**ΤΕΧΝΟΛΟΓΙΚΟ ΕΚΠΑΙΔΕΥΤΙΚΟ ΙΔΡΥΜΑ ΔΥΤΙΚΗΣ ΕΛΛΑΔΑΣ ΣΧΟΛΗ ΔΙΟΙΚΗΣΗΣ ΚΑΙ ΟΙΚΟΝΟΜΙΑΣ ΤΜΗΜΑ ΔΙΟΙΚΗΣΗΣ ΕΠΙΧΕΙΡΗΣΕΩΝ (ΠΡΩΗΝ ΕΣΠΣ)** 

# **ΠΤΥΧΙΑΚΗ ΕΡΓΑΣΙΑ**

# **HTML5: ΝΕΕΣ ΔΥΝΑΤΟΤΗΤΕΣ ΚΑΙ ΕΦΑΡΜΟΓΕΣ ΤΟΥΣ**

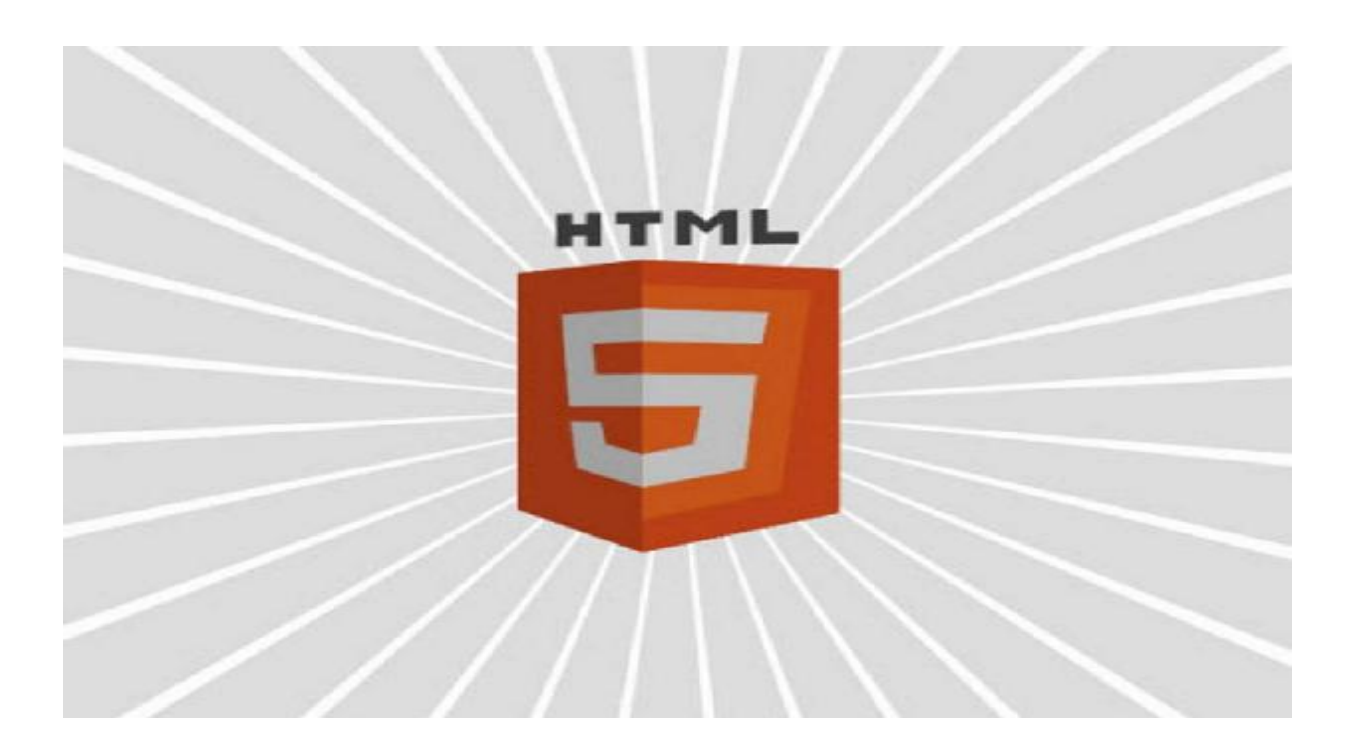

**ΣΠΟΥΔΑΣΤΕΣ: ΣΑΒΒΟΥ ΧΡΙΣΤΙΝΑ ΤΖΙΒΕΛΕΚΑΣ ΗΛΙΑΣ** 

**ΕΠΙΒΛΕΠΩΝ ΚΑΘΗΓΗΤΗΣ: ΣΤΑΜΟΣ ΚΩΝΣΤΑΝΤΙΝΟΣ**

**ΠΑΤΡΑ 2015**

# **ΠΡΟΛΟΓΟΣ**

Το παρόν τεύχος αποτελεί την Πτυχιακή Εργασία που εκπονήθηκε στο Τμήμα Διοίκησης Επιχειρήσεων (Πρώην ΕΣΠΣ) του Τεχνολογικού Εκπαιδευτικού Ιδρύματος Δυτικής Ελλάδος (Πάτρας) και αναφέρεται στην HTML5 και τις νέες δυνατότητες που προσφέρει. Ο σύγχρονος τρόπος ζωής κάνει εξαιρετικά αναγκαία της χρήση του διαδικτύου είτε για τρόπους επικοινωνίας, ψυχαγωγίας, εύρεσης πληροφοριών είτε για επαγγελματική χρήση και για πολλούς άλλους λόγους. Η HTML5 αλλάζει ουσιαστικά την ανάπτυξη ιστότοπων και γενικότερα εφαρμογών του διαδικτύου. Οι τεχνικές προδιαγραφές της HTML5 καλύπτουν όλα τα μέχρι σήμερα κενά-αδυναμίες των προγενέστερων εκδόσεων HTML.

Στην αρχή περιγράφεται η ιστορία του διαδικτύου και της HTML. Στη συνέχεια αναλύουμε τις νέες ετικέτες της HTML5 την CSS και την εξέλιξη της, τη CSS3 καθώς και ιστοσελίδες που χρησιμοποιούν HTML5. Τέλος δημιουργούμε την δική μας εφαρμογή με την χρήση της HTML5.

Ευχαριστούμε θερμά τους καθηγητές μας Δρ. Καπούλα Ευάγγελο και Δρ. Στάμο Κωνσταντίνο Επιστημονικοί Συνεργάτες του Τμήματος Διοίκησης Επιχειρήσεων (Πρώην ΕΣΠΣ), για την πολύτιμη βοήθεια και καθοδήγηση που μας προσέφεραν για την πραγματοποίηση της Εργασίας.

> Σάββου Χριστίνα Τζιβελέκας Ηλίας

Δεκέμβριος 2014

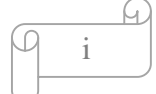

# **ΠΕΡΙΛΗΨΗ**

Η παρούσα πτυχιακή εργασία αναφέρεται στην Γλώσσα Σήμανσης Υπερκειμένου και συγκεκριμένα στην HTML5 και στις νέες δυνατότητες που προσφέρει. Με τον τρόπο αυτό θα μπορούμε να έχουμε πιο εξελιγμένες ιστοσελίδες με τα νέα χαρακτηριστικά που προσφέρει όπως τα στοιχεία video, audio, canvas, <svg> και νέα στοιχεία περιεχομένου.

Η ανάπτυξη του θέματος γίνεται σε έξι (6) κεφάλαια. Στο πρώτο κεφάλαιο θα αναλύσουμε κάποιες βασικές έννοιες για την καλύτερη επεξήγηση των πληροφοριών.

Στο δεύτερο κεφάλαιο κάνουμε μια αναφορά στην HTML. Αναφέρετε ο ορισμός της, η ιστορική εξέλιξη με το πέρασμα του χρόνου καθώς, οι εκδόσεις της και τα βασικά δομικά στοιχεία της.

Στο τρίτο κεφάλαιο περιγράφονται αναλυτικά οι νέες ετικέτες της HTML5 με τα χαρακτηριστικά τους, καθώς και με παραδείγματα για την καλύτερη κατανόηση τους. Περιγράφονται επίσης και οι εφαρμογές της HTML5.

Στο τέταρτο κεφάλαιο αναπτύσσουμε τη CSS και την εξέλιξη της, τη CSS3. Αναλύουμε τις λειτουργίες της SCC και ότι νέο μας προσφέρει η CSS3.

Στο πέμπτο κεφάλαιο αναφερόμαστε σε ιστοσελίδες που χρησιμοποιούν την HTML5.

Στο έκτο κεφάλαιο αναλύουμε τον κώδικα με τον οποίο δημιουργήσαμε τη δική μας εφαρμογή.

Στο έβδομο κεφάλαιο περιγράφονται τα γενικά συμπεράσματα που αποκομίσαμε με την ολοκλήρωση της πτυχιακής εργασίας.

Το Παράρτημα Α περιέχει μια πλήρη περιγραφή όλων των ετικετών την HTML.

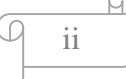

# **ΠΕΡΙΕΧΟΜΕΝΑ**

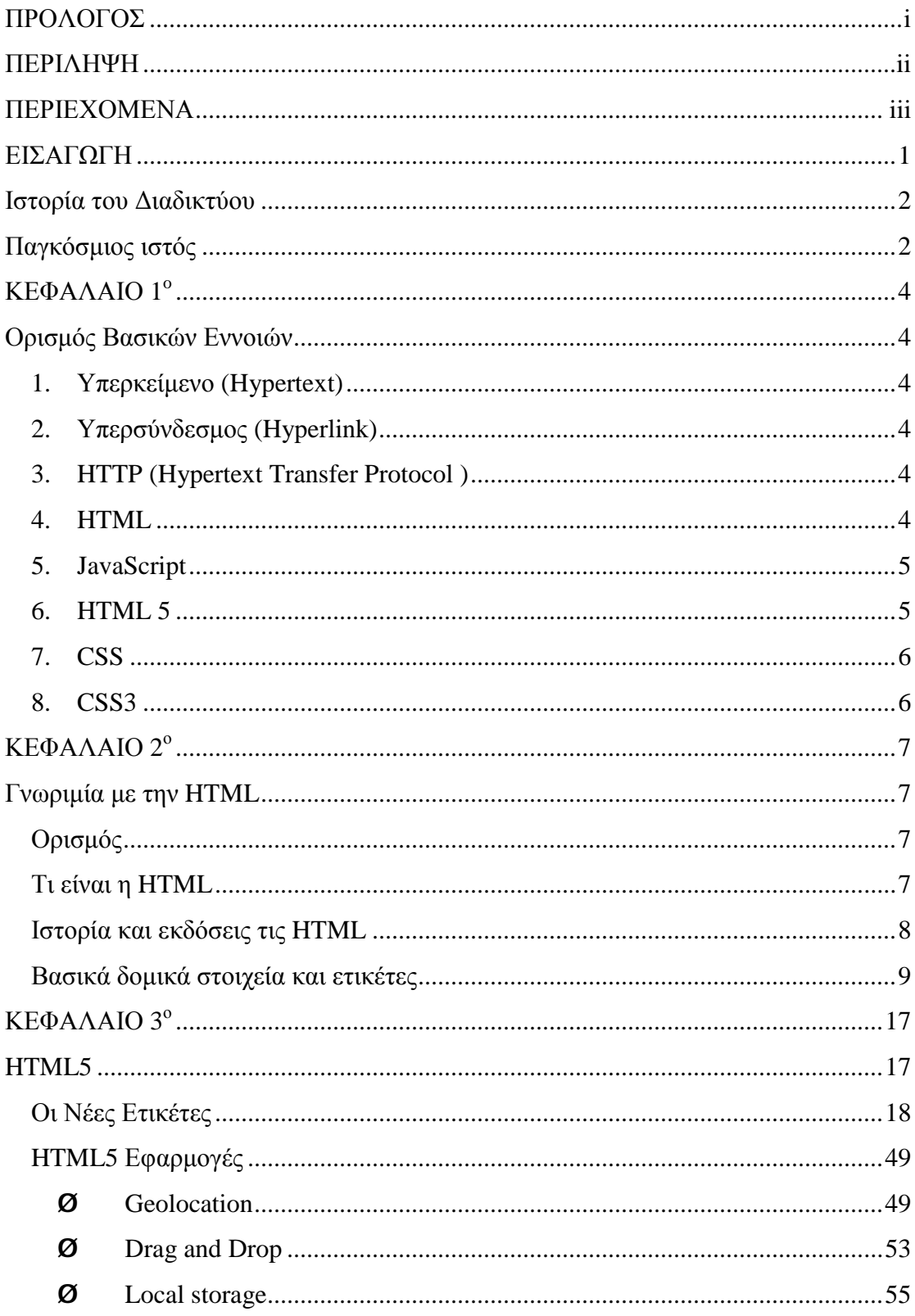

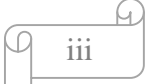

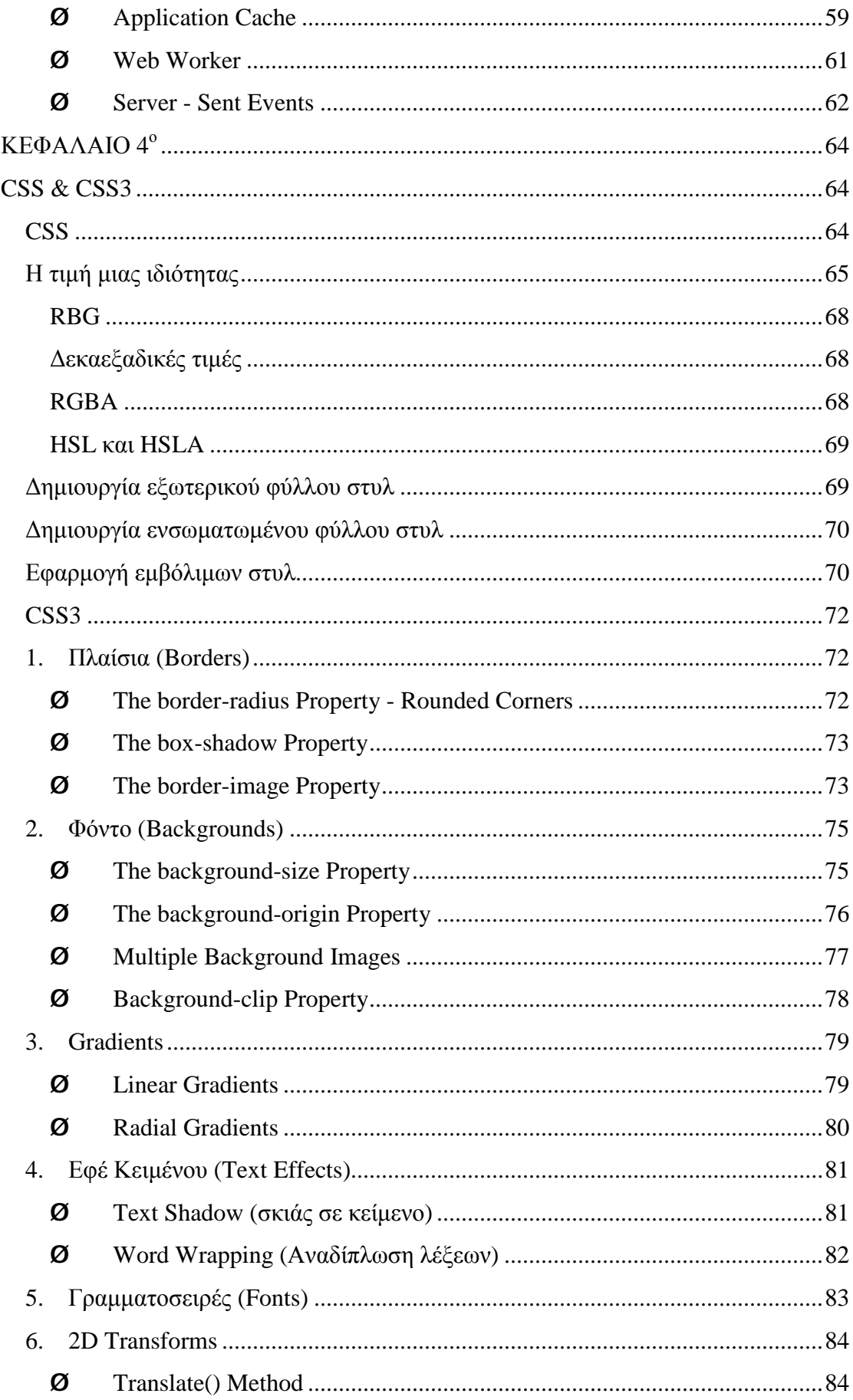

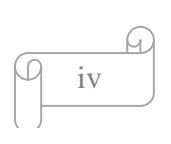

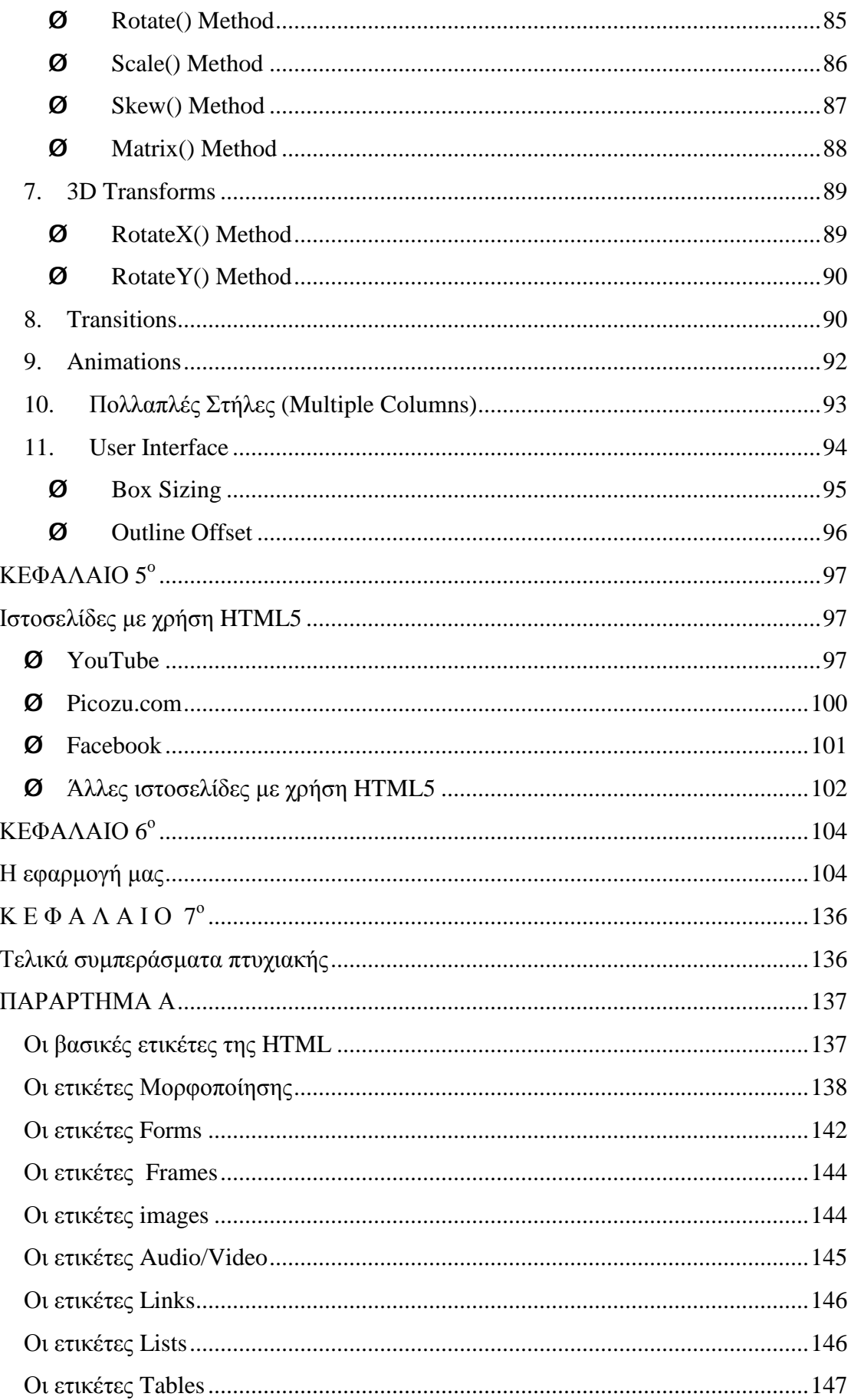

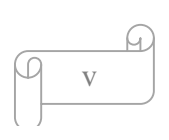

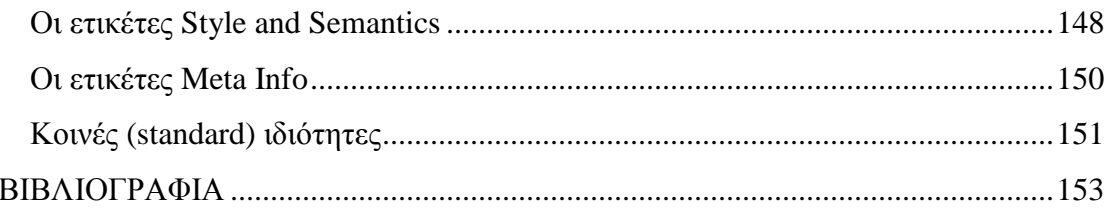

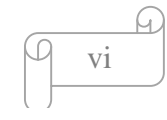

# **ΕΙΣΑΓΩΓΗ**

Το διαδίκτυο έχει εισχωρήσει για τα καλά στην καθημερινή μας ζωή. Είναι ένας τρόπος επικοινωνίας, ανεύρεσης πληροφοριών, τρόπος ψυχαγωγίας και πολλών άλλων αναλόγως πως το χρησιμοποιούμε.

Ο σχεδιασμός στο Διαδίκτυο αφορά στην ικανότητα δημιουργίας παρουσιάσεων περιεχομένου οι οποίες φτάνουν στον τελικό χρήστη μέσω του Παγκόσμιου Ιστού, με τη χρήση λογισμικού όπως ένας φυλλομετρητής (web browser). Η ιστοσελίδα είναι ένα ηλεκτρονικό αρχείο ή ένα σύνολο από ηλεκτρονικά αρχεία που υπάρχουν σε έναν ή και περισσότερους εξυπηρετητές (server/servers) και παρουσιάζει κείμενα και εφαρμογές πολυμέσων στον τελικό χρήστη. Τέτοια στοιχεία όπως κείμενο, εικόνες και φόρμες μπορούν να τοποθετηθούν στη σελίδα με τη χρήση γλωσσών σήμανσης υπερκειμένου όπως η HTML. Οι ιστοσελίδες διαχωρίζονται σε στατικές και δυναμικές. Οι στατικές δεν αλλάζουν περιεχόμενο και διάταξη (layout) με οποιοδήποτε αίτημα εκτός και αν ο προγραμματιστής αναβαθμίσει (update) τη σελίδα. Μια απλή HTML σελίδα είναι παράδειγμα στατικού περιεχομένου. Οι δυναμικές προσαρμόζουν το περιεχόμενο και την εμφάνισή τους σύμφωνα με την καταχώρηση ή τις αλλαγές του τελικού χρήστη στο περιβάλλον προγραμματισμού . Τα αρχεία τα οποία περιέχουν κώδικα HTML έχουν συνήθως κατάληξη .html ή .htm.

Μια ιστοσελίδα αποτελείται από τρία συστατικά στοιχεία:

- Το περιεχόμενο κειμένου: το οποίο είναι απλό κείμενο που εμφανίζετε στη σελίδα για να πληροφορήσει τους επισκέπτες σχετικά με το αντικείμενο της σελίδας.
- Τις αναφορές σε άλλα αρχεία: φορτώνουν στοιχεία όπως εικόνες, αρχεία ήχου και βίντεο, αρχεία SVG και παρέχουν σύνδεση με άλλες σελίδες, στοιχεία φύλλα στυλ καθώς και με αρχεία JavaScript.
- Τη σήμανση: είναι τα στοιχεία HTML που περιγράφουν το περιεχόμενο κειμένου και κάνουν τις αναφορές να λειτουργούν π.χ. το γράμμα h στη λέξη html προέρχεται από τη λέξη hyper που σημαίνει σήμανση. (1)

Παρακάτω θα αναφερθούμε σε ένα κομμάτι του διαδικτύου και πιο συγκεκριμένα στην HTML, μια Γλώσσα Σήμανσης Υπερκειμένου η οποία έχει εξελιχθεί και αυτή ακλουθώντας τις εξελίξεις του διαδικτύου.

Η HTML5 αλλάζει ουσιαστικά την ανάπτυξη ιστότοπων και γενικότερα εφαρμογών του διαδικτύου. Οι τεχνικές προδιαγραφές της HTML5 καλύπτουν όλα τα μέχρι σήμερα κενά-αδυναμίες των προγενέστερων εκδόσεων HTML. Για πρώτη φορά γλώσσα σήμανσης περιλαμβάνει πλήρη υποστήριξη πολυμέσων και έκτος σύνδεσης εφαρμογών, δυνατότητα αποθήκευσης τοπικά στον υπολογιστή-πελάτη. Επίσης, έχει ενσωματωμένο API (Application Programming Interface) για δυσδιάστατη σχεδίαση καθώς και υποδομή για ανάπτυξη νέων API εφαρμογών.

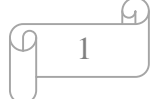

Σκοπός της ανωτέρω πτυχιακής εργασίας είναι η ανάλυση των νέων δυνατοτήτων της HTML5 καθώς και η ανάλυση των νέων ετικετών και των χαρακτηριστικών τους για την δημιουργία μιας ιστοσελίδας. Για να μπορεί κάποιος που θα την διαβάσει να κατανοήσει τις νέες δυνατότητες της HTML5 και να δημιουργήσει πολύ εύκολα την δική του ιστοσελίδα. Επιπλέον θα δημιουργήσουμε μια δική μας εφαρμογή όπου θα περιέχει τα περισσότερα από τα νέα χαρακτηριστικά της για την καλύτερη κατανόησή τους.

#### **Ιστορία του Διαδικτύου**

Το 1969 το Υπουργείο Άμυνας των Ηνωμένων Πολιτειών της Αμερικής και συγκεκριμένα το Γραφείο Προηγμένων Ερευνητικών Προγραμμάτων χρηματοδότησε τη δημιουργία ενός δικτύου που θα μπορούσε να συνδέσει τέσσερις υπολογιστές. Ο πρώτος είχε τις εγκαταστάσεις του στο Πανεπιστήμιο της California στο Los Angeles (UCLA), ο δεύτερος στο Πανεπιστήμιο της Santa Barbara (USCB), ο τρίτος στο Πανεπιστήμιο Utah και ο τέταρτος στο Ινστιτούτο Ερευνών του Stanford (SRI). Το δίκτυο εγκαταστάθηκε ώστε αν για κάποιον λόγο ένα τμήμα του έβγαινε εκτός λειτουργίας, το υπόλοιπο να μπορούσε να λειτουργήσει χωρίς κάποια ιδιαίτερα προβλήματα.

Στα πρώτα δύο χρόνια της λειτουργίας του δικτύου συνδέθηκαν με αυτό ακόμα 20 υπολογιστές, στα επόμενα οκτώ χρόνια συνδέθηκαν άλλοι 200, πολλοί από τους οποίους ήταν εγκατεστημένοι και στην Ευρώπη. Το 1974 δόθηκε στο δίκτυο το όνομα "Internet". Την ίδια χρονιά άρχισε να χάνει την στρατιωτική ιδιότητά του, και έως το 1989 οι συνδεδεμένοι υπολογιστές στο δίκτυο είχαν φτάσει περίπου τους 100.000. Με την βοήθεια της τεχνολογίας η εξέλιξη του Internet ήταν δραματική. Έως τις αρχές του 2000 είχαν συνδεθεί σε αυτό 180.000.000 υπολογιστές. Ολοένα και περισσότερες επιχειρήσεις, αλλά και ιδιώτες αποκτούν καθημερινά πρόσβαση στο Διαδίκτυο, και είναι χαρακτηριστικό ότι οι υπολογιστές που συνδέονται στο Internet διπλασιάζονται κάθε λίγους μήνες. (2)

#### **Παγκόσμιος ιστός**

Πολλοί πιστεύουν ότι οι όροι Διαδίκτυο και Παγκόσμιος Ιστός είναι ταυτόσημοι. Η αλήθεια είναι ότι ο Παγκόσμιος Ιστός (Wolrd Wide Web ή WWW) είναι ένα μέρος του Διαδικτύου. Ο παγκόσμιος ιστός είναι ένα πληροφοριακό σύστημα οργάνωσης και πρόσβασης πληροφοριών κωδικοποιημένα σε γλώσσα υπερκειμένου (hypertext). Το hypertext, σε αντίθεση με ένα κοινό κείμενο, είναι διακρατικό, οπότε ο χρήστης μπορεί να επιδράσει πάνω σε αυτό. Οι ιστοσελίδες είναι αποθηκευμένες σε διάφορους υπολογιστές (web servers - εξυπηρετητές ιστού) που λειτουργούν ένα ειδικό λογισμικό για το σκοπό αυτό έχοντας μόνιμη σύνδεση με το Internet, ώστε οι ιστοσελίδες να είναι συνεχώς διαθέσιμες στους χρήστες.

Ο χρήστης αρκεί να διαθέτει ένα πρόγραμμα που να μεταφέρει τις ιστοσελίδες από

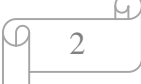

τον web server στον υπολογιστή του. Αυτά τα προγράμματα λέγονται φυλλομετρητές (browser) και συνήθως διανέμονται ελεύθερα στο διαδίκτυο. O browser επικοινωνεί με τον server για να "κατεβάζει" τις ιστοσελίδες, δηλαδή τις μεταφέρει στον τοπικό υπολογιστή για να παρουσιάσει στον χρήστη το περιεχόμενο των ιστοσελίδων, το οποίο μπορεί να περιέχει κείμενο, εικόνες, ήχο, βίντεο, κ.ά. Ο Παγκόσμιος ιστός είναι ένα μοντέλο διαμοίρασης πληροφοριών ο οποίος χρησιμοποιεί το διαδίκτυο σαν υποδομή για την πρόσβαση στις πληροφορίες. Για την διακίνηση των πληροφοριών χρησιμοποιεί ένα πρωτόκολλο που λέγεται HTTP. Ο Παγκόσμιος Ιστός αποτελεί το μεγαλύτερο, το δημοφιλέστερο και το ταχύτερα αναπτυσσόμενο κομμάτι του Διαδικτύου. (3) (4)

3

# **ΚΕΦΑΛΑΙΟ 1<sup>o</sup>**

# **Ορισμός Βασικών Εννοιών**

#### **1. Υπερκείμενο (Hypertext)**

Το υπερκείμενο είναι ένας τρόπος οργάνωσης των πληροφοριών σε μορφή κειμένου ο οποίος υπερβαίνει τον περιορισμό της γραμμικότητας που έχουν τα κοινότυπα κείμενα περιορίζοντας τον αναγνώστη να πλοηγείται ελεύθερα στην αναζήτηση των πληροφοριών του. Αυτό τον περιορισμό το υπερκείμενο τον υπερβαίνει ( για το λόγο αυτό το πρόθεμα "υπέρ") με την βοήθεια του «υπερσυνδέσμου». (5)

#### **2. Υπερσύνδεσμος (Hyperlink)**

Υπερσύνδεσμος είναι η σύνδεση μεταξύ πολλών κόμβων ενός υπερκειμένου. Ένας σύνδεσμος είναι συνήθως κόμβοι οι οποίοι μας μεταφέρουν από τον έναν στον άλλον. Οι σύνδεσμοι καθορίζουν τις συσχετίσεις μεταξύ των κόμβων πληροφορίας και μας μεταφέρουν στους κόμβους που έχουμε επιλέξει. Οι σύνδεσμοι αυτοί είναι συνήθως λέξεις οι φράσεις υπογραμμισμένες χρωματισμένες με μπλε χρώμα ακόμα και μια εικόνα. (6)

#### **3. HTTP (Hypertext Transfer Protocol )**

Το Πρωτόκολλο Μεταφοράς Υπερκειμένου είναι ένα πρωτόκολλο επικοινωνίας που χρησιμοποιείται στους φυλλομετρητές του Παγκοσμίου Ιστού για τη μεταφορά δεδομένων ανάμεσα σε έναν διακομιστή και σε έναν πελάτη. Το πρωτόκολλο αυτό έχει πλέον καθιερωθεί και είναι τόσο διαδεδομένο που σχεδόν όλοι οι φυλλομετρητές το θεωρούν δεδομένο και το χρησιμοποιούν σε περίπτωση που ο χρήστης δεν καθορίσει ποιο πρωτόκολλο θέλει να χρησιμοποιήσει. (7)

#### **4. HTML**

Η HTML (Hyper-Text Mark-up Language) και σε συνδυασμό με JavaScript και CSS είναι οι μορφές ιστοσελίδων που βλέπουμε. Χρησιμοποιείται για να μορφοποιήσουμε ένα κείμενο, τις εικόνες, τους συνδέσμους και οτιδήποτε μπορούμε να δούμε στη σελίδα. Ο συνδυασμός των τριών αυτών στοιχείων έχει γίνει γνωστός ως XHTML. Χωρίς την HTML δεν θα μπορούσαν να υπάρξουν ιστοσελίδες ή σελίδες. (8)

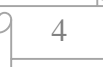

## **5. JavaScript**

JavaScript είναι το αντικείμενο που βασίζεται στη γλώσσα scripting που χρησιμοποιείται για τη δημιουργία ιστοσελίδων . Βοηθά την ιστοσελίδα να γίνει πιο σύνθετη, πιο εύκολη και πιο γρήγορη. Η JavaScript χρησιμοποιεί σύνταξη από τη γλώσσα προγραμματισμού Java για να γίνει πιο κατανοητή. (9)

# **6. HTML 5**

Η HTML5 είναι η εξέλιξη των προηγούμενων εκδόσεων της HTML, η αμέσως προηγούμενη έκδοση της είναι η HTML 4.01 που δημιουργήθηκε το 1999. Κληρονομεί την πλειοψηφία των λειτουργιών από τις προηγούμενες εκδόσεις, ωστόσο παρέχει και αρκετές νέες λειτουργίες. Η HTML5 βρίσκεται σε συνεργασία με την ομάδα της World Wide Web Consortium (W3C) και με την ομάδα Web Hypertext Application Technology Working Group (WHATWG) οι οποίες ξεκίνησαν την ιδέα το 2004. Το πρότυπο της HTML5 ξεκίνησε από το W3C το 2007. Η HTML5 δίνει έμφαση στη σημασιολογία HTML, αφήνοντας την μορφοποίηση για την CSS. Αυτό όμως δεν συνέβαινε με τις προηγούμενες εκδόσεις. Η HTML5 εξαλείφει κάποια στοιχεία παρουσίασης και επαναπροσδιορίζει κάποια άλλα έτσι ώστε να μεταφέρουν σημασιολογική ερμηνεία, αντί να επιβάλλουν έναν τρόπο παρουσίασης. Ένα τέτοιο παράδειγμα είναι το στοιχείο small. Αρχικά είχε ως στόχο να κάνει το κείμενο μικρότερο από το κανονικό. Η HTML5 όμως το στοιχείο small το χρησιμοποιεί για τα "ψιλά γράμματα", όπως στις νομικές υποσημειώσεις. Επίσης ορίζει νέα στοιχεία που εμπλουτίζουν τη σημασιολογία του περιεχομένου, όπως τα στοιχεία header, footer, nav, article, section, και πολλά άλλα.

Μερικοί κανόνες για την HTML5 που ιδρύθηκαν είναι:

- Νέες δυνατότητες θα πρέπει να βασίζεται σε HTML, CSS, DOM και JavaScript
- Μείωσε την ανάγκη για εξωτερικά plugins (όπως Flash)
- Καλύτερη αντιμετώπιση των λαθών
- Περισσότερα στοιχεία σήμανσης για να αντικαταστήσει το scripting
- $\mathbf{r}$ Η HTML5 θα πρέπει να είναι ανεξάρτητη από την συσκευή
- Η διαδικασία της ανάπτυξης θα πρέπει να είναι ορατή στο κοινό  $\mathbf{r}$

Έχουμε και κάποιες νέες δυνατότητες στην HTML5 μερικά από τα πιο ενδιαφέροντα νέα χαρακτηριστικά είναι:

- Το στοιχείο graphic <canvas> και <svg>
- Τα στοιχεία <video> και <audio> για αναπαραγωγή πολυμέσων
- Τα στοιχεία semantic όπως <article>, <footer>, <header>, <section>

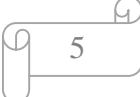

Επίσης το θετικό είναι ότι οι περισσότεροι φυλλομετρητές θα μπορέσουν να έχουν συμβατότητα με την HTML5 έχοντας σημαντικό προνόμιο. (10) (11)

# **7. CSS**

Η CSS (Cascading Style Sheets-Διαδοχικά Φύλλα Στυλ) είναι μια γλώσσα φύλλων στυλ που χρησιμοποιείται για την περιγραφή της εμφάνισης και της μορφοποίησης ενός εγγράφου γραμμένο σε μια γλώσσα σήμανσης. Πιο συχνά χρησιμοποιείται για τον έλεγχο της εμφάνισης ενός εγγράφου που γράφτηκε στις γλώσσες HTML και XHTML, μιας ιστοσελίδας και γενικότερα ενός ιστότοπου. Η CSS είναι μια γλώσσα στυλ προορισμένη να αναπτύσσει στιλιστικά μια ιστοσελίδα δηλαδή να διαμορφώνει περισσότερα χαρακτηριστικά, χρώματα, στοίχιση και να δίνει περισσότερες δυνατότητες σε σχέση με την HTML. Για μια όμορφη και καλοσχεδιασμένη ιστοσελίδα η χρήση της CSS κρίνεται ως απαραίτητη. (12)

# **8. CSS3**

Η CSS3 είναι η εξέλιξη της CSS. Με την CSS3 μπορούμε να δημιουργήσουμε εφέ, χωρίς κόπο που με τις κλασικές μεθόδους θα μας ήταν πιο δύσκολο όπως javascript. Κάποιες από τις νέες δυνατότητες της CSS3 είναι Animation, 2D/3D Transforms, Gradients, Text Effects, Borders. (13)

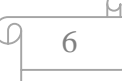

# **ΚΕΦΑΛΑΙΟ 2<sup>ο</sup>**

# **Γνωριμία με την HTML**

#### **Ορισμός**

Η **HTML**(**H**yper**T**ext**M**arkup**L**anguage) που σημαίνει «γλώσσα μορφοποίησης υπερκειμένου» και είναι μια από τις σημαντικότερες γλώσσες για την για την βασική δόμηση και την δημιουργία ιστοσελίδων στον παγκόσμιο ιστό (WorldWideWeb). Είναι μία γλώσσα προγραμματισμού που χρησιμοποιείται για να δημιουργήσει ένα τμήμα κειμένου και να το κάνει να εμφανίζεται καλύτερα.

#### **Τι είναι η HTML**

Αρχικά είχε κατασκευασθεί με σκοπό να μορφοποιεί κείμενο και μόνο, αλλά μεγάλωσε και ενσωμάτωσε μαζί με το κείμενο διάφορες σχεδιαστικές τεχνικές.

Η HTML είναι ένα σύστημα που περιλαμβάνει πληροφορίες σχετικά με το περιεχόμενο μέσα σε ένα έγγραφο κειμένου. Οι πληροφορίες αυτές ονομάζονται σήμανση (markup) και περιγράφουν τη σημασία του περιεχομένου. Η HTML δεν ορίζει με ποιόν τρόπο θα πρέπει να εμφανιστεί το περιεχόμενο στον φυλλομετρητή αυτό το καθορίζει η CSS (Cascading Style Sheets) όπου είναι ενσωματωμένη σε κάθε φυλλομετρητή ιστού. Μπορούμε βέβαια να καθορίσουμε το στυλ της ιστοσελίδας μας με τις ετικέτες Style/Sections μέσα στον κώδικα της HTML.

Για την δημιουργία HTML αρχείων η διαδικασία είναι πολύ απλή αρκεί να "τρέξουμε" έναν οποιοδήποτε διορθωτή κειμένου (text), όπως είναι το Notepad (σημειωματάριο) των Windows. Να γράψουμε τον κώδικα της HTML που επιθυμούμε και να το αποθηκεύσουμε σε ένα αρχείο με κατάληξη **.htm** ή **.html**.

Η HTML γράφεται με την μορφή κάποιον βασικών δομικών στοιχείων τα οποία αποτελούνται από ετικέτες. Οι ετικέτες περικλείονται μέσα σε σύμβολα «μεγαλύτερο από» και «μικρότερο από» π.χ. <p>, <h1> μέσα στο περιεχόμενο της ιστοσελίδας. Η HTML ετικέτες λειτουργούν συνήθως ανά ζεύγη π.γ. <p> και </p>, η πρώτη ετικέτα ονομάζεται ετικέτα έναρξης ή ετικέτα ανοίγματος και η δεύτερη ετικέτα λήξης η ετικέτα κλεισίματος με την ιδιαιτερότητα να χρησιμοποιούμε το σύμβολο (/) για να δηλώσουμε το κλείσιμο μιας ετικέτας. Ανάμεσα στις ετικέτες μπορεί να τοποθετηθεί κείμενο, εικόνες, πίνακες, ήχος ακόμα και βίντεο. Όταν ένας (φυλλομετρητής) Web Browser ανοίγει ένα αρχείο HTML τα δομικά στοιχεία και οι ετικέτες μεταφράζονται σε κατάλληλα χαρακτηριστικά με αποτελέσματα στην εμφάνιση και στην λειτουργικότητα της συγκεκριμένης σελίδας. (1) (14)

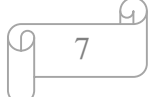

#### **Ιστορία και εκδόσεις τις HTML**

Η πρώτη διαθέσιμη περιγραφή της HTML ήταν ένα έγγραφο με όνομα Ετικέτες HTML από τον φυσικό Τιμ Μπέρνερς Λι στα τέλη του 1991. Περιέγραφε τα 20 στοιχεία που αποτελούσαν τον αρχικό σχεδιασμό της HTML από τα οποία τα 13 στοιχεία χρησιμοποιούνται ακόμα και σήμερα στην HTML 4. Επινόησε αρχικά ένα σύστημα χρήσης και διαμοιρασμού εγγράφων το Enquireτο 1980 για τους ερευνητές του Cern (Εργαστήριο Φυσικής Σωματιδίων στη Γενεύη, Ελβετία) όπου και εργαζόταν ο ίδιος. Το 1989 πρότεινε ένα σύστημα βασισμένο στο διαδίκτυο όπου θα χρησιμοποιούσε υπερκείμενο, έτσι δημιούργησε την προδιαγραφή της HTML και έγραψε τον browser και το λογισμικό εξυπηρετητή στα τέλη του 1990. Την ίδια χρονιά ο Τιμ Μπέρνερς Λι μαζί με τον μηχανικό συστημάτων πληροφορικής του Cern συνεργάστηκαν για την εύρεση χρηματοδότησης αλλά το έργο δεν υιοθετήθηκε από την Cern. Με τις ραγδαίες εξελίξεις στο διαδίκτυο τα τελευταία χρόνια έχει εξελιχθεί αρκετά και η γλώσσα HTML καθώς διαθέτει κάποιες εκδόσεις οι οποίες αναλύονται παρακάτω. Αρχικά η HTML 2.0 δημοσιεύτηκε το Νοέμβριο του 1995 από τον διεθνή οργανισμό "Internet Engineering Task Forse". Η επόμενη έκδοση ήταν η 3.0 η οποία δεν έγινε αποδεκτή από τις Microsoft και Netscapeκαι έτσι την αντικατέστησε η έκδοση 3.2 το 1996. Η έκδοση 3.2 περιλαμβάνει πολλές ετικέτες τις οποίες είχαν εισάγει οι δύο εταιρίες. Ήταν η πρώτη έκδοση που αναπτύχθηκε και τροποποιήθηκε από το W3C (WorldWideWebConsortium), αφαιρέθηκαν οι μαθηματικοί τύποι και οι υπερκαλύψεις που προερχόταν από επεκτάσεις του προτύπου από τρίτους φορείς.

Η HTML 4.0 δημοσιεύτηκε το 1997 από το W3C και αρχικά είχε κωδικό όνομα «Cougar». Χρησιμοποίησε αρκετά στοιχεία και ιδιότητες τα οποία χρησιμοποιούνταν μόνο από συγκεκριμένους browsers, αλλά σταδιακά κατάργησε τις δυνατότητες οπτικής διαμόρφωσης του Netscape θεωρώντας τες ξεπερασμένες και πρότειναν τα CSS στη θέση τους. Η HTML 4 είναι μια εφαρμογή SGML σύμφωνη με το πρότυπο ISO 8879 – SGML. Ένα χρόνο αργότερα το 1998 η HTML 4.0 επανεκδόθηκε με κάποιες αλλαγές. Το 1999 δημοσιεύτηκε η HTML 4.1.

Η τελευταία έκδοση της είναι η HTML5 η οποία έχει ως στόχο να αντικαταστήσει όχι μόνο την HTML 4.1 αλλά και τις XHML1.0 και DOM Level 2 HTML. Η World Wide Web Consortium (W3C) συνεργάστηκε μαζί με το Web Hypertext Application Technology Working Group (WHATWG) για την δημιουργία της HTML5 το 2004.

Η HTML5 οριστικοποιήθηκε στις 28 Οκτωβρίου 2014 και σύμφωνα με το W3C το μέχρι το τέλος του 2016 θα δημοσιευτεί η έκδοση HTML 5.1.

Παρακάτω εμφανίζουμε τις εκδόσεις περιεκτικά με χρονολογική σειρά:

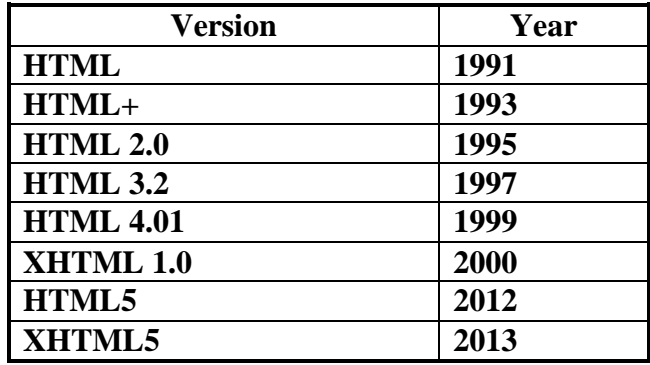

### **Βασικά δομικά στοιχεία και ετικέτες**

Η HTML έχει τρία κύρια συστατικά σήμανσης: τα στοιχεία (elements), τις ιδιότητες ή χαρακτηριστικά (attributes) και τις τιμές (values).

Τα στοιχεία μοιάζουν με μικρές ετικέτες που περιγράφουν τα διάφορα μέρη μιας ιστοσελίδας: <<Αυτή είναι μια παράγραφος>>. Κάποια στοιχεία έχουν μια ή περισσότερες ιδιότητες που περιγράφουν τον σκοπό και το περιεχόμενο του στοιχείου αν υπάρχει βέβαια. Τα στοιχεία μπορεί να περιέχουν κείμενο και άλλα στοιχεία ή να είναι κενά. Τα μη κενά στοιχεία αποτελούνται από μια ετικέτα αρχής ή εναρκτήρια ετικέτα (start tag) το όνομα στοιχείου και οι ιδιότητες του περικλείονται ανάμεσα σε μια αριστερή και μια δεξιά αγκύλη, το περιεχόμενο και μια ετικέτα τέλους ή τελική ετικέτα (end tag) , το όνομα του στοιχείου με πρόθεμα μια κάθετο και πάλι περικλειόμενο ανάμεσα σε μια αριστερή και μια δεξιά γωνιακή αγκύλη.

# **Για παράδειγμα:**

<p> Αυτή είναι μια παράγραφος </p>.

Το κενό στοιχείο (empty element or void element) μοιάζει με συνδυασμό ετικέτας αρχής και τέλους, με μια αρχική αριστερή γωνιακή αγκύλη, το όνομα του στοιχείου ακολουθούν ιδιότητες που μπορεί να έχει, ένα προαιρετικό διάστημα, μια προαιρετική κάθετο και το τελικό σύμβολο δεξιάς γωνιακής αγκύλης το οποίο είναι προαιρετικό.

### **Για παράδειγμα:**

 $\langle \text{img src} = \text{gamma} \cdot \text{img}$  width="300" height="200" />.

**Σημείωση 1:** Tο διάστημα και η κάθετος πριν το τέλος των κενών στοιχείων είναι προαιρετικά στην HTML5 κάτι που δεν ίσχυε στους παλιότερους κώδικες HTML.

**Σημείωση 2:** Τα ονόματα των στοιχείων συνήθως γράφονται με πεζά γράμματα στην HTML5 επιτρέπονται και τα κεφαλαία γράμματα.

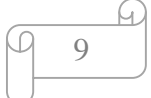

Αν κάποιο στοιχείο περιέχει κάποιο άλλο στοιχείο, θεωρείται ότι είναι το γονικό του εσώκλειστου ή θυγατρικό στοιχείου. Όποια στοιχεία περιέχονται μέσα στο θυγατρικό στοιχείο θεωρούνται απόγονοι του εξωτερικού γονικού στοιχείου.

# **Για παράδειγμα:**

<article>

 $\langle h1 \rangle$   $\langle h1 \rangle$  $\langle \text{img src} = \text{"photo.jpg"} \text{ width} = \text{"12"} \text{ height} = \text{"20"} >$  $\langle p \rangle$  This is a  $\langle p \rangle$  paragraph $\langle p \rangle$ 

</article>

Το στοιχείο article είναι γονικό των στοιχείων h1, img και p. Τα στοιχεία h1, img και p είναι θυγατρικά και απόγονοι του στοιχείου article. Το στοιχείο p είναι γονικό του στοιχείου b. Το στοιχείο b είναι θυγατρικό του στοιχείου p και απόγονο (όχι όμως θυγατρικό) του στοιχείου article. Το στοιχείο article είναι πρόγονός του.

Σε μια ιστοσελίδα μπορείτε να κατασκευάσετε ένα οικογενειακό δέντρο που να δείχνει τις ιεραρχικές σχέσεις για κάθε στοιχείο της σελίδας και να προσδιορίζει μονοσήμαντα το κάθε στοιχείο. Αυτή η εσωτερική δενδροειδής δομή αποτελεί βασικό χαρακτηριστικό του κώδικα HTML. Διευκολύνει τόσο τη μορφοποίηση των στοιχείων όσο και την εφαρμογή συμπεριφορών Javascript σε αυτά.

Όταν τα στοιχεία περιέχουν άλλα στοιχεία πρέπει να είναι σωστή η ένθεση του κάθε στοιχείου δηλαδή να περιέχεται πλήρως το στοιχείο μέσα στο γονικό του. Όποτε χρησιμοποιείται μια ετικέτα τέλους θα πρέπει να αντιστοιχεί στην τελευταία ετικέτα αρχής που δεν έχει κλείσει ακόμα. Δηλαδή πρώτα ανοίγουμε το στοιχείο 1, μετά ανοίγουμε το στοιχείο 2 μετά κλείνουμε το στοιχείο 2 και τέλος κλείνουμε το στοιχείο 1.

**Για παράδειγμα :** <p> This is a <b>paragraph</b></p>

**Για παράδειγμα 2:**  $\langle p \rangle$  This is a  $\langle p \rangle$  paragraph $\langle p \rangle$   $\langle p \rangle$ 

Σε αυτή την περίπτωση το παράδειγμα 1 είναι το σωστό και το παράδειγμα 2 είναι λάθος. Δηλαδή αν ανοίξουμε πρώτα το στοιχείο p και μετά το στοιχείο b, θα πρέπει να κλείσουμε τα στοιχείο b και μετά το στοιχείο p.

Οι ιδιότητες περιλαμβάνουν πληροφορίες σχετικά με το περιεχόμενο του εγγράφου, σε αντίθεση με το ίδιο το περιεχόμενο. Στη HTML5 υπάρχει η δυνατότητα να περικλείεται η τιμή μιας ιδιότητας σε εισαγωγικά.

# **Για παράδειγμα**:

 $\langle a \text{ href} = \text{l} \text{http:}/\text{www.w3schools.com} \rangle$  = Επισκεφτείτε τη σελίδα W3Schools.com!  $\langle a \rangle$ .

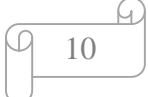

Το href είναι ιδιότητα του στοιχείου a και το <http://www.w3schools.com> είναι η τιμή του href.

Κάποιες ιδιότητες μπορούν να δεχτούν οπουδήποτε τιμή, ενώ άλλες είναι πιο περιορισμένες. Οι πιο συνηθισμένες είναι οι αυτές που δέχονται απαριθμημένες ή προκαθορισμένες τιμές. Δηλαδή θα πρέπει να επιλέξετε μια τιμή από μια τυπική λίστα επιλογών.

# **Για παράδειγμα:**

<link rel="stylesheet" media="screen" href="blueflax.css"/>.

Η ιδιότητα media του στοιχείου link μπορεί να πάρει μόνο συγκεκριμένες τιμές, δηλαδή all, screen ή print. Δεν μπορεί να πάρει μια οποιαδήποτε τιμή.

Πολλές ιδιότητες παίρνουν αριθμό για την τιμή τους, όπως αυτές που περιγράφουν μέγεθος και μήκος. Η αριθμητική τιμή δεν περιλαμβάνει ποτέ μονάδες, έχει μόνο τον αριθμό. Όπου μπορούν να εφαρμοστούν μονάδες, όπως στο πλάτος και στο ύψος μιας εικόνας ή μιας ταινίας θεωρείται ότι θα είναι τα πίξελ ή εικονοστοιχεία.

Κάποιες ιδιότητες, όπως οι href και src αναφέρονται σε άλλα αρχεία και θα πρέπει να περιέχουν τιμές με τη μορφή διευθύνσεων URL, που είναι μια μοναδική διεύθυνση αρχείου στον ιστό. (1)(14) (15) (16)

Στη συνέχεια παρουσιάζεται ένα παράδειγμα απλής χρήσης της HTML όπως το γράφουμε στο σημειωματάριο (notepad):

```
<!DOCTYPE html> 
<html> 
<head> 
\langletitle> Αυτό είναι ένα παράδειγμα \langletitle>
\langleh1 style ="color:purple;background-color:pink;"> Αυτό είναι ένα παράδειγμα \langleh1>
</head> 
<body> 
<!-- Αυτό είναι ένα σχόλιο --> 
\langlehr>\langle \phi \rangle style ="border-style:dotted;border-color: blue;"> Το θέμα της πτυχιακής αφορά τη
δημιουργία σελίδας στον χώρο του παγκοσμίου ιστού σε γλώσσα HTML </p> 
\langlehr><h1> Επικεφαλίδα 1 </h1>
```
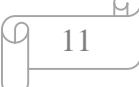

<h2> Επικεφαλίδα 2 </h2>

 $\langle h3\rangle$  Επικεφαλίδα 3  $\langle h3\rangle$ 

<table align= "centre" border= "2" width="60%">

 $<$ tr $>$ 

 <th>Αυτή είναι η επικεφαλίδα του πίνακα</th> <th>Αυτή είναι μια άλλη επικεφαλίδα του πίνακα</th>

 $\langle tr \rangle$ 

 $<$ tr $>$ 

 $\langle \text{td} \rangle$  Αυτό είναι ένα κελί- επικεφαλίδα 1 του πίνακα  $\langle \text{td} \rangle$   $\langle \text{td} \rangle$  Αυτό είναι ένα κελίεπικεφαλίδα 2 του πίνακα </td>

 $\langle t$ r $>$ 

 $<$ tr $>$ 

 $<$ td> Αυτό είναι ένα κελί- επικεφαλίδα 3 του πίνακα </td>  $<$ td> Αυτό είναι ένα κελίεπικεφαλίδα 4 του πίνακα </td>

 $\langle t$ r $>$ 

 $<$ tr $>$ 

<td> </td> <td> Αυτό είναι ένα κελί- επικεφαλίδα 6 του πίνακα </td>

 $\langle t$ r $>$ 

</table>

 $<$ ul $>$ 

<li> Αυτή είναι μια μη αριθμημένη λίστα </li>

 $<$ ul $>$ 

<li> Αυτή είναι μια μη αριθμημένη λίστα </li>

<li> Αυτή είναι μια μη αριθμημένη λίστα </li>

 $<$ /ul $>$ 

 $\langle \text{ul} \rangle$ 

 $<$ ul $>$ 

<li> Αυτή είναι μια μη αριθμημένη λίστα </li>

 $<$ ol $>$ 

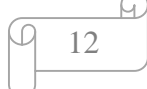

 $\langle$ li> Αυτή είναι μια αριθμημένη λίστα  $\langle$ li>

<li> Αυτή είναι μια αριθμημένη λίστα </li>

 $\langle$ ol $>$ 

 $\langle \text{ul} \rangle$ 

<p> Αυτή είναι μια <b> παράγραφος </b> Η HTML(HyperTextMarkupLanguage) που σημαίνει «γλώσσα μορφοποίησης υπερκειμένου» και είναι μια από τις σημαντικότερες <br> γλώσσες για την για την βασική δόμηση και την δημιουργία ιστοσελίδων στον παγκόσμιο ιστό (WorldWideWeb).

 <br> Είναι μία γλώσσα προγραμματισμού που χρησιμοποιείται για να δημιουργήσει ένα τμήμα κειμένου και να το κάνει να εμφανίζεται καλύτερα.

 $<$ /p>

<img src="eikona.jpg" height="300" width="200" align="middle">

 $\langle p \rangle$  Επισκεφτείτε τη σελίδα  $\langle a \text{ href} = \frac{n}{1} \frac{m}{\langle w \rangle}$  = M3Schools.com  $\langle a \rangle$  $<$ /p>

</body>

</html>

**Σημαντικό:** δεν ξεχνάμε ποτέ την ετικέτα τέλους γιατί μερικά στοιχεία της HTML μπορεί να μην εμφανιστούν σωστά ή θα υπάρχουν κάποια σφάλματα εάν δεν ολοκληρωθεί το κλείσιμο της ετικέτας.

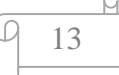

Έτσι εμφανίζεται το παράδειγμα όταν το ανοίξουμε με έναν browser:

#### Αυτό είναι ένα παράδειγμα

To Bain the attorney capped in organoppie called only have too reproduce to the placed HTML 

#### Επικεφαλίδα 1

#### Επικεφαλίδα 2

Επικεφαλίδα 3

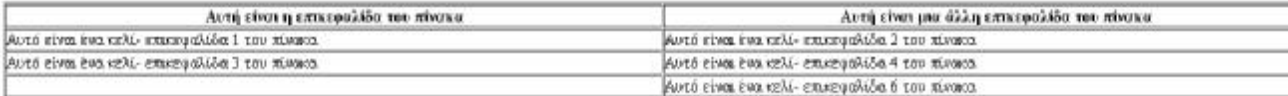

· Αυτή είναι μια μη αρθμημένη λίστα ο΄ Αυτή είναι μια μη αριθμημένη λίστα<br>- Αυτή είναι μια μη αριθμημένη λίστα

1. Αυτή είναι μια μη αριθμημένη λίστα

1. Αυτή είναι μια μη αριθμημένη λίστα<br>2. Αυτή είναι μια μη αριθμημένη λίστα

Αυτή είναι μια πυράγροφος: Η HTML(HyperTextMarkupLanguage) που σημαίνει «γλώσσα μορφοποίησης υπερατιμένου» και είναι μια από τις σημαντικότερες. .<br>γλάσσες για την για την βασική δόμηση και την δημιουργία ιστοσελίδων στον παγκόσμιο ιστό (WorldWideWeb). Είναι μία γλώσσα προγραμματισμού που χρησιμοποιείται για να δημιουργήσει ένα τμήμα κειμένου και να το κάνει να εμφανίζεται καλύτερα

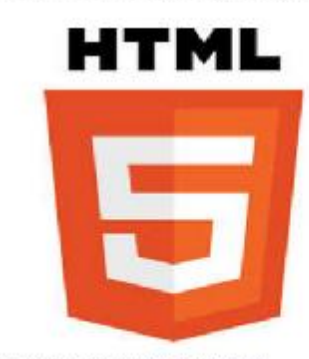

Emprende in orkida W3Schools.com

Το πρώτο που θα εμφανισθεί στον πηγαίο κώδικα είναι η δήλωση <!DOCTYPE> που βοηθά το πρόγραμμα περιήγησης να εμφανίσει μια ιστοσελίδα σωστά. Αυτό παρέχει πληροφορίες σχετικά με το είδος της γλώσσας σήμανσης στην οποία η σελίδα είναι γραμμένη. Υπάρχουν πολλά διαφορετικά έγγραφα στο διαδίκτυο και ένα πρόγραμμα περιήγησης μπορεί να εμφανίσει μια σελίδα HTML 100% σωστά αν γνωρίζει το HTML τύπο και έκδοση που χρησιμοποιείται.

Το επόμενο στοιχείο που συναντάμε μετά το <!DOCTYPE> είναι το στοιχείο <html> που δηλώνει την αρχή ενός αρχείου HTML και καθορίζει το σύνολο του εγγράφου.

Ακολουθεί η ετικέτα <head> όπου ορίζει την κεφαλή της σελίδας. Περιέχει την ετικέτα <title> η οποία καθορίζει τον τίτλο μιας σελίδας HTML και εμφανίζεται στη γραμμή τίτλου του browser. Επίσης η ετικέτα <head> μπορεί να περιέχει την ετικέτα <style> που ορίζει ένα στυλ σε μια σελίδα ή την ετικέτα <link> που ορίζει την σχέση μεταξύ του τρέχον εγγράφου με ένα εξωτερικό αρχείο φύλλου style όπως την CSS. Στο συγκεκριμένο παράδειγμα έχουμε μορφοποιήσει την επικεφαλίδα 1 "Αυτό είναι

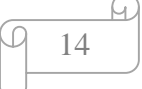

ένα παράδειγμα" με την ετικέτα <style>, δηλαδή η πρόταση. Αυτό είναι ένα παράδειγμα να εμφανίζεται με ροζ γράμματα και σε μοβ φόντο.

Μετά ακολουθεί το στοιχείο <body> είναι το στοιχείο που καθορίζει τα κυρίως περιεχόμενα της σελίδας που τοποθετούμε το κείμενο, εικόνες και ότι άλλο θέλουμε να περιλαμβάνει η σελίδα ανάμεσα στα <br/>body> και </body>. Το παράδειγμα μας ξεκινάει το κυρίως περιεχόμενο του με ένα σχόλιο το οποίο δεν εμφανίζεται στον browser αλλά μας διευκολύνει στην επεξεργασία του κώδικα όπου μπορούμε να κρατάμε σημειώσεις.

Aκολουθεί η ετικέτα <hr> η οποία τοποθετεί μια οριζόντια γραμμή στην σελίδα μας, μετά μια παράγραφος η οποία εμφανίζεται σε διακεκομμένο μπλε πλαίσιο.

Παρακάτω εμφανίζονται τρεις επικεφαλίδες <h1>…<h3> , ξεκινάμε με την <h1> που ορίζει την πιο σημαντική επικεφαλίδα και καταλήγουμε στην <h3> που είναι η λιγότερο σημαντική.

Ο πίνακας έχει μορφοποιηθεί να εμφανίζεται στο κέντρο με πλαίσιο 2 pixel και πλάτος 60% pixel. Ακολουθεί η ετικέτα <tr> η οποία ορίζει τις γραμμές στον πίνακα και η ετικέτα <th> που ορίζει τις επικεφαλίδες στον πίνακα. Ορίζουμε ξανά γραμμές στον πίνακα με την ετικέτα <tr> και με την ετικέτα <td> ορίζουμε κελιά-επικεφαλίδες στον πίνακα.

Παρακάτω ακολουθεί μια μη αριθμημένη εμφωλευμένη λίστα που ορίζεται με την ετικέτα <ul> και την ετικέτα <li> που ορίζει το στοιχείο λίστας. Και άλλη μια αριθμημένη εμφωλευμένη λίστα που ορίζεται με την ετικέτα <ol> και την ετικέτα <li> που ορίζει το στοιχείο λίστας.

**Σημείωση:** οι ετικέτες <th> και <td> χρησιμοποιούνται και έχουν νόημα μόνο μαζί με την ετικέτα <tr> και όλες μαζί μέσα στην ετικέτα <table>. Όπως και η ετικέτα <li> χρησιμοποιείτε και έχει νόημα μόνο μαζί με τις ετικέτες <ul> και <ol>.

Στην παράγραφο που εμφανίζεται παρακάτω η οποία ορίζετε με την ετικέτα <p> η λέξη "παράγραφος" εμφανίζεται με έντονη μορφή με την ετικέτα <b>. Επίσης χρησιμοποιούμε την ετικέτα <br> για να αλλάξουμε γραμμή.

Για να εισάγουμε την εικόνα χρησιμοποιούμε την ετικέτα <img> και στο χαρακτηριστικό src βάζουμε το όνομα με το οποίο έχουμε αποθηκεύσει την εικόνα με την κατάληξη .jpg που είναι ο τύπος του αρχείου. Επίσης με το χαρακτηριστικό height ορίζουμε το ύψος της εικόνας, με το χαρακτηριστικό width ορίζουμε το πλάτος της εικόνας και με το χαρακτηριστικό align ορίζουμε την ευθυγράμμιση της εικόνας δηλαδή αν θέλουμε να εμφανίζεται αριστερά, στη μέση ή στο τέλος.

Για να εισάγουμε τον υπερσύνδεσμο χρησιμοποιούμε την ετικέτα <a> και το χαρακτηριστικό href όπου βάζουμε την διεύθυνση URL του συνδέσμου.

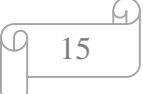

Τέλος αποθηκεύουμε το αρχείο αυτό που έχουμε φτιάξει στο σημειωματάριο με το όνομα που επιθυμούμε αλλά με την κατάληξη .htm ή .html για παράδειγμα όνομα.html. Στο αποθήκευση ως επιλέγουμε όλα τα αρχεία και στο κωδικοποίηση επιλέγουμε το UTF-8 για να μπορούν να εμφανιστούν σωστά τα ελληνικά γράμματα. Τέλος επιλέγουμε αποθήκευση για να σώσουμε το αρχείο html που δημιουργήσαμε όπως παρατηρούμε και στην παρακάτω εικόνα.

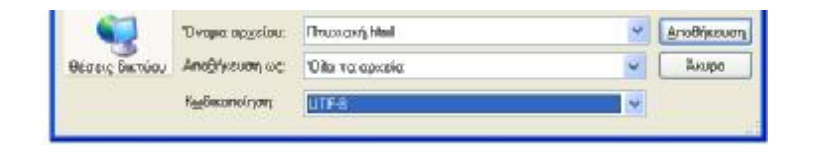

Στο κεφάλαιο αυτό γνωρίζουμε την HTML, την ιστορία της, τη δομή και την μορφή των ιστοσελίδων. Περιέχει και ένα παράδειγμα με κάποιες από τις δυνατότητες της html. Μια πλήρη περιγραφή όλων των ετικετών και χαρακτηριστικών δίνεται στο Παράρτημα Α.

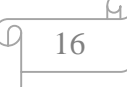

# **ΚΕΦΑΛΑΙΟ 3<sup>ο</sup>**

# **HTML5**

Οι πηγές που χρησιμοποιήθηκαν για την δημιουργία αυτού του κεφαλαίου είναι από: (1) (17) (15) και όλα τα παραδείγματα από το W3Schools (17) και (15).

Η HTML5 είναι το νέο πρότυπο για την HTML. Η προηγούμενη έκδοση της HTML, η HTML 4.01, ήρθε το 1999. Το Διαδίκτυο έχει αλλάξει σημαντικά από τότε. Η HTML5 έχει ως στόχο να εντάξουν όχι μόνο την HTML 4, αλλά και την XHTML 1 και τη DOM Level 2 HTML.

Η HTML5 είναι σχεδιασμένη για να προσφέρει σχεδόν τα πάντα που θέλετε να κάνετε σε απευθείας σύνδεση, χωρίς να απαιτείται επιπλέον πρόσθετες λειτουργίες. Κάνει τα πάντα, όπως κινούμενα σχέδια για εφαρμογές, μουσική για ταινίες, και μπορεί επίσης να χρησιμοποιηθεί για την κατασκευή πολύπλοκων εφαρμογών που τρέχουν στον browser σας. Η HTML5 είναι επίσης πλατφόρμα πολλαπλών επιλογών το οποίο σημαίνει ότι δεν την ενδιαφέρει αν θα χρησιμοποιείτε ένα tablet ή ένα smartphone, ένα netbook, φορητό υπολογιστή ή Smart TV. Επίσης μπορεί να χρησιμοποιηθεί για να γράψει web εφαρμογές που εξακολουθούν να λειτουργούν όταν δεν είστε συνδεδεμένος (online).

Η HTML5 είναι μια συνεργασία μεταξύ του World Wide Web Consortium (W3C) και το Web Hypertext Application Technology Working Group (WHATWG). Η WHATWG δούλευε με φόρμες και εφαρμογές, και το W3C δούλευε με το XHTML 2.0. Το 2006, αποφάσισαν να συνεργαστούν και να δημιουργήσουν μια νέα έκδοση του HTML.

Για την καλύτερη εξυπηρέτηση στις ανάγκες του Διαδικτύου σήμερα, η HTML5 περιέλαβε επίσης νέα στοιχεία για την κατάρτιση γραφικών, εμφάνιση του περιεχομένου των μέσων ενημέρωσης, για την καλύτερη δομή της σελίδας και καλύτερο χειρισμό φόρμας, και πολλά νέα APIs, όπως drag and drop, να πάρει τη γεωγραφική θέση του χρήστη, και πολλά άλλα. Παρακάτω θα αναλύσουμε τις νέες ετικέτες καθώς και τις εφαρμογές της HTML5 και θα επεξηγήσουμε η καθεμιά τι σημαίνει και πως χρησιμοποιείτε μέσα στον κώδικα της HTML.

Υπάρχουν και άλλες λειτουργίες που δεν υποστηρίζονται ακόμα ευρέως ή των οποίων η υλοποίηση είναι ημιτελής. Σε κάποιες περιπτώσεις, ακόμα και οι προδιαγραφές του w3c δεν έχουν ολοκληρωθεί.

Παρακάτω θα αναλύσουμε τις νέες ετικέτες της HTML5 και θα επεξηγήσουμε η καθεμιά τη σημαίνει και πως χρησιμοποιείτε μέσα στον κώδικα της HTML.

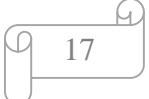

## **Οι Νέες Ετικέτες**

- Ø Η ετικέτα <**article**> αποτελεί ένα ανεξάρτητο κομμάτι του περιεχομένου ενός εγγράφου, όπως μια καταχώρηση στο blog ή ένα άρθρο εφημερίδας. Πιθανές πηγές για την ετικέτα <**article**>:
- μηνύματα στα φόρουμ
- $\mathbf{r}^{\mathrm{max}}$ blog
- Ειδήσεις
- Σχόλια  $\mathbf{r}$

Η ετικέτα <article> υποστηρίζεται από τους browser Internet Explorer 9+, Firefox 4, Opera 11.1, Chrome 6 και Safari 5.

### **Παράδειγμα**

<!DOCTYPE html> <html> <body> <article> <h1>Google Chrome</h1> <p>Google Chrome is a free, open-source web browser developed by Google, released in  $2008 < p>$ </article> </body> </html>

Παρακάτω απεικονίζεται το παράδειγμα όπως εμφανίζεται στο Browser:

# **Google Chrome**

Google Chrome is a free, open-source web browser developed by Google, released in 2008.

Ø Η ετικέτα <**aside**>. Εμφανίζει το κείμενο ξεχωριστά από το περιεχόμενο του κειμένου. Το περιεχόμενο του μπορεί να τοποθετηθεί σαν πλάγια μπάρα μέσα σε ένα άρθρο σαν επεξηγηματικό κείμενο.

Η ετικέτα <aside> υποστηρίζεται από τους browser Internet Explorer 9+, Firefox 4, Opera 11.1, Chrome 6 και Safari 5.

### **Παράδειγμα**

<!DOCTYPE html> <html> <body>

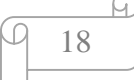

 $\langle p>My \rangle$  family and I visited The Epcot center this summer. $\langle p \rangle$  $\langle$ aside $\rangle$ <h4>Epcot Center</h4>  $\langle p \rangle$ The Epcot Center is a theme park in Disney World, Florida. $\langle p \rangle$  $\langle$ aside $\rangle$ </body> </html>

Παρακάτω απεικονίζεται το παράδειγμα όπως εμφανίζεται στο Browser:

My family and I visited The Epcot center this summer.

**Epcot Center** 

The Epcot Center is a theme park in Disney World, Florida.

Ø Η ετικέτα **<bdi>** απομονώνει ένα μέρος του κειμένου που μπορεί να μορφοποιηθεί σε μια διαφορετική κατεύθυνση από το υπόλοιπο κείμενο.

Η ετικέτα <bdi> υποστηρίζεται μόνο από τους browser Firefox 10 και Chrome 16.

#### **Παράδειγμα**

<!DOCTYPE html> <html> <body>  $\langle p \rangle$ In the example below, usernames are shown along with the number of points in a contest. If the bdi element is not supported in the browser, the username of the Arabic user would confuse the text (the bidirectional algorithm would put the colon and the number "90" next to the word "User" rather than next to the word "points").  $<$ /p>  $<$ ul $>$  <li>User <bdi>hrefs</bdi>: 60 points</li>  $\langle$ li>User  $\langle$ bdi>idoe $\langle$ bdi>: 80 points $\langle$ li> <li>User <bdi>انإی>/bdi>: 90 points</li>  $\langle \text{ul} \rangle$  $p$   $\&$ b>Note:  $\&$ b>The bdi element is currently supported only in Firefox and Chrome.  $\&$ p> </body> </html>

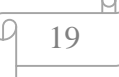

#### Παρακάτω απεικονίζεται το παράδειγμα όπως εμφανίζεται στο Browser:

In the example below, usernames are shown along with the number of points in a contest. If the bdi element is not supported in the brow the username of the Arabic user would confuse the text (the bidirectional algorithm would put the colon and the number "90" next to the word "User" rather than next to the word "points").

- · User hrefs: 60 points
- · User jdoe: 80 points
- User إبان User •

Note: The bdi element is currently supported only in Firefox and Chrome.

Ø Η ετικέτα <**datalist>** ορίζει μια λίστα από επιλογές που μπορεί να πάρει ένα πεδίο αυτόματα για την διευκόλυνση του χρήστη. Οι επιλογές καθορίζονται με την ετικέτα <option> μέσα στο στοιχείο datalist. Η σύνδεση του στοιχείου datalist με το πεδίο, γίνεται έχοντας την ίδια τιμή στο στοιχείο id της ετικέτας *<*datalist*>* και στο στοιχείο list του πεδίου.

Η ετικέτα *<*datalist*>* υποστηρίζεται από τους browser Chrome 20, Internet Explorer 10, Firefox 4 και Opera 9.

#### **Παράδειγμα**

```
<!DOCTYPE html> 
<html> 
<body> 
<form action="demo_form.asp" method="get"> 
<input list="browsers" name="browser"> 
<datalist id="browsers"> 
  <option value="Internet Explorer"> 
 <option value="Firefox">
 <option value="Chrome">
 <option value="Opera">
 <option value="Safari">
</datalist> 
<input type="submit"> 
</form> 
<p><strong>Note:</strong> The datalist tag is not supported in Internet Explorer 9 and 
earlier versions, or in Safari. \langle p \rangle</body> 
</html>
```
Παρακάτω απεικονίζεται το παράδειγμα όπως εμφανίζεται στο Browser:

Υποβολή

Note: The datalist tag is not supported in Internet Explorer 9 and earlier versions, or in Safari.

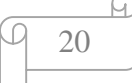

Ø Η ετικέτα <**details**> ορίζει επιπλέον πληροφορίες (λεπτομέρειες) για μια σελίδα ή για τμήματα μιας σελίδας. Η ετικέτα διευκρινίζει επιπλέον λεπτομέρειες που ο χρήστης μπορεί να δει ή να αποκρύψει. Το περιεχόμενο μίας ετικέτας <details> δεν πρέπει να είναι ορατό εκτός αν έχει οριστεί το χαρακτηριστικό <open>.

Υποστηρίζεται από τους browser Opera 15, Chrome 12 και Safari 6.

Η ετικέτα περιέχει ένα χαρακτηριστικό:

Το χαρακτηριστικό **open** είναι ένα boolean χαρακτηριστικό. Το οποίο διευκρινίζει ότι οι λεπτομέρειες θα πρέπει να είναι ορατές στο χρήστη.

#### **Παράδειγμα**

<!DOCTYPE html> <html> <body> <details> <summary>Copyright 1999-2014.</summary> <p> - by Refsnes Data. All Rights Reserved.</p>  $\langle p \rangle$ All content and graphics on this web site are the property of the company Refsnes Data. $\langle$ *p* $>$ </details> </body> </html>

Παρακάτω απεικονίζεται το παράδειγμα όπως εμφανίζεται στο Browser:

- ▼ Copyright 1999-2014.
- by Refsnes Data. All Rights Reserved.

All content and graphics on this web site are the property of the company Refsnes Data.

Ø Η ετικέτα **<dialog>** ορίζει ένα παράθυρο διαλόγου. Είναι ορατό όταν οριστεί το χαρακτηριστικό open.

Η ετικέτα <dialog> υποστηρίζεται από τους browser Chrome 37, Opera 24 και Safari 6.

#### **Παράδειγμα**

```
<!DOCTYPE html> 
\langlehtml><head> 
<style> 
table,th,td 
{ 
border:1px solid black; 
} 
</style> 
</head> 
<body> 
\langle p \rangle Note:\langle \rangle The dialog tag is only supported in Chrome Canary and Safari 6.\langle \rangle<table> 
\langle tr \rangle\langleth>January \langledialog open>This is an open dialog window\langle/dialog>\langle/th>
<th>February</th> 
<th>March</th> 
\langle tr \rangle<tr><td>31</td><td>28</td><td>31</td>\langle/tr></table> 
</body> 
</html>
```
Παρακάτω απεικονίζεται το παράδειγμα όπως εμφανίζεται στο Browser:

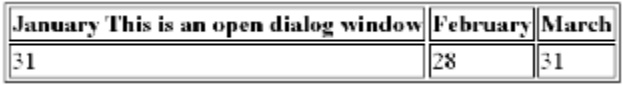

Ø Η ετικέτα <**embed>** προσθέτει στην σελίδα μια εξωτερική εφαρμογή, όπως ένα plug-in.

Υποστηρίζεται σε όλες τις μεγάλες μηχανές αναζήτησης.

Τα χαρακτηριστικά της ετικέτας <embed> είναι τα εξής:

- $\mathcal{L}^{\mathcal{L}}$ Το χαρακτηριστικό **height** καθορίζει το ύψος του στοιχείου canvas σε pixel. Υποστηρίζεται σε όλες τις μεγάλες μηχανές αναζήτησης. Η σύνταξή του είναι <embed height= "*pixels*">.
- Το χαρακτηριστικό **src** καθορίζει τη διεύθυνση ενός εξωτερικού αρχείου.  $\mathbf{r}$ Υποστηρίζεται σε όλες τις μεγάλες μηχανές αναζήτησης. Η σύνταξή του είναι <embed src="URL">.

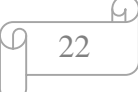

- Το χαρακτηριστικό **type** ορίζει τον τύπο MIME. Υποστηρίζεται σε όλες τις  $\mathbf{r}$ μεγάλες μηχανές αναζήτησης. Η σύνταξή του είναι <embed type= "MIME\_ type">.
- Το χαρακτηριστικό **width** καθορίζει το πλάτος του ενσωματωμένου  $\mathcal{L}^{\text{max}}$ περιεχομένου με pixels. Υποστηρίζεται σε όλες τις μεγάλες μηχανές αναζήτησης. Η σύνταξή του είναι <embed width= "*pixels*">.

#### **Παράδειγμα**

```
<!DOCTYPE html> 
\langlehtml><hody><embed src="helloworld.swf"> 
</body> 
</html>
```
Παρακάτω απεικονίζεται το παράδειγμα όπως εμφανίζεται στο Browser:

#### **Warld**? Hello

Ø Η ετικέτα <**figcaption**> ορίζεται ως μια λεζάντα στην ετικέτα <figure> και τοποθετείται μέσα σε αυτήν. Μπορεί να χρησιμοποιηθεί στην αρχή ή στο τέλος της ετικέτας.

Η ετικέτα <figcaption*>* υποστηρίζεται από τους browser Internet Explorer 9+, Firefox 4, Opera 11.1, Chrome 6 και Safari 5.

#### **Παράδειγμα**

```
<!DOCTYPE html> 
<html> 
<body><p>The Pulpit Rock is a massive cliff 604 metres (1982 feet) above Lysefjorden, opposite the 
Kjerag plateau, in Forsand, Ryfylke, Norway. The top of the cliff is approximately 25 by 25 
metres (82 by 82 feet) square and almost flat, and is a famous tourist attraction in 
Norway.</p>
<figure> 
 \langleimg src="img_pulpit.jpg" alt="The Pulpit Rock" width="304" height="228">
 \langle figcaption\rangleFig.1 - A view of the pulpit rock in Norway.\langle figcaption\rangle</figure> 
</body> 
</html>
```
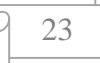

### Παρακάτω απεικονίζεται το παράδειγμα όπως εμφανίζεται στο Browser:

The Pulpit Rock is a massive cliff 604 metres (1982 feet) above Lysefjorden, opposite the Kjerag plateau, in Forsand, Ryfylke, Norway. The top of the cli approximately 25 by 25 metres (82 by 82 feet) square and almost flat, and is a famous tourist attraction in Norway.

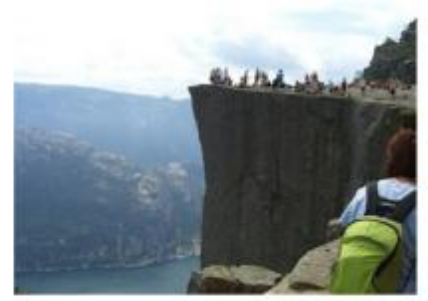

Fig.1 - A view of the pulpit rock in Norway

Ø Η ετικέτα <**figure**> χρησιμοποιείται για να καθορίσει αυτόνομα το περιεχόμενο, όπως εικόνες, διαγράμματα, φωτογραφίες και λίστες κώδικα. Το περιεχόμενο μέσα στην ετικέτα αυτή είναι ανεξάρτητο και περιέχει κυρίως περισσότερες πληροφορίες για ένα τμήμα της σελίδας.

Η ετικέτα <figure> υποστηρίζεται από τους browser Internet Explorer 9+, Firefox 4, Opera 11.1, Chrome 6 και Safari 5.

#### **Παράδειγμα**

<!DOCTYPE html> <html> <body> <p>The Pulpit Rock is a massive cliff 604 metres (1982 feet) above Lysefjorden, opposite the Kjerag plateau, in Forsand, Ryfylke, Norway. The top of the cliff is approximately 25 by 25 metres (82 by 82 feet) square and almost flat, and is a famous tourist attraction in Norway.</p> <figure> <img src="img\_pulpit.jpg" alt="The Pulpit Rock" width="304" height="228"> </figure> </body> </html>

#### Παρακάτω απεικονίζεται το παράδειγμα όπως εμφανίζεται στο Browser:

The Pulpit Rock is a massive cliff 604 metres (1982 feet) above Lysefjorden, opposite the Kjerag plateau, in Forsand, Ryfylke, Norway. The top of the cli approximately 25 by 25 metres (82 by 82 feet) square and almost flat, and is a famous tourist attraction in Norway.

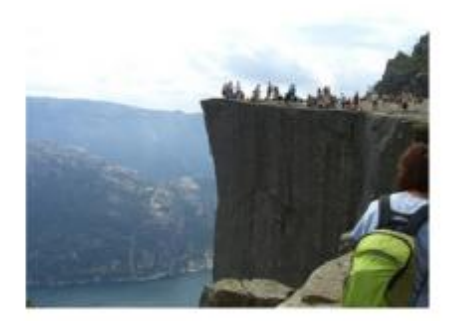

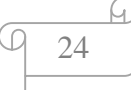

Ø Η ετικέτα <**footer**> ορίζει το υποσέλιδο μιας σελίδα ή ενός τμήματος της σελίδας. Συνήθως στο υποσέλιδο γράφουμε τον συντάκτη, πληροφορίες πνευματικών δικαιωμάτων, στοιχεία επικοινωνίας κλπ. Μπορούμε να έχουμε πολλά υποσέλιδα σε ένα έγγραφο.

Η ετικέτα <footer> υποστηρίζεται από τους browser Internet Explorer 9+, Firefox 4, Opera 11.1, Chrome 6 και Safari 5.

### **Παράδειγμα**

```
<!DOCTYPE html> 
\langlehtml><body> 
<footer> 
  <p>Posted by: Hege Refsnes</p> 
  <p>Contact information: <a 
href="mailto:someone@example.com">someone@example.com</a>.</p> 
</footer> 
</body> 
</html>
```
Παρακάτω απεικονίζεται το παράδειγμα όπως εμφανίζεται στο Browser:

Posted by: Hege Refsnes

Contact information: someone@example.com.

Ø Η ετικέτα <**header**> ορίζει επικεφαλίδα για ένα έγγραφο. Το περιεχόμενο μιας επικεφαλίδας είναι συνήθως ένα εισαγωγικό κείμενο και μπορεί να περιέχει πολλές ετικέτες <header>. Μια ετικέτα <header> δεν μπορεί να τοποθετηθεί μέσα σε μία <footer>, <address> ή άλλη <header> ετικέτα.

H ετικέτα <header> υποστηρίζεται από τους browser Internet Explorer 9+, Firefox 4, Opera 11.1, Chrome 6 και Safari 5.

### **Παράδειγμα**

```
<!DOCTYPE html> 
<html> 

<article> 
  <header> 
   <h1>Internet Explorer 9</h1> 
  \langle p \rangle \langletime pubdate datetime="2011-03-15">\langletime>\langle p \rangle </header> 
  <p>Windows Internet Explorer 9 (abbreviated as IE9) was released to 
 the public on March 14, 2011 at 21:00 PDT.....\langle p \rangle</article> 
</body>
```
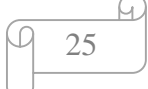

</html>

Παρακάτω απεικονίζεται το παράδειγμα όπως εμφανίζεται στο Browser:

# **Internet Explorer 9**

Windows Internet Explorer 9 (abbreviated as IE9) was released to the public on March 14, 2011 at 21:00 PDT.....

Ø Η ετικέτα **<hgroup>** ομαδοποιεί ένα σύνολο από επικεφαλίδες h1…h6. Όταν μια επικεφαλίδα είναι κάτω από μια άλλη επικεφαλίδα με μικρότερα γράμματα δηλώνει ότι είναι υποσύνολο ή παιδί της πρώτης.

Η ετικέτα <hgroup> υποστηρίζεται από τους browser Internet Explorer 9+, Firefox 4, Opera 11.1, Chrome 5 και Safari 4.1.

### **Παράδειγμα**

```
<!DOCTYPE html> 
<html> 
<body> 
<hgroup> 
  <h1>Welcome to my WWF</h1> 
 \langle h2\rangleFor a living planet\langle h2\rangle</hgroup> 
\langle p\rangleThe rest of the content...\langle p\rangle</body> 
</html>
```
Παρακάτω απεικονίζεται το παράδειγμα όπως εμφανίζεται στο Browser:

# **Welcome to my WWF**

### For a living planet

The rest of the content...

Ø Η ετικέτα <**keygen>** παρέχει ασφαλή τρόπο για να ταυτοποιεί τους χρήστες όταν αυτοί κάνουν login. Κάθε φορά που γίνεται submit το keygen δημιουργεί ένα ζευγάρι κλειδιών, ένα ιδιωτικό κλειδί (private) και ένα δημόσιο (public). Το ιδιωτικό κλειδί αποθηκεύεται στον client, ενώ το δημόσιο στέλνεται στον server. Το δημόσιο κλειδί χρησιμοποιείται από τον server σαν χαρακτηριστικό ταυτοποίησης του χρήστη.

Η ετικέτα *<*keygen*>* υποστηρίζεται από τους browser Chrome 1, Firefox 1, Safari 1.2 και Opera 3.

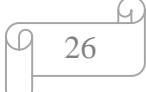

Τα χαρακτηριστικά της ετικέτας <keygen> είναι τα εξής:

- Το χαρακτηριστικό **autofocus** είναι ένα Boolean χαρακτηριστικό και ορίζει αυτόματα την εστίαση όταν η σελίδα φορτώνει. Υποστηρίζεται στον Opera, Chrome και Safari 6. Η σύνταξή του είναι <keygen autofocus>.
- Το χαρακτηριστικό **challenge** είναι παραγωγή μιας «πρόκλησης» που θα χρησιμοποιηθεί μαζί με το ζεύγος κλειδιών.
- $\mathbf{r}^{\mathrm{max}}$ Το χαρακτηριστικό **disabled** είναι ένα Boolean χαρακτηριστικό και δηλώνει ότι το στοιχείο δεν είναι διαθέσιμο στην τρέχουσα κατάσταση. Όταν υπάρχει, διευκρινίζει ότι το στοιχείο <keygen> θα πρέπει να απενεργοποιηθεί. Υποστηρίζεται στον Firefox, Opera, Chrome και Safari 6. Η σύνταξή του είναι  $\langle$ keygen disabled $\rangle$ .
- Το χαρακτηριστικό **form** καθορίζει μία ή περισσότερες μορφές που ανήκουν στην ετικέτα <keygen>. Υποστηρίζεται στον Firefox, Opera, Chrome και Safari 6. Η σύνταξή του είναι <keygen form= "*form\_ id*">.
- Το χαρακτηριστικό **keytype** καθορίζει ένα βασικό είδος που θα χρησιμοποιηθεί. Η υποστήριξη για βασικά είδη μπορεί να διαφέρουν μεταξύ των browsers. Υποστηρίζεται στον Firefox, Opera και Chrome. Η σύνταξή του είναι <keygen keytype= "rsa|dsa|ec">.
- Το χαρακτηριστικό **name** προσδιορίζει το όνομα μιας ετικέτας <keygen>. Το όνομα του χαρακτηριστικού της ετικέτας <keygen> χρησιμοποιείται για την αναφορά δεδομένων φόρμας αφού η μορφή έχει υποβληθεί. Υποστηρίζεται στον Firefox, Opera, Chrome και Safari 6. Η σύνταξή του είναι <keygen name=" *name* ">.

### **Παράδειγμα**

```
<!DOCTYPE html> 
<html> 
<body><form action="demo_keygen.asp" method="get"> 
  Username: <input type="text" name="usr_name"> 
 Encryption: <keygen name="security">
  <input type="submit"> 
</form> 
\langle strong>Note:\langle/strong>The keygen tag is not supported in Internet Explorer.\langle/p>
</body> 
</html>
```
Παρακάτω απεικονίζεται το παράδειγμα όπως εμφανίζεται στο Browser:

Encryption: 2048 (Υψηλού επιπέδου) V Υποβολή ερωτήματος Username:

27

Note: The keygen tag is not supported in Internet Explorer.

Ø Η ετικέτα <**main**> προσδιορίζει το κύριο περιεχόμενο ενός εγγράφου. Το περιεχόμενο στο εσωτερικό της <main> ετικέτας πρέπει να είναι μοναδικό στο έγγραφο. Δεν μπορεί να περιέχει οποιοδήποτε περιεχόμενο που επαναλαμβάνεται σε όλα τα έγγραφα, όπως πλαϊνές μπάρες, συνδέσμους πλοήγησης, πληροφορίες πνευματικών δικαιωμάτων, τα λογότυπα ιστοσελίδα, και φόρμες αναζήτησης. Δεν πρέπει να υπάρχουν περισσότερα από μια <main> ετικέτα σε ένα έγγραφο. Η <main> ετικέτα δεν πρέπει να είναι απόγονος μίας <article>, <aside>, <footer>, <header>, ή <nav> εικέτας.

Η ετικέτα <header> υποστηρίζεται από τους browser Firefox 4, Opera 11.1, Chrome 6, και Safari 5.

#### **Παράδειγμα**

<!DOCTYPE html> <html> <body> <main> <h1>Web Browsers</h1> <p>Google Chrome, Firefox, and Internet Explorer are the most used browsers today.</p> <article> <h1>Google Chrome</h1> <p>Google Chrome is a free, open-source web browser developed by Google, released in  $2008 < p>$  </article> <article> <h1>Internet Explorer</h1> <p>Internet Explorer is a free web browser from Microsoft, released in 1995.</p> </article> <article> <h1>Mozilla Firefox</h1>  $\langle p \rangle$ Firefox is a free, open-source web browser from Mozilla, released in 2004. $\langle p \rangle$  </article> </main> </body>

</html>

Παρακάτω απεικονίζεται το παράδειγμα όπως εμφανίζεται στο Browser:

# **Web Browsers**

Google Chrome, Firefox, and Internet Explorer are the most used browsers today.

#### **Google Chrome**

Google Chrome is a free, open-source web browser developed by Google, released in 2008

#### **Internet Explorer**

Internet Explorer is a free web browser from Microsoft, released in 1995.

#### Mozilla Firefox

Firefox is a free, open-source web browser from Mozilla, released in 2004.

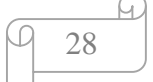

Ø Η ετικέτα **<mark>** μαρκάρει και μας εμφανίζει ένα τονισμένο κείμενο στη σελίδα.

H ετικέτα <mark> υποστηρίζεται από τους browser Internet Explorer 9+, Firefox 4, Opera 11.1, Chrome 6 και Safari 5.

## **Παράδειγμα**

<!DOCTYPE html> <html> <body>  $\langle p \rangle$ Do not forget to buy  $\langle \text{mark} \rangle$  milk $\langle \text{mark} \rangle$  today. $\langle \text{phi} \rangle$ </body> </html>

Παρακάτω απεικονίζεται το παράδειγμα όπως εμφανίζεται στο Browser:

Do not forget to buy milk today.

Ø Η ετικέτα <**menuitem**> ορίζει ένα στοιχείο εντολών ή ένα μενού ώστε ο χρήστης να μπορεί να τις εκτελέσει από ένα εμφανιζόμενο κατάλογο επιλογής συνήθως με το δεξί κλικ.

Η ετικέτα <menuitem> υποστηρίζεται μόνο από το browser Firefox 8.

Η ετικέτα έχει και κάποια χαρακτηριστικά όπως:

- Το χαρακτηριστικό <**checked**> το οποίο είναι ένα Boolean χαρακτηριστικό, ορίζει ότι η ετικέτα <menuitem> πρέπει να ελέγχετε όταν η σελίδα φορτώνει. Αυτό το χαρακτηριστικό μπορεί να χρησιμοποιηθεί μόνο εάν έχουμε type = "checkbox" ή type = "radio". Δεν υποστηρίζεται από κανένα από τους μεγάλους browser.
- Το χαρακτηριστικό **<default>** είναι ένα Boolean χαρακτηριστικό, το οποίο  $\mathbf{r}^{(1)}$ ορίζει ότι η ετικέτα <menuitem> είναι ως προεπιλογή. Δεν υποστηρίζεται από κανένα από τους μεγάλους browser.
- Το χαρακτηριστικό <**disable**> είναι ένα Boolean χαρακτηριστικό, το οποίο ορίζει ότι η ετικέτα <menuitem> απενεργοποιείται. Υποστηρίζεται μόνο από το browser Firefox.
- Το χαρακτηριστικό <**icon**> εμφανίζει μια εικόνα που αντιπροσωπεύει μια εντολή στην ετικέτα <menuitem>. Μπορούμε επίσης να βάλουμε στο χαρακτηριστικό <icon> ένα url. Υποστηρίζεται μόνο από το browser Firefox.
- $\mathbf{r}$ Το χαρακτηριστικό <**label**> διευκρινίζει το όνομα της εντολής στην ετικέτα <menuitem> όπως αυτή εμφανίζεται στον χρήστη. Υποστηρίζεται μόνο από το browser Firefox.

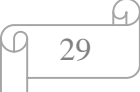
- Το χαρακτηριστικό <**RadioGroup**> καθορίζει το όνομα της ομάδας που θα εναλλάσσονται όταν οι εντολές του μενού ενεργοποιούνται. Το χαρακτηριστικό αυτό μπορεί να χρησιμοποιηθεί μόνο εάν έχουμε type = "radio". Δεν υποστηρίζεται από κανένα από τους μεγάλους browser.
- Το χαρακτηριστικό <**type**> καθορίζει τον τύπο που χρησιμοποιείται για τις εντολές του μενού. Οι τύποι είναι:
	- § Command. Είναι προεπιλεγμένο και καθορίζει μια κανονική εντολή.
	- § Checkbox. Καθορίζει μια εντολή που μπορεί να εναλλάσσεται χρησιμοποιώντας ένα κουτάκι
	- § Radio. Καθορίζει μια εντολή που μπορεί να εναλλάσσεται χρησιμοποιώντας ένα κουμπί.
	- § Δεν υποστηρίζεται από κανένα από τους μεγάλους browser.

## **Παράδειγμα**

```
<!DOCTYPE html> 
\langlehtml><body><div style="background:yellow;border:1px solid #cccccc;padding: 10px;" 
contextmenu="mymenu"> 
<p> Κάνε Δεξί κλικ για να δεις το μενού! 
<menu type="context" id="mymenu"> 
<menuitem label="Refresh" onclick="window.location.reload();" 
icon="ico_reload.png"></menuitem> 
  <menu label="Share on..."> 
   <menuitem label="Twitter" icon="ico_twitter.png" onclick="window.open 
('//twitter.com/intent/tweet?text=' + window.location.href);"></menuitem> 
   <menuitem label="Facebook" icon="ico_facebook.png" onclick="window.open 
('//facebook.com/sharer/sharer.php?u=' + window.location.href);"></menuitem> 
  </menu> 
  <menuitem label="Email This Page" onclick="window.location='mailto:?
```
body='+window.location.href;"></menuitem>

</menu>  $\langle$ div $>$ 

</body>

</html>

Παρακάτω απεικονίζεται το παράδειγμα όπως εμφανίζεται στο Browser:

30

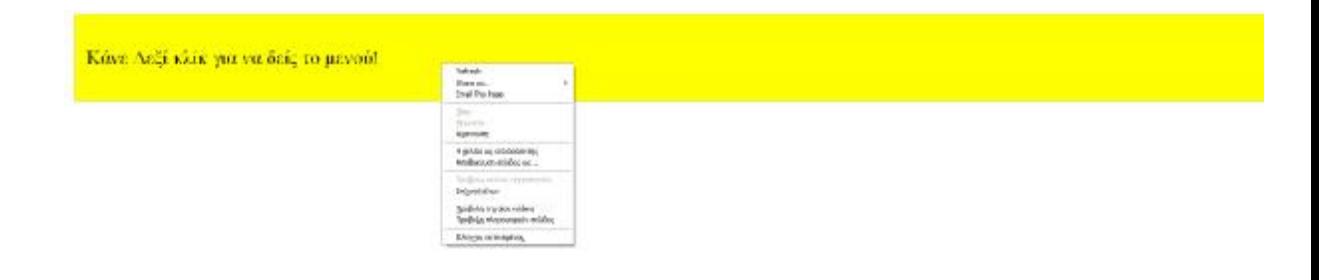

Ø Η ετικέτα <**meter**> χρησιμοποιείται για να δείξουμε την μέτρηση ενός μεγέθους που αναγράφουμε (πχ. Η χρήση ενός δίσκου, τα αποτελέσματα ενός ερωτηματολογίου κ.λπ.). Χρησιμοποιείται μόνο όταν γνωρίζουμε το εύρος για το μέγεθος στο οποίο αναφερόμαστε.

Η ετικέτα <meter> υποστηρίζεται από τους browser Firefox 6, Opera 11, Chrome 8, και Safari 6.

Η ετικέτα έχει και κάποια χαρακτηριστικά όπως:

- Το χαρακτηριστικό <**form**> καθορίζει μία ή περισσότερες μορφές της ετικέτας <meter> που ανήκει. Δεν υποστηρίζεται από κανένα από τους μεγάλους browser.
- Το χαρακτηριστικό <**high**> καθορίζει το εύρος όταν έχουμε υψηλή τιμή στο μετρητή. Η τιμή που παίρνει το χαρακτηριστικό πρέπει να είναι μικρότερη από τη μέγιστη (max) τιμή, και επίσης πρέπει να είναι μεγαλύτερη από τις χαμηλές (low) τιμές και ελάχιστες (min) τιμές. Υποστηρίζεται από τους browser Firefox, Opera, Chrome, και Safari 6.
- Το χαρακτηριστικό <**low**> καθορίζει το εύρος όταν έχουμε χαμηλή τιμή στο  $\mathbf{r}$ μετρητή. Η τιμή που παίρνει το χαρακτηριστικό πρέπει να είναι μεγαλύτερη από την ελάχιστη (max) τιμή, και επίσης πρέπει να είναι μικρότερη από τις υψηλές (high) τιμές και μέγιστες (max) τιμές. Υποστηρίζεται από τους browser Firefox, Opera, Chrome, και Safari 6.
- Το χαρακτηριστικό <**max**> καθορίζει την ανώτατη τιμή που μπορεί να πάρει ο μετρητής. Η τιμή που παίρνει πρέπει να είναι μεγαλύτερη από την ελάχιστη (min) τιμή. Αν δεν προσδιορίσουμε τιμή παίρνει προεπιλεγμένα την τιμή 1. Υποστηρίζεται από τους browser Firefox, Opera, Chrome, και Safari 6.
- Το χαρακτηριστικό <**min**> καθορίζει την κατώτατη τιμή που μπορεί να πάρει ο μετρητής. Η τιμή του πρέπει να είναι μικρότερη από την μέγιστη (max) τιμή. Αν δεν προσδιορίσουμε τιμή παίρνει προεπιλεγμένα την τιμή 0. Το max και το min χαρακτηριστικό καθορίζουν το πλήρες φάσμα του μετρητή. Υποστηρίζεται από τους browser Firefox, Opera, Chrome, και Safari 6.
- Το χαρακτηριστικό <**optimum**> καθορίζει το εύρος όταν η τιμή του μετρητή θεωρείται ότι είναι μια βέλτιστη τιμή. Υποστηρίζεται από τους browser Firefox, Opera, Chrome, και Safari 6.
- Το χαρακτηριστικό <**value**> καθορίζει την τρέχων τιμή που υπάρχει στο μετρητή. Η τιμή αυτή πρέπει να είναι ανάμεσα στο εύρος του μετρητή.

# **Παράδειγμα**

```
<!DOCTYPE html> 
<html> 
<body> 
<p>Display a gauge:</p> 
\frac{1}{2} meter value="2" min="0" max="10">2 out of 10</meter>
<meter value="0.6">60%</meter>
```
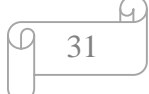

</body> </html>

Παρακάτω απεικονίζεται το παράδειγμα όπως εμφανίζεται στο Browser:

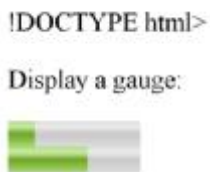

Ø Η ετικέτα <**nav**> καθορίζει μια περιοχή που περιέχει μενού πλοήγησης. Μπορούμε να τοποθετήσουμε τα κουμπιά Προηγούμενο και Επόμενο μέσα στην ετικέτα αυτή. Προορίζεται μόνο για μεγάλες κατηγορίες συνδέσμων πλοήγησης.

Η ετικέτα <nav> υποστηρίζεται από τους browser Internet Explorer 9+, Firefox 4, Opera 11.1, Chrome 6 και Safari 5.

## **Παράδειγμα**

```
<!DOCTYPE html> 
<html> 
<body> 
\langlenav>\langle a \nvert \text{href} = \text{d} \rangle / \text{htr} / \text{htr} / \text{htr} / \text{htr} / \text{htr}\langle a \text{ href} = \frac{\text{m}}{\text{css}} \times \frac{\text{m}}{\text{css}} \times \frac{\text{m}}{\text{css}} \times \frac{\text{m}}{\text{css}} \times \frac{\text{m}}{\text{css}} \times \frac{\text{m}}{\text{css}} \times \frac{\text{m}}{\text{css}} \times \frac{\text{m}}{\text{css}} \times \frac{\text{m}}{\text{css}} \times \frac{\text{m}}{\text{css}} \times \frac{\text{m}}{\text{css}} \times \frac{\text{m}}{\text{css}} \times \frac{\text{m}}{\text{css}} \times \frac{\text{m}}{\text{css}} \times\langle a \text{ href} = \frac{m}{\sin \theta} //s/"\langle a \rangle |
<a href="/jquery/">jQuery</a> 
\langlenav></body> 
\langlehtml>
```
Παρακάτω απεικονίζεται το παράδειγμα όπως εμφανίζεται στο Browser:

HTML | CSS | JavaScript | jOuery

Ø Η ετικέτα <**output>** χρησιμοποιείται για να εμφανίζει αποτελέσματα ενός υπολογισμού.

Η ετικέτα *<*output*>* υποστηρίζεται από τους browser Chrome 10, Firefox 4 και Opera 11.

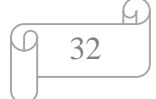

Τα χαρακτηριστικά της ετικέτας *<*output*>* είναι τα εξής:

- Το χαρακτηριστικό **for** προσδιορίζει τη σχέση μεταξύ του αποτελέσματος του υπολογισμού, καθώς και τα στοιχεία που χρησιμοποιούνται για τον υπολογισμό. Υποστηρίζεται στον Firefox, Opera, Chrome και Safari. Η σύνταξή του είναι <output for= "*element\_ id*">.
- Το χαρακτηριστικό **form** καθορίζει μία ή περισσότερες μορφές της ετικέτας  $\mathbf{r}$  . <output> οπού και ανήκει. Δεν υποστηρίζεται σε καμία από τις μεγάλες μηχανές αναζήτησης. Η σύνταξή του είναι <output form=" *form\_ id* ">.
- Το χαρακτηριστικό **name** προσδιορίζει το όνομα μιας ετικέτας <output>. Χρησιμοποιείται για την αναφορά δεδομένων φόρμας αφού έχει υποβληθεί, ή την αναφορά του στοιχείου σε ένα JavaScript. Υποστηρίζεται στον Firefox, Opera , Chrome και Safari. Η σύνταξή του είναι <output name=" *name* ">.

# **Παράδειγμα**

```
<!DOCTYPE html> 
<html> 
<body> 
<form oninput="x.value=parseInt(a.value)+parseInt(b.value)">0 
\leinput type="range" id="a" value="50">100
+<input type="number" id="b" value="50"> 
=<\alphautput name="x" for="a b"><\alphaoutput>
</form> 
\langle p \rangle strong>Note:\langlestrong>The output tag is not supported in Internet Explorer.\langle p \rangle</body> 
</html>
```
Παρακάτω απεικονίζεται το παράδειγμα όπως εμφανίζεται στο Browser:

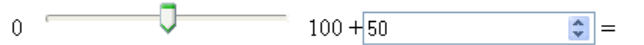

```
Note: The output tag is not supported in Internet Explorer.
```
Ø Η ετικέτα <**progress**> μας εμφανίζει τη πρόοδο μιας διαδικασίας ή εργασίας π.χ η διαδικασία για να κατεβάσουμε ένα αρχείο.

H ετικέτα <progress> υποστηρίζεται από τους browser Internet Explorer 10, Firefox 16, Opera 11, Chrome 8, και Safari 6.

Η ετικέτα έχει και κάποια χαρακτηριστικά όπως:

Το χαρακτηριστικό **max** μας καθορίζει πόση διαδικασία χρειάζεται για να ολοκληρώσουμε την εργασία μας. Υποστηρίζεται από τους browser Internet Explorer 10, Firefox, Opera, Chrome, και Safari.

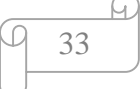

Το χαρακτηριστικό **value** καθορίζει πόση διαδικασία έχει ολοκληρωθεί μέχρι  $\mathbf{r}$ στιγμής. Υποστηρίζεται από τους browser Internet Explorer 10, Firefox, Opera, Chrome, και Safari.

## **Παράδειγμα**

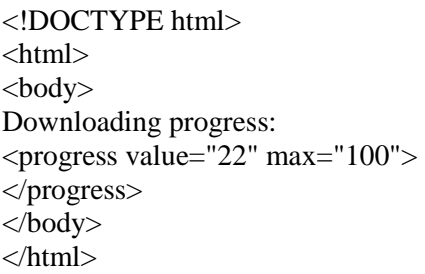

Παρακάτω απεικονίζεται το παράδειγμα όπως εμφανίζεται στο Browser:

Downloading progress:

Ø Την ετικέτα <**rp**> την χρησιμοποιούμε όταν ορίζουμε μια επεξήγηση στους browsers που δεν υποστηρίζουν τους σχολιασμούς ruby. Οι ruby σχολιασμοί χρησιμοποιούνται για την τυπογραφία στην Ανατολική Ασία, για να δείξει την προφορά στους χαρακτήρες της Ανατολικής Ασίας. Τοποθετείται ανάμεσα στις ετικέτες <ruby> και συνεργάζεται με την ετικέτα <rt> η οποία περιέχει την επεξήγηση.

 Υποστηρίζεται από τους browser Internet Explorer 5.5, Opera 15, Chrome 5, και Safari 5.

Ø Η ετικέτα <**rt**> χρησιμοποιείται όταν γράφουμε μια επεξήγηση η οποία εμφανίζεται στους browsers που δεν υποστηρίζουν στους χαρακτήρες της Ανατολικής Ασίας. Τοποθετείται μέσα στην ετικέτα <ruby> και συνεργάζεται με την ετικέτα <rp>.

Υποστηρίζεται από τους browser Internet Explorer 5.5, Opera 15, Chrome 5 και Safari 5.

Ø Η ετικέτα <**ruby**> χρησιμοποιείται όταν ορίζουμε μια επεξήγηση η οποία εμφανίζεται στους browsers που δεν υποστηρίζουν στους χαρακτήρες της Ανατολικής Ασίας. Συνεργάζεται με τις ετικέτες <rp> και <rt>.

Υποστηρίζεται από τους browser Internet Explorer 5.5, Opera 15, Chrome 5 και Safari 5.

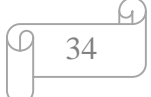

#### **Παράδειγμα**

<!DOCTYPE html>  $\langle$ html $>$ <body>  $<$ ruby $>$ 漢 <rt> 厂 5 ` </rt>  $\langle$ ruby $\rangle$ </body> </html>

Παρακάτω απεικονίζεται το παράδειγμα όπως εμφανίζεται στο Browser:

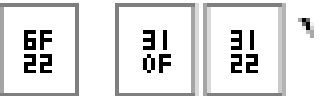

Ø Η ετικέτα **<section>** ορίζει μια ενότητα σε μια σελίδα όπως είναι τα κεφάλαια, κεφαλίδες, υποσέλιδα, ή οποιαδήποτε άλλα τμήματα του εγγράφου.

Υποστηρίζεται από τους browser Internet Explorer 9+, Firefox 4, Opera 11.1, Chrome 6 και Safari 5.

#### **Παράδειγμα**

<!DOCTYPE html> <html> <body> <section>  $$  <p>The World Wide Fund for Nature (WWF) is an international organization working on issues regarding the conservation, research and restoration of the environment, formerly named the World Wildlife Fund. WWF was founded in 1961. $p$ </section> <section> <h1>WWF's Panda symbol</h1> <p>The Panda has become the symbol of WWF. The well-known panda logo of WWF

originated from a panda named Chi Chi that was transferred from the Beijing Zoo to the London Zoo in the same year of the establishment of  $WWF \lt p$ 

```
</section>
```
</body>

</html>

# **WWF**

The World Wide Fund for Nature (WWF) is an international organization working on issues regarding the conservation, resear and restoration of the environment, formerly named the World Wildlife Fund. WWF was founded in 1961.

# WWF's Panda symbol

The Panda has become the symbol of WWF. The well-known panda logo of WWF originated from a panda named Chi Chi that was transferred from the Beijing Zoo to the London Zoo in the same year of the establishment of WWF.

Ø Η ετικέτα <**summary**> ορίζει μια επικεφαλίδα για το περιεχόμενο της ετικέτας <details>*.* Η επικεφαλίδα είναι πάντα ορατή, ενώ το περιεχόμενο της ετικέτας <details*>* εμφανίζεται όταν ο χρήστης πατάει στην επικεφαλίδα.

Υποστηρίζεται από τους browser Opera 15, Chrome 12 και Safari 6.

Ø Η ετικέτα <**time>** ορίζει μια ημερομηνία, μια ώρα ή και τα δύο. O χρήστης μπορεί να προσθέσει υπενθυμίσεις γενεθλίων ή προγραμματισμένα γεγονότα στο ημερολόγιο του, και οι μηχανές αναζήτησης μπορούν να παράγουν πιο έξυπνα αποτελέσματα αναζήτησης.

Υποστηρίζεται από τους Internet Explorer 9+, Firefox 4, Opera 11.1, Chrome 6 και Safari 5.

Η ετικέτα περιέχει ένα χαρακτηριστικό:

Το χαρακτηριστικό **datetime** το οποίο δίνει την ημερομηνία ή την ώρα που ορίζουμε. Το χαρακτηριστικό αυτό χρησιμοποιείται εφόσον δεν αναφέρεται η ημερομηνία ή ώρα στο περιεχόμενο της ετικέτας. Υποστηρίζεται από τους browser Internet Explorer, Firefox, Opera, Chrome, και Safari.

## **Παράδειγμα**

```
<!DOCTYPE html> 
<html> 
<body> 
\langle p \rangleWe open at \langle \text{time} \rangle 10:00 \langle \text{time} \rangle every morning.\langle \text{time} \ranglep>1 have a date on \langletime datetime="2008-02-14">Valentines day\langletime>.\langlep>
</body> 
</html>
```
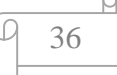

We open at 10:00 every morning.

I have a date on Valentines day.

Ø Η ετικέτα <**wbr**> ορίζει στον browser σε ποια σημεία μπορεί να συνεχίσει στην επόμενη γραμμή, όταν η λέξη δεν χωράει στο σημείο που εμφανίζεται. Την χρησιμοποιούμε για τις μεγάλες λέξεις συνήθως.

Υποστηρίζεται από τους browser Firefox 3, Opera 11.7, Chrome 1 και Safari 4.

#### **Παράδειγμα**

<!DOCTYPE html>  $\langle$ html $>$  $$  $\langle$  =  $\rangle$  Try to shrink the browser window, to view how the word "XMLHttpRequest" in the paragraph below will break: $\langle p \rangle$ <p>To learn AJAX, you must be familiar with the XML<wbr>Http<wbr>Request Object. $<$ /p> </body> </html>

Παρακάτω απεικονίζεται το παράδειγμα όπως εμφανίζεται στο Browser:

Try to shrink the browser window, to view how the word "XMLHttpRequest" in the paragraph below will break:

To learn AJAX, you must be familiar with the XML **HttpRequest Object.** 

Ø Η ετικέτα **<canvas>** επιτρέπει τη σχεδίαση και την κίνηση αντικειμένων στις ιστοσελίδες μέσω διασύνδεσης προγραμματισμού εφαρμογών (API) JavaScript.

Με την API JavaScript, μπορούν να αποτυπωθούν εικόνες από ένα εκτελούμενο βίντεο και να ανασχεδιαστεί το στοιχείο canvas με τη μορφή εικόνας. Μέσω της διασύνδεσης μπορεί να χρησιμοποιηθούν μεμονωμένα pixel της εικόνας και αφού μπορεί να δημιουργηθεί εικόνα στο στοιχείο canvas από κάποιο βίντεο αυτό επιτρέπει να τροποποιηθούν τα pixel του βίντεο. Για παράδειγμα μπορούμε να τα μετατρέψουμε όλα σε αποχρώσεις του γκρίζου.

Η ετικέτα *<*canvas*>* υποστηρίζεται από τους browser Chrome 4, Internet Explorer 9, Firefox 2, Safari 3.1 και Opera 9.

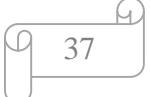

Η ετικέτα έχει και κάποια χαρακτηριστικά όπως:

- Το χαρακτηριστικό **height** καθορίζει το ύψος του στοιχείου canvas σε pixel. Κάθε φορά που θα αλλάζουμε το ύψος ή το πλάτος του καμβά θα διαγράφεται το περιεχόμενο του καμβά. Υποστηρίζεται σε όλες τις μεγάλες μηχανές αναζήτησης εκτός από τον Internet Explorer 8 και παλαιότερες εκδόσεις του. Η σύνταξή του είναι <canvas height= "*pixels*">.
- Το χαρακτηριστικό **width** καθορίζει το πλάτος του στοιχείου <canvas> σε pixel. Κάθε φορά που θα αλλάζουμε το ύψος ή το πλάτος του καμβά θα διαγράφεται το περιεχόμενο του καμβά. Υποστηρίζεται σε όλες τις μεγάλες μηχανές αναζήτησης εκτός από τον Internet Explorer 8 και παλαιότερες εκδόσεις του. Η σύνταξή του είναι <canvas width= "*pixels*">.

## **Παράδειγμα**

<!DOCTYPE html> <html> <br/>hody> <canvas id="myCanvas">Your browser does not support the HTML5 canvas tag.</canvas> <script> var c=document.getElementById('myCanvas'); var ctx=c.getContext('2d'); ctx.fillStyle='#FF0000'; ctx.fillRect(0,0,80,80); </script> </body> </html>

Παρακάτω απεικονίζεται το παράδειγμα όπως εμφανίζεται στο Browser:

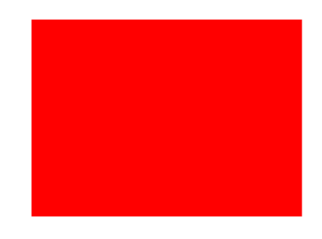

## **Συνδυασμός βίντεο με γραφικά SVG**

Η τεχνολογία Κλιμακώσιμα Διανύσματα Γραφικά (Scalable Vector Graphics, SVG) υπάρχει από το 1999 όμως η HTML5 φέρνει μαζί της το στοιχείο svg, που επιτρέπει την ενσωμάτωση ορισμών SVG μέσα στην ίδια την ιστοσελίδα. Η τεχνολογία SVG επιτρέπει τον ορισμό σχημάτων και γραφικών σε γλώσσα XML και ο φυλλομετρητής ερμηνεύει και χρησιμοποιεί τους ορισμούς αυτούς για να σχεδιάσει τα πραγματικά σχήματα. Οι ορισμοί SVG περιέχουν κάποιες οδηγίες ως προς το πώς και το τι να σχεδιαστεί. Τα γραφικά που παράγονται από τους ορισμούς SVG είναι διανυσματικά (vector), αντί για ψηφιακά (raster). Αυτό σημαίνει ότι κλιμακώνονται καλά, επειδή ο φυλλομετρητής χρησιμοποιεί τις σχεδιαστικές οδηγίες για να τα σχεδιάσει στο

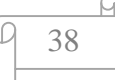

απαιτούμενο μέγεθος. Τα ψηφιογραφικά, περιέχουν δεδομένα για τα pixel, και αν χρειαστεί να ανασχεδιαστεί η εικόνα σε μεγαλύτερο μέγεθος δεν θα υπάρχουν επαρκείς πληροφορίες pixel για το νέο μέγεθος, γεγονός που θα οδηγήσει σε υποβάθμιση ποιότητας της εικόνας. Τα σχήματα που δημιουργούνται με ορισμούς SVG μπορούν να χρησιμοποιηθούν για την εφαρμογή μάσκας στο βίντεο δηλαδή να εμφανίζεται το υποκείμενο βίντεο μέσα από το σχήμα αυτό, για παράδειγμα μέσα από έναν κύκλο. Υπάρχουν επίσης και κάποια φίλτρα SVG που μπορούν να εφαρμοστούν σε βίντεο HTML5, όπως η μετατροπή σε ασπρόμαυρο, η θόλωση Gauss και ο κορεσμός χρώματος.

## **Διαφορές μεταξύ των SVG και Canvas**

- Η τεχνολογία SVG είναι μια γλώσσα για την περιγραφή 2D γραφικά σε XML ενώ το στοιχείο καμβά εφιστά 2D γραφικά, on the fly (με JavaScript).
- Η τεχνολογία SVG είναι βασισμένη σε XML, το οποίο σημαίνει ότι κάθε στοιχείο είναι διαθέσιμο εντός του SVG DOM.
- Στο SVG, κάθε σχήμα έχει μείνει στην ιστορία ως ένα αντικείμενο. Εάν τα χαρακτηριστικά ενός αντικειμένου SVG αλλάξουν, το πρόγραμμα περιήγησης μπορεί αυτόματα να αντικαταστήσει το σχήμα.
- Το στοιχείο <canvas> σχεδιάζεται pixel προς pixel. Εάν αλλάξει η θέση ενός αντικειμένου, θα πρέπει να επαναπροσδιοριστεί ολόκληρη η σκηνή και τυχόν αντικείμενα που έχουν καλυφθεί από τα γραφικό που μετακινήσαμε.

Η τεχνολογία SVG υποστηρίζεται από τους browser Chrome, Internet Explorer 9+, Firefox, Safari και Opera.

# **Παράδειγμα**

```
<!DOCTYPE html> 
<html> 
<body> 
\langlesvg width="300" height="200">
   <polygon points="100,10 40,198 190,78 10,78 160,198" 
  style="fill:lime;stroke:purple;stroke-width:5;fill-rule:evenodd;" /> 
  Sorry, your browser does not support inline SVG. 
\langlesvg>
</body> 
</html>
```
Παρακάτω απεικονίζεται το παράδειγμα όπως εμφανίζεται στο Browser:

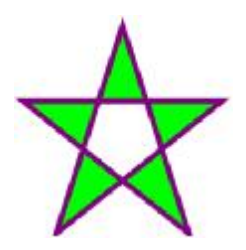

39

#### **HTML5 audio**

Μέχρι τώρα για την αναπαραγωγή ήχου στον χώρο της ιστοσελίδας χρησιμοποιούσαμε κάποιο plug-in όπως είναι το Flash αλλιώς δεν υπήρχε άλλος τρόπος μέχρι που ήρθε η HTML5 και δίνει ένα δικό της τρόπο για να ενσωματώσουμε την αναπαραγωγή ήχου σε μία ιστοσελίδα.

#### **Πως λειτουργεί**

Το χαρακτηριστικό control ενσωματώνει μέσα στο <audio controls> λειτουργίες όπως είναι η αναπαραγωγή, η παύση, και η ένταση του ήχου. Θα πρέπει επίσης να εισάγουμε το περιεχόμενο του κειμένου μεταξύ <audio> και </ audio> για τους browsers που δεν υποστηρίζουν την ετικέτα <audio>. Η ετικέτα <audio> επιτρέπει πολλές πηγές <source> για να μπορούμε να εισάγουμε διαφορετικά αρχεία ήχου. Το πρόγραμμα περιήγησης θα χρησιμοποιήσει την πρώτη αναγνωρισμένη μορφή.

Υπάρχουν τρία είδη audio που μπορούμε να καταχωρήσουμε το MP3, το Ogg και το Wav.

Θα πρέπει να καταγράψουμε τον τύπο κάθε ήχου από όπου προέρχεται δίπλα από το όνομα που εισάγαμε. Η σύνταξη είναι:

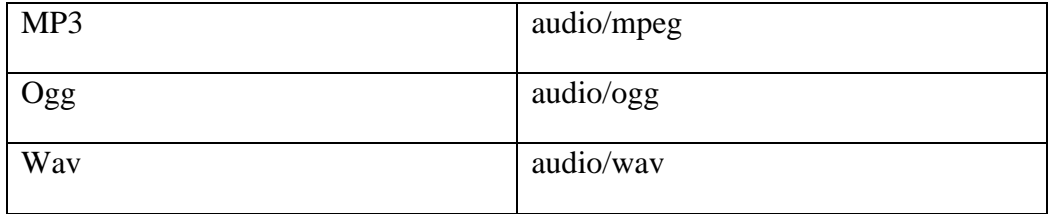

Παρακάτω έχουμε ένα πίνακα με τους browser σε σχέση με τα είδη των video.

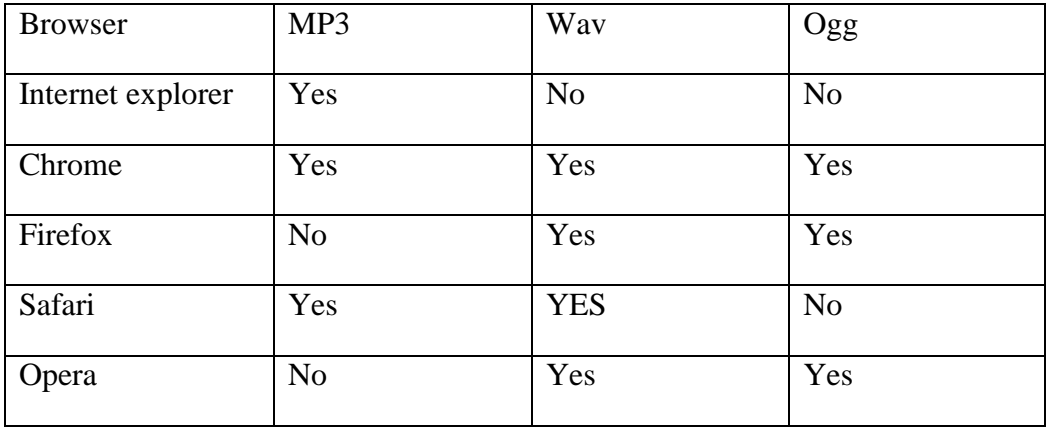

Οι ετικέτες που μπορούμε να χρησιμοποιήσουμε για την HTML5 audio είναι η <audio> και <source>.

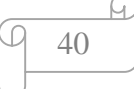

Ø Η ετικέτα **<audio>** προσδιορίζει τον ήχο όπως τη μουσική ή άλλα είδη ήχου. Μέχρι στιγμής υπάρχουν τρεις υποστηριζόμενες μορφές αρχείων για την <audio> : MR3, WAV και Ogg.

Kάθε κείμενο στο εσωτερικό του μεταξύ <audio> και </audio> θα εμφανίζεται στα προγράμματα περιήγησης που δεν υποστηρίζουν την ετικέτα <audio>.

Η ετικέτα *<*audio*>* υποστηρίζεται από τους browser Chrome 4, Internet Explorer 9, Firefox 3.5, Safari 4 και Opera 10.5.

Η ετικέτα έχει και κάποια χαρακτηριστικά όπως:

- Το χαρακτηριστικό **autoplay** είναι ένα Boolean χαρακτηριστικό και ξεκινά αυτόματα την αναπαραγωγή του ήχου, όσο πιο σύντομα γίνεται. Υποστηρίζεται στον Internet Explorer 9+ εκτός από τον Internet Explorer 8 και παλαιότερες εκδόσεις του, Firefox, Opera, Chrome και Safari. Η σύνταξή του είναι <audio autoplay>.
- Το χαρακτηριστικό **controls** είναι ένα Boolean χαρακτηριστικό και προσθέτει στον ήχο τα προεπιλεγμένα χειριστήρια του φυλλομετρητή. Περιλαμβάνει χειριστήρια όπως: Play, Pause, Seeking και Volume. Υποστηρίζεται στον Internet Explorer 9+ εκτός από τον Internet Explorer 8 και παλαιότερες εκδόσεις του, Firefox, Opera, Chrome και Safari. Η σύνταξή του είναι <audio controls>.
- Το χαρακτηριστικό **loop** εκτελεί τον ήχο σε βρόχο και είναι ένα Boolean χαρακτηριστικό. Όταν χρησιμοποιείται ορίζει ότι όταν τελειώσει ο ήχος θα ξεκινήσει ξανά. Υποστηρίζεται στον Internet Explorer 10 εκτός από τον Internet Explorer 9 και παλαιότερες εκδόσεις του, Firefox, Opera, Chrome και Safari. Η σύνταξή του είναι <audio loop>.
- Το χαρακτηριστικό **muted** σιγάζει τον ήχο και είναι ένα Boolean χαρακτηριστικό. Υποστηρίζεται στον Internet Explorer 9+ εκτός από τον Internet Explorer 8 και παλαιότερες εκδόσεις του, Firefox, Opera και Chrome. Η σύνταξή του είναι <audio muted>.
- Το χαρακτηριστικό **preload** υποδεικνύει στον φυλλομετρητή πόσο μέρος του ήχου θα πρέπει να φορτώσει. Το χαρακτηριστικό preload αγνοείται όταν χρησιμοποιείται το χαρακτηριστικό autoplay. Υποστηρίζεται σε όλες τις μεγάλες μηχανές αναζήτησης εκτός από τον Internet Explorer. Η σύνταξή του είναι <audio preload=" *auto|metadata|none* ">. Η τιμή none δεν φορτώνει τίποτα. Η τιμή metadata φορτώνει μόνο τα δεδομένα του ήχου. Η τιμή auto αφήνει τον φυλλομετρητή να αποφασίσει τι θα κάνει.
- Το χαρακτηριστικό **src** καθορίζει τη διεύθυνση URL προς το αρχείου ήχου. Υποστηρίζεται στον Internet Explorer 9+ εκτός από τον Internet Explorer 8 και παλαιότερες εκδόσεις του, Firefox, Opera, Chrome και Safari. Η σύνταξή του είναι <audio src= "*URL*">.

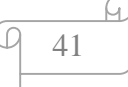

## **Παράδειγμα**

<!DOCTYPE html> <html> <body> <audio controls> <source src="horse.ogg" type="audio/ogg"> <source src="horse.mp3" type="audio/mpeg"> Your browser does not support the audio element. </audio> </body> </html>

Παρακάτω απεικονίζεται το παράδειγμα όπως εμφανίζεται στο Browser:

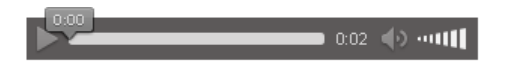

Ø Η ετικέτα **<source>** προσθέτει πολλά μέσα ενημέρωσης, είτε βίντεο, είτε ήχους. Καθορίζει εναλλακτικά αρχεία βίντεο ή ήχου που ο περιηγητής μπορεί να επιλέξει ανάλογα με τον τύπο υποστήριξης του.

Η ετικέτα *<*source*>* υποστηρίζεται από τους browser Chrome 4, Internet Explorer 9, Firefox 3.5, Safari 4 και Opera 10.5.

Τα χαρακτηριστικά της ετικέτας <source> είναι τα εξής:

- Το χαρακτηριστικό **media** καθορίζει τον τύπο των πολυμέσων. Δεν υποστηρίζεται σε καμία από τις μεγάλες μηχανές αναζήτησης. Η σύνταξή του είναι <source media= "and| not| ,".
- Το χαρακτηριστικό **src** καθορίζει τη διεύθυνση URL του αρχείου πολυμέσων  $\mathbf{r}$ για την αναπαραγωγή. Υποστηρίζεται στον Internet Explorer 9+ εκτός από τον Internet Explorer 8 και παλαιότερες εκδόσεις του, Firefox, Opera, Chrome και Safari. Η σύνταξή του είναι <source src="URL">.
- Το χαρακτηριστικό **type** καθορίζει τον τύπο του αρχείου πολυμέσων εάν είναι ήχος ή βίντεο. Υποστηρίζεται στον Internet Explorer 9+ εκτός από τον Internet Explorer 8 και παλαιότερες εκδόσεις του, Firefox, Opera, Chrome και Safari. Η σύνταξή του είναι <source type= "MIME\_ type">.

## **Παράδειγμα**

<!DOCTYPE html> <html>  $<$ hody $>$ <audio controls> <source src="horse.ogg" type="audio/ogg"> <source src="horse.mp3" type="audio/mpeg"> Your browser does not support the audio element.

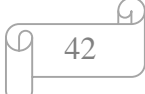

</audio> </body> </html>

Παρακάτω απεικονίζεται το παράδειγμα όπως εμφανίζεται στο Browser:

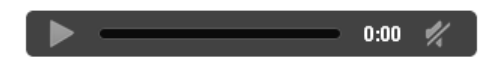

## **HTML5 video**

Πριν από την HTML5 δεν υπήρχε η δυνατότητα προτύπου για την προβολή βίντεο/ταινίας στις ιστοσελίδες, μπορούσε να παίξει μόνο με τη βοήθεια κάποιου plug-in όπως είναι το Flash. Ωστόσο υπάρχουν διαφορετικά προγράμματα περιήγησης που υποστηρίζουν διαφορετικά plug-in. Η HTML5 ορίζει ένα νέο στοιχείο το οποίο καθορίζει ένα τρόπο να ενσωματώσουμε ένα βίντεο ή μια ταινία σε μια ιστοσελίδα: το <video>.

## **Πως λειτουργεί**

Στην ετικέτα <video> μπορούμε να προσθέσουμε κάποια χαρακτηριστικά για την αναπαραγωγή του βίντεό ή της ταινίας.

Το χαρακτηριστικό <control> προσθέτει κουμπιά στο βίντεο, όπως είναι η αναπαραγωγή, η παύση, και η ένταση του ήχου.

Θα πρέπει επίσης να συμπεριλάβουμε το πλάτος και το ύψος υποχρεωτικά για να ορίσουμε το μέγεθος του βίντεο μας. Εάν το ύψος και το πλάτος έχουν ρυθμιστεί, ο χώρος που απαιτείται για το βίντεο είναι δεσμευμένος όταν φορτώνεται η σελίδα. Ωστόσο, χωρίς αυτά τα χαρακτηριστικά, το πρόγραμμα περιήγησης δεν γνωρίζει το μέγεθος του βίντεο, και δεν μπορούμε να διατηρήσουμε το κατάλληλο χώρο. Το αποτέλεσμα θα είναι ότι η διάταξη της σελίδας να αλλάξει κατά τη φόρτωση.

Θα πρέπει επίσης να εισάγουμε ένα κείμενο μεταξύ των ετικετών <video> και </video> για τους browsers που δεν το υποστηρίζουν.

Η ετικέτα <video> επιτρέπει πολλές πηγές <source> για να μπορούμε να εισάγουμε διαφορετικά αρχεία βίντεο. Το πρόγραμμα περιήγησης θα χρησιμοποιήσει την πρώτη αναγνωρισμένη μορφή.

Υπάρχουν τρείς τύποι βίντεο όπως είναι το MP4, το WebM και το Ogg. Ο τύπος MPEG-4 (MP4) είναι γενικά κωδικοποιημένος σε H264 που επιτρέπει την αναπαραγωγή σε τρίτους μέσω Flash. Αυτό σημαίνει ότι δεν χρειάζεται να κρατήσεις ένα αντίγραφο βίντεο flv για να υποστηρίξεις μια εναλλακτική μέθοδο. Οι τύποι WebM και Ogg είναι δύο πολύ νεότεροι τύποι αρχείων που σχετίζονται με τα βίντεο της HTML5. Ο τύπος Ogg χρησιμοποιεί Theora κωδικοποίηση η οποία βασίζεται στην τυποποιημένη μορφή αρχείου ήχου ανοιχτού κώδικα. Μπορεί να αποθηκευτεί

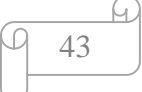

με ένα οgg ή. οgv σαν επέκταση στο τέλος του ονόματος του αρχείου. Ο τύπος βίντεο WebM είναι ένα έργο που χρησιμοποιήθηκε από την Google. Ο τύπος αρχείου υποστηρίζεται ήδη από την Opera, Google Chrome, Firefox 4 +, και πιο πρόσφατα τον Internet Explorer 9. Είναι ακόμα άγνωστο από τους περισσότερους επαγγελματίες του web αλλά η WebM είναι η ηγετική μορφή των μέσων ενημέρωσης βίντεο για το μέλλον του βίντεο στο διαδίκτυο.

Θα πρέπει να καταγράψουμε τον τύπο κάθε βίντεο από όπου προέρχεται δίπλα από το όνομα του βίντεο που εισάγαμε. Η σύνταξη είναι:

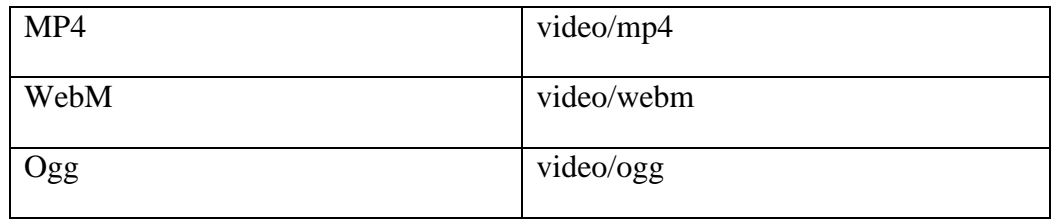

Παρακάτω έχουμε ένα πίνακα με τους browser σε σχέση με τα είδη των video.

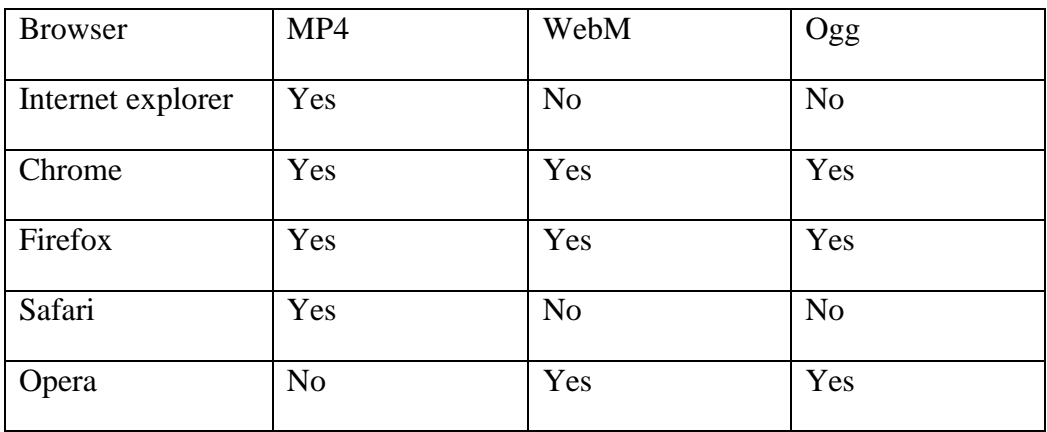

# **Οι Μέθοδοι DOM**

Η HTML5 χρησιμοποιεί τις μεθόδους DOM, properties, και events για της ετικέτες <video> και <audio>. Αυτές οι μέθοδοι, μας επιτρέπουν να χειριστούμε τις ετικέτες <video> και <audio> χρησιμοποιώντας JavaScript.

Υπάρχουν διάφοροι μέθοδοι για την αναπαραγωγή, την παύση, και τη φόρτωση ενός βίντεο και υπάρχουν properties όπως είναι η διάρκεια και ο όγκος. Υπάρχουν, επίσης, DOM events που μπορεί να σας ειδοποιεί όταν το βίντεο αρχίζει να παίζει, είναι σε παύση, έχει λήξει, κλπ.

Οι ετικέτες που μπορούμε να χρησιμοποιήσουμε για την HTML5 video είναι η <video>, <source> και η <track>.

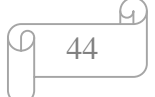

Ø Η ετικέτα **<video>** διευκρινίζει βίντεο, όπως ένα κλιπ ταινία ή άλλα βίντεο συνεχούς ροής. Μέχρι στιγμής υπάρχουν τρεις υποστηριζόμενες μορφές αρχείων για την <video> : MR4, WebM και Ogg.

Η ετικέτα *<*video*>* υποστηρίζεται από τους browser Chrome 4, Internet Explorer 9, Firefox 3.5, Safari 4 και Opera 10.5.

Τα χαρακτηριστικά της ετικέτας *<*video> είναι τα εξής:

- $\mathbf{r}^{\prime}$ Το χαρακτηριστικό **autoplay** είναι ένα Boolean χαρακτηριστικό. Όταν χρησιμοποιείται το χαρακτηριστικό αυτό το βίντεο θα ξεκινήσει να παίζει αυτόματα χωρίς να σταματήσει και όσο πιο σύντομα μπορεί. Υποστηρίζεται σε όλες τις μεγάλες μηχανές αναζήτησης εκτός από τον Internet Explorer 8 και παλαιότερες εκδόσεις του. Η σύνταξή του είναι <video autoplay>.
- Το χαρακτηριστικό **controls** είναι ένα Boolean χαρακτηριστικό. Προσθέτει το προεπιλεγμένο σύνολο χειριστηρίων του φυλλομετρητή στο βίντεο. Τα χειριστήρια είναι τα εξής: Play, Pause, Seeking, Volume, Fullscreen toggle, Captions/Subtitles(όταν είναι διαθέσιμο), και Track(όταν είναι διαθέσιμο). Κάθε φυλλομετρητής έχει το δικό του σύνολο προεπιλεγμένων χειριστηρίων και έχουν διαφορετική εμφάνιση μεταξύ τους. Υποστηρίζεται σε όλες τις μεγάλες μηχανές αναζήτησης εκτός από τον Internet Explorer 8 και παλαιότερες εκδόσεις του. Η σύνταξή του είναι <video controls>.
- Το χαρακτηριστικό **height** καθορίζει το ύψος ενός video player σε pixel. Εάν το ύψος έχει ρυθμιστεί, ο χώρος που απαιτείται για το βίντεο είναι δεσμευμένο όταν φορτώνεται η σελίδα. Ωστόσο, χωρίς αυτό το χαρακτηριστικό, το πρόγραμμα περιήγησης δεν θα γνωρίζει το μέγεθος του βίντεο και δεν θα μπορεί να διατηρήσει το κατάλληλο χώρο για αυτό. Το αποτέλεσμα θα είναι ότι η διάταξη της σελίδας θα αλλάξει κατά τη φόρτωση. Υποστηρίζεται σε όλες τις μεγάλες μηχανές αναζήτησης εκτός από τον Internet Explorer 8 και παλαιότερες εκδόσεις του. Η σύνταξή του είναι <video height= "*pixels*">.
- Το χαρακτηριστικό **loop** εκτελεί το βίντεο σε βρόχο και είναι ένα Boolean χαρακτηριστικό. Όταν χρησιμοποιείται ορίζει ότι όταν τελειώσει το video θα ξεκινήσει ξανά. Υποστηρίζεται σε όλες τις μεγάλες μηχανές αναζήτησης εκτός από τον Internet Explorer 8 και παλαιότερες εκδόσεις του. Η σύνταξή του είναι <video loop>.
- Το χαρακτηριστικό **muted** σιγάζει τον ήχο του βίντεο και είναι ένα Boolean χαρακτηριστικό. Ορίζει ότι η έξοδος ήχου του βίντεο πρέπει να είναι σε σίγαση. Υποστηρίζεται στον Internet Explorer 10 εκτός από τον Internet Explorer 9 και παλαιότερες εκδόσεις του, Firefox, Opera, Chrome και Safari 6. Η σύνταξή του είναι <video muted>.
- Το χαρακτηριστικό **poster** καθορίζει ένα αρχείο εικόνας να φαίνεται καθώς καταβαίνει το βίντεο ή έως ότου ο χρήστης πατήσει το κουμπί play. Απαιτεί τη διεύθυνση URL προς το απαιτούμενο αρχείο εικόνας. Εάν δεν

συμπεριλαμβάνεται αυτό το χαρακτηριστικό αυτό που θα φαίνεται θα είναι η πρώτη σκηνή του βίντεο. Υποστηρίζεται σε όλες τις μεγάλες μηχανές αναζήτησης εκτός από τον Internet Explorer 8 και παλαιότερες εκδόσεις του. Η σύνταξή του είναι <video poster= "*URL*">.

- Το χαρακτηριστικό **preload** υποδεικνύει στον φυλλομετρητή πόσο μέρος του βίντεο θα πρέπει να φορτώσει. Το χαρακτηριστικό preload αγνοείται όταν χρησιμοποιείται το χαρακτηριστικό autoplay. Υποστηρίζεται σε όλες τις μεγάλες μηχανές αναζήτησης εκτός από τον Internet Explorer. Η σύνταξή του είναι <video preload=" *auto|metadata|none* ">. Η τιμή none δεν φορτώνει τίποτα. Η τιμή metadata φορτώνει μόνο τα δεδομένα του βίντεο όπως μήκος και διαστάσεις. Η τιμή auto αφήνει τον φυλλομετρητή να αποφασίσει τι θα κάνει.
- Το χαρακτηριστικό **src** καθορίζει τη διεύθυνση URL προς το αρχείο βίντεο. Υποστηρίζεται σε όλες τις μεγάλες μηχανές αναζήτησης εκτός από τον Internet Explorer 8 και παλαιότερες εκδόσεις του. Ωστόσο, η μορφή αρχείου που ορίζεται μπορεί να μην υποστηρίζεται σε όλους τους browsers. Για να παίξει ένα βίντεο στον Internet Explorer και στο Safari, θα πρέπει να χρησιμοποιείται ένα αρχείο MPEG4. Για να δουλέψει σε όλους τους browsers χρησιμοποιείται το <source> στοιχείο στο εσωτερικό του <video> στοιχείου. Τα <source> στοιχεία μπορούν να συνδεθούν σε διαφορετικά αρχεία βίντεο. Η σύνταξή του είναι <video src= "*URL*">.
- Το χαρακτηριστικό **width** καθορίζει το πλάτος ενός video player σε pixel. Εάν το πλάτος έχει ρυθμιστεί, ο χώρος που απαιτείται για το βίντεο είναι δεσμευμένο όταν φορτώνεται η σελίδα. Ωστόσο, χωρίς αυτό το χαρακτηριστικό, το πρόγραμμα περιήγησης δεν θα γνωρίζει το μέγεθος του βίντεο και δεν θα μπορεί να διατηρήσει το κατάλληλο χώρο για αυτό. Το αποτέλεσμα θα είναι ότι η διάταξη της σελίδας θα αλλάξει κατά τη φόρτωση. Υποστηρίζεται σε όλες τις μεγάλες μηχανές αναζήτησης εκτός από τον Internet Explorer 8 και παλαιότερες εκδόσεις του. Η σύνταξή του είναι <video width= "*pixels*">.

46

#### **Παράδειγμα**

<!DOCTYPE html> <html> <body> <video width="320" height="240" controls> <source src="movie.mp4" type="video/mp4"> <source src="movie.ogg" type="video/ogg"> Your browser does not support the video tag. </video> </body>

</html>

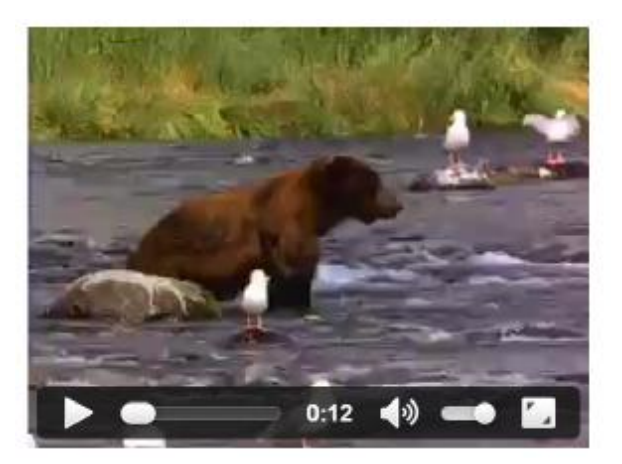

Ø Η ετικέτα **<track>** διευκρινίζει κομμάτια κειμένου για τα στοιχεία πολυμέσων <audio> και <video>. Χρησιμοποιείται για να καθορίσει υπότιτλους, λεζάντες, ή άλλα αρχεία που περιέχουν κείμενο όπου πρέπει να είναι ορατά όταν τα μέσα ενημέρωσης παίζουν.

Η ετικέτα *<*track*>* υποστηρίζεται από τους browser Chrome 18, Internet Explorer 10, Firefox 31, Safari 6 και Opera 15.

Τα χαρακτηριστικά της ετικέτας <track> είναι τα εξής:

- Το χαρακτηριστικό **default** είναι ένα Boolean χαρακτηριστικό και προσδιορίζει ποιο τμήμα είναι το προεπιλεγμένο. Δεν πρέπει να υπάρχουν περισσότερα από ένα στοιχείο <track> με μια προεπιλεγμένη ιδιότητα ανά στοιχείο των μέσων ενημέρωσης. Υποστηρίζεται στον Internet Explorer 10, Opera και Chrome. Η σύνταξή του είναι <track src= "subtitles \_ en.vtt" default>.
- Το χαρακτηριστικό **kind** καθορίζει το είδος της γραμμή κειμένου. Υποστηρίζεται στον Internet Explorer 10, Opera και Chrome. Η σύνταξή του είναι <track src= "subtitles\_ en.vtt" kind= "subtitles| captions| chapters| descriptions| metadata" srclang= "en">.
- Το χαρακτηριστικό **label** διευκρινίζει τον τίτλο του κειμένου. Υποστηρίζεται στον Internet Explorer 10, Opera και Chrome. Η σύνταξή του είναι <track src="subtitles \_ en.vtt" kind= "subtitles" srclang= "en" label= "English">.
- Το χαρακτηριστικό **src** καθορίζει τη διεύθυνση URL του αρχείου track. Υποστηρίζεται στον Internet Explorer 10, Opera και Chrome. Η σύνταξή του είναι <track src="subtitles \_ en.vtt">.
- Το χαρακτηριστικό **srclang** καθορίζει τη γλώσσα των δεδομένων. Αυτό το χαρακτηριστικό είναι απαραίτητο εάν χρησιμοποιήσουμε το kind="subtitles". Υποστηρίζεται στον Internet Explorer 10, Opera και Chrome. Η σύνταξή του είναι <track src="subtitles\_en.vtt" kind="subtitles" srclang="en">.

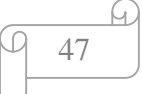

#### **Παράδειγμα**

```
<video width="320" height="240" controls> 
 \leqsource src="forrest_gump.mp4" type="video/mp4">
  <source src="forrest_gump.ogg" type="video/ogg"> 
  <track src="subtitles_en.vtt" kind="subtitles" srclang="en" label="English"> 
  <track src="subtitles_no.vtt" kind="subtitles" srclang="no" label="Norwegian"> 
</video>
```
Παρακάτω απεικονίζεται το παράδειγμα όπως εμφανίζεται στο Browser:

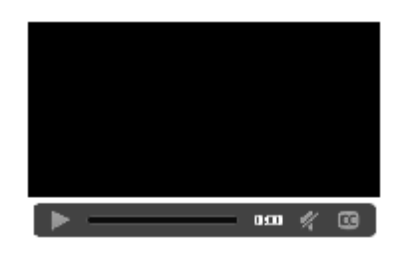

Ø Το στοιχείο **<picture>** είναι νέο στην HTML5 και δημιουργήθηκε από το W3C Responsive Images Community Group. Σκοπός της νέας ετικέτας είναι να παρέχεται η δυνατότητα στις εικόνες να ανταποκρίνονται χωρίς την χρήση των βιβλιοθηκών JavaScript ή περίπλοκους server-site ανιχνευτές.

Όπως οι ετικέτες <video> και <audio> έτσι και η ετικέτα <picture> χρησιμοποιεί στοιχεία <source>. Τα στοιχεία <source> μπορούν να περιέχουν χαρακτηριστικά όπως type και media.

## **Παράδειγμα**

```
<html> 
<body> 
<picture> 
   <source srcset="smaller.png" media="(max-width: 768px)"> 
   <source srcset="default.png"> 
   <img srcset="default.png" alt="My default image"> 
</picture> 
</body> 
</html>
```
Παρακάτω απεικονίζεται το παράδειγμα όπως εμφανίζεται στο Browser:

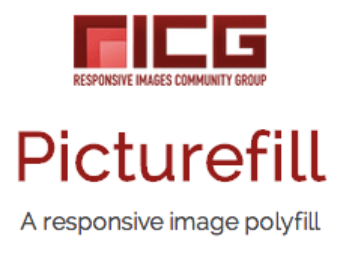

48

# **HTML5 Εφαρμογές**

# Ø **Geolocation**

Χρησιμοποιείται για να πάρει τη γεωγραφική θέση του χρήστη. Η θέση του χρήστη είναι διαθέσιμη μόνο εάν το εγκρίνει ο ίδιος γιατί μπορεί να θέση την ιδιωτική του ζωή σε κίνδυνο. Tο Geolocation είναι πιο ακριβές με συσκευές που έχουν gps, όπως το iPhone.

Υποστηρίζεται από τους browser Internet Explorer 9+, Chrome, Firefox, Safari και Opera.

Χρησιμοποιούμε τη μέθοδο getCurrentPosition() για να πάρει τη θέση του χρήστη.

Στο παράδειγμα μας δείχνει το γεωγραφικό πλάτος και μήκος της θέσης του χρήστη.

# **Παράδειγμα:**

```
<script> 
var x = document.getElementById("demo");function getLocation() { 
   if (navigator.geolocation) { 
      navigator.geolocation.getCurrentPosition(showPosition); 
   } else { 
      x.innerHTML = "Geolocation is not supported by this browser."; 
   } 
} 
function showPosition(position) { 
   x.innerHTML = "Latitude: " + position.coords.latitude + 
   "<br>Longitude: " + position.coords.longitude; 
} 
</script>
```
Παρακάτω απεικονίζεται το παράδειγμα όπως εμφανίζεται στο Browser:

Click the button to get your coordinates.

#### Try It

```
Latitude: 38.0457568
Longitude: 23.858473699999998
```
«Στο παράδειγμα μας αρχικά ελέγχουμε εάν το geolocation υποστηρίζεται από τον browser. Αν υποστηρίζεται, εκτελείτε η μέθοδος getCurrentPosition (). Αν όχι, θα εμφανίσει ένα μήνυμα προς το χρήστη "Geolocation is not supported by this browser". Αν η μέθοδος getCurrentPosition () λειτουργήσει τότε επιστρέφει τις συντεταγμένες του χρήστη με τη λειτουργία που καθορίζεται στην παράμετρο (showPosition). Η λειτουργία showPosition() εμφανίζει το γεωγραφικό μήκος και πλάτος της τοποθεσίας του χρήστη.

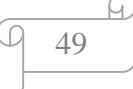

Το παραπάνω παράδειγμα geolocation είναι χωρίς σφάλματα.

Η δεύτερη παράμετρος της μεθόδου getCurrentPosition () χρησιμοποιείται για να ορίσουμε κάποια σφάλματα εάν αποτύχει να πάρει τη θέση του χρήστη.» (18)

## **Παράδειγμα:**

```
function showError(error) { 
   switch(error.code) { 
     case error.PERMISSION_DENIED: 
        x.innerHTML = "User denied the request for Geolocation." 
        break; 
     case error.POSITION_UNAVAILABLE: 
        x.innerHTML = "Location information is unavailable." 
        break; 
     case error.TIMEOUT: 
        x.innerHTML = "The request to get user location timed out." 
        break; 
     case error.UNKNOWN_ERROR: 
        x.innerHTML = "An unknown error occurred." 
        break; 
   } 
}
```
«Οι κωδικοί σφάλματος του παραδείγματος είναι οι εξής:

- PERMISSION\_DENIED: Ο χρήστης δεν δίνει την άδεια για τη λειτουργία  $\mathbf{r}^{(1)}$ του Geolocation.
- POSITION\_UNAVAILABLE: Δεν είναι δυνατό να βρεθεί η τρέχουσα θέση του χρήστη.
- TIMEOUT: Λήξη χρονικού ορίου λειτουργίας.  $\blacksquare$

Για να εμφανίσουμε τα αποτελέσματα σε ένα χάρτη, θα πρέπει να έχουμε πρόσβαση σε μια υπηρεσία χαρτών που μπορούν να χρησιμοποιήσουν το γεωγραφικό πλάτος και μήκος όπως το Google Maps.» (18)

## **Παράδειγμα:**

```
function showPosition(position) { 
  var latlon = position.coords.latitude + "," + position.coords.longitude;
   var img_url = "http://maps.googleapis.com/maps/api/staticmap?center=
   "+latlon+"&zoom=14&size=400x300&sensor=false"; 
  document.getElementById("mapholder").innerHTML = "<img src=""+img_url+"'>";
}
```
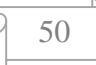

Click the button to get your position.

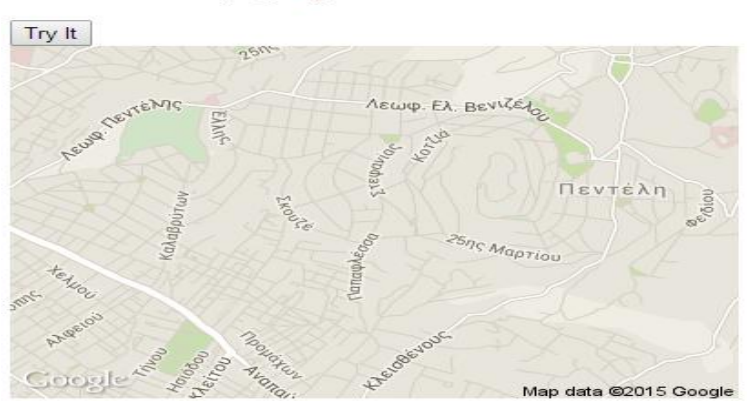

Στο παραπάνω παράδειγμα, χρησιμοποιούμε τα δεδομένα που επιστρέφουν το γεωγραφικό πλάτος και μήκος για να δείξει τη θέση σε ένα χάρτη της Google.

#### **Google Map Script**

Χρησιμοποιείτε για να δείξει ένα διαδραστικό χάρτη με ένα δείκτη όπου μπορούμε να κάνουμε ζουμ και να σύρουμε το χάρτη.

#### **Παράδειγμα:**

```
<!DOCTYPE html> 
<html> 
<body>\leq p id="demo">Click the button to get your position.\leq p>
<button onclick="getLocation()">Try It</button> 
<div id="mapholder"></div> 
<script src="http://maps.google.com/maps/api/js?sensor=false"></script> 
<script> 
var x = document.getElementById("demo"); 
function getLocation() { 
   if (navigator.geolocation) { 
     navigator.geolocation.getCurrentPosition(showPosition, showError); 
   } else { 
     x.innerHTML = "Geolocation is not supported by this browser."; 
   } 
} 
function showPosition(position) { 
  lat = position.coords.latitude;
   lon = position.coords.longitude; 
  lational = new goode.maps.LatLng(lat, lon)
   mapholder = document.getElementById('mapholder') 
  mapholder.style.height = 250px:
   mapholder.style.width = '500px'; 
   var myOptions = { 
   center:latlon,zoom:14,
```
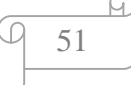

```
 mapTypeId:google.maps.MapTypeId.ROADMAP, 
   mapTypeControl:false, 
   navigationControlOptions:{style:google.maps.NavigationControlStyle.SMALL} 
   } 
   var map = new google.maps.Map(document.getElementById("mapholder"), myOptions); 
   var marker = new google.maps.Marker({position:latlon,map:map,title:"You are here!"}); 
} 
function showError(error) { 
   switch(error.code) { 
     case error.PERMISSION_DENIED: 
        x.innerHTML = "User denied the request for Geolocation." 
        break; 
     case error.POSITION_UNAVAILABLE: 
        x.innerHTML = "Location information is unavailable." 
        break; 
      case error.TIMEOUT: 
        x.innerHTML = "The request to get user location timed out." 
        break; 
     case error.UNKNOWN_ERROR: 
        x.innerHTML = "An unknown error occurred." 
        break; 
   } 
} 
</script> 
</body> 
</html>
```
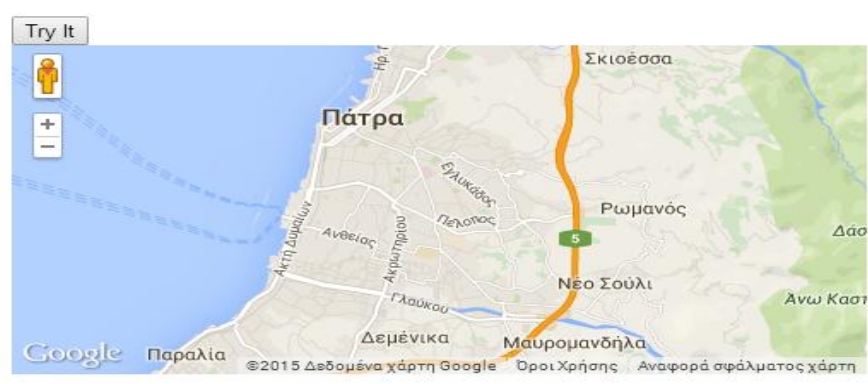

Click the button to get your position.

## **Άλλες μέθοδοι**

«Η μέθοδος watchPosition () επιστρέφει την τρέχουσα θέση του χρήστη και συνεχίζει να επιστρέφει την ενημερωμένη θέση καθώς κινείται ο χρήστης (όπως το GPS σε ένα αυτοκίνητο). Η μέθοδος clearWatch () διακόπτει τη μέθοδο watchPosition ().» (18)

#### **Παράδειγμα:**

```
<!DOCTYPE html> 
\langlehtml\rangle<body>\langle p\rangleClick the button to get your coordinates.\langle p\rangle<button onclick="getLocation()">Try It</button> 
\langlep id="demo">\langlep>
<script> 
var x = document.getElementById("demo");
function getLocation() { 
   if (navigator.geolocation) { 
      navigator.geolocation.watchPosition(showPosition); 
   } else { 
     x.innerHTML = "Geolocation is not supported by this browser."; \} } 
function showPosition(position) { 
   x.innerHTML="Latitude: " + position.coords.latitude + 
   "<br>Longitude: " + position.coords.longitude; 
} 
</script> 
</body> 
</html>
```
Παρακάτω απεικονίζεται το παράδειγμα όπως εμφανίζεται στο Browser:

Click the button to get your coordinates.

Try It

Latitude: 38.0457568 Longitude: 23.858473699999998

## Ø **Drag and Drop**

Με το Drag and Drop μπορούμε να πάρουμε ένα αντικείμενο και να το σύρουμε σε άλλη θέση.

Υποστηρίζεται από τους browser Internet Explorer 9+, Chrome, Firefox, Safari, Opera και εκτός από την έκδοση 5.1.7 και τις προηγούμενες έκδοσης του.

Για να μπορέσουμε να σύρουμε ένα αντικείμενο θα πρέπει το χαρακτηριστικό draggable να έχει την τιμή true.

Στη συνέχεια το χαρακτηριστικό ondragstart καλεί τη λειτουργία drag(event) που καθορίζει ποια δεδομένα θα συρθούν. Η μέθοδος dataTransfer.setData () καθορίζει τον τύπο των δεδομένων και την τιμή των στοιχείων που σέρνονται. Σε αυτή την

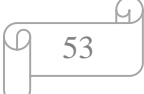

περίπτωση ο τύπος δεδομένων είναι "text" και η τιμή είναι ο κώδικας αναγνώρισης του συρόμενου στοιχείου.

Το χαρακτηριστικό ondragover καλεί τη λειτουργία allowDrop(ev) όπου καθορίζει ότι τα συρόμενα δεδομένα θα είναι dropped. Από προεπιλογή, τα στοιχεία δεν μπορούν να πέσουν πάνω σε άλλα στοιχεία.

Το χαρακτηριστικό ondrop καλεί τη λειτουργία drop(ev) καθορίζει που θα τερματίσουν τα συρόμενα δεδομένα.

## **Παράδειγμα**

```
<!DOCTYPE HTML> 
<html> 
<head> 
<style> 
#div1 {width:350px;height:70px;padding:10px;border:1px solid #aaaaaa;} 
</style> 
<script> 
function allowDrop(ev) { 
   ev.preventDefault(); 
} 
function drag(ev) { 
   ev.dataTransfer.setData("text", ev.target.id); 
} 
function drop(ev) { 
   ev.preventDefault(); 
   var data = ev.dataTransfer.getData("text"); 
   ev.target.appendChild(document.getElementById(data)); 
} 
</script> 
</head> 
<body> 
\langle p \rangleDrag the W3Schools image into the rectangle:\langle p \rangle<div id="div1" ondrop="drop(event)" ondragover="allowDrop(event)"></div> 
<br/><br/>br><img id="drag1" src="img_logo.gif" draggable="true" ondragstart="drag(event)" 
width="336" height="69"> 
</body> 
</html>
```
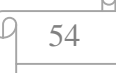

Πριν σύρουμε την εικόνα:

Drag the W3Schools image into the rectangle:

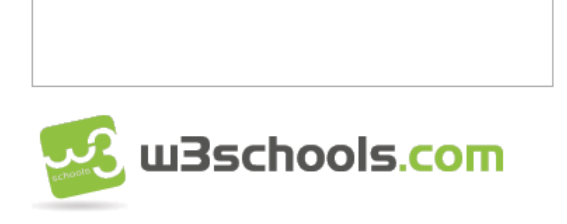

Αφού σύρουμε την εικόνα:

Drag the W3Schools image into the rectangle:

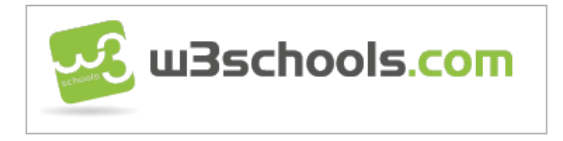

# Ø **Local storage**

Με το Local Storage, οι εφαρμογές μπορούν να αποθηκεύουν δεδομένα μέσα στο browser του χρήστη. Πριν την HTML5, η αποθήκευση δεδομένων της εφαρμογής γινόταν με τα cookies, που περιλαμβάνονται σε κάθε αίτημα του server. Το Local Storage είναι πιο ασφαλής, και αποθηκεύονται μεγαλύτερες ποσότητες δεδομένων, χωρίς να επηρεάζεται η απόδοση της ιστοσελίδας. Τα δεδομένα αποθηκεύονται σε διαφορετικές περιοχές του δίσκου για κάθε ιστοσελίδα, έτσι ώστε μια ιστοσελίδα να έχει πρόσβαση μόνο στα δικά της δεδομένα. Όπως με τα cookies, η HTML5 αποθηκεύει δεδομένα στον client χρησιμοποιώντας JavaScript.

Υποστηρίζεται από τους browser Internet Explorer 8+, Chrome, Firefox, Safari και Opera.

Το Local Storage παρέχει δύο μεθόδους αποθήκευσης δεδομένων στον πελάτη:

Το window.localStorage Αποθηκεύει δεδομένα χωρίς ημερομηνία λήξης. Το window.sessionStorage Αποθηκεύει δεδομένα για μία φορά.

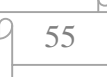

## **Η μέθοδος localStorage**

Η μέθοδος localStorage αποθηκεύει τα δεδομένα χωρίς ημερομηνία λήξης. Τα δεδομένα αυτά δεν θα διαγραφούν όταν το πρόγραμμα περιήγησης είναι κλειστό, και θα είναι διαθέσιμα για πάντα.

Στο παρακάτω παράδειγμα βλέπουμε πως αποθηκεύουμε και με ποιον τρόπο διαβάζουμε τα δεδομένα αυτά:

#### **Παράδειγμα:**

```
<!DOCTYPE html> 
<html> 
<body> 
<div id="result"></div> 
<script> 
// Check browser support 
if (typeof(Storage) != "undefined") {
   // Store 
   localStorage.setItem("lastname", "Smith"); 
   // Retrieve 
  document.getElementById("result").innerHTML = localStorage.getItem("lastname");
} else { 
   document.getElementById("result").innerHTML = "Sorry, your browser does not support 
Web Storage..."; 
} 
</script> 
</body>
```
</html>

Παρακάτω απεικονίζεται το παράδειγμα όπως εμφανίζεται στο Browser:

#### **Smith**

Το ακόλουθο παράδειγμα μετρά τον αριθμό των φορών που ένας χρήστης κάνει κλικ σε ένα κουμπί.

#### **Παράδειγμα:**

```
<!DOCTYPE html> 
<html> 
<head> 
<script> 
function clickCounter() { 
   if(typeof(Storage) !== "undefined") { 
      if (localStorage.clickcount) { 
        localStorage.clickcount = Number(localStorage.clickcount)+1; 
      } else { 
        localStorage.clickcount = 1; 
 }
```
 document.getElementById("result").innerHTML = "You have clicked the button " + localStorage.clickcount + " time(s).";

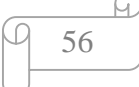

```
 } else { 
      document.getElementById("result").innerHTML = "Sorry, your browser does not 
support web storage..."; 
   } 
} 
</script> 
</head> 
<body> 
\langle p \rangle stutton onclick="clickCounter()" type="button">Click me!</button>\langle p \rangle<div id="result"></div> 
\langle p\rangleClick the button to see the counter increase.\langle p\rangle<p>Close the browser tab (or window), and try again, and the counter will continue to count 
(is not reset).</p>
</body> 
</html>
```
#### Click me!

You have clicked the button 28 time(s).

Click the button to see the counter increase.

Close the browser tab (or window), and try again, and the counter will continue to count (is not reset).

#### **Η μέθοδος sessionStorage**

Η μέθοδος sessionStorage αποθηκεύει τα δεδομένα για μία φορά. Τα δεδομένα διαγράφονται όταν ο χρήστης κάνει logout ή όταν φεύγει από μια ιστοσελίδα.

Στο παρακάτω παράδειγμα βλέπουμε πως αποθηκεύουμε και με ποιον τρόπο διαβάζουμε τα δεδομένα αυτά:

#### **Παράδειγμα:**

```
<!DOCTYPE html5> 
<html> 
<head> 
<meta content="text/html; charset=utf-8" /> 
<title>Δοκίμασε το</title> 
</head> 
<body> 
<script type="text/javascript"> 
sessionStorage.website="wlearn.gr"; 
document.write("website: " + sessionStorage.website); 
</script> 
</body> 
</head> 
</html>
```
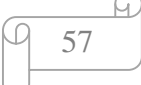

website: wlearn.gr

Με το localStorage.όνομαμεταβλητής δημιουργούμε μια μεταβλητή στην οποία μπορούμε να καταχωρήσουμε ένα δεδομένο. Με το document.write(localStorage. όνομαμεταβλητής) εμφανίζουμε το περιεχόμενο της μεταβλητής στην οθόνη του browser.

Το ακόλουθο παράδειγμα μετρά τον αριθμό των φορών που ένας χρήστης κάνει κλικ σε ένα κουμπί.

#### **Παράδειγμα:**

```
<!DOCTYPE html> 
<html> 
<head> 
\langlescript\ranglefunction clickCounter() { 
   if(typeof(Storage) !== "undefined") { 
      if (sessionStorage.clickcount) { 
       sessionStorage.clickcount = Number(sessionStorage.clickcount)+1;
      } else { 
       sessionStorage.clickcount = 1;
      } 
     document.getElementById("result").innerHTML = "You have clicked the button "+sessionStorage.clickcount + " time(s) in this session.";
   } else { 
      document.getElementById("result").innerHTML = "Sorry, your browser does not 
support web storage..."; 
   } 
} 
</script> 
</head> 
<body> 
<p><button onclick="clickCounter()" type="button">Click me!</button></p> 
<div id="result"></div> 
\langle p\rangleClick the button to see the counter increase.\langle p\rangle\sim p>Close the browser tab (or window), and try again, and the counter is reset.\lt p</body> 
\langle/html>
```
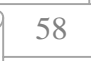

Click me!

You have clicked the button 1 time(s) in this session.

Click the button to see the counter increase.

Close the browser tab (or window), and try again, and the counter is reset.

## Ø **Application Cache**

Με την HTML5 και τις εφαρμογές προσωρινής μνήμης, μια διαδικτυακή εφαρμογή μπορεί να γίνει προσβάσιμη χωρίς να έχουμε σύνδεση στο διαδίκτυο.

Μία προσωρινής μνήμης εφαρμογή έχει τρία πλεονεκτήματα:

- 1. **Offline περιήγηση:** οι χρήστες μπορούν να χρησιμοποιήσουν την εφαρμογή, όταν είναι εκτός σύνδεσης.
- 2. **Ταχύτητα:** η προσωρινή αποθήκευση resources φορτώνει γρηγορότερα αφού είναι αποθηκευμένοι στο δίσκο μας.
- 3. **Μειωμένο φόρτο εργασίας του server:** το πρόγραμμα περιήγησης κατεβάζει μόνο του ενημερώσεις.

Υποστηρίζεται από τους browser Internet Explorer 10, Chrome, Firefox, Safari και Opera.

Για να ενεργοποιήσουμε το Application Cache περιλαμβάνουμε ένα στοιχείο δήλωσης μέσα στην <html> ετικέτα: <html manifest="demo.appcache">.

Το χαρακτηριστικό δήλωσης θα πρέπει να μπει σε κάθε σελίδα που θέλουμε να καθορίσουμε να αποθηκεύεται προσωρινά όταν ο χρήστης την επισκέπτεται. Εάν το στοιχείο δήλωσης δεν έχει καθοριστεί η σελίδα δεν θα αποθηκευτεί προσωρινά. Η κατάληξη των αρχείων είναι .appcache.

## **Παράδειγμα**

<!DOCTYPE html> <html manifest="demo\_html.appcache"> <body> <script src="demo\_time.js"></script>  $\leq$ p id="timePara"> $\leq$ button onclick="getDateTime()">Get Date and Time $\leq$ button> $\leq$ /p>  $\langle p \rangle \langle p \rangle$  src="img\_logo.gif" width="336" height="69"> $\langle p \rangle$  $p>$ Try opening  $\langle a \text{ href}$ ="tryhtml5\_html\_manifest.htm" target="\_blank">this page $\langle a \rangle$ , then go offline, and reload the page. The script and the image should still work. $\langle p \rangle$ </body> </html>

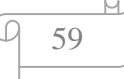

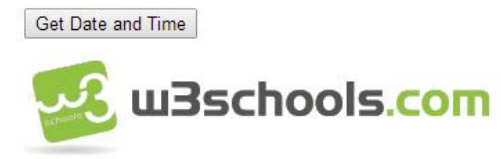

Try opening this page, then go offline, and reload the page. The script and the image should still work.

Sun Dec 28 2014 02:34:59 GMT+0200 (Χειμερινή ώρα GTB)

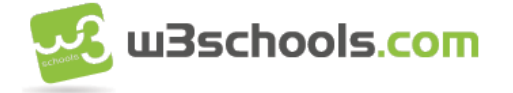

Try opening this page, then go offline, and reload the page. The script and the image should still work.

Το αρχείο δήλωσης έχει τρία τμήματα:

#### 1. CACHE MANIFEST

Τα αρχεία που περιλαμβάνονται στο πλαίσιο της παρούσας κεφαλίδας αποθηκεύονται προσωρινά ,μετά την πρώτη λήψη τους.

Στην πρώτη γραμμή CACHE MANIFEST απαιτείται: theme.css, logo.gif ή main.js Το αρχείο δήλωσης απαριθμεί τρία άλλα αρχεία: ένα αρχείο css, μια εικόνα gif και ένα αρχείο Javascript. Όταν το αρχείο έχει φορτωθεί ο browser θα κατεβάσει τα τρία αρχεία από το κατάλογο της ιστοσελίδας. Στη συνέχεια, κάθε φορά που ο χρήστης δεν είναι συνδεδεμένος στο διαδίκτυο, τα αρχεία θα εξακολουθήσουν να είναι διαθέσιμα.

#### 2. NETWORK

Τα αρχεία που περιλαμβάνονται στο πλαίσιο της παρούσας κεφαλίδας δεν μπορούν να αποθηκευτούν προσωρινά και απαιτούν σύνδεση με το διακομιστή.

Το παρακάτω τμήμα Network διευκρινίζει ότι το αρχείο "login.asp" δεν πρέπει ποτέ να αποθηκευτεί προσωρινά, και δεν θα είναι διαθέσιμο χωρίς σύνδεση. Το αρχείο login.asp ή ένας αστερίσκος (\*) μπορεί να χρησιμοποιηθεί για να δείξει ότι όλα τα άλλα αρχεία απαιτούν σύνδεση στο Internet.

## 3. FALLBACK

Τα αρχεία που περιλαμβάνονται στο πλαίσιο της παρούσας κεφαλίδας καθορίζουν την εφεδρική σελίδα αν μια σελίδα είναι απρόσιτη.

Το παρακάτω τμήμα Fallback διευκρινίζει ότι το αρχείο "offline.html" θα εξυπηρετεί στη θέση όλων των αρχείων στο κατάλογο της html, σε περίπτωση που δεν μπορεί να προσδιοριστεί μια σύνδεση στο διαδίκτυο.

Όταν μια εφαρμογή είναι προσωρινή, παραμένει προσωρινά αποθηκευμένη μέχρι ένα από τα παρακάτω να συμβεί:

1. Ο χρήστης να καθαρίσει την προσωρινή μνήμη του προγράμματος περιήγησης.

- 2. Το αρχείο δήλωσης να έχει τροποποιηθεί.
- 3. Το application cache να ενημερωθεί.

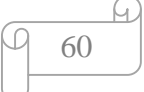

#### **Παράδειγμα**

CACHE MANIFEST # 2012-02-21 v1.0.0 /theme.css /logo.gif /main.js

NETWORK: login.asp

FALLBACK: /html/ /offline.html

## Ø **Web Worker**

Το Web Worker είναι ένα Script όπου εκτελείται από μια HTML σελίδα, ανεξάρτητα από το αν εκτελούνται άλλα Script, χωρίς να επηρεάζει την απόδοση της σελίδας. Μπορούμε να συνεχίσουμε να κάνουμε ότι θέλουμε στη σελίδα ενώ ο Web Worker τρέχει.

Υποστηρίζεται από τους browser Internet Explorer 10, Chrome, Firefox, Safari και Opera.

Πριν δημιουργήσουμε ένα Web Worker πρέπει να δούμε εάν υποστηρίζεται από τον browser μας. Φτιάχνουμε ένα αρχείο JavaScript το Web\_Worker.js που μετράει ένα πλήθος αριθμών. Στο αρχείο Web\_Worker.js η μέθοδος

postMessage() χρησιμοποιείται για να δημοσιεύσει ένα μήνυμα στη σελίδα HTML. Για να ξεκινήσει να μετράει το πλήθος των αριθμών αρχικά ελέγχουμε εάν ο Web Worker υφίσταται αν όχι δημιουργούμε ένα νέο αντικείμενο Web Worker και εκτελεί τον κώδικα Web\_Worker.js. Το onmessage επιτρέπει να τρέχει ο κώδικας στης σελίδας μας χωρίς να επηρεάζεται η απόδοση της από άλλες σελίδες που τρέχουν ταυτόχρονα. Με το document.getElementById("result").innerHTML εμφανίζεται στη σελίδα μας το αποτέλεσμα της μέτρησης ή αν δεν υποστηρίζεται από τον browser εμφανίζει ένα μήνυμα που θα βάλουμε εμείς για να ενημερώσει τον χρήστη ότι δεν υποστηρίζεται το Web Worker από τον που χρησιμοποιεί.

Για να τερματίσουμε το web worker χρησιμοποιούμε τη μέθοδο τερματισμού w.terminate(); και αν θέλουμε να ξανά ξεκινήσει το web worker χρησιμοποιούμε τη μέθοδο w = undefined;.

## **Παράδειγμα**

```
<!DOCTYPE html> 
<html> 
<br/>hody>
<p>Count numbers: <output id="result"></output></p> 
<button onclick="startWorker()">Start Worker</button> 
<button onclick="stopWorker()">Stop Worker</button> 
<br/><br/>br><br/>br><script> 
var w;
```
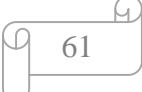

```
function startWorker() { 
   if(typeof(Worker) !== "undefined") { 
    if(typeof(w) == "undefined")w = new Worker("demo_words.is"); } 
     w.onmessage = function(event) { 
        document.getElementById("result").innerHTML = event.data; 
      }; 
   } else { 
     document.getElementById("result").innerHTML = "Sorry, your browser does not 
support Web Workers..."; 
   } 
} 
function stopWorker() { 
   w.terminate(); 
  w = undefined;
} 
</script> 
</body> 
</html>
```
## **Αρχείο JavasCript**

```
var i = 0:
function timedCount() { 
  i = i + 1; postMessage(i); 
   setTimeout("timedCount()",500); 
} 
timedCount();
```
Παρακάτω απεικονίζεται το παράδειγμα όπως εμφανίζεται στο Browser:

Count numbers: 229

Start Worker Stop Worker

#### Ø **Server - Sent Events**

Το Server - Sent Events δίνει σε μια ιστοσελίδα την δυνατότητα να λαμβάνει αυτόματες ενημερώσεις από ένα διακομιστή. Αυτό μπορούσε να γίνει και πριν, αλλά η ιστοσελίδα έπρεπε να ελέγξει αν υπάρχουν οι ενημερώσεις και αν είναι διαθέσιμες. Με το Server-Sents Events, οι ενημερώσεις έρχονται αυτόματα. Παραδείγματα όπως ενημερώσεις σε Facebook / Twitter, ενημερώσεις των τιμών των μετοχών, τροφοδοσίες ειδήσεων, αθλητικών αποτελεσμάτων, κ.λπ.

Υποστηρίζεται από τους browser Chrome, Firefox, Safari και Opera.

#### **Παράδειγμα**

<!DOCTYPE html> <html>

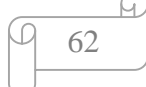

```
<body> 
<h1>Getting server updates</h1> 
<div id="result"></div> 
<script> 
if(typeof(EventSource) !== "undefined") { 
   var source = new EventSource("demo_sse.php"); 
   source.onmessage = function(event) { 
    document.getElementById("result").innerHTML += event.data + "<br/> *;
   }; 
} else { 
   document.getElementById("result").innerHTML = "Sorry, your browser does not support 
server-sent events..."; 
} 
</script> 
</body> 
\langlehtml>
```
## **Getting server updates**

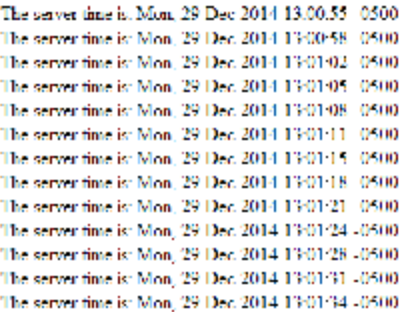

#### **Κώδικας php**

 $\langle$ ?php header('Content-Type: text/event-stream'); header('Cache-Control: no-cache');

 $$time = date('r');$ echo "data: The server time is:  ${\$time}\n^n;$ flush();  $\gamma$ 

Το αντικείμενο EventSource χρησιμοποιείται για τη λήψη ειδοποιήσεων Server-Sent. Δημιουργούμε ένα νέο αντικείμενο EventSource και καθορίζουμε τη διεύθυνση url της σελίδας αποστολής των ενημερώσεων παράδειγμα "demo\_sse.php". Κάθε φορά που λαμβάνει μια ενημέρωση, ενεργοποιείται το Onmessage event. Όταν το onmessage ενεργοποιείται μπαίνουν τα δεδομένα στην ετικέτα id="result".

Στο παράδειγμα υπάρχει κώδικας για να ελέγξουμε την υποστήριξη του προγράμματος περιήγησης για το Server-Sent Events.

Για να λειτουργήσει το παραπάνω παράδειγμα, θα πρέπει να έχετε ένα διακομιστή ικανό να στείλει ενημερώσεις δεδομένων (όπως η PHP ή ASP).

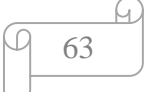

# **ΚΕΦΑΛΑΙΟ 4<sup>ο</sup>**

# **CSS & CSS3**

Οι πηγές που χρησιμοποιήθηκαν για την δημιουργία αυτού του κεφαλαίου είναι από: (1) (19) (20) και όλα τα παραδείγματα από το W3Schools (19) και (1).

#### **CSS**

Ενώ η HTML καθορίζει το νόημα του περιεχομένου και καθορίζει στις ιστοσελίδες τη βασική τους δομή, τα επάλληλα φύλλα στυλ (Cascading Style Sheets, CSS) καθορίζουν την εμφάνιση.

Το φύλλο στυλ είναι ένα αρχείο κειμένου το οποίο περιλαμβάνει κανόνες που προσδιορίζουν, μέσω ιδιοτήτων και τιμών, με ποιον τρόπο θα πρέπει να απεικονιστούν τα συγκεκριμένα στοιχεία των ιστοσελίδων. Στην CSS υπάρχουν ιδιότητες για τον έλεγχο της βασικής μορφοποίησης όπως είναι το μέγεθος της γραμματοσειράς και το χρώμα, των ιδιοτήτων διάταξης της σελίδας όπως είναι η θέση και η ροή του κειμένου, και η ιδιότητα του χειρισμού της εκτύπωσης όπως είναι ο καθορισμός του σημείου αλλαγής της σελίδας όταν την τυπώνει ο χρήστης. Η τεχνολογία CSS διαθέτει πολλές δυναμικές ιδιότητες που επιτρέπουν σε αντικείμενα να εμφανίζονται και να εξαφανίζονται και οι οποίες είναι χρήσιμες για τη δημιουργία πτυσσόμενων μενού και άλλων αλληλεπιδραστικών στοιχείων.

Η CSS 2 είναι η έκδοση που υποστηρίζεται καλύτερα από τους φυλλομετρητές, τόσο τους νέους όσο και τους παλιότερους. Η CSS3, η οποία εξελίσσεται ως πρότυπο ακόμα επεκτείνει την CSS2 ώστε να προσφέρει περισσότερες λειτουργίες. Αρκετά από τα συστατικά της CSS3 έχουν ήδη υλοποιηθεί από τους σύγχρονους φυλλομετρητές. Το πλεονέκτημα με τα φύλλα είναι ότι μπορούν να δημιουργηθούν έξω από την ιστοσελίδα και μετά να εφαρμοστούν σε όσες ιστοσελίδες θέλουμε.

Η CSS3 μπορεί να μας προσφέρει σπουδαία νέα selectors, τα οποία δίνουν στους web designers, όχι μόνο καλύτερη εμφάνιση από τις εικόνες, αλλά και πολλές δυνατότητες εξοικονόμηση χρόνου. Το μεγαλύτερο όφελος του CSS3 είναι ότι επιτρέπει την δημιουργία λειτουργιών του στυλ Javascript, χωρίς όμως να χρησιμοποιείται. Ένα άλλο συν στο CSS3 είναι η δυνατότητα δημιουργίας απίστευτων γραφικών, που μέχρι τώρα χωρίς το Photoshop ήταν αδύνατον να δημιουργηθούν. Τα νέα selectors του CSS3 είναι τα παρακάτω:

- § Πλαίσια (Borders)
- § Φόντο (Backgrounds)
- § Gradients
- § Εφέ Κειμένου(Text Effects)

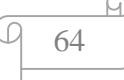

- § Γραμματοσειρές (Fonds)
- § 2D/3D Transforms
- § Transitions
- § Animations
- § Πολλαπλές Στήλες (Multiple Columns)
- § User Interface

Ένα φύλλο στυλ αποτελείται από κανόνα στυλ ο οποίος αποτελείται από δυο κύρια μέρη: τον επιλογέα (selector), ο οποίος προσδιορίζει ποιο στοιχείο επηρεάζει και το τμήμα δήλωσης (declaration block), το οποίο αποτελείται από ένα ή περισσότερα ζεύγη ιδιότητας/τιμής που καθορίζει τι ακριβώς πρέπει να γίνει.

# **Για παράδειγμα:**

```
h1 {
     color: red; 
}
```
Το h1 είναι ο επιλογέας ο οποίος υποδεικνύει ότι το στοιχείο που θα μορφοποιηθεί θα είναι το h1. Το τμήμα δήλωσης είναι από το εναρκτήριο άγκιστρο ({) μέχρι το τερματικό άγκιστρο (}). Το τμήμα δήλωσης αποτελείται από: ιδιότητα:τιμή; όπου ιδιότητα είναι το όνομα της ιδιότητας CSS που περιγράφει το είδος μορφοποίησης το οποίο θέλουμε να εφαρμόσουμε και τιμή είναι ένα στοιχείο από τη λίστα των επιτρεπόμενων επιλογών για αυτή την ιδιότητα. Στην συγκεκριμένη περίπτωση η ιδιότητα είναι το color και η τιμή είναι το red, τα οποία διαχωρίζονται από μια άνω και κάτω τελεία και τερματίζεται με ένα ελληνικό ερωτηματικό.

# **Η τιμή μιας ιδιότητας**

Κάθε ιδιότητα CSS έχει διαφορετικούς κανόνες ως προς τις τιμές που μπορεί να δεχθεί. Κάποιες ιδιότητες δέχονται μόνο κάποια τιμή από μια λίστα προκαθορισμένων τιμών. Άλλες δέχονται αριθμούς, ακεραίους, σχετικές τιμές, ποσοστά, διευθύνσεις URL ή χρώματα. Κάποιες μπορούν να δεχτούν περισσότερους από έναν τύπους τιμών.

- Η τιμή inherit μπορεί να χρησιμοποιηθεί σε οποιαδήποτε ιδιότητα όταν θέλετε να καθορίσετε κατηγορηματικά ότι η τιμή για την ιδιότητα αυτή θα είναι η ίδια με εκείνη του γονικού στοιχείου.
- Προκαθορισμένες τιμές l.

Οι περισσότερες ιδιότητες CSS έχουν κάποιες προκαθορισμένες τιμές που μπορούν να χρησιμοποιηθούν. Για παράδειγμα η ιδιότητα float μπορεί να πάρει τιμή left, right

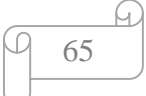
ή none. Σε αντίθεση με την HTML δεν χρειάζεται να περικλείονται οι προκαθορισμένες τιμές σε εισαγωγικά.

# **Για παράδειγμα:**

border: none;

Μήκη και ποσοστά

Πολλές ιδιότητες CSS λαμβάνουν ως τιμή ένα μήκος. Όλες οι τιμές μήκους πρέπει να περιλαμβάνουν μια ποσότητα και μια μονάδα μέτρησης, χωρίς κενά μεταξύ τους. Για παράδειγμα, 3em ή 10px η μόνη εξαίρεση είναι το 0 το οποίο μπορεί να χρησιμοποιηθεί με ή χωρίς μονάδα μέτρησης. Το em υπολογίζεται σε σχέση με άλλες τιμές. Όταν χρησιμοποιείται το em για να ρυθμίσετε την ιδιότητα font-size ενός στοιχείου, η τιμή της λαμβάνεται από το γονικό στοιχείο. Τα pixel ή εικονοστοιχεία (px) δεν είναι συσχετισμένα με άλλους κανόνες στυλ. Για παράδειγμα, οι τιμές σε px δεν επειρεάζονται από τη ρύθμιση font-size, όπως συμβαίνει με εκείνες που δηλώνονται σε em. Οι ποσοστιαίες τιμές (για παράδειγμα 20%) λειτουργούν παρόμοια με τις τιμές em, είναι δηλαδή σχετικές ως προς κάποια άλλη τιμή.

# **Για παράδειγμα:**

Ένα μήκος: Font-size: 24px;

Ένα ποσοστό: Font-size: 28%;

Αδιάστατοι αριθμοί J.

Ελάχιστες ιδιότητες της CSS δέχονται μια τιμή με τη μορφή ενός αριθμού χωρίς μονάδες όπως η τιμή 9. Οι πιο συχνές είναι οι line-height και z-index.

# **Για παράδειγμα:**

line-height: 2.5;

Διευθύνσεις URL  $\epsilon$ 

Ορισμένες ιδιότητες CSS επιτρέπουν να καθορίσετε τις διευθύνσεις url ενός άλλου αρχείου και ειδικότερα εικόνων. Σε αυτή την περίπτωση χρησιμοποιείται με τη μορφή url (αρχείο.προεκτ), όπου αρχείο.προεκτ είναι η διαδρομή και το όνομα αρχείου που επιθυμούμε να βάλουμε.

# **Για παράδειγμα:**

background: url(bg\_flax.jpg);

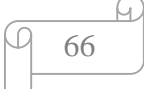

Χρώματα CSS  $\Box$ 

Τα χρώματα για τις ιδιότητες CSS μπορούν να καθοριστούν με διάφορους τρόπους. Ο πρώτος και ευκολότερος είναι όταν ως τιμή καθορίζεται μια από τις προκαθορισμένες λέξεις-κλειδιά χρώματος. Το πρότυπο CSS3 καθορίζει μια βασική λίστα από 16 ονόματα και προσθέτει 131 ακόμα για να ευθυγραμμιστεί με τις 147 λέξεις-κλειδιά χρωμάτων του προτύπου SVG 1.0.

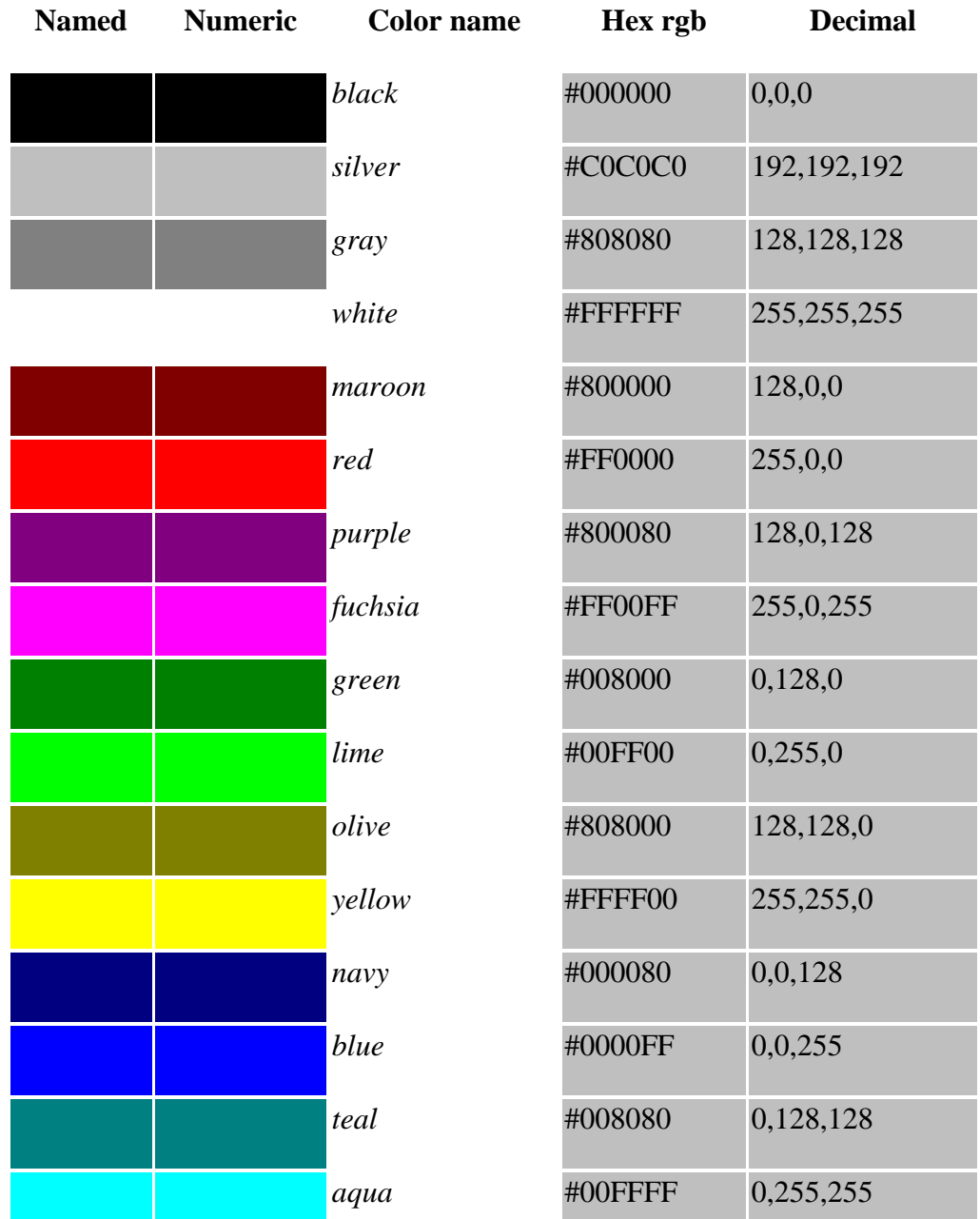

# **16 προκαθορισμένα χρώματα**

Στην πράξη είναι πιο συνηθισμένο να ορίζονται τα χρώματα CSS με τη δεκαεξαδική τους μορφή ή με την τιμή τους σύμφωνα με το πρότυπο RBG. Μπορούμε επίσης να καθορίσουμε ένα χρώμα σε μορφή HSL και τη στάθμη της χρωματικής διαφάνειας σε μορφή RGBA και HSLA όλα αυτά είναι νέα χαρακτηριστικά του προτύπου CSS3 και θα τα αναλύσουμε εκτενέστερα παρακάτω.

#### **RBG**

Μπορείτε να φτιάξετε το δικό σας χρώμα καθορίζοντας την ποσότητα κόκκινου, πράσινου και μπλε (red, green και blue αντίστοιχα απ' όπου προέρχεται και η ονομασία RBG). Μπορείτε να δώσετε την τιμή για κάθε ένα από αυτά τα συμβάλλοντα χρώματα ως αριθμό από τα 0 έως 255, ως ποσοστό ή ως δεκαεξαδική αναπαράσταση του αριθμού.

#### **Για παράδειγμα:**

color: rgb(89, 0, 127)

## **Δεκαεξαδικές τιμές**

Είναι η πιο συνηθισμένη μέθοδος. Για αυτή τη μέθοδο μετατρέπουμε τις αριθμητικές τιμές σε δεκαεξαδικές, τις ενώνουμε όλες μαζί και προτάσσουμε στην αρχή τις τιμής μια δίεση (#).

#### **Για παράδειγμα:**

color: #59007f

Το πρότυπο CSS3 εισάγει έναν ακόμα τρόπο για τον προσδιορισμό χρωμάτων, το πρότυπο HSL, καθώς και τη δυνατότητα καθορισμού της διαφάνειας άλφα μέσω των προτύπων RGBA και HSLA.

#### **RGBA**

Το RGBA είναι το ίδιο με το RGB εκτός από το A το οποίο αντιπροσωπεύει τη διαφάνεια άλφα. Ο βαθμός της διαφάνειας μπορεί να οριστεί με μια δεκαδική τιμή από το 0 έως το 1, μετά τις τιμές του κόκκινου, του πράσινου και του μπλε. Η σύνταξη του είναι η εξής: *ιδιότητα :rgba (κόκκινο, πράσινο, μπλε, διαφάνεια αλφα);*

Όσο πιο κοντά στο 0 είναι η ρύθμιση του άλφα, τόσο πιο διαφανές γίνεται το χρώμα. Ομοίως το 1 είναι ολοκληρωτικά αδιαφανές δηλαδή δεν έχει καθόλου διαφάνεια.

#### **Για παράδειγμα:**

Καθόλου διαφάνεια, άρα ίδιο με το rgb(89, 0, 127);

background: rgba(89, 0, 127, 1);

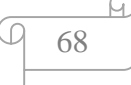

Ολοκληρωτικά διαφανές

background: rgba(89, 0, 127, 0);

#### **HSL και HSLA**

Οι HSL και HSLA είναι οι άλλες νέες προσθήκες στο πρότυπο SCC3. Το HSLA είναι η εναλλακτική λύση ως προς το πρότυπο RGBA τη ρύθμιση της διαφάνειας άλφα σε ένα χρώμα. Η τιμή άλφα ορίζεται με τον ίδιο τρόπο όπως και στο πρότυπο RGBA. Το HSL πήρε το όνομα του από τα αρχικά των λέξεων hue (χροιά) saturation (κορεσμός) lightness (φωτεινότητα), όπου η χροιά είναι μια τιμή από 0 έως το 360 και τόσο ο κορεσμός όσο και η φωτεινότητα είναι ποσοστά από το 0 έως το 100. Η σύνταξη του HSL είναι: *ιδιότητα: hls (χροιά, κορεσμός, φωτεινότητα);* και η σύνταξη του HSLΑ είναι: *ιδιότητα: hls*a *(χροιά, κορεσμός, φωτεινότητα, διαφάνεια άλφα);*

#### **Για παράδειγμα:**

color: hls (282, 100%, 25%); background: hlsa (282, 100%, 25%, 0.75);

#### **Δημιουργία εξωτερικού φύλλου στυλ**

Τα εξωτερικά (external) φύλλα στυλ είναι ιδανικά για να εφαρμόσετε σε όλες τις σελίδες μιας τοποθεσίας μια συνεπή εμφάνιση. Μπορούμε να ορίσουμε όλα τα στυλ σε ένα εξωτερικό φύλλο στυλ και σε κάθε σελίδα να φορτώνουμε αυτό το εξωτερικό φύλλο, εξασφαλίζοντας με αυτόν τον τρόπο ότι όλες οι σελίδες θα έχουν τις ίδιες ρυθμίσεις.

Για να δημιουργήσουμε ένα εξωτερικό φύλλο στυλ χρησιμοποιούμε τον διορθωτή κειμένου που προτιμάμε όπως το σημειωματάριο (Notepad) για να δημιουργήσουμε ένα νέο έγγραφο κειμένου. Καθορίζουμε τους κανόνες στυλ που θέλουμε για τις ιστοσελίδες μας και αποθηκεύουμε το έγγραφο με το όνομα που επιθυμούμε και με την προέκταση .css. Το έγγραφο αυτό το αποθηκεύουμε σε μορφή κειμένου.

Για να συνδέσουμε μια σελίδα με ένα εξωτερικό φύλλο στυλ πληκτρολογούμε *<link rel= "stylesheet"*στην ενότητα head κάθε σελίδας HTML που θέλουμε να χρησιμοποιήσουμε το φύλλο στυλ. Αφήνουμε ένα κενό και πληκτρολογούμε *href= "url.css/>"* όπου το url.css είναι το όνομα του φύλλου στυλ CSS.

#### **Για παράδειγμα:**

```
<! DOCTYPE html> 
<head> 
  <title>Παράδειγμα</title> 
  <link rel= "stylesheet" 
    href= "bace.scc"/> 
</head>
```
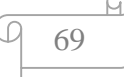

## **Δημιουργία ενσωματωμένου φύλλου στυλ**

Τα ενσωματωμένα φύλλα στυλ (embedded style sheets) είναι η δεύτερη μέθοδος για την εφαρμογή στυλ CSS σε μια σελίδα. Η μέθοδος αυτή επιτρέπει να ορίσουμε τα στυλ απευθείας στο έγγραφο HTML το οποίο θέλουμε να μορφοποιήσουμε. Αφού τα στυλ υπάρχουν μόνο μέσα στο αρχείο HTML, ο κώδικας CSS δεν θα εφαρμόζεται σε άλλες σελίδες όπως συνέβαινε με τα συνδεδεμένα εξωτερικά φύλλα στυλ και δεν θα έχει τα οφέλη από την αποθήκευση σε κρυφή μνήμη.

Για να δημιουργήσουμε ένα ενσωματωμένο φύλλο στυλ πληκτρολογούμε *<style>* στην ενότητα head του εγγράφου HTML. Καθορίζουμε τους κανόνες στυλ που επιθυμούμε και πληκτρολογούμε *</style>* για να ολοκληρώσουμε το ενσωματωμένο φύλλο στυλ.

## **Για παράδειγμα:**

<! DOCTYPE html> <head> <title>Παράδειγμα</title> <style> img { border: 4px solid red; } </style> </head>

# **Εφαρμογή εμβόλιμων στυλ**

Τα εμβόλιμα στυλ (inline style) είναι η Τρίτη επιλογή για την εφαρμογή στυλ CSS σε σελίδες HTML. Είναι όμως με διαφορά η λιγότερο επιθυμητή επιλογή, επειδή διαπλέκει αρκετά το περιεχόμενο HTML και την παρουσίαση CSS. Το εμβόλιμο στυλ επηρεάζει μόνο ένα στοιχείο, έτσι χάνετε ένα από τα βασικά οφέλη που παρέχουν τα εξωτερικά φύλλα στυλ δηλαδή ότι μπορούμε να γράψουμε τον κώδικα μια φορά κα να τον χρησιμοποιήσουμε όσες φορές θέλουμε. Θα είναι πολύ χρονοβόρο αν χρειαστεί να διορθώσουμε δεκάδες σελίδες HTML. Όμως τα εμβόλιμα στυλ μπορούν να αποδειχθούν χρήσιμα στην περίπτωση που θέλουμε να δοκιμάσουμε κάτι στα γρήγορα και μετά να το να το πάρουμε από την σελίδα HTML και να το τοποθετήσουμε στο εξωτερικό φύλλο στυλ όπου θα μπορούμε να το συντηρήσουμε εύκολα.

Για να εφαρμόσουμε το εμβόλιμα στυλ πληκτρολογούμε *style= "* μέσα στο στοιχείο HTML που θέλουμε να μορφοποιήσουμε και δημιουργούμε έναν κανόνα στυλ χωρίς τα άγκιστρα και χωρίς επιλογέα. Για να δημιουργήσουμε πρόσθετους ορισμούς στυλ πληκτρολογούμε ; και δημιουργούμε τον κανόνα στυλ, τέλος πληκτρολογούμε τα τελικά διπλά εισαγωγικά ".

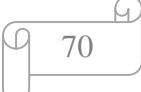

# **Για παράδειγμα:**

```
<! DOCTYPE html> 
\langlehtml><head> 
 <title>Παράδειγμα</title>
</head> 
<body> 
… 
  <img src="photo.jpg" width="120" width="100" alt="Παράδειγμα" 
  style=border: 10px solid red"/> 
 \langle \text{img src} = "5.jpg" \text{ width} = "120" \text{ width} = "100"… 
</body> 
</html>
```
Παρακάτω απεικονίζεται το παράδειγμα όπως εμφανίζεται στο Browser:

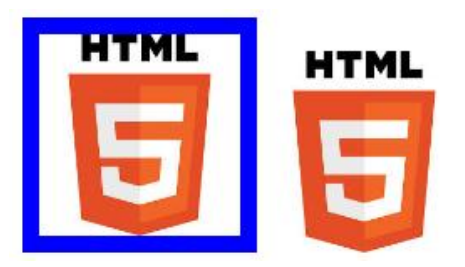

Απ' ότι παρατηρούμε μόνο η πρώτη εικόνα έχει περίγραμμα. Αν θέλουμε να έχει περίγραμμα και η δεύτερη εικόνα θα πρέπει να προσθέσουμε το κείμενο style=border: 10px solid red" σε κάθε στοιχείο img μεμονωμένα.

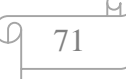

## **CSS3**

## **1. Πλαίσια (Borders)**

Με την CSS3 μπορούμε να δημιουργήσουμε στρογγυλεμένα πλαίσια, να προσθέσουμε σκιά σε στοιχεία και να χρησιμοποιήσουμε μια εικόνα ως πλαίσιο.

# Ø **The border-radius Property - Rounded Corners**

Με τις προηγούμενες εκδόσεις της CSS, η χρήση στρογγυλεμένων γωνιών ήταν μια χρονοβόρα διαδικασία καθώς κάθε φορά έπρεπε να 'κόβουμε' τέσσερις κυκλικές εικόνες και να τις τοποθετούμε σε κάθε γωνία για να παραχθεί το εφέ. Με τη CSS3 μπορούμε να στρογγυλεύσουμε τις γωνίες στα περισσότερα στοιχεία (σε αυτά συμπεριλαμβάνονται τα στοιχεία φορμών, οι εικόνες ή ακόμα και οι παράγραφοι κειμένου) χωρίς να απαιτείται πρόσθετη σήμανση ή εικόνες.

Υποστηρίζεται από τους browser Internet explorer 9.0, Google Chrome 5.0, Mozilla 4.0, Safari 5.0 και Opera 10.5.

# **Παράδειγμα**

```
<!DOCTYPE html> 
\langlehtml><head> 
<style> 
div { 
   border: 2px solid #a1a1a1; 
   padding: 10px 40px; 
   background: #dddddd; 
   width: 300px; 
   border-radius: 25px; 
} 
</style> 
</head> 
<body> 
\langlediv>The border-radius property allows you to add rounded corners to elements.\langlediv>
</body> 
</html>
```
Παρακάτω απεικονίζεται το παράδειγμα όπως εμφανίζεται στο Browser:

The border-radius property allows you to add rounded corners to elements.

72

# Ø **The box-shadow Property**

Η ιδιότητα box-shadow μας επιτρέπει να προσθέσουμε σκιές στα ίδια τα στοιχεία. Επίσης η ιδιότητα επιτρέπει και δύο ακόμα προαιρετικές ιδιότητες:

- $\mathcal{L}^{\text{max}}$ inset ( προς το εσωτερικό)
- $\mathbf{r}^{\pm}$ spread ( εξάπλωση) για την επέκταση ή τη συρρίκνωση της σκιάς.

Υποστηρίζεται από τους browser Internet explorer 9.0, Google Chrome 10.0, Mozilla 4.0, Safari 5.1 και Opera 10.5.

# **Παράδειγμα**

```
<!DOCTYPE html> 
\langlehtml><head> 
<style> 
div { 
   width: 300px; 
   height: 100px; 
   background-color: yellow; 
   box-shadow: 10px 10px 5px #888888; 
} 
</style> 
</head> 
<body> 
\langle \text{div}\rangle \langle \text{div}\rangle</body> 
</html>
```
Παρακάτω απεικονίζεται το παράδειγμα όπως εμφανίζεται στο Browser:

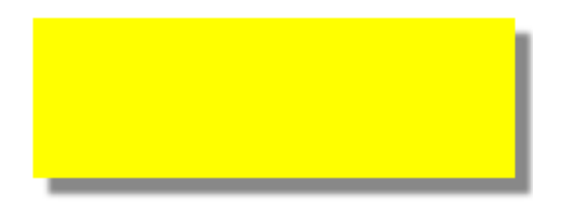

# Ø **The border-image Property**

Ένα άλλο συναρπαστικό χαρακτηριστικό της CSS3 είναι η δυνατότητα να ανταλλάξουν τα περιγράμματα με μια εικόνα. Η ιδιότητα border-image μας επιτρέπει να ορίσουμε μια εικόνα για να εμφανιστεί αντί για ένα απλό περίγραμμα.

Υποστηρίζεται από τους browser Internet explorer 11.0, Google Chrome 16.0, Mozilla 15.0, Safari 6.0 και Opera 15.0.

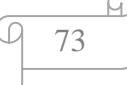

## **Παράδειγμα**

```
<!DOCTYPE html> 
<html> 
<head> 
<style> 
div { 
   border: 15px solid transparent; 
   width: 250px; 
   padding: 10px 20px; 
} 
#round { 
   -webkit-border-image: url(border.png) 30 30 round; /* Safari 3.1-5 */ 
   -o-border-image: url(border.png) 30 30 round; /* Opera 11-12.1 */ 
   border-image: url(border.png) 30 30 round; 
} 
#stretch { 
   -webkit-border-image: url(border.png) 30 30 stretch; /* Safari 3.1-5 */ 
   -o-border-image: url(border.png) 30 30 stretch; /* Opera 11-12.1 */ 
   border-image: url(border.png) 30 30 stretch; 
} 
</style> 
</head> 
<body> 
\langle p \rangleThe border-image property specifies an image to be used as a border.\langle p \rangle\langle div id="round">Here, the image is tiled (repeated) to fill the area.\langlediv>
<br/><sub>2</sub><div id="stretch">Here, the image is stretched to fill the area.</div> 
\langle p\rangleHere is the image that is used:\langle p\rangle<img src="border.png"> 
</body> 
</html>
```
Παρακάτω απεικονίζεται το παράδειγμα όπως εμφανίζεται στο Browser:

The border-image property specifies an image to be used as a border.

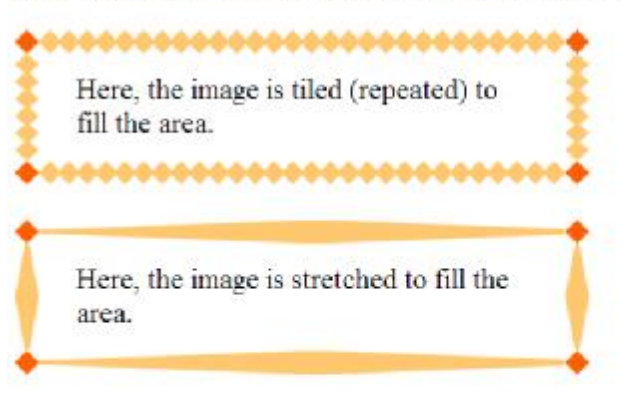

Here is the image that is used:

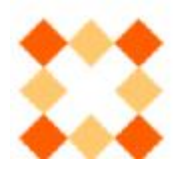

# **2. Φόντο (Backgrounds)**

Η CSS3 παρέχει πολλές νέες δυνατότητες για φόντο .

# Ø **The background-size Property**

Η ιδιότητα background-size Property καθορίζει το μέγεθος της εικόνας του φόντου. Το μέγεθος της εικόνας καθοριζόταν από το πραγματικό μέγεθος της εικόνας ενώ με την CSS3 μπορούμε να καθορίσουμε το μέγεθος της εικόνας του φόντου είτε σε pixel είτε σε ποσοστά.

Υποστηρίζεται από τους browser Internet explorer 9.0, Google Chrome 4.0, Mozilla 4.0, Safari 4.1 και Opera 10.5.

# **Παράδειγμα**

```
<!DOCTYPE html> 
<html> 
<head> 
<style> 
body { 
   background: url(img_flwr.gif); 
   background-size: 80px 60px; 
   background-repeat: no-repeat; 
   padding-top: 40px; 
} 
</style> 
</head> 
<body> 
p
```
Lorem ipsum dolor sit amet, consectetuer adipiscing elit, sed diam nonummy nibh euismod tincidunt ut laoreet dolore magna aliquam erat volutpat. Ut wisi enim ad minim veniam, quis nostrud exerci tation ullamcorper suscipit lobortis nisl ut aliquip ex ea commodo consequat.  $<$ /p>

```
\langle p\rangleOriginal image: \langleimg src="img_flwr.gif" alt="Flowers" width="224" height="162">\langle p\rangle</body>
```
</html>

Παρακάτω απεικονίζεται το παράδειγμα όπως εμφανίζεται στο Browser:

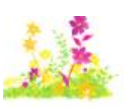

Lorem ipsum dolor sit amet, consectetuer adipiscing elit, sed diam nonummy nibh euismod tincidunt ut laoreet dolore magna aliquam erat volutpat. Ut wisi enim ad minim veniam, quis nostrud exerci tation ullamcorper suscipit lobortis nisl ut aliquip ex ea commodo consequat.

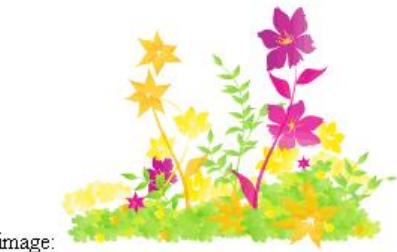

Original image:

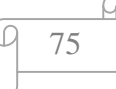

# Ø **The background-origin Property**

Με την ιδιότητα background-origin Property καθορίζουμε τον χώρο όπου μπορεί να τοποθετηθεί η εικόνα φόντου όπου μπορεί να είναι content-box(εντός του περιεχομένου), padding-box ή border-box(στο περιθώριο του περιγράμματος).

Υποστηρίζεται από τους browser Internet explorer 9.0, Google Chrome 1.0, Mozilla 4.0, Safari 3.0 και Opera 10.5.

## **Παράδειγμα**

```
<!DOCTYPE html> 
<html> 
<head> 
<style> 
div { 
   border: 1px solid black; 
   padding: 35px; 
   background-image: url('smiley.gif'); 
   background-repeat: no-repeat; 
   background-position: left; 
} 
#div1 { 
   background-origin: border-box; 
} 
\#div2 {
   background-origin: content-box; 
} 
</style> 
</head> 
<body> 
<p>background-origin:border-box:</p> 
<div id="div1"> 
Lorem ipsum dolor sit amet, consectetuer adipiscing elit, sed diam nonummy nibh euismod 
tincidunt ut laoreet dolore magna aliquam erat volutpat. Ut wisi enim ad minim veniam, quis 
nostrud exerci tation ullamcorper suscipit lobortis nisl ut aliquip ex ea commodo consequat. 
\langlediv>
```

```
<p>background-origin:content-box:</p>
```
<div id="div2">

Lorem ipsum dolor sit amet, consectetuer adipiscing elit, sed diam nonummy nibh euismod tincidunt ut laoreet dolore magna aliquam erat volutpat. Ut wisi enim ad minim veniam, quis nostrud exerci tation ullamcorper suscipit lobortis nisl ut aliquip ex ea commodo consequat.  $\langle$ div $>$ 

```
</body>
```
</html>

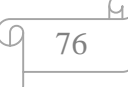

background-origin:border-box:

Lorem ipsum dolor sit amet, consectetuer adipiscing elit, sed diam nonummy nibh euismod tincidunt ut laoreet dolore magna aliquam erat volutpat. Ut wisi enim ad minim veniam, quis nostrud exerci tation ullamcorper suscipit lobortis nisl ut aliquip ex ea commodo consequat.

background-origin:content-box:

Lorem ipsum dolor sit amet, consectetuer adipiscing elit, sed diam nonummy nibh garshood tincidunt ut laoreet dolore magna aliquam erat volutpat. Ut wisi enim ad minim veniam, quis nostrud exerci tation ullamcorper suscipit lobortis nisl ut aliquip ex ea commodo consequat.

## Ø **Multiple Background Images**

Με τη χρήση πολλαπλών εικόνων φόντων μπορούμε να τοποθετίσουμε διαφορετικές εικόνες ως φόντο του ίδιου στοιχείου.

#### **Παράδειγμα**

```
<!DOCTYPE html> 
<html> 
<head> 
<style> 
body { 
  background: url(img_tree.gif), url(img_flwr.gif);
   background-size: 100% 100%; 
   background-repeat: no-repeat; 
}
```
</style> </head>

 $$ 

<p>Lorem ipsum dolor sit amet, consectetuer adipiscing elit, sed diam nonummy nibh euismod tincidunt ut laoreet dolore magna aliquam erat volutpat.  $\langle p \rangle$ 

<p>Ut wisi enim ad minim veniam, quis nostrud exerci tation ullamcorper suscipit lobortis nisl ut aliquip ex ea commodo consequat.</p>

<p>Duis autem vel eum iriure dolor in hendrerit in vulputate velit esse molestie consequat, vel illum dolore eu feugiat nulla facilisis at vero eros et accumsan et iusto odio dignissim qui blandit praesent luptatum zzril delenit augue duis dolore te feugait nulla facilisi.</p> </body>

</html>

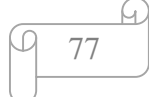

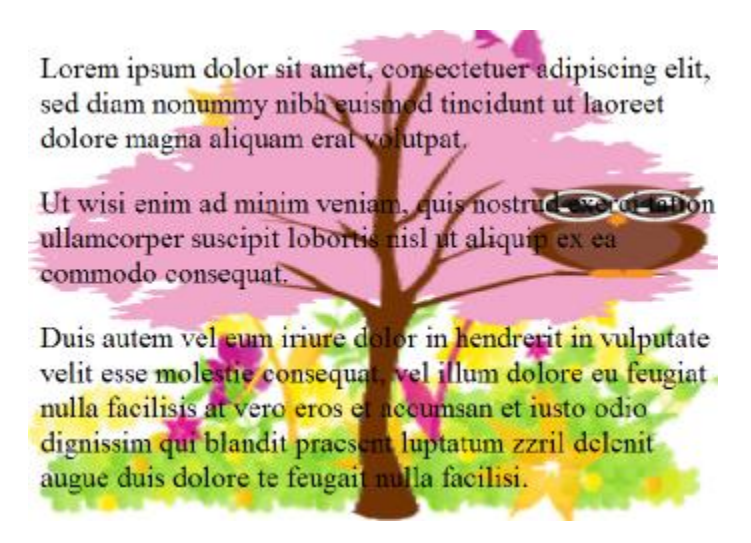

## Ø **Background-clip Property**

Με την ιδιότητα background-clip property καθορίζουμε την περιοχή του φόντου που θέλουμε να 'ζωγραφίσουμε'.

Υποστηρίζεται από τους browser Internet explorer 9.0, Google Chrome 4.0, Mozilla 4.0, Safari 3.0 και Opera 10.5.

#### **Παράδειγμα**

```
<!DOCTYPE html> 
<html> 
<head> 
<style> 
div { 
   width: 300px; 
  height: 300px;
   padding: 50px; 
   background-color: yellow; 
   background-clip: content-box; 
   border: 2px solid #92b901; 
} 
</style> 
</head> 
<body> 
<div> 
Lorem ipsum dolor sit amet, consectetuer adipiscing elit, sed diam nonummy nibh euismod 
tincidunt ut laoreet dolore magna aliquam erat volutpat. Ut wisi enim ad minim veniam, quis 
nostrud exerci tation ullamcorper suscipit lobortis nisl ut aliquip ex ea commodo consequat. 
Duis autem vel eum iriure dolor in hendrerit in vulputate velit esse molestie consequat, vel
```
illum dolore eu feugiat nulla facilisis at vero eros et accumsan et iusto odio dignissim qui blandit praesent luptatum zzril delenit augue duis dolore te feugait nulla facilisi.

 $\langle$ div $>$ </body>

</html>

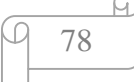

Lorem ipsum dolor sit amet, consectetuer adipiscing elit, sed diam nonummy nibh euismod tincidunt ut laoreet dolore magna aliquam erat volutpat. Ut wisi enim ad minim veniam, quis nostrud exerci tation ullamcorper suscipit lobortis nisl ut aliquip ex ea commodo consequat. Duis autem vel eum iriure dolor in hendrerit in vulputate velit esse molestie consequat, vel illum dolore eu feugiat nulla facilisis at vero eros et accumsan et iusto odio dignissim qui blandit praesent luptatum zzril delenit augue duis dolore te feugait nulla facilisi.

# **3. Gradients**

Τα φόντo ντεγκραντέ (gradient backrounds), που είναι επίσης νέο χαρακτηριστικό της CSS3, επιτρέπουν ομαλές μεταβάσεις από ένα χρώμα σε κάποιο άλλο χωρίς τη χρήση εικόνων. Υπάρχουν δύο κύρια στυλ ντεγκραντέ τα γραμμικά και τα ακτινικά που ορίζονται από το κέντρο τους.

# Ø **Linear Gradients**

Για να δημιουργήσουμε μια γραμμική διαβάθμιση χρωμάτων πρέπει να οριστούν τουλάχιστον δύο χρώματα. Υπάρχουν διάφοροι τρόποι για να οριστούν οι γραμμικές διαβαθμίσεις χρωμάτων όπως από πάνω προς τα κάτω, από αριστερά προς τα δεξιά, διαγωνίως, χρησιμοποιώντας τις γωνίες, χρησιμοποιώντας πολλά χρώματα, χρησιμοποιώντας διαφάνεια ή επαναλαμβανόμενες γραμμικές διαβαθμίσεις χρωμάτων.

Υποστηρίζεται από τους browser Internet explorer 10.0, Google Chrome 26.0, Mozilla 16.0, Safari 6.1 και Opera 12.1.

# **Παράδειγμα**

<!DOCTYPE html> <html> <head> <style> #grad1 { height: 200px;

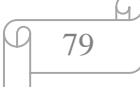

```
 background: -webkit-linear-gradient(red, blue); /* For Safari 5.1 to 6.0 */ 
   background: -o-linear-gradient(red, blue); /* For Opera 11.1 to 12.0 */ 
   background: -moz-linear-gradient(red, blue); /* For Firefox 3.6 to 15 */ 
   background: linear-gradient(red, blue); /* Standard syntax (must be last) */ 
} 
</style> 
</head> 
<body><h3>Linear Gradient - Top to Bottom</h3> 
\langle p \rangleThis linear gradient starts at the top. It starts red, transitioning to blue:\langle p \rangle<div id="grad1"></div> 
</body> 
</html>
```
#### **Linear Gradient - Top to Bottom**

This linear gradient starts at the top. It starts red, transitioning to blue:

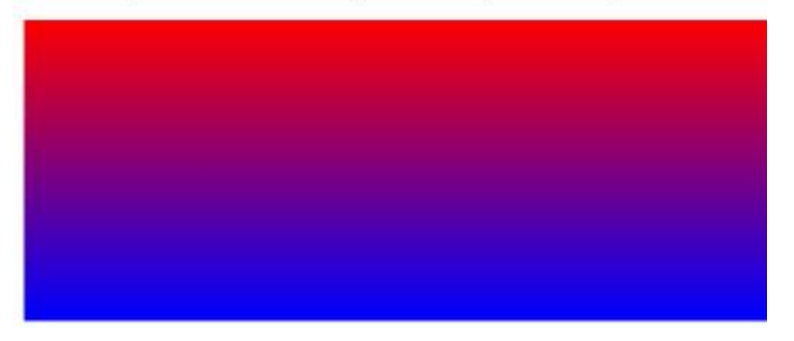

# Ø **Radial Gradients**

Τα Radial Gradients (ακτινικά) ορίζονται από το κέντρο τους και για τη δημιουργία τους πρέπει να οριστούν τουλάχιστον δύο χρώματα. Υπάρχουν διάφοροι τρόποι για να οριστούν οι ακτινικές διαβαθμίσεις χρωμάτων όπως ίσα διαστήματα χρωμάτων, διαφορετικά διαστήματα χρωμάτων, το σχήμα το οποίο μπορεί να είναι ή κύκλος ή έλλειψη, χρήση διαφορετικού μεγέθους ή επαναλαμβανόμενες ακτινικές διαβαθμίσεις χρωμάτων.

Υποστηρίζεται από τους browser Internet explorer 10.0, Google Chrome 26.0, Mozilla 16.0, Safari 6.1 και Opera 12.1.

# **Παράδειγμα**

<!DOCTYPE html> <html> <head> <style> #grad1 { height: 150px; width: 200px;

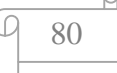

```
 background: -webkit-radial-gradient(red, green, blue); /* Safari 5.1 to 6.0 */ 
   background: -o-radial-gradient(red, green, blue); /* For Opera 11.6 to 12.0 */ 
   background: -moz-radial-gradient(red, green, blue); /* For Firefox 3.6 to 15 */ 
   background: radial-gradient(red, green, blue); /* Standard syntax (must be last) */ 
} 
</style> 
</head> 
<body> 
<h3>Radial Gradient - Evenly Spaced Color Stops</h3> 
<div id="grad1"></div> 
<p><strong>Note:</strong> Internet Explorer 9 and earlier versions do not support 
gradients.</p> 
</body> 
</html>
```
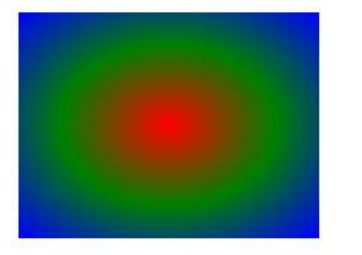

#### Radial Gradient - Evenly Spaced Color Stops

Note: Internet Explorer 9 and earlier versions do not support gradients.

# **4. Εφέ Κειμένου (Text Effects)**

Η CSS3 περιέχει αρκετά χαρακτηριστικά κειμένου. Τα βασικότερα τα οποία θα αναλύσουμε πιο κάτω είναι η προσθήκη σκιάς σε κείμενο (text-shadow) και η αναδίπλωση λέξεων (word-wrap)

# Ø **Text Shadow (σκιάς σε κείμενο)**

Η ιδιότητα text-shadow που αρχικά είχε συμπεριληφθεί ως τμήμα προδιαγραφών CSS2 και αργότερα στη CSS3 μας επιτρέπει να προσθέσουμε ένα εφέ σκιάς στο κείμενο όπως οι παράγραφοι, οι επικεφαλίδες κλπ. χωρίς να χρειάζεται να ψηφιοποιήσετε πρώτα το κείμενο ως εικόνα.

Υποστηρίζεται από τους browser Internet explorer 10.0, Google Chrome 4.0, Mozilla 3.5, Safari 4.0 και Opera 9.5.

#### **Παράδειγμα**

<!DOCTYPE html> <html> <head> <style> h1 {

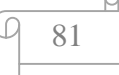

```
 text-shadow: 5px 5px 5px #FF0000; 
} 
</style> 
</head> 
<body> 
<h1>Text-shadow effect!</h1> 
</body> 
</html>
```
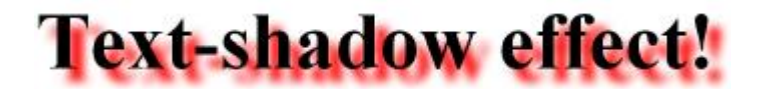

# Ø **Word Wrapping (Αναδίπλωση λέξεων)**

Με την ιδιότητα word wrapping η CSS3 μας επιτρέπει εάν μια λέξη είναι πολύ μεγάλη και δεν χωράει σε κάποιο πλαίσιο να μην επεκτείνεται έξω από αυτό αλλά να αναδιπλώνεται ακόμα και αν χρειαστεί να διαχωριστεί μια λέξη στη μέση.

Υποστηρίζεται από τους browser Internet explorer 5.5, Google Chrome 23.0, Mozilla 3.5, Safari 6.1 και Opera 12.1.

```
<!DOCTYPE html> 
<html> 
<head> 
<style> 
p.test { 
   width: 11em; 
   border: 1px solid #000000; 
   word-wrap: break-word; 
} 
\langlestyle\rangle</head> 
<body> 
<p class="test"> This paragraph contains a very long word: 
thisisaveryveryveryveryveryverylongword. The long word will break and wrap to the next 
line.</p></body> 
</html>
```
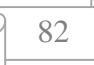

This paragraph contains a very long word: thisisaveryveryveryveryveryverylongword. ∏he long word will break and wrap to the next line.

This paragraph contains a very long lword: thisisaveryveryveryve ryveryverylongword. The long word will break and wrap to the next line.

# **5. Γραμματοσειρές (Fonts)**

Η CSS3 διευκολύνει την ενσωμάτωση κάθε προσαρμοσμένης γραμματοσειράς σε μια ιστοσελίδα. Οι γραμματοσειρές εξαρτώνται από το σύστημα πελάτη και ιστοσελίδες και μπορεί να καταστήσει μόνο γραμματοσειρές που υποστηρίζονται από το πρόγραμμα περιήγησης ή το μηχάνημα του πελάτη. Με τη χρήση του @font-face, μπορείτε να συμπεριλάβετε τη γραμματοσειρά από μια απομακρυσμένη τοποθεσία και στη συνέχεια να τη χρησιμοποιήσετε. Οι Web Γραμματοσειρές επιτρέπουν στους σχεδιαστές να χρησιμοποιούν τις γραμματοσειρές που δεν είναι εγκατεστημένες στον υπολογιστή του χρήστη. Όταν βρούμε τη γραμματοσειρά που θέλουμε να χρησιμοποιήσουμε, αυτή περιλαμβάνεται στα αρχεία στο web server, και θα κατέβει αυτόματα στο χρήστη όταν χρειαστεί.

Υποστηρίζεται από τους browser Internet explorer 9.0, Google Chrome 4.0, Mozilla 3.5, Safari 3.2 και Opera 10.0.

```
<!DOCTYPE html> 
<html> 
<head> 
<style> 
@font-face { 
  font-family: myFirstFont; 
 src: url(sansation_light.woff);
} 
div { 
  font-family: myFirstFont; 
} 
</style> 
</head> 
<body> 
<div> 
With CSS3, websites can finally use fonts other than the pre-selected "web-safe" fonts.
```
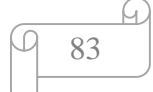

 $\langle$ div $>$ </body> </html> Παρακάτω απεικονίζεται το παράδειγμα όπως εμφανίζεται στο Browser:

```
With CSS3, websites can finally use fonts other
than the pre-selected "web-safe" fonts.
```
# **6. 2D Transforms**

Με το Transforms μπορούμε να αλλάξουμε σχήμα, μέγεθος και θέση σε ένα στοιχείο.

Οι μέθοδοι του 2D Transform μέθοδοι είναι οι εξής:

- translate()
- $\mathbf{r} = \mathbf{r}$ rotate()
- · scale()
- $\cdot$  skew()
- matrix()  $\mathbf{r}$

Υποστηρίζεται από τους browser Internet explorer 10.0, Google Chrome 36.0, Mozilla 16.0, Safari 3.2 και Opera 12.1, 23.0.

# Ø **Translate() Method**

Με τη μέθοδο Translate() το στοιχείο μετακινείται από την τρέχουσα θέση του ανάλογα με τις παραμέτρους που δίνονται στους άξονες x και y.

```
<!DOCTYPE html> 
<html> 
<head> 
<style> 
div { 
   width: 100px; 
   height: 75px; 
   background-color: red; 
   border: 1px solid black; 
} 
div#div2 { 
  -ms-transform: translate(50px,100px); /* IE 9 */ -webkit-transform: translate(50px,100px); /* Chrome, Safari, Opera */ 
   transform: translate(50px,100px); /* Standard syntax */ 
} 
\langlestyle\rangle</head> 
<body> 
<div>Hello. This is a DIV element.</div>
```
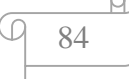

```
\langlediv id="div2">Hello. This is a DIV element.\langlediv>
</body> 
\langlehtml>
```
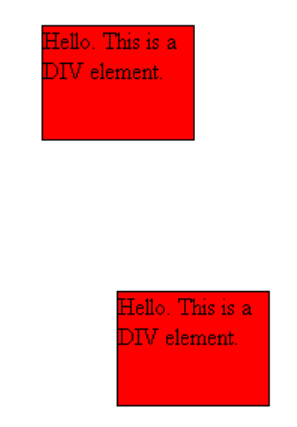

## Ø **Rotate() Method**

Με τη μέθοδο Rotate() το στοιχείο περιστρέφεται δεξιόστροφα σε ένα δεδομένο βαθμό. Αν το στοιχείο πάρει αρνητικές τιμές τότε περιστρέφεται αριστερόστροφα.

```
<!DOCTYPE html> 
\langlehtml><head> 
<style> 
div { 
   width: 100px; 
   height: 75px; 
   background-color: red; 
   border: 1px solid black; 
} 
div#div2 { 
   -ms-transform: rotate(30deg); /* IE 9 */ 
   -webkit-transform: rotate(30deg); /* Chrome, Safari, Opera */ 
   transform: rotate(30deg); /* Standard syntax */ 
} 
</style> 
</head> 
<body> 
<div>Hello. This is a DIV element.</div> 
\langlediv id="div2">Hello. This is a DIV element.\langlediv>
</body> 
\langlehtml>
```
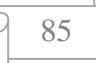

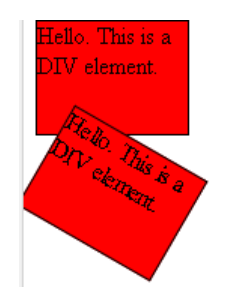

# Ø **Scale() Method**

Με τη μέθοδο Scale() το στοιχείο αυξάνει ή μειώνει το μέγεθος του ανάλογα με τις τιμές που θα δώσουμε στους άξονες x και y.

```
<!DOCTYPE html> 
\langlehtml><head> 
<style> 
div { 
   width: 100px; 
   height: 75px; 
   background-color: red; 
   border: 1px solid black; 
} 
div#div2 { 
   margin: 100px; 
  -ms-transform: scale(2,4); /* IE 9 */ -webkit-transform: scale(2,4); /* Chrome, Safari, Opera */ 
   transform: scale(2,4); /* Standard syntax */ 
} 
</style> 
</head> 
<body> 
<div>Hello. This is a DIV element.</div> 
\langlediv id="div2">Hello. This is a DIV element.\langlediv>
</body> 
\langlehtml>
```
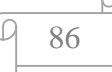

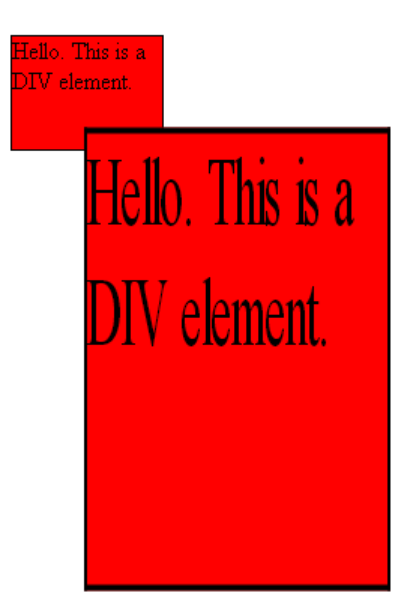

# Ø **Skew() Method**

Με τη μέθοδο skew() το στοιχείο μετατρέπεται σε μια γωνία ανάλογα με τις τιμές που θα έχουν στους άξονες x και y.

```
<!DOCTYPE html> 
<html> 
<head> 
<style> 
div { 
   width: 100px; 
   height: 75px; 
   background-color: red; 
   border: 1px solid black; 
} 
div#div2 { 
   -ms-transform: skew(30deg,20deg); /* IE 9 */ 
   -webkit-transform: skew(30deg,20deg); /* Chrome, Safari, Opera */ 
   transform: skew(30deg,20deg); /* Standard syntax */ 
} 
</style> 
</head> 
<body> 
<div>Hello. This is a DIV element.</div> 
\langlediv id="div2">Hello. This is a DIV element.\langlediv>
</body> 
</html>
```
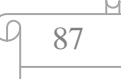

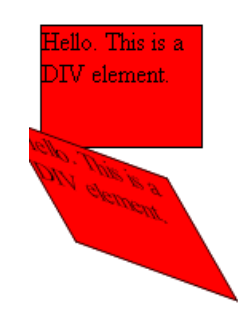

# Ø **Matrix() Method**

Η μέθοδος Matrix() συνδυάζει όλες τις 2D Transform μεθόδους σε μια.

# **Παράδειγμα**

```
<!DOCTYPE html> 
<html> 
<head> 
<style> 
div { 
   width: 100px; 
   height: 75px; 
   background-color: red; 
   border: 1px solid black; 
} 
div#div2 { 
   -ms-transform: matrix(0.866,0.5,-0.5,0.866,0,0); /* IE 9 */ 
   -webkit-transform: matrix(0.866,0.5,-0.5,0.866,0,0); /* Chrome, Safari, Opera */ 
   transform: matrix(0.866,0.5,-0.5,0.866,0,0); /* Standard syntax */ 
} 
</style> 
</head> 
<body> 
<div>Hello. This is a DIV element.</div> 
<div id="div2">Hello. This is a DIV element.</div> 
</body> 
\langle/html>
```
Παρακάτω απεικονίζεται το παράδειγμα όπως εμφανίζεται στο Browser:

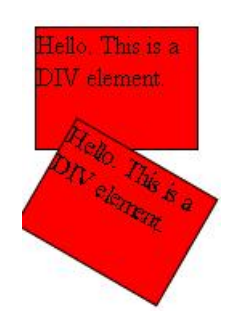

88

# **7. 3D Transforms**

Μπορούμε να διαμορφώσουμε τα στοιχεία μας με τη χρήση 3D Transform όπου έχει δυο μεθόδους:

- $\mathbf{r}$ rotateX()
- rotateY()  $\mathbf{r}$

Υποστηρίζεται από τους browser Internet explorer 10.0, Google Chrome 36.0, Mozilla 16.0, Safari 4.0 και Opera 23.0.

# Ø **RotateX() Method**

Με τη μέθοδο rotateX() το στοιχείο περιστρέφεται γύρο από τον άξονα Χ.

# **Παράδειγμα**

```
<!DOCTYPE html> 
<html> 
<head> 
<style> 
div { 
   width: 100px; 
   height: 75px; 
   background-color: red; 
   border: 1px solid black; 
} 
div#div2 { 
   -webkit-transform: rotateX(120deg); /* Chrome, Safari, Opera */ 
   transform: rotateX(120deg); /* Standard syntax */ 
} 
</style> 
</head> 
<body> 
<p><b>Note:</b> Internet Explorer 9 (and earlier versions) does not support the rotateX 
method.</p> 
<div>Hello. This is a DIV element.</div> 
\langlediv id="div2">Hello. This is a DIV element.\langlediv>
</body> 
</html>
```
Παρακάτω απεικονίζεται το παράδειγμα όπως εμφανίζεται στο Browser:

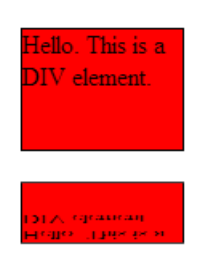

Note: Internet Explorer 9 (and earlier versions) does not support the rotateX method.

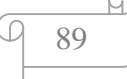

# Ø **RotateY() Method**

Με τη μέθοδο rotateΥ() το στοιχείο περιστρέφεται γύρο από τον άξονα Υ.

## **Παράδειγμα**

```
<!DOCTYPE html> 
<html> 
<head> 
<style> 
div { 
   width: 100px; 
   height: 75px; 
   background-color: red; 
   border: 1px solid black; 
} 
div#div2 { 
   -webkit-transform: rotateY(130deg); /* Chrome, Safari, Opera */ 
   transform: rotateY(130deg); /* Standard syntax */ 
} 
</style> 
</head> 
<body> 
<p><b>Note:</b> Internet Explorer 9 (and earlier versions) does not support the rotateY 
method.</p><div>Hello. This is a DIV element.</div> 
\langlediv id="div2">Hello. This is a DIV element.\langlediv>
</body> 
</html>
```
Παρακάτω απεικονίζεται το παράδειγμα όπως εμφανίζεται στο Browser:

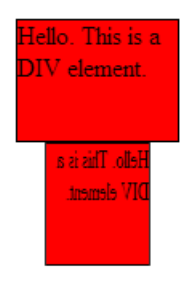

Note: Internet Explorer 9 (and earlier versions) does not support the rotateY method.

#### **8. Transitions**

Με το Transitons η CSS3 μας δίνει τη δυνατότητα να προσθέσουμε σε ένα αποτέλεσμα από κάποιο στοιχείο η αλλαγή να είναι σταδιακή από το ένα στυλ στο άλλο χωρίς την χρήση των Flash animations ή JavaScripts. Για να το πραγματοποιήσουμε αυτό πρέπει να καθορίσουμε την ιδιότητα του εφέ που θέλουμε να προσθέσουμε και την διάρκεια του αποτελέσματος.

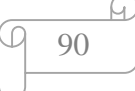

Υποστηρίζεται από τους browser Internet explorer 10.0, Google Chrome 26.0, Mozilla 16.0, Safari 6.1 και Opera 12.1.

## **Παράδειγμα**

```
<!DOCTYPE html> 
\langlehtml><head> 
<style> 
div { 
    width: 100px; 
    height: 100px; 
    background: red; 
    -webkit-transition: width 2s; /* For Safari 3.1 to 6.0 */ 
    transition: width 2s; 
} 
div:hover { 
    width: 300px; 
} 
</style> 
</head> 
<body> 
<p><b>Note:</b> This example does not work in Internet Explorer 9 and earlier 
versions.</p> 
\langle \text{div}\rangle \langle \text{div}\rangle\langle p \rangleHover over the div element above, to see the transition effect.\langle p \rangle</body> 
</html>
```
#### Παρακάτω απεικονίζεται το παράδειγμα όπως εμφανίζεται στο Browser:

Note: This example does not work in Internet Explorer 9 and earlier versions.

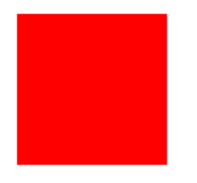

Note: This example does not work in Internet Explorer 9 and earlier versions.

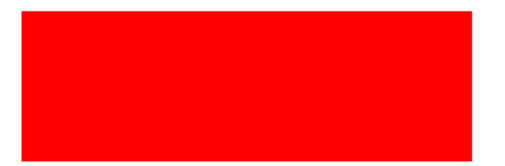

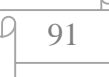

## **9. Animations**

Με τη CSS3, μπορούμε να δημιουργήσουμε animations που μπορούν να αντικαταστήσουν τα κινούμενα σχέδια Flash, τις κινούμενες εικόνες, και το JavaScripts σε υπάρχουσες ιστοσελίδες.

Ο κανόνας keyframes είναι όπου δημιουργείται το animation.

Ορίζουμε ένα στυλ CSS στο εσωτερικό του κανόνα keyframes και η κινούμενη εικόνα θα αλλάξει σταδιακά από το τρέχον ύφος με το νέο στυλ.

Όταν δημιουργήσουμε ένα animation στον κανόνα keyframe, θα πρέπει να συνδέσουμε έναν επιλογέα, διαφορετικά η κίνηση δε θα έχει καμία επίδραση.

Βάζουμε το animation σε έναν επιλογέα με τον προσδιορισμό τουλάχιστον αυτές τις δύο ιδιότητες:

- $\mathbf{r}$ το όνομα του animation
- $\blacksquare$ η διάρκεια της animation

Υποστηρίζεται από τους browser Internet explorer 10.0, Google Chrome 4.0, Mozilla 16.0, Safari 4.0 και Opera 12.1.

```
<!DOCTYPE html> 
<html> 
<head> 
<style> 
div { 
   width: 100px; 
   height: 100px; 
   background: red; 
   -webkit-animation: myfirst 5s; /* Chrome, Safari, Opera */ 
   animation: myfirst 5s; 
} 
/* Chrome, Safari, Opera */ 
@-webkit-keyframes myfirst { 
   from {background: red;} 
   to {background: yellow;} 
} 
/* Standard syntax */ 
@keyframes myfirst { 
   from {background: red;} 
   to {background: yellow;} 
} 
</style> 
</head> 
<body> 
<div></div> 
</body> 
</html>
```
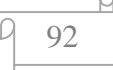

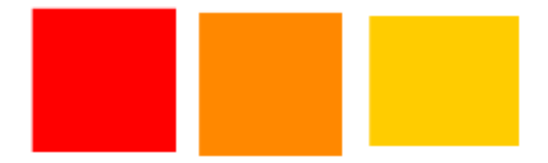

# **10. Πολλαπλές Στήλες (Multiple Columns)**

Με την CSS3 μας δίνεται η δυνατότητα να δημιουργήσουμε πολλαπλές στήλες για κείμενα όπως στις εφημερίδες. Οι πολλαπλές στήλες έχουν τις ακόλουθες ιδιότητες:

- Η ιδιότητα column-count καθορίζει τον αριθμό των στηλών που θα διαιρεθεί το κείμενο.
- Η ιδιότητα column-gap καθορίζει το κενό ανάμεσα στις στήλες.
- Η ιδιότητα column-rule ορίζει τους κανόνες για το στυλ, το χρώμα και το πλάτος μεταξύ των στηλών.

Υποστηρίζεται από τους browser Internet explorer 10.0, Google Chrome 4.0, Mozzila 2.0, Safari 3.1 και Opera 11.1.

# **Παράδειγμα**

```
<!DOCTYPE html> 
<html> 
<head> 
<style> 
.newspaper { 
   -webkit-column-count: 3; /* Chrome, Safari, Opera */ 
   -moz-column-count: 3; /* Firefox */ 
   column-count: 3; 
} 
</style> 
</head> 
<hody><p><b>Note:</b> Internet Explorer 9, and earlier versions, does not support the column-
count property.\langle p \rangle<div class="newspaper"> 
Lorem ipsum dolor sit amet, consectetuer adipiscing elit, sed diam nonummy nibh euismod
```
tincidunt ut laoreet dolore magna aliquam erat volutpat. Ut wisi enim ad minim veniam, quis nostrud exerci tation ullamcorper suscipit lobortis nisl ut aliquip ex ea commodo consequat. Duis autem vel eum iriure dolor in hendrerit in vulputate velit esse molestie consequat, vel illum dolore eu feugiat nulla facilisis at vero eros et accumsan et iusto odio dignissim qui blandit praesent luptatum zzril delenit augue duis dolore te feugait nulla facilisi. Nam liber tempor cum soluta nobis eleifend option congue nihil imperdiet doming id quod mazim placerat facer possim assum. Typi non habent claritatem insitam; est usus legentis in iis qui facit eorum claritatem. Investigationes demonstraverunt lectores legere me lius quod ii legunt saepius.

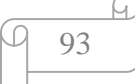

 $\langle$ div $>$ </body> </html>

#### Παρακάτω απεικονίζεται το παράδειγμα όπως εμφανίζεται στο Browser:

Note: Internet Explorer 9, and earlier versions, does not support the column-count property.

Lorem ipsum dolor sit amet, consectetuer adipiscing elit, sed diam nonummy nibh euismod tincidunt ut laoreet dolore magna aliquam erat volutpat. Ut wisi enim ad minim veniam, quis nostrud exerci tation ullamcorper suscipit lobortis nisl ut aliquip ex ea commodo consequat. Duis autem vel eum iriure

dolor in hendrerit in vulputate velit esse molestie consequat, vel illum dolore eu feugiat nulla facilisis at vero eros et accumsan et iusto odio dignissim qui blandit praesent luptatum zzril delenit augue duis dolore te feugait nulla facilisi. Nam liber tempor cum soluta nobis eleifend option congue nihil imperdiet

doming id quod mazim placerat facer possim assum. Typi non habent claritatem insitam; est usus legentis in iis qui facit eorum claritatem. Investigationes demonstraverunt lectores legere me lius quod ii legunt saepius.

#### **11. User Interface**

Τα χαρακτηριστικά του user interface είναι:

- Resize
- J. Box sizing
	- Outline-offset

#### Ø **Resizing**

Η ιδιότητα resize καθορίζει εάν σε ένα στοιχείο είναι δυνατή η όχι η προσαρμογή μεγέθους από τον χρήστη.

Υποστηρίζεται από τους browser Google Chrome 4.0, Mozzila 5.0, Safari 4.0 και Opera 15.0.

```
<!DOCTYPE html> 
<html> 
<head> 
<style> 
div { 
   border: 2px solid; 
   padding: 10px 40px; 
   width: 300px; 
   resize: both; 
   overflow: auto; 
} 
</style> 
</head>
```
<body> <p><b>Note:</b> Internet Explorer and Opera do not support the resize property.</p>  $\langle \text{div}\rangle$ The resize property specifies whether or not an element is resizable by the user. $\langle \text{div}\rangle$ </body> </html>

Παρακάτω απεικονίζεται το παράδειγμα όπως εμφανίζεται στο Browser:

Note: Internet Explorer and Opera do not support the resize property.

The resize property specifies whether or not an element is resizable by the user.

## Ø **Box Sizing**

Η ιδιότητα box sizing χρησιμοποιείτε για να πει στον φυλλομετρητή ποιες ιδιότητες μεγέθους ύψους και πλάτους θα πρέπει να περιλαμβάνει. Η ιδιότητα box sizing πρέπει να περιλαμβάνει border-box ή content-box το οποίο είναι προεπιλογή για τις ιδιότητες ύψους και πλάτους.

Υποστηρίζεται από τους browser Google Chrome 4.0, Mozzila 29.0, Safari 5.1 και Opera 9.5.

```
<!DOCTYPE html> 
<html> 
<head> 
<style> 
div.container { 
   width: 30em; 
   border: 1em solid; 
} 
div.box 
{ 
   -moz-box-sizing: border-box; /* Firefox */ 
   box-sizing: border-box; 
   width: 50%; 
   border: 1em solid red; 
   float: left; 
} 
</style> 
</head> 
<body> 
<div class="container"> 
\langle div class="box">This div occupies the left half.\langlediv>
\langle div class="box">This div occupies the right half.\langle div>
\langlediv></body> 
</html>
```
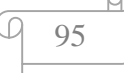

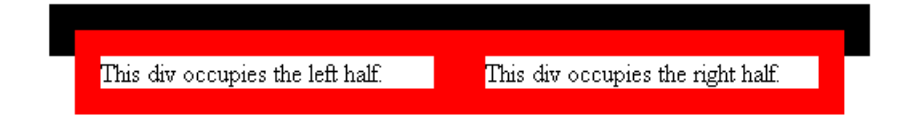

# Ø **Outline Offset**

Η ιδιότητα Outline Offset καθορίζει την απόσταση ανάμεσα στο border και το outline.

Το outline διαφέρει από το border:

- Το outline δεν καταλαμβάνει χώρο
- Το outline δεν είναι απαραίτητο να είναι ορθογώνιο l,

Υποστηρίζεται από τους browser Google Chrome 4.0, Mozzila 5.0, Safari 4.0 και Opera 9.5.

## **Παράδειγμα**

```
<!DOCTYPE html> 
<html> 
<head> 
<style> 
div { 
   margin: 20px; 
   width: 150px; 
   padding: 10px; 
   height: 70px; 
   border: 2px solid black; 
   outline: 2px solid red; 
   outline-offset: 15px; 
} 
</style> 
</head> 
<body> 
<p><b>Note:</b> Internet Explorer does not support the outline-offset property.</p> 
<div>This div has an outline border 15px outside the border edge.</div> 
</body> 
</html>
```
Παρακάτω απεικονίζεται το παράδειγμα όπως εμφανίζεται στο Browser:

Note: Internet Explorer does not support the outline-offset property.

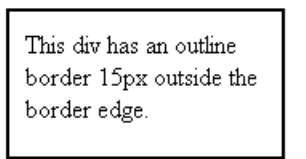

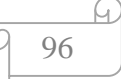

# **ΚΕΦΑΛΑΙΟ 5<sup>o</sup>**

# **Ιστοσελίδες με χρήση HTML5**

# Ø **YouTube**

Πολλές ιστοσελίδες σήμερα χρησιμοποιούν τη γλώσσα HTML5 για τη δημιουργία τους και τη απεικόνισή τους στο χώρο του διαδικτύου. Η πιο δημοφιλής ιστοσελίδα που χρησιμοποιεί HTML5 είναι το Youtube. Το Youtube χρησιμοποιεί το HTM5 YouTubeplayer αντί για το Flash για την προβολή video δίνοντας τη δυνατότητα να φύγουμε από το FlashPlayer και να δούμε τα video μας μέσω της HTML5.

Για να ενεργοποιήσουμε το HTML5 YouTubeplayer αρκεί να μπούμε στη σελίδα <https://www.youtube.com/html5> και να κάνουμε κλικ στο "Ζητήστε το πρόγραμμα HTML5" και είμαστε έτοιμη.

# <mark>Ε</mark> Πρόγραμμα αναπαραγωγής βίντεο HTML5

Η αναπαραγωγή πολλών βίντεο YouTube γίνεται με το HTML5 στα υποστηριζόμενα προγ χρησιμοποιείται το πρόγραμμα αναπαραγωγής HTML5 όπου υπάρχει δυνατότητα.

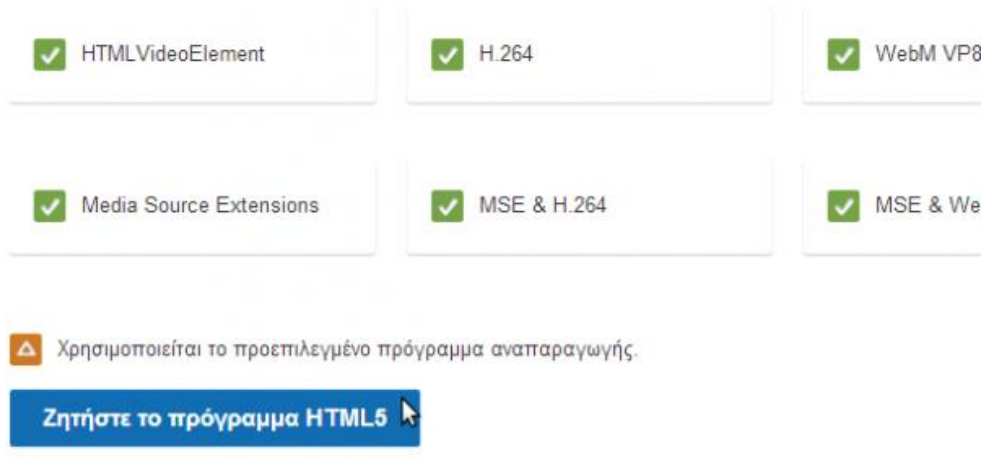

# Τι υποστηρίζει αυτό το πρόγραμμα περιήγησης;

Αν οποιαδήποτε στιγμή θέλουμε να επανέλθουμε στο FlashPlayer, για κάποιο λόγο, μπορούμε να ξαναμπούμε στην σελίδα, και να επιλέξουμε τη "Χρήση του προεπιλεγμένου προγράμματος αναπαραγωγής". Η αλλαγή αυτή αποθηκεύεται με cookie στον συγκεκριμένο browser, και όχι στο λογαριασμό μας στο youtube (οπότε δεν χρειάζεται να κάνουμε login με το λογαριασμό μας στο youtube).

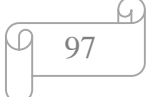

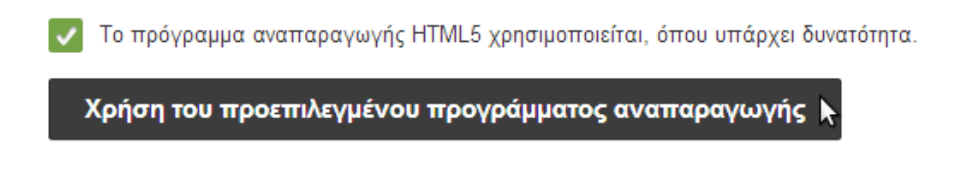

Ανάλογα με τον Browser, θα δείτε να υποστηρίζονται διαφορετικά χαρακτηριστικά. Τα χαρακτηριστικά αυτά έχουν να κάνουν με την ποιότητα και την ταχύτητα του βίντεο με HTML5.

Τα χαρακτηριστικά αυτά δεν μπορούμε να τα επιλέξουμε οπότε κάνουμε μια απλή αναφορά για το τι υποστηρίζει ο κάθε Browser.

- Ο Chrome υποστηρίζει όλες τις επιλογές.  $\mathbf{r} = \mathbf{r}$
- Η τελευταία έκδοση του Firefox τη στιγμή που γράφονταν αυτές οι γραμμές (έκδοση 26), υποστηρίζει τις μισές.
- Ο Internet Explorer 8 δεν υποστηρίζει καμία, και δεν αφήνει να ενεργοποιήσουμε την HTML5, ενώ ο Internet Explorer 11 τουλάχιστον υπάρχει η επιλογή HTML5.

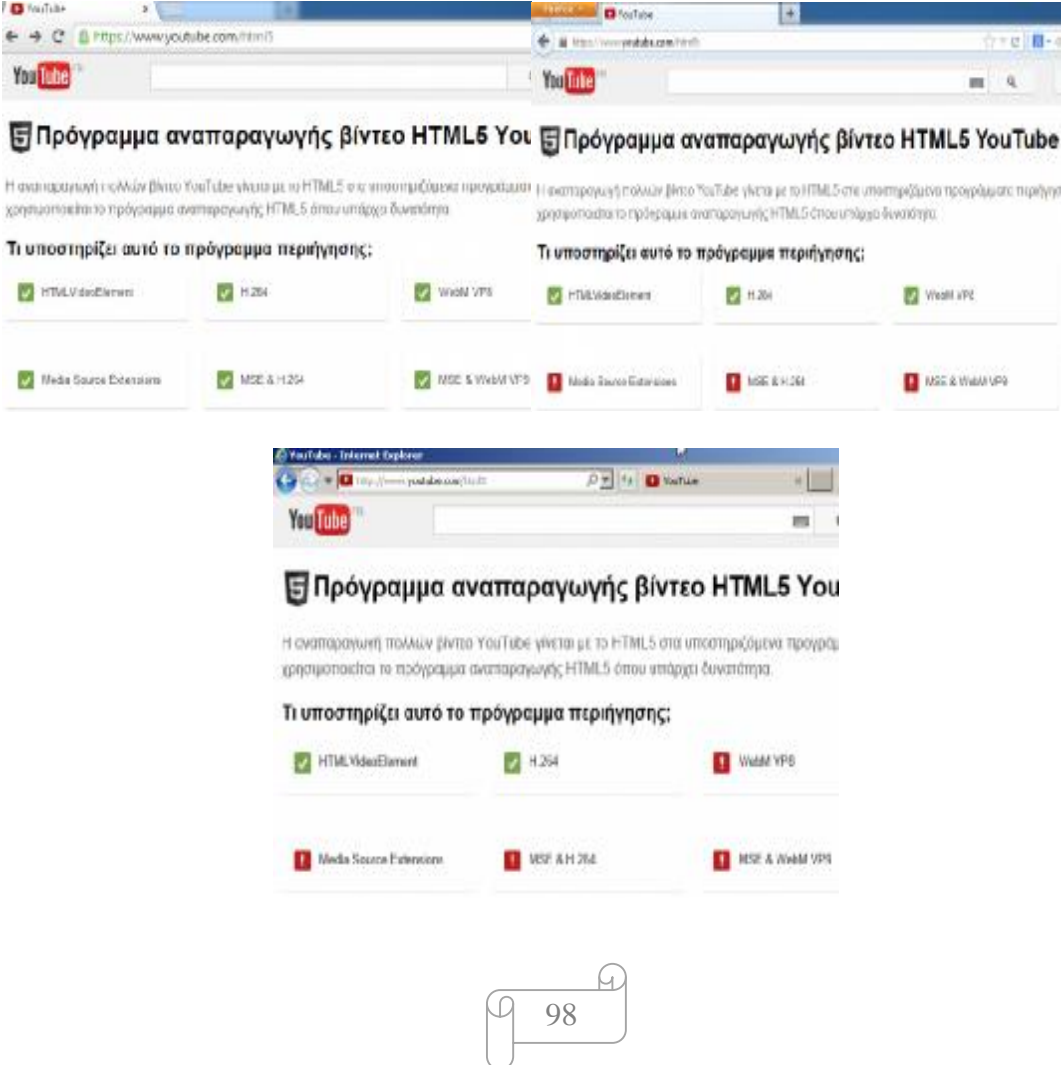

Αυτή τη στιγμή η επιλογή HTML5 λειτουργεί μόνο στα video που δεν ανήκουν σε κάποιον YouTubePartner (δηλαδή δεν τα έχει ρυθμίσει κάποιος για να κερδίσει χρήματα από το YouTube).

Από εκεί και πέρα, το μόνο που αρκεί είναι να κάνουμε δεξί κλικ πάνω στο βίντεο, για να δούμε με ποιόν Player παίζει, αν είναι ο HTML5 βλέπουμε την ένδειξη "Πληροφορίες για το πρόγραμμα αναπαραγωγής HTML5" όπως στην εικόνα παρακάτω.

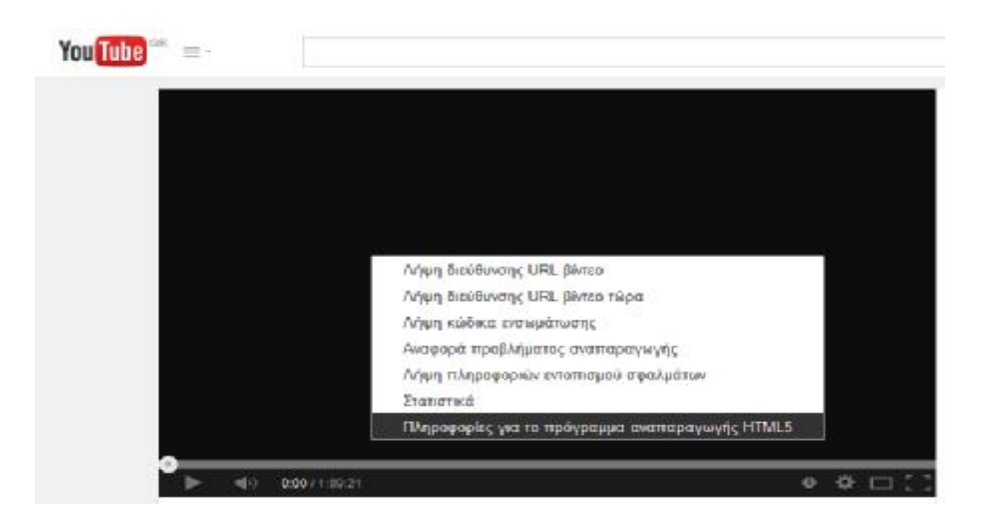

Ή μπορούμε να έχουμε το παλιό τρόπο αλλά όχι αποτελεσματικό με το flashplayer όπως βλέπουμε στην εικόνα " AboutAdobeFlashPlayer 14.0.0.145..".

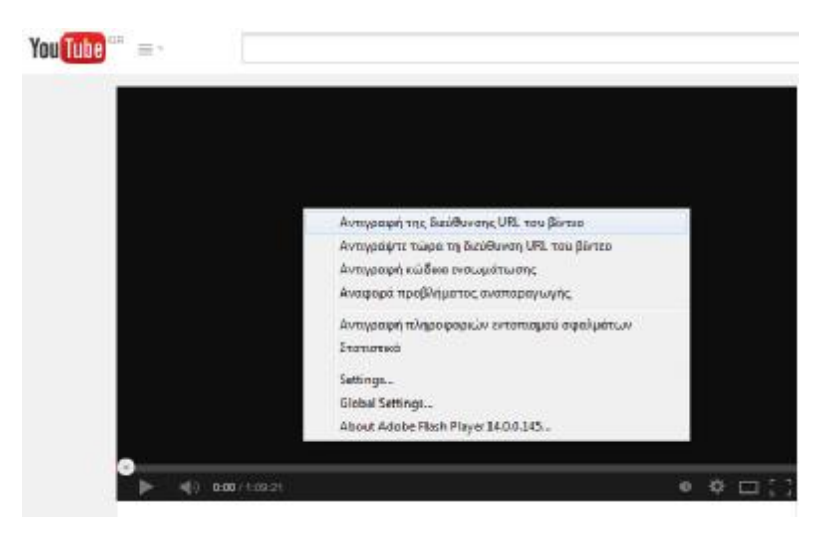

Η αναπαραγωγή των βίντεο με HTML5 ή Flash, δεν έχει κάποια αισθητή διαφορά στην ποιότητα ή την ταχύτητα. Απλά μπορούμε να επιλέξουμε τα "Χαρακτηριστικά για σπασίκλες" να δούμε χρήσιμες πληροφορίες για το βίντεο.

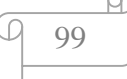

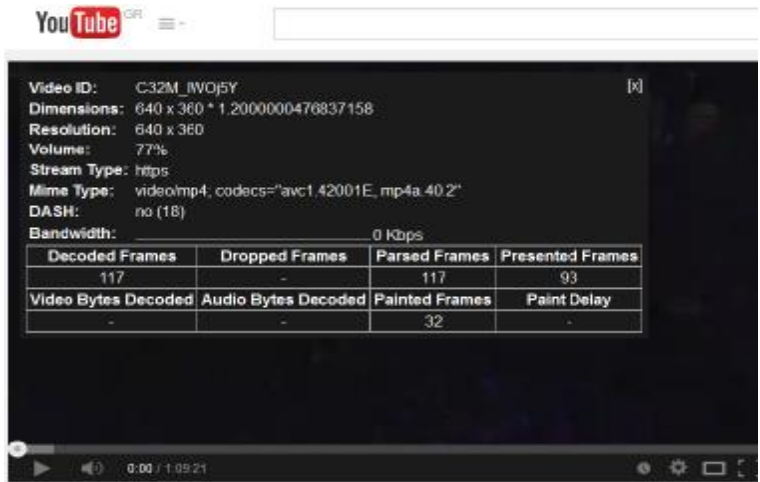

Η HTML5 είναι το μέλλον του video στις ιστοσελίδες και το YouTube μας δίνει την δυνατότητα να επιλέξουμε αυτή τη μορφή αναπαραγωγής από τώρα. (21)

# Ø **Picozu.com**

On-line εργαλεία επεξεργασίας εικόνας υπάρχουν αρκετά. Μάλιστα, πρόσφατα και το Google+ πρόσθεσε κάποια εργαλεία στις φωτογραφίες που ανεβάζουμε. Το Picozu, όμως διαφέρει από τα υπόλοιπα. Εκτός από δωρεάν, βασίζεται και εξολοκλήρου στην HTML5 πράγμα που σημαίνει ότι τρέχει σε οποιονδήποτε browser, σε PC, κινητό ή tablet. Διαθέτει άπειρες δυνατότητες συμπεριλαμβανομένης και της υποστήριξης Photoshopplug-ins.

Για να ξεκινήσουμε πηγαίνουμε στο picozu.com/editor. Αντικρίζουμε ένα καλοσχεδιασμένο εργαλείο με όμορφα εικονίδια, τη λευκή σελίδα στο κέντρο, την μπάρα εργαλείων στα δεξιά και τη γνωστή από το Photoshop dockbar, η οποία παρουσιάζει λεπτομέρειες και αναλυτικά στοιχεία του αντικειμένου το οποίο επεξεργαζόμαστε.

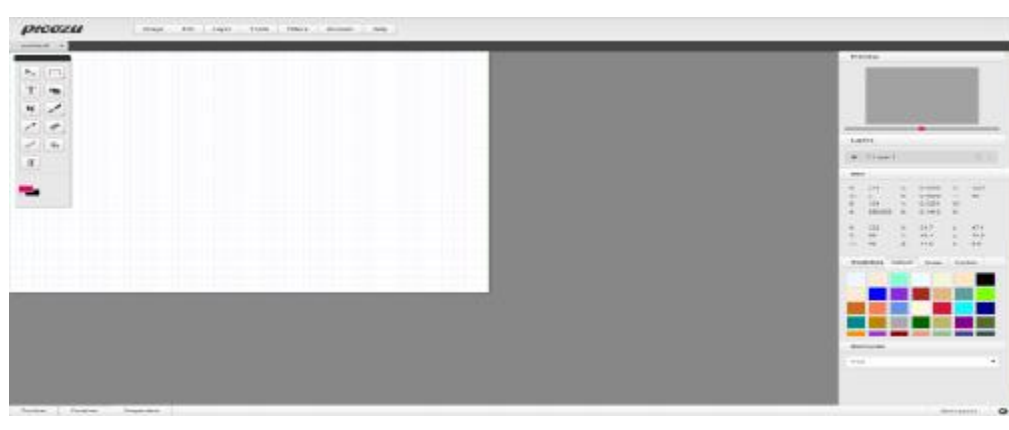

100

Παρακάτω απεικονίζεται το Picozu editor στο Browser:

Στο πάνω μέρος υπάρχει ένα βασικό μενού με τα απαραίτητα εργαλεία. Ξεκινάμε φορτώνοντας μια φωτογραφία. Το πρόγραμμα υποστηρίζει τόσο το ανέβασμα φωτογραφιών από τον δίσκο μας, όσο και τη σύνδεση με κάποιο site στο οποίο έχουμε αποθηκευμένες φωτογραφίες. Υποστηρίζονται τα Flickr, Picasa, Facebook, Dropbox, Skydrive και GoogleDrive.

Αφού φορτώσουμε την φωτογραφία μας, μπορούμε να ξεκινήσουμε την επεξεργασία. Υπάρχουν έτοιμα φίλτρα για να εφαρμόσουμε, όλα τα γνωστά εργαλεία (κροπάρισμα, επιλογή, κείμενο, σχεδίαση, βούρτσες κ.λπ) δίνουν το παρόν, ενώ υπάρχει ακόμα και η δυνατότητα εισαγωγής layers.

Κλείνοντας να αναφέρουμε ότι το Picozu, μπορεί να λειτουργήσει είτε αυτόνομα, είτε ως πρόσθετο στον GoogleChrome. Πρόκειται ίσως για το καλύτερο on-line εργαλείο επεξεργασίας εικόνας που έχουμε δει με το μεγάλο πλεονέκτημα ότι τρέχει παντού. (22)

# Ø **Facebook**

Η HTML5 χρησιμοποιείται και στο facebook το γνωστό σε όλους μας μέσω κοινωνικής δικτύωσης. Χρησιμοποιείται αρκετά στα παιχνίδια του facebook για καλύτερα αποτελέσματα και κυρίως από την εταιρεία zynga. Στα βίντεο στο facebook καθώς η HTML5 έχει αντικαταστήσει το flash player. Χρησιμοποιείται επίσης και στο facebook για κινητά αν και αργούσε να φορτώσει τα δεδομενα. Για αυτό η Sencha δημιούργησε την δική του εκδοχή Facebook HTML5, που ονομάζεται Fastbook. Ο στόχος τους βέβαια επετεύχθητε και τα αποτελέσματα είναι εντυπωσιακά. Ωστόσο για κινητές συσκευές Android και iOS δεν προτιμούν τόσο την HTML5. Επίσης η HTML5 χρησιμοποιείται στα like buttons στο facebook.

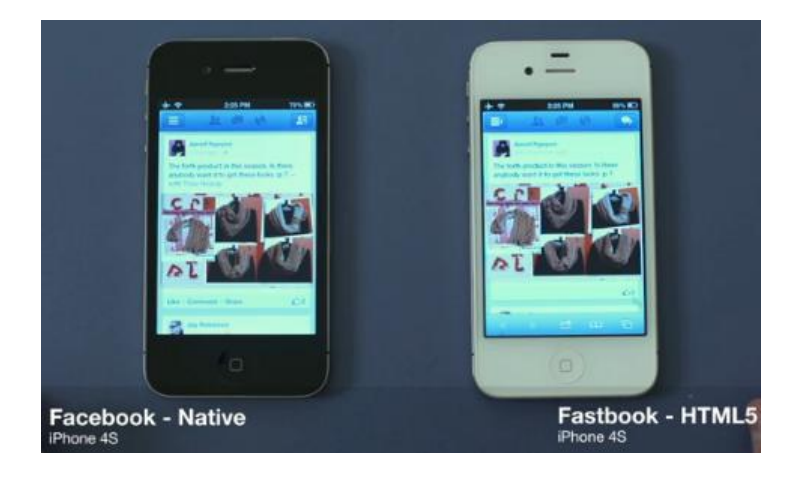

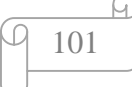
# Ø **Άλλες ιστοσελίδες με χρήση HTML5**

Η HTML5 έχει αλλάξει το διαδίκτυο και έχει αναβαθμίσει τις ιστοσελίδες. Για αυτό χρησιμοποιείται σε αρκετές ιστοσελίδες όπως και το BBC χρησιμοποιεί HTML5 για να παραδώσει βίντεο για το app iPad iPlayer , αλλά το κάνει με έναν τρόπο που δεν μπορεί ακόμα να κάνει με το Android. Ωστόσο η HTML5 δεν χρησιμοποιείται εξ' ολοκλήρου στο BBC καθώς δεν υποστηρίζει DRM για βίντεο και για αυτό χρησιμοποιούν το flash player.

Παρακάτω θα γνωρίσουμε τις 10 καλύτερες ιστοσελίδες με χρήση HTML5 του 2014 με βάση την οπτική τέχνη, ήχου, ευκολία χρήσης και μοναδικότητα.

# **1. The Wilderness Downtown**

Είναι ένα διαδραστικό μουσικό βίντεο. Οι χρήστες εισάγουν την διεύθυνση του σπιτιού όπου μεγάλωσαν και μέσω του Google Earth και της HTML5 δημιουργείται ένα μοναδικό μουσικό βίντεο που 'ταξιδεύει' τον χρήστη.

# **2. Heart of the Artic**

Οδηγεί τους χρήστες σε ένα περιβάλλων όπως η Αρκτική για να τους δείξει τα βήματα που θα χρειαστούν για να αποκατασταθεί η ισορροπία του κλίματος στην περιοχή της Αρκτικής.

# **3. Three dreams of Black**

Αυτή η ιστοσελίδα δημιουργεί ένα 3D κόσμο χρησιμοποιώντας WebLG και κάνει τους χρήστες να αισθάνονται το τραγούδι σαν να το έχουν ζήσει και όχι απλός να το ακούν.

# **4. Enjoy your Privacy**

Η ιστοσελίδα αυτή δημιουργήθηκε για να προειδοποιήσει τους χρήστες για τους κινδύνους που μπορούν να αντιμετωπίσουν αν δεν χρησιμοποιήσουν κωδικό στις κινητές συσκευές τους. Αυτό γίνεται με την χρήση της HTML5 για να παράγουν μια εμπειρία στην οθόνη που θα τρομάξει εκείνους που δεν χρησιμοποιούν κωδικό προστασίας.

# **5. Google Play Music Tour**

Η Google χρησιμοποίει HTML5 στο Google Play Music Tour για να επιδείξει τα χαρακτηριστικά του. Αυτό είναι ένα αντιπροσωπευτικό παράδειγμα πως η ενσωμάτωση των βίντεο, ήχου και διαδραστικών γραφικών μπορούν να συνυπάρξουν με την HTML5 για να δημιουργήσουν ένα συναρπαστικό και διασκεδαστικό προϊόν που μπορεί να οδηγήσει τους χρήστες να το χρησιμοποιήσουν.

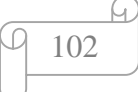

# **6. Soul Reaper**

Είναι ένα διαδραστικό ψηφιακό κόμικς που αναπτύχθηκε από τη Saizen Media χρησιμοποιώντας HTML5 αναδεικνύει μια παρουσίαση από γραφικές ιστορίες. Η προστιθέμενη κίνηση και ο ρυθμός κάνει στατικές τις εικόνες και η ιστορία φαίνεται να ζωντανεύει με τρόπο που φαίνεται να είναι μια γέφυρα μεταξύ των παλαιών κόμικς και του βίντεο.

# **7. The expressive Web**

Η Adobe δημιούργησε την ιστοσελίδα Expressive Web για να τονίσει τη λειτουργικότητα και τη δημιουργικότητα που προσφέρεται μέσω της χρήσης της HTML5 και CSS3. Μέσα από διάφορα παραδείγματα και δημιουργίας ενός κώδικα αυτό είναι πραγματικά ο καλύτερος οδηγός για την HTML5 χρήση που έχουμε δει. Αυτή η ιστοσελίδα θα πρέπει να είναι σελιδοδείκτης για όλους τους HTML5 προγραμματιστές.

# **8. Art of Stars**

Το Art of Stars χρησιμοποιεί τη διεύθυνση IP σας για να σχεδιάσετε μια εικόνα του αστερισμού ακριβώς πάνω από σας. Το πιο ενδιαφέρον για αυτό το έργο είναι ότι χρησιμοποιεί HTML5 για να αναπτύξει μια εφαρμογή στο διαδίκτυο με παρόμοιο τρόπο με αυτόν που σήμερα είναι ενσωματωμένη σε κινητές εφαρμογές για το Droid και το iPhone.

# **9. This Shell**

Η ιστοσελίδα This Shell είναι ένα πείραμα της HTML5 που δημιουργήθηκε από τη Legwork Studios που προωθεί τους GAMIT το νέο άλμπουμ 'Parts' με ένα διασκεδαστικό τρόπο. Η ιστοσελίδα παρουσιάζει στους οπαδούς ένα πάζλ βίντεο που αν δημιουργηθεί το πάζλ πριν τελειώσει η μουσική, τους επιτρέπει να κατεβάσουν δωρεάν ένα mp3 τραγούδι.

# **10. Lost Worlds Fair**

Η ιστοσελίδα Lost Worlds Fair αναπτύχθηκε για να επιδείξει τις δυνατότητες της HTML5 δημιουργώντας διαδραστικές αφίσες που λαμβάνουν οι χρήστες σε ένα ταξίδι σε τρία θρυλικά τοπία. Σε κάθε αφίσα ο χρήστης μπορεί να ανακαλύψει κρυμμένα μυστήρια. (23)

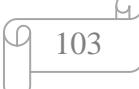

# **ΚΕΦΑΛΑΙΟ 6<sup>ο</sup>**

# **Η εφαρμογή μας**

Στο κεφαλαιο αυτό θα αναλύσουμε τον κώδικα της HTML5 με τον οποίο δημιουργήσαμε μια εφαρμογή στα πλάισια την πτυχιακής μας εργασίας.

Παρακάτω απεικονίζεται η σελίδα όπως εμφανίζεται στο Browser:

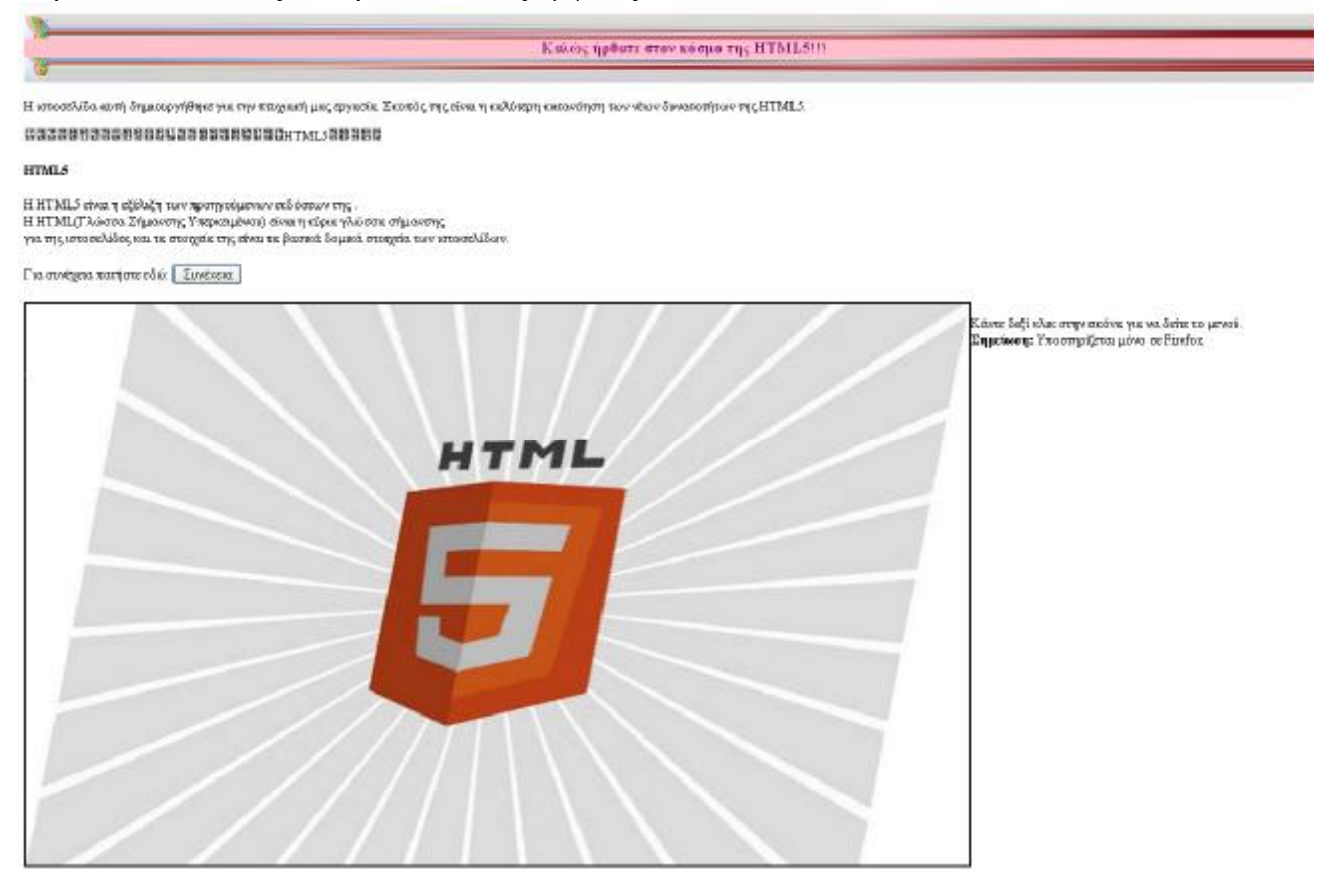

104

### **Κώδικας HTML:**

<!DOCTYPE html> <html> <head>  $\langle$ title> Η Πτυχιακή μας!  $\langle$ title> <style> h3 { color:purple; background-color: pink; text-align:center; border: 30px solid transparent; border-image: url('11.jpg'); border-image-slice: 100;

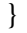

</style> </head> <body> <h3>Καλώς ήρθατε στον κόσμο της HTML5!!!</h3>  $\langle n \rangle$ Η ιστοσελίδα αυτή δημιουργήθηκε για την πτυχιακή μας εργασία. Σκοπός της είναι η καλύτερη κατανόηση των νέων δυνατοτήτων της HTML5.  $<$ /p>  $<$ rub $v$ <rt>这个网站是我们的论文创建。其目的是为了更好地了解HTML5的新特性。 </rt>  $\langle$ ruby $\rangle$ <aside> <h4>HTML5</h4> Η HTML5 είναι η εξέλιξη των προηγούμενων εκδόσεων της .<br> Η HTML(Γλώσσα Σήμανσης Υπερκειμένου) είναι η κύρια γλώσσα σήμανσης<br> για της ιστοσελίδες και τα στοιχεία της είναι τα βασικά δομικά στοιχεία των ιστο<wbr>σελίδων. </aside><br> Για συνέχεια πατήστε εδώ: <input type=button onClick="location.href='Ψυχαγωγία.gr.html'" value="Συνέχεια">  $\langle b r \rangle \langle b r \rangle$ <script type="text/javascript"> function changeColor (thisColor) { document.getElementById('myPic').style.borderColor = thisColor; } </script> <img id="myPic" src="html.jpg" contextmenu="photoMenu" style="float:left;border:3px solid black;"> <p>Κάντε δεξί κλικ στην εικόνα για να δείτε το μενού.<br>  $\langle$ strong>Σημείωση: $\langle$ strong>Υποστηρίζεται μόνο σε Firefox. $\langle p \rangle$ <menu type="context" id="photoMenu"> <menu label="Αλλάξτε Χρώμα περιγράμματος..."> <menuitem label="Μαύρο (default)" onclick="changeColor('black');"></menuitem> <menuitem label="Πορτοκαλί" onclick="changeColor('orange');"></menuitem> <menuitem label="Κόκκινο" onclick="changeColor('red');"></menuitem> <menuitem label="Πράσινο" onclick="changeColor('green');"></menuitem> <menuitem label="Μπλέ" onclick="changeColor('blue');"></menuitem> </menu> </menu> </body> </html>

Η πρώτη ετικέτα που χρησιμοποιούμε είναι η <!DOCTYPE > και λέει στον φυλλομετρητή (browser) μας ποιο πρότυπο της HTML ή της XHTML θα χρησιμοποιήσουμε. Η επόμενη ετικέτα η οποία τοποθετείτε κάτω από την  $\langle$ !DOCTYPE > είναι η  $\langle$ html> η οποία ενημερώνει τον browser ότι το περιεχόμενο της σελίδας είναι γραμμένο σε HTML κώδικα.

Ακολουθεί η ετικέτα <head> όπου ορίζει την κεφαλή της σελίδας. Περιέχει την ετικέτα <title> η οποία καθορίζει τον τίτλο της σελίδας μας όπου στην συγκεκριμένη περίπτωση ο τίτλος είναι "Η Πτυχιακή μας" και εμφανίζεται στη γραμμή τίτλου του browser. Εκτός από την <title> η ετικέτα <head> περιέχει και την <style> που ορίζει

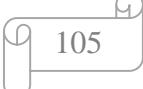

ένα στυλ στη σελίδα μας. Στην σελίδα αυτή έχει μορφοποιηθεί η επικεφαλίδα "Καλώς ήρθατε στον κόσμο της HTML5!!!" όπου έχουμε ορίσει να εμφανίζετε με μωβ χρώμα με την ιδιότητα color: purple;, σε ροζ φόντο με την ιδιότητα backgroundcolor: pink; και με την ιδιότητα text-align:center; στο κέντρο. Επίσης έχουμε ορίσει με την ιδιότητα border-image μια εικόνα για να εμφανιστεί για περίγραμμα και με την ιδιότητα border: 30px solid transparent; ορίζουμε το πόσο λεπτή θα είναι η εικόνα πάνω και κάτω από την επικεφαλίδα και με την ιδιότητα border-image-slice:100; ορίζουμε πόσο θέλουμε να μετατοπιστεί εσωτερικά η εικόνα μας ανάλογα με τα pixels.

Ακολουθεί η ετικέτα <body> η οποία καθορίζει το κυρίως μέρος της σελίδας όπου περιέχει την ετικέτα h3 για να καθορίσει μια επικεφαλίδα, μια παράγραφος που υλοποιείτε με την ετικέτα  $\langle p \rangle$ , την ετικέτα  $\langle r \rangle$ τυστολή είναι νέα στην HTML5, η οποία καθορίζει επεξήγηση στους browsers που δεν υποστηρίζουν τους Κινέζικους χαρακτήρες και η ετικέτα <rt>η οποία περιέχεται μέσα στην ετικέτα <ruby>.

H ετικέτα <aside>, η οποία είναι νέα στην HTML5, αντιπροσωπεύει ένα κομμάτι του περιεχομένου που επεξηγεί κάτι σε σχέση με την υπόλοιπη σελίδα και την ετικέτα <br> την χρησιμοποιούμε για να αφήσουμε μια κενή γραμμή. Έχουμε χρησιμοποιήσει την ετικέτα <wbr> για να ορίσουμε σε ποιο σημείο θέλουμε η λέξη "ιστοσελίδων" να συνεχίσεις στην επόμενη γραμμή όταν δεν χωράει στο σημείο που εμφανίζεται. Για να εισάγουμε ένα κουμπί στη σελίδα μας χρησιμοποιούμε την ετικέτα <input> και το χαρακτηριστικό type έχει την τιμή button.

Το κυρίως μέρος της σελίδας περιέχει επίσης και μια εικόνα στην οποία έχουμε ορίσει ένα μενού ώστε ο χρήστης να μπορεί να αλλάξει το περίγραμμα της εικόνας από έναν κατάλογο επιλογής. Αρχικά χρησιμοποιούμε την ετικέτα <script> με την οποία δηλώνουμε ότι εισάγουμε έναν κώδικα JavaScript στην σελίδα μας και μέσα στην ετικέτα χρησιμοποιείτε υποχρεωτικά και η ιδιότητα type που ορίζει την γλώσσα προγραμματισμού που θα χρησιμοποιηθεί στο script. Με την μέθοδο function changeColor (thisColor) καθορίζεται η περιοχή στην οποία θα σχεδιαστούν τα γραφικά. Ακολουθεί η ετικέτα img με την οποία δηλώνουμε την εικόνα μας όπου με την ιδιότητα src δηλώνουμε το όνομα της εικόνας με την κατάληξη jpg, έχουμε ορίσει ένα στυλ για την εικόνα να βρίσκετε αριστερά, να έχει περίγραμμα μαύρο 3 pixel. Πιο κάτω έχουμε μια παράγραφο που ορίζετε με την ετικέτα  $\langle p \rangle$  στην οποία έχουμε ορίσει μια λέξη να εμφανίζετε με πιο έντονα γράμματα με την ετικέτα <strong>. Ακολουθεί η ετικέτα <menu> που ορίζει το μενού που έχουμε προσθέσει στην εικόνα που περιέχει την ιδιότητα type με την τιμή context και id photoMenu. Ακολουθεί η ετικέτα <menu> ξανά όπου εδώ έχει την ιδιότητα label που ορίζει το όνομα της ετικέτας το οποίο έχουμε βάλει "Αλλάξτε Χρώμα περιγράμματος...". Πιο κάτω έχουμε την ετικέτα <menuitem>, η οποία είναι νέα στην HTML5, που ορίζει το στοιχείο εντολών με την ιδιότητα label που εδώ δηλώνει τα χρώματα που θέλουμε να έχει το περίγραμμα την εικόνας. Στην πρώτη ιδιότητα label δίπλα από το όνομα "Μαύρο" έχουμε γράψει και το χαρακτηριστικό default που ορίζει αυτό το χρώμα ως προεπιλογή.

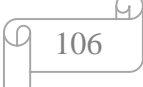

Τέλος δεν ξεχνάμε ποτέ να κλείσουμε ότι ετικέτα έχουμε ανοίξει γατί δεν θα εμφανιστεί σωστά ο κώδικας HTML.

Παρακάτω απεικονίζεται η σελίδα όπως εμφανίζεται στο Browser:

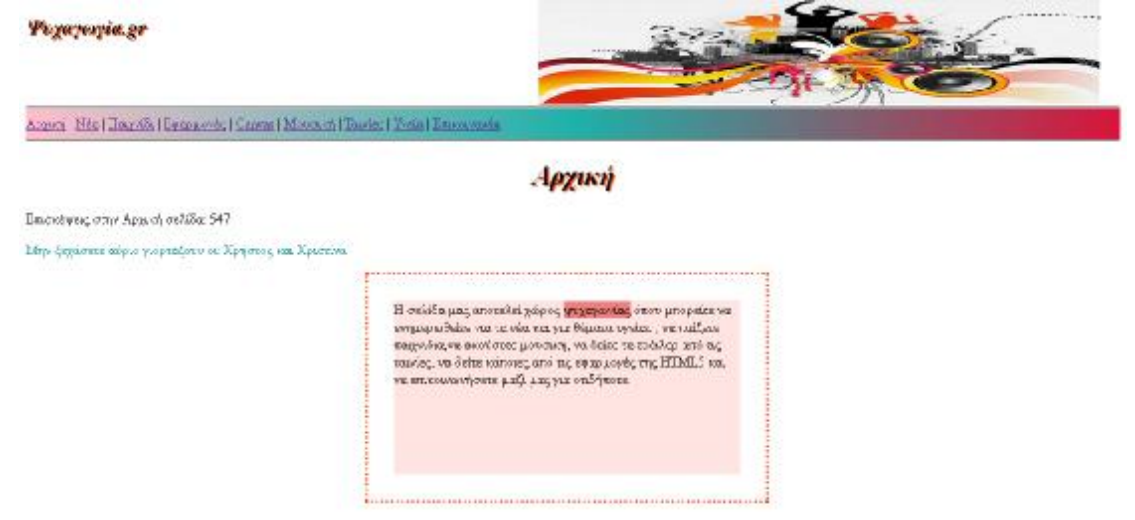

### **Κώδικας HTML:**

```
… 
<head> 
 <title>Ψυχαγωγία.gr</title> 
 <link rel="stylesheet" type="text/css" href="style.css"> 
</head> 
<body><bdi> 
<img src="12.jpg" width=650 height=123> 
<h2>Ψυχαγωγία.gr</h2> 
</bdi> 
<div id="div1"> 
<p class="panw_perithwrio"> 
\langlehr><nav><a href="Ψυχαγωγία.gr.html">Αρχική</a> | 
\langle a \text{ href}="news.html">Νέα\langle a \rangle|
\langle a \cdot \text{href} = \text{game.html}">Παιχνίδι\langle a \rangle|
<a href="efarmoges.html">Εφαρμογές</a> | 
<a href="music.html">Μουσική</a> | 
<a href="movies.html">Ταινίες</a> | 
<a href="health.html">Υγεία</a> | 
<a href="contact.html">Επικοινωνία</a> 
\langlenav>\langlehr></p>
\langlediv>
\langle h1\rangleΑρχική\langle h1\rangle<script type="text/javascript"> 
if (localStorage.pagecount) 
         {
```
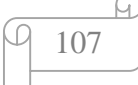

```
localStorage.pagecount=Number(localStorage.pagecount) +1; 
        } 
else 
        { 
       localStorage.pagecount=1; 
        } 
document.write("Επισκέψεις στην Αρχική σελίδα: " + localStorage.pagecount);
</script> 
<p class="color"> 
Μην ξεχάσετε αύριο<time datetime="2014-25-12"> γιορτάζουν οι: Χρήστος και Χριστίνα
</p><div id="div20">Η σελίδα μας αποτελεί χώρος <mark>ψυχαγωγίας</mark> όπου μπορείτε
να ενημερωθείτε για τα νέα και για θέματα υγείας, να παίξετε παιχνίδια,να ακούσετε
μουσική, να δείτε τα τρέιλερ από τις ταινίες, να δείτε κάποιες από τις εφαρμογές της HTML5 
και να επικοινωνήσετε μαζί μας για οτιδήποτε.</div>
```

```
</body>
```
…

Από δω και κάτω θα σχολιάσουμε την σελίδα που ονομάσαμε Ψυχαγωγία.gr η οποία είναι μια σελίδα ψυχαγωγίας όπου μπορεί κανείς να ενημερώνετε για τα νέα, να παίζει παιχνίδια, να δει κάποιες από τις νέες εφαρμογές της HTML5, να ακούσει μουσική, να δει τα τρέιλερ για τις ταινίες που πρόκειται να βγουν στο σινεμά, να ενημερωθεί για θέματα υγείας και φυσικά να επικοινωνήσει μαζί μας μέσα από μια φόρμα επικοινωνίας που δημιουργούσαμε όπου περιέχει προσωπικά στοιχεία για να καταλάβουμε τον χαρακτήρα του και να μας στείλει ότι σχόλιο θέλει.

Η πρώτη σελίδα στο Ψυχαγωγία.gr είναι η Αρχική σελίδα.

Η ετικέτα <head> ορίζει την κεφαλή της σελίδας. Στην συγκεκριμένη περίπτωση η ετικέτα <head> περιέχει την ετικέτα <title> η οποία καθορίζει τον τίτλο της σελίδας μας όπου εδώ ο τίτλος είναι "Ψυχαγωγία.gr" και ένα link για να μας ορίσει την σχέση αυτού του εγγράφου HTML με ένα εξωτερικό αρχείο στυλ. Αυτό το κάνουμε για οικονομία χώρου και χρόνου για να μην χρειαστεί σε κάθε μας σελίδα να έχουμε στυλ αλλά με ένα εξωτερικό αρχείο θα μπορέσουμε να το χρησιμοποιήσουμε σε όσες σελίδες επιθυμούμε.

Ακολουθεί το κυρίως μέρος της σελίδας μας που το ορίζουμε με την ετικέτα <body>. Το κυρίως μέρος περιέχει μια εικόνα που την ορίζουμε με την ετικέτα <img> η οποία έχει την ιδιότητα src η οποία παίρνει ως τιμή το όνομα την εικόνας με την κατάληξη .jpg, την ιδιότητα width που ορίζει πλάτος και την ιδιότητα height που ορίζει το ύψος της εικόνας μας. Ακολουθεί η επικεφαλίδα 2 που ορίζετε με την ετικέτα <h2>. Οι ετικέτες <img> και <h1> βρίσκονται μέσα στην ετικέτα <bdi> η οποία είναι νέα στην HTML5 και ομαδοποιεί τις δυο αυτές ετικέτες ώστε να μπορούμε να ορίσουμε ένα ενιαίο στυλ μόνο για αυτές τις δύο ετικέτες και μην επηρεαστούν οι υπόλοιπες εικόνες και επικεφαλίδες 2 από αυτό το στυλ.

Πιο κάτω έχουμε ορίσει μια παράγραφο με την ετικέτα  $\langle p \rangle$  στην οποία έχουμε ορίσει class="panw\_perithwrio" για να μπορέσουμε να ξεχωρίσουμε την συγκεκριμένη παράγραφο από άλλες για να της ορίσουμε ένα στυλ. Η παράγραφος αυτή περιέχει

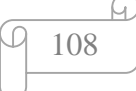

επίσης και την ετικέτα <hr> για να τοποθετούμε μια οριζόντια γραμμή στην σελίδα μας. Ακολουθεί η ετικέτα <nav> η οποία είναι νέα στην HTML5 και ορίζει μια περιοχή που περιέχει μενού πλοήγησης το οποίο το έχουμε ορίσει πιο κάτω με την ετικέτα <a> όπου δημιουργούμε έναν σύνδεσμο (link) προς μια άλλη σελίδα χρησιμοποιώντας την ιδιότητα href η οποία παίρνει ως τιμή το όνομα της σελίδας που θέλουμε να χρησιμοποιήσουμε με την κατάληξη .html. Το ίδιο κάνουμε και για τις υπόλοιπες σελίδες που θέλουμε να περιέχει το μενού πλοήγησης και τέλος η παράγραφος περιέχει ξανά την ετικέτα <hr> για να τοποθετούμε άλλη μια οριζόντια γραμμή. Ακολουθεί η ετικέτα <h1> που ορίζει την επικεφαλίδα 1.

Οι ετικέτες που σχολιάστηκαν μέχρι εδώ περιέχονται και τις υπόλοιπες σελίδες που δημιουργήσαμε οπότε δεν θα τις σχολιάσουμε πιο κάτω ξανά.

Συνεχίζουμε με τη μέθοδο localStorage η οποία είναι νέα στην HTML5 και την χρησιμοποιούμε για να αποθηκεύουμε δεδομένα στον υπολογιστή του επισκέπτη χωρίς όριο χρόνου. Στην σελίδα μας μετράει πόσες φορές την έχει επισκεφτεί ο χρήστης. Εφόσον δεν έχει όριο χρόνου η μέτρηση θα συνεχίσει και αν χρήστης επισκεφτεί την σελίδα μας μετά από καιρό.

Ακολουθεί μια παράγραφος που την δηλώνουμε με την ετικέτα <p> όπως αναφέραμε και πιο πάνω όπου εδώ έχει το χαρακτηριστικό class με classname το color για να την ξεχωρίσουμε από τις υπόλοιπες και να της ορίσουμε ένα στυλ. Η παράγραφος αυτή περιέχει την ετικέτα <time> η οποία είναι νέα στην HTML5 για να ορίσουμε μια ημερομηνία μαζί με την ιδιότητα datetime. Η επόμενη παράγραφος περιέχει την ετικέτα <mark> που είναι νέα στην HTML5 για να μαρκάρει και να εμφανιστεί τονισμένη μια λέξη απ αυτή την παράγραφο.

Τέλος δεν ξεχνάμε να κλείσουμε ότι ετικέτα έχουμε ανοίξει γατί δεν θα εμφανιστεί σωστά ο κώδικας HTML.

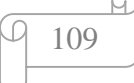

Annual 2001 State of Bennett & State of Taxable State State and

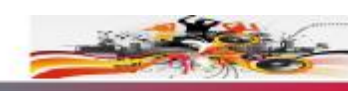

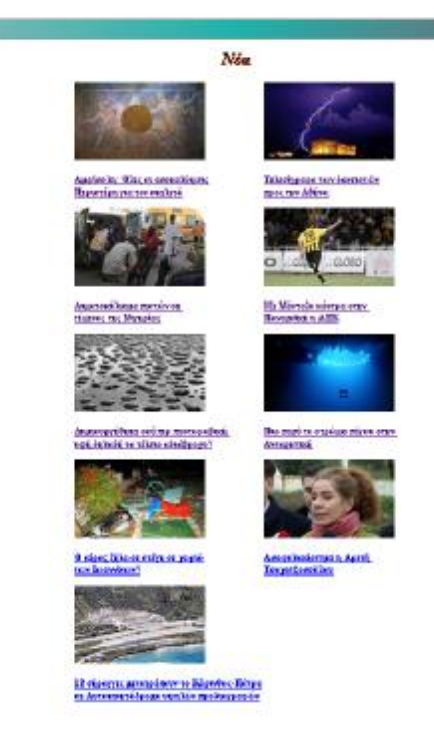

### **Κώδικας HTML:**

```
… 
<table class="b"> 
\lttr\gt<td> <img src="news1.jpg" width=250 height=150> <h3> <a href="news1.html">Αμφίπολη: 
Όλες οι αποκαλύψεις<br> Περιστέρη για τον σκελετό </a></h3> </td> 
\langle \text{td}\rangle \langle \text{cmg} \rangle src="news2.jpg" width=250 height=150>\langle \text{h}3 \rangle \langle \text{a}href="news2.html">Τελεσίγραφο των δανειστών<br> προς την Αθήνα</a>></h3></td>
\langle tr \rangle…
```
Η επόμενη σελίδα είναι η σελίδα Νέα στην οποία έχουμε εισάγει έναν πίνακα με την ετικέτα <table>. Ακολουθεί η ετικέτα <tr> για να ορίσουμε μια γραμμή και η ετικέτα <td> για να ορίζουμε ένα κελί στη γραμμή στο πίνακα μας. Σε κάθε κελί του πίνακα μας έχουμε εισάγει μια εικόνα με την ετικέτα <img> και στην ιδιότητα src έχουμε βάλει την ως τιμή το όνομα της εικόνας με τη κατάληξη . jpg και την ιδιότητα width και height που ορίζουν το πλάτος και το ύψος αντίστοιχα στην εικόνα. Το κάθε κελί περιέχει επίσης και ένα σύνδεσμο (link) που ορίζετε με την ετικέτα <a> για να μπορέσουμε να συνδέσουμε αυτή τη σελίδα με τη σελίδα news1 για να μπορέσουμε να δούμε το πρώτο από τα νέα που έχουμε βάλει σε αυτή τη σελίδα. Το ίδιο έχουμε κάνει και για τα υπόλοιπα κελία.

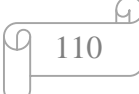

### Poyayesyia.gr

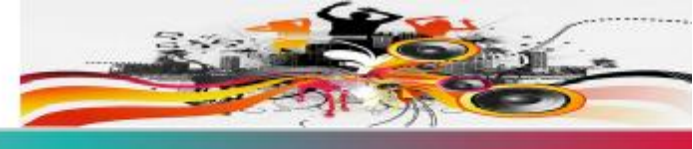

Acesse) | Nisa | Haureth | Equippers | Mongareth | Tanvier | Yveta | Europeandu

Αμφίπολη: Όλες οι αποκαλύψεις Περιστέρη για τον σκελετό

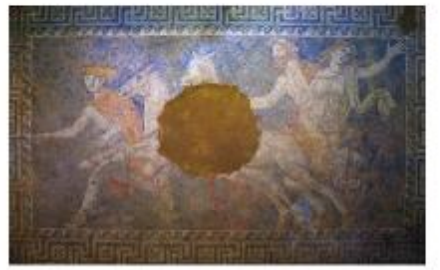

Ψηριδωτό απο τον τάρο στην αμφίπολη

Min okonomusion zapovednem zov συρημάτων στο λόφο Καστά στην Αμφίπολη πραγματοποιήθηκε το Σάββατο. Σαγν αναλυευτή παρουσίαση δόθηκαν φωτογραφίας του ανθρώπινου σκολετού που βρόθηκε στον υπόγειο θάλαμο του Τάφου της Αμφίκολης Στις φωτογραφίας φαίνονται τα οστά όπως βρέθηκαν, μέσα στο χώμα, στον υπόγειο Θάλαμο του Τύμβου Καστά Για λόγους ασφαλείας έχουν μεταφερθεί στο εργαστήριο μαζί με το γάμα στο οποίο βρέθηκαν και πλέον η αγανία για το ποιος είναι ο νεκρός του εναυπωσιακού μνημείου κορυφώνεται. Ο σκελετός είχε κπειραχθεί» από τους

ανασερόμαστε", είπε η κ. Περιστέρη κατά τη διάρκοια των επιστημονικών ανακοινώσεων για τις ανασκαφικές εργασίες, στον Τύμβο Καστά, στην Αμφίπολη που έγικε το μεσημέρι. στο κατάμεστο αμφιθέατρο του Υπουργείου Πολιτισμού και Αθλητισμού. Στο θέμα. παρενέβη και η γενική γραμματέας του ΥΠΙΙΟΑ, Λίνα Μενδώνη, η οποία, αν και τόνισε ότι δεν είχε σκοπό να μιλήσει, αστόσο, λόγω των ερωτήσεων που συνεχώς ρισμόργονταν στο θέμα του σκελετού ο οποίος βρέθηκε στον τρίεο θάλομο του ταφικού μνημείου, όδωσε τις εξής πληροφορίες "Όπως αναφέραμε σε σχετικό δελτίο Τύπου, ο

μεναλύτερο μέρος του σκελετικού υλικού. του αν παρατηρήσει κανείς τα οστά βλέπει ότι έχει και τα μεγάλα κόκαλα των ποδιών και τα νόκαλα των χεριών, πλευρά και μέλη της σπονδυλικής στήλης, καθώς και τη λεκάνη, η οποία από την πεώση των άνω λίθων είναι σε πολύ αποσπασματική κατάσταση, άστε να μην επιτρέπει στους αρχαιολόγους να πουν αν είναι ανδρωτή τη γυντακοία". Αναφορόμενη, δε, στις δηλώσεις που είχε κάνει προηγουμένως η κ Περιστέρη ότι αφαιρέθηκαν μαζί με τα οστά χώματα, αυτό, όπως είπε, έγινε "για τον πολύ απλό λόγο ότι αν το σύγχρονο γανατικό υλικό, δηλαδή τα χέρια αρχαιολόγων, εργατών κύπ.

### **Κώδικας HTML:**

```
… 
<section> 
<h2>Αμφίπολη: Όλες οι αποκαλύψεις Περιστέρη για τον σκελετό</h2> 
<figure> 
\langle \text{img src} = \text{"news1.jpg" width} = 400 \text{ height} = 250\langlefigcaption>Ψηφιδωτό απο τον τάφο στην αμφίπολη.\langlefigcaption>
</figure> 
<div id="div2"> 
<p class="newspaper">… 
http://www.news.gr/ellada/nea-ths-perifereias/article/194917/amfipolh-
oles-oi-apokalypseis-peristerh-gia-ton.html">news.gr</a> 
</p>
</section> 
…
```
Ακολουθεί η σελίδα news1 όπου βρίσκετε το πρώτο από τα νέα μας. Έχουμε ορίσει με την ετικέτα <section> ένα τμήμα στη σελίδα μας το οποίο περιλαμβάνει μια επικεφαλίδα μια εικόνα και μια παράγραφο. Η επόμενη ετικέτα είναι η <figure> η οποία είναι νέα στην HTML5 και χρησιμοποιείται για να καθορίσει αυτόνομα το περιεχόμενο που βρίσκεται η εικόνα μας την οποία την δηλώνουμε με την ετικέτα

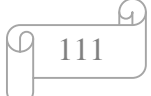

<img>. Για να ορίσουμε μια λεζάντα στην εικόνα μας χρησιμοποιούμε την ετικέτα <figcaption> όπου και αυτή είναι νέα στην HTML5. Ακολουθεί η ετικέτα <div> που την χρησιμοποιούμε για να ομαδοποιήσουμε ένα τμήμα του εγγράφου μας η οποία έχει το χαρακτηριστικό id όπου έχει την μοναδική τιμή div2. Με την ετικέτα <p> ορίζουμε μια παράγραφο η οποία έχει το χαρακτηριστικό class με classname το newspaper για να ορίζει το στυλ css στην συγκεκριμένη παράγραφο. Λίγο πριν κλείσουμε την ετικέτα <p> έχουμε χρησιμοποιήσει την ετικέτα <br> για να τελειώσουμε μια γραμμή κειμένου και να αρχίσουμε μια καινούργια για να βάλουμε την πηγή από όπου έχουμε πάρει το κείμενο μας δημιουργώντας έναν σύνδεσμο (link).

Το ίδιο έχουμε κάνει και για τα υπόλοιπα νέα μας.

# *Poyayespia.gr* Acatsh | Néo | Harrith | Eumonyic | Moncuri | Tarder | Yveis | Eumonyid Φρουτάκια Φράσολα Μήλο AxMóö **Kepán Μτανάνα** Avavà Καρπούζι Πορτοκάλι

### Παρακάτω απεικονίζεται η σελίδα όπως εμφανίζεται στο Browser:

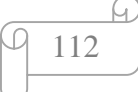

Puzzle

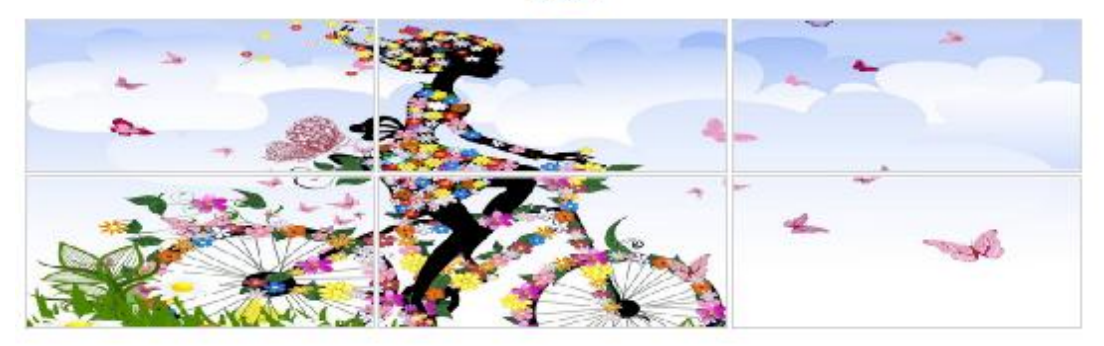

### **Κώδικας HTML:**

```
… 
<script>
function allowDrop(ev) { 
   ev.preventDefault(); 
} 
function drag(ev) { 
   ev.dataTransfer.setData("img", ev.target.id); 
} 
function drop(ev) { 
   ev.preventDefault(); 
   if(ev.currentTarget.innerHTML == "") { 
   var data = ev.dataTransfer.getData("img"); 
   ev.target.appendChild(document.getElementById(data)); 
   } 
} 
</script> 
… 
<td>Φράουλα<div id="div3" ondrop="drop(event)" 
ondragover="allowDrop(event)"></div></td>
… 
<img id="drag3" src="mpanana.jpg" draggable="true" ondragstart="drag(event)" 
width="300" height="170"> 
…
```
Στην σελίδα αυτή έχουμε χρησιμοποιήσει το χαρακτηριστικό Drag and Drop, το οποίο είναι νέο στην HTML5, για να μπορέσουμε να πάρουμε ένα αντικείμενο και να το σύρουμε σε μια άλλη θέση.

Αρχικά για να μπορέσουμε να σύρουμε τις εικόνες το χαρακτηριστικό draggable έχει την τιμή true.

Το χαρακτηριστικό ondragstart καλεί τη λειτουργία drag(event) που καθορίζει ποια δεδομένα θα συρθούν. Η μέθοδος dataTransfer.setData () καθορίζει τον τύπο των δεδομένων και την τιμή των στοιχείων που σέρνονται.

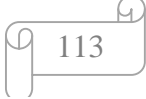

Το χαρακτηριστικό ondragover καλεί τη λειτουργία allowDrop(ev) όπου καθορίζει ότι οι συρόμενες εικόνες θα είναι dropped. Από προεπιλογή, τα στοιχεία δεν μπορούν να πέσουν πάνω σε άλλα στοιχεία.

Το χαρακτηριστικό ondrop καλεί τη λειτουργία drop(ev) και καθορίζει που θα τερματίσουν οι συρόμενες εικόνες. Με την εντολή if(ev.currentTarget.innerHTML == "") καθορίζουμε να μην πέσει η μια εικόνα πάνω σε άλλη.

Παρακάτω απεικονίζεται η σελίδα όπως εμφανίζεται στο Browser:

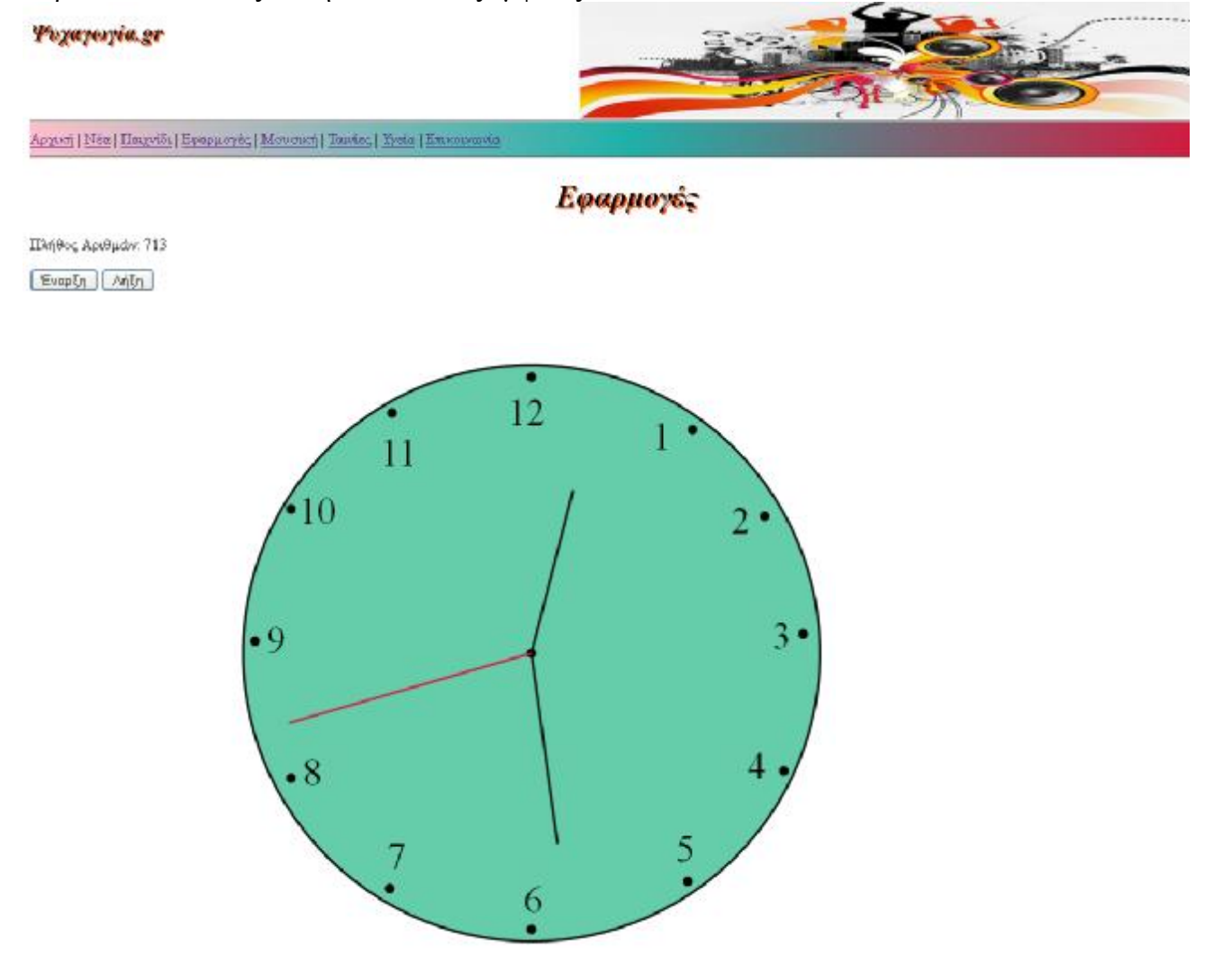

### **Κώδικας HTML:**

…

<p>Πλήθος Αριθμών: <output id="result"></output></p> <button onclick="startWorker()">Έναρξη</button> <button onclick="stopWorker()">Λήξη</button>  $\langle b$ r $>$  $\langle b$ r $>$ 

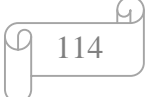

```
<script> 
var w; 
function startWorker() { 
  if(typeof(Worker) ! == "undefined") {
     if(typeof(w) == "undefined")w = new Worker("web_words.is");
      } 
      w.onmessage = function(event) { 
        document.getElementById("result").innerHTML = event.data; 
      }; 
   } else { 
      document.getElementById("result").innerHTML = "Sorry, your browser does not 
support Web Workers..."; 
   } 
} 
function stopWorker() { 
   w.terminate(); 
  w = undefined;
} 
</script> 
… 
\langlesvg width="100%" height="100%" viewBox="0 0 500 300">
\langlecircle cx="250" cy="150" r="120" stroke="Black" fill="MediumAquaMarine" />
… 
\langle \text{text } x = "240" \text{ y} = "55" > 12 \langle \text{text} \rangle… 
<line x1="250" y1="150" x2="250" y2="70" style="stroke:#000000;"> 
    <animateTransform 
        attributeName="transform" 
        begin="0s" 
        dur="60min" 
        type="rotate" 
        from="0 250 150" 
        to="360 250 150" 
        repeatCount="indefinite" 
      /animateTransform> 
</line> 
… 
Αρχείο JavaScript
var i = 0;
function timedCount() {
```

```
i = i + 1; postMessage(i); 
  setTimeout("timedCount()",500);
} 
timedCount();
```
Το χαρακτηριστικό web worker, το οποίο είναι νέο στην HTML5, είναι ένα Script όπου εκτελείται από μια HTML σελίδα, ανεξάρτητα από το αν εκτελούνται άλλα Script, χωρίς να επηρεάζει την απόδοση της σελίδας.

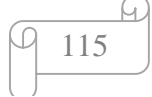

Αρχικά ελέγχουμε εάν υποστηρίζεται από τον browser μας. Δημιουργούμε ένα αρχείο JavaScript το οποίο το ονομάσαμε web workers.js και μετράει ένα πλήθος αριθμών.

Στο αρχείο web\_worker.js η μέθοδος postMessage() χρησιμοποιείται για να δημοσιεύσει ένα μήνυμα στη σελίδα HTML. Για να ξεκινήσει να μετράει το πλήθος των αριθμών αρχικά ελέγχουμε εάν ο Web Worker υφίσταται αν όχι δημιουργούμε ένα νέο αντικείμενο Web Worker και εκτελεί τον κώδικα web\_worker.js. Το onmessage επιτρέπει να τρέχει ο κώδικας στης σελίδας μας χωρίς να επηρεάζεται η απόδοση της από άλλες σελίδες που τρέχουν ταυτόχρονα. Με το document.getElementById("result").innerHTML εμφανίζεται στη σελίδα μας το αποτέλεσμα της μέτρησης ή αν δεν υποστηρίζεται από τον browser εμφανίζει ένα μήνυμα που θα βάλουμε εμείς για να ενημερώσει τον χρήστη ότι δεν υποστηρίζεται το Web Worker από τον που χρησιμοποιεί.

Για να τερματίσουμε το web worker χρησιμοποιούμε τη μέθοδο τερματισμού w.terminate(); και αν θέλουμε να ξανά ξεκινήσει το web worker χρησιμοποιούμε τη μέθοδο w = undefined;.

Ακολουθεί το στοιχείο <svg>, το οποίο είναι νέο στην HTML5, έχουμε ορίσει ένα σχήμα όπου έχει τα χαρακτηριστικά width και height που ορίζουν το πλάτος και το ύψος και το viewBox που ρυθμίζει σε πιο σημείο θα εμφανίζεται το σχήμα.

Με το στοιχείο <circle> ορίζουμε έναν κύκλο με χαρακτηριστικά τα cx και cy που καθορίζουν τις συντεταγμένες χ και ψ του κέντρου του κύκλου , το r που ορίζει την ακτίνα του κύκλου, το stroke ορίζει το χρώμα στο περίγραμμα του κύκλου και το fill καθορίζει το χρώμα του εσωτερικού του κύκλου.

Το στοιχείο <text> ορίζει κείμενο και τα χαρακτηριστικά x και y καθορίζουν τις συντεταγμένες που θα εμφανίζεται το κείμενο.

Για να ορίσουμε μια γραμμή χρησιμοποιούμε το στοιχείο <line> το οποίο έχει χαρακτηριστικά τα x1 και y1 που προσδιορίζουν την αρχή της γραμμής για τον άξονα χ και ψ αντίστοιχα, τα x2 και y2 ορίζουν το τέλος της γραμμής για τον άξονα χ και ψ αντίστοιχα και με το style καθορίζουμε το χρώμα της γραμμής. Με το στοιχείο <animateTransform> έχουμε ορίσει να περιστρέφεται η γραμμή. Με τα το χαρακτηριστικό begin ορίσουμε σε πόσο χρόνο θα ξεκινήσει να περιστρέφεται η γραμμή, με το dur ορίζουμε πόσο διαρκεί η περιστροφή, με το type που έχει τιμή rotate ορίζουμε να περιστρέφεται η γραμμή, το from ορίζει από πού θα ξεκινάει η γραμμή, η πρώτη τιμή είναι οι μοίρες και η δεύτερη και τρίτη τιμή ορίζουν τις συντεταγμένες χ και ψ που θα κινηθεί η γραμμή, με το χαρακτηριστικό to ορίζουμε μέχρι που θα φτάσει και με το repeatCount ορίζουμε ότι η γραμμή κάνει απεριόριστες περιστροφές.

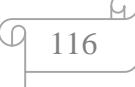

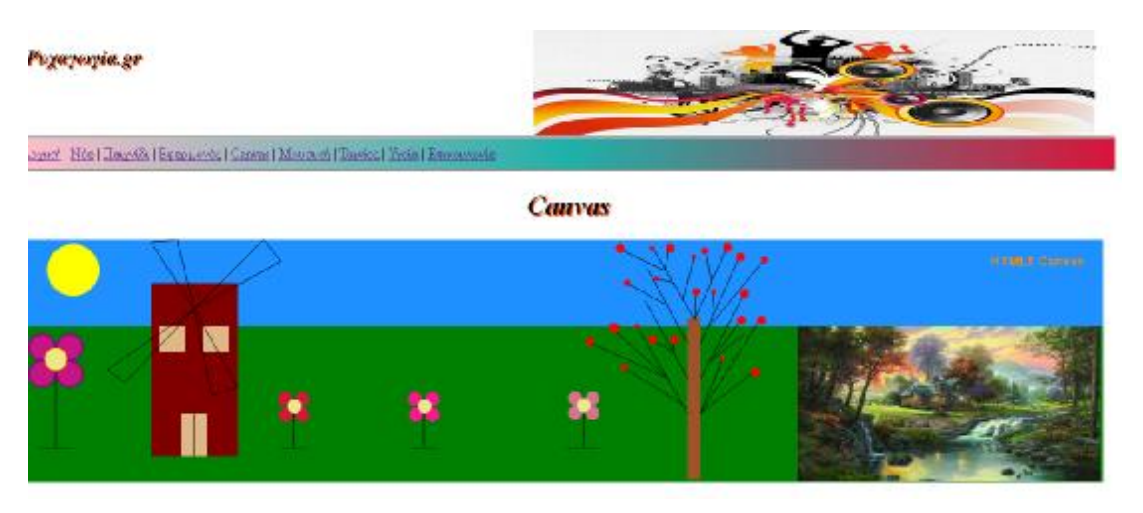

### **Κώδικας HTML:**

```
… 
<script type="text/javascript"> 
window.onload = function() {
var drawingCanvas = document.getElementById("topcanvas"); 
var context = drawingCanvas.getContext("2d"); 
var cxt= drawingCanvas.getContext("2d");
… 
cxt.fillStyle="#1E90FF"; 
cxt.fillRect(0,0,1250,100); 
… 
cxt.moveTo(200,80); 
cxt.lineTo(100,150); 
cxt.stroke(); 
… 
cxt.fillStyle="#C71585"; 
cxt.beginPath(); 
cxt.arc(24,124,15,0,Math.PI*2,false); 
cxt.closePath(); 
cxt.fill(); 
ext .lineWidth = 2;cxt.strokeStyle = "#8B008B"; 
cxt.stroke(); 
… 
cxt.font = 'bold 15px Papyrus, sans-Serif'; 
ext.fillStyle = 'HFF8CO0';cxt.fillText('HTML5 Canvas',1120,30); 
… 
var x = 897;
var y = 100;
var width = 350;
var height = 179;
var image = new Image();
image.onload = function() {
cxt.drawImage(image, x, y, width, height); 
}; 
image.src = '1.jpg';…
```
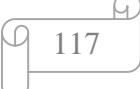

<canvas id="canvas" width="1250" height="1000"></canvas> …

Στην σελίδα αυτή έχουμε χρησιμοποιήσει την ετικέτα canvas η οποία είναι νέα στην HTML5 και την χρησιμοποιήσαμε για να σχεδιάσουμε (ζωγραφίσουμε) κάποια γραφικά. Η σχεδίαση γίνεται με τη βοήθεια της γλώσσας Javascript. Ο κώδικας Javascript τοποθετείται μέσα σε μια function. Ξεκινώντας με την λειτουργία Var drawingCanvas = document.getElementById("topcanvas");. καθορίζεται η περιοχή canvas στην οποία θα σχεδιαστούν τα γραφικά, βάζοντας σε εισαγωγικά το *id* της ετικέτας <canvas>. Με την λειτουργία var context = drawingCanvas.getContext("2d"); δημιουργείται ένα αντικείμενο το getContext("2d")

το οποίο έχει πολλούς μεθόδους για τη σχεδίαση των γραφικών για να σχεδιάσουμε σχήματα.

Με την εντολή fillStyle ορίζουμε το χρώμα του ορθογωνίου και με την εντολή fillRect σχηματίζουμε το ορθογώνιο με τις κατάλληλες συντεταγμένες.

Για να σχεδιάσουμε γραμμές χρησιμοποιούμε τη μέθοδο stroke(). Με τη μέθοδο moveTo() δημιουργούμε το αρχικό σημείο της γραμμής και με τη μέθοδο lineTo() δίνουμε το τέλος τις γραμμής από το αρχικό σημείο.

Για τη δημιουργία του κύκλου χρησιμοποιούμε αρχικά την εντολή fillStyle οπού ορίζει το χρώμα του σχήματος που θα σχεδιάσουμε. Με τις εντολές beginPath() και closePath() αρχίζουμε και τελειώνουμε τη σχεδίαση ενός σχήματος. Ανάμεσα έχουμε τη μέθοδος arc(x, y, radius, startAngle, endAngle, anticlockwise), που δημιουργεί ένα τμήμα κύκλου. Το x και το y είναι οι συντεταγμένες που δείχνουν το κέντρο του κύκλου, το radius είναι η ακτίνα του κύκλου, το startAngle είναι η αρχική γωνία (μοίρες) για να σχηματίσουμε τον τέλειο κύκλο βάζουμε την τιμή 0, το endAgle είναι η τελική γωνία (μοίρες) θέτουμε την τιμή του π (3.14) με τον τύπο Math.PI\*2. Για να σχεδιάσουμε ένα περίγραμμα στο κύκλο χρησιμοποιούμε τη μέθοδο stroke(). Με τη μέθοδο lineWidth ορίζουμε το πάχος και με τη μέθοδο strokeStyle ορίζουμε το χρώμα που έχει το περίγραμμα.

Για να εισάγουμε κείμενο σε ένα canvas χρησιμοποιούμε την εντολή fillText, για να ορίσουμε το χρώμα του την εντολή fillStyle και για να ορίσουμε την γραμματοσειρά την εντολή font.

Για να εισάγουμε μια εικόνα χρησιμοποιούμε την εντολή drawImage. Με την εντολή var image δημιουργούμε μια εικόνα και η εντολή image.onload φορτώνει την εικόνα. Με της εντολές var x και var y ορίζουμε τις συντεταγμένες όπου θα τοποθετήσουμε την εικόνα και με τις εντολές var width και var height ορίζουμε το πλάτος και το ύψος αντίστοιχα της εικόνας.

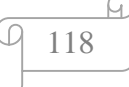

Τέλος για να εμφανιστεί ότι έχουμε σχεδιάσει βάζουμε μέσα στο body την ετικέτα canvas όπου ορίζουμε τις διαστάσεις της περιοχής που σχεδιάζουμε με τις τιμές width και height και με id το cancas.

Appert | Néa | Harreth | Hyappeyér, | Moveuri | Tantar, | Yesia | Humoiwawa

Παρακάτω απεικονίζεται η σελίδα όπως εμφανίζεται στο Browser:

Pogayesyia.gr

# Мообику

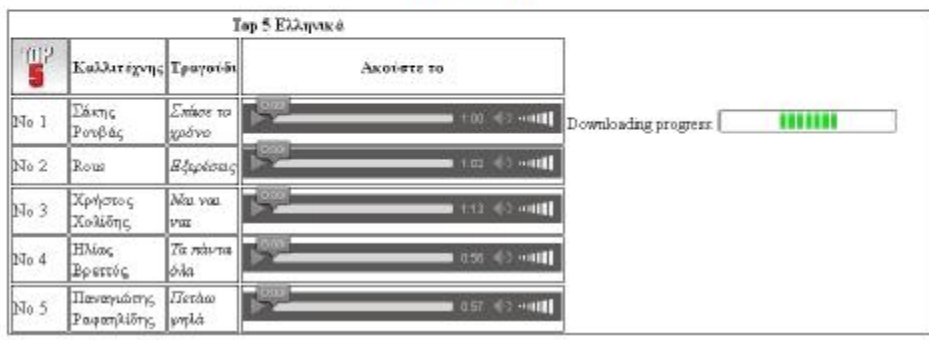

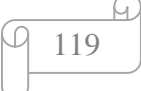

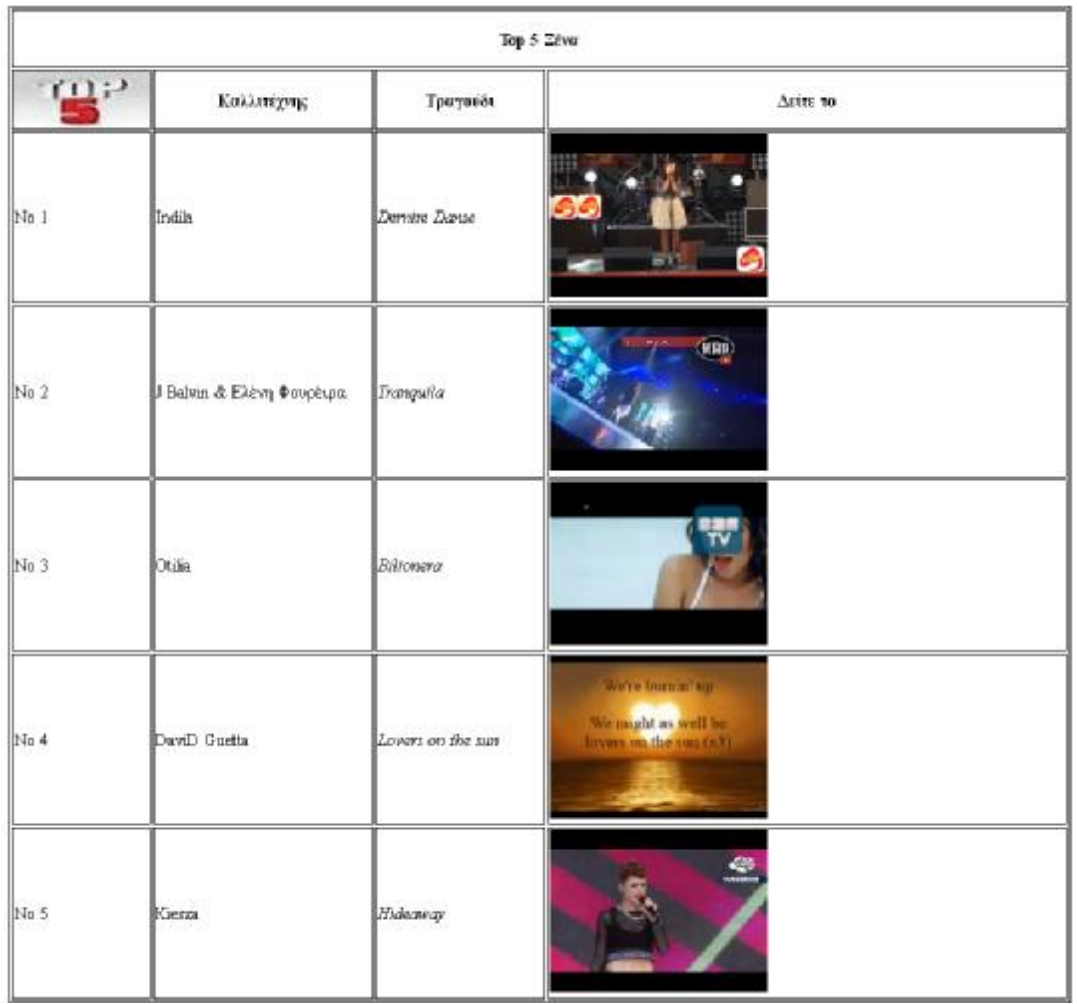

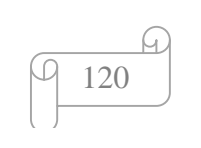

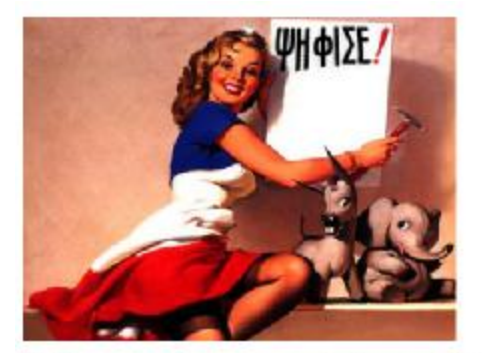

Εάν θέλετε να συμμετέχετε και εσείς στην διαμόρφωση του Τορ 5 ελληνικών και ξένων τρογουδών μπορείτε να ψηφίσετε τα προτεινόμενα τρογούδια ή άποιο άλλο τραφούδι θέλετε εσείς

Αγαπημένα ελληνικά τραγούδια:

- Σάκτης Ρουβάς Σπάσε το χρόνο **Ε** Αντώνης Ρέμος - Μην ξαναρθείς
- 
- 
- Κωνσταστίνος Αργυρός Παιδί Γενναίο
- Κανστανικος Αργορος Πασιλικόνικ<br>- Ο Demy Πάσας Σύλιάδος Καλοκαίρια<br>- Rous Εξερέσεις<br>- Νάκος Οικονομόπουλος Ποτέ
- 
- 
- 
- 
- 
- Νικηφόρος Μόνος Μου<br>- Χρήστος Χολίδης Ναι ναι ναι<br>- Μολού Μια Φορά Σπο Τόσο
- **Ηλίας** Βρεττός Τα πάντα όλα
- Άλλο τρεγούδι

Ψήφισε τώρε | Καθερισμός Φόρμος

#### Αγαπημίνα ζένα τραγούδια:

- David Guetta feat Sam Martin Dungerous
- Otilia Bilionera
- Margon 5 Animals
- Six Chandelier
- Dindia Demire Danse J Balvin ft. Farmko - 6 AM
- E Kiesza Hideaway
- The lost key Ok
- Marson 5 Maps
- 
- The Script Superheroes<br>
Ed Sheeran I See Fire
- Taylor Swift Blank Space
- Avici Lay Me Down
- Άλλο τρεγούδι

Ψήφισε τώρε | Καθερισμός Φόρμος |

### **Κώδικας HTML:**

```
… 
<tr><th colspan="4">Top 5 Ελληνικά </th> 
\langletr>… 
<tr><td class="a">No 1 </td> 
<td class="a">Σάκης Ρουβάς</td> 
<td class="a"><cite> Σπάσε το χρόνο</cite> </td> 
<td class="a">
<audio controls> 
  <source src="Σπάσε το χρόνο.mp3" type="audio/mpeg"> 
  Συγγνώμη, ο browser που χρησιμοποιείτε δεν υποστηρίζει το στοιχείο audio. 
</audio> 
\langle t \, \mathrm{d} \rangle<td> Downloading progress: 
<progress>60%</progress></td> 
\langle tr \rangle
```
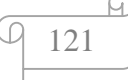

```
… 
<tr>lttd class="a"> No 1lt/td<td class="a">Indila</td> 
<td class="a"><cite>Dernire Danse</cite></td> 
<td class="a">
<embed width="200" height="150" 
src="http://www.youtube.com/v/6ME0_nNdWI0"> 
\langle t \, \mathrm{d} t \rangle\langle tr>… 
<strong>Αγαπημένα ελληνικά τραγούδια: </strong> <br> 
<form> 
<input type="checkbox" name="Σπάσε το χρόνο"> Σάκης Ρουβάς - Σπάσε το χρόνο<br> 
<input type="checkbox" name="Μην ξαναρθείς"> Αντώνης Ρέμος - Μην ξαναρθείς<br> 
… 
<input type="submit" value="Ψήφισε τώρα"> 
\langleinput type="Reset" value="Καθαρισμός Φόρμας">
</form> 
…
```
Η επόμενη σελίδα μας είναι η μουσική. Ξεκινάει με έναν πίνακα που ορίζετε με την ετικέτα <table>. Ακολουθεί η ετικέτα <tr> η οποία ορίζει μια γραμμή του πίνακα μέσα στην οποία βρίσκετε η ετικέτα <th> που ορίζει μια επικεφαλίδα στον πίνακα και έχει την ιδιότητες colspan που ορίζει τον αριθμό των κελιών που θα επεκτείνεται οριζόντια το κελί.

Λίγο πιο κάτω έχουμε ορίσει άλλη μια γραμμή μέσα στην οποία έχουμε την ετικέτα <td> για να ορίσουμε ένα κελί στην γραμμή του πίνακα όπου βρίσκετε η ετικέτα <cite> με την οποία έχουμε ορίσει τον τίτλο του τραγουδιού. Ακολουθεί ξανά η ετικέτα <td> μέσα στην οποία βρίσκεται η ετικέτα <audio> η οποία είναι νέα στην HTML5 και ορίζει ήχο, όπως ένα τραγούδι στην συγκεκριμένη περίπτωση και έχει ως ιδιότητα το controls για να εμφανίζει τα κουμπιά ελέγχου όπως το play, stop. Ακολουθεί η ετικέτα <source> που προσθέσει πολλαπλά media, είτε βίντεο, είτε ήχους και έχει τις ιδιότητες src που ορίζει το url του ήχου και ως τιμή παίρνει το όνομα του τραγουδιού με την κατάληξη . mp3 ή .ogg ανάλογα με το τύπο του αρχείου μας και την ιδιότητα type καθορίζει τον τύπο του media εάν είναι ήχος ή βίντεο. Το ίδιο έχουμε κάνει και στις υπόλοιπες γραμμές του πίνακα. Με την ετικέτα <progress>, η οποία είναι νέα στην HTML5, έχουμε ορίσει το ποσοστό προόδου μιας διαδικασίας.

Πιο κάτω έχουμε άλλον ένα πίνακα όπου ανάμεσα στους δυο πίνακες έχουμε χρησιμοποιήσει την ετικέτα <br> για να αφήσουμε κενό ανάμεσα στους πίνακες και να μην είναι κολλητά. Ο πίνακας έχει τα ίδια χαρακτηριστικά με τον προηγούμενο αλλά αυτό που αλλάζει είναι ότι εδώ δεν χρησιμοποιούμε την ετικέτα <audio> αλλά την ετικέτα <embed> , η οποία είναι νέα στην HTML5, για να ορίσουμε μια εξωτερική εφαρμογή όπου στην συγκεκριμένη περίπτωση έχουμε βάλει ένα τραγούδι από το youtube με το χαρακτηριστικό src και με τα χαρακτηριστικά width και height έχουμε ορίσει το πλάτος και το ύψος.

Ακολουθεί μια φόρμα όπου μπορούν οι επισκέπτες της σελίδας μας να ψηφίσουν τα αγαπημένα τους τραγούδια συμμετέχοντας και αυτοί στην διαμόρφωση του Top 5 ελληνικών και ξένων τραγουδιών. Για την διαμόρφωση της χρησιμοποιούμε την ετικέτα <form> και για να εισάγουμε ένα πεδίο στη φόρμα την ετικέτα <input>. Η ετικέτα <input> έχει χαρακτηριστικά το type που καθορίζει τον τύπο του στοιχείου της φόρμας όπου στην περίπτωση μας η τιμή του είναι checkbox δηλαδή ένα κουτάκι το οποίο μπορούμε να τσεκάρουμε και το χαρακτηριστικό name για να ορίσουμε το όνομα για το πεδίο της φόρμας όπου εδώ είναι το όνομα του τραγουδιού. Ακολουθεί ξανά η ετικέτα <input> αλλά στο χαρακτηριστικό type έχουμε βάλει την τιμή submit για να υποβάλουμε τα τραγούδια που έχουμε τσεκάρει και το χαρακτηριστικό value για να ορίσουμε το όνομα που έχει το κουμπί. Ενώ πιο κάτω η ετικέτα <input> έχει στο χαρακτηριστικό type έχουμε βάλει την τιμή Reset για να επαναφέρουμε την φόρμα στην αρχική της κατάσταση.

Παρακάτω απεικονίζεται η σελίδα όπως εμφανίζεται στο Browser: Pigapapin.gr

Acord | His | Decrit | Research, | Mosca & | Deck, | Yoka | R

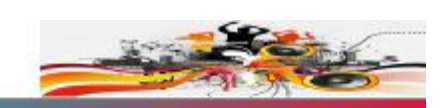

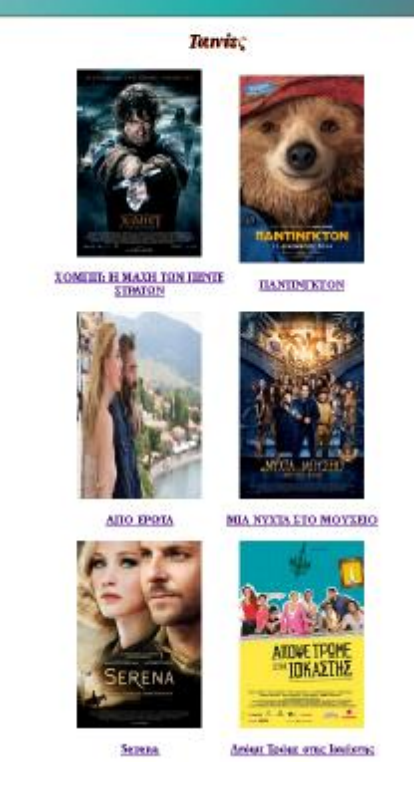

Η επόμενη σελίδα είναι η Ταινίες. Η οποία περιέχει ένα πίνακα παρόμοιο με τον πίνακα που σχολιάσαμε στη σελίδα Νέα.

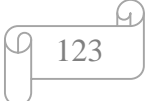

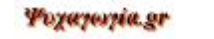

Acessis | Néa | Haustilla | Espacuarde | Monosco | Taste | Treta | Emmanuela

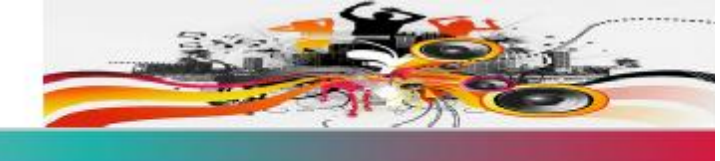

### **NOMITY: H MANH TON HENTE STPATON**

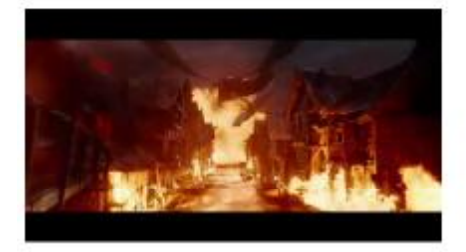

#### Ymo8sou:

Η τοινία ΧΟΜΠΙΤ Η ΜΑΧΗ ΤΩΝ ΠΕΝΤΕ ΣΤΡΑΤΩΝ αποτελεί το φινάλε της επικής τριλογίας του Πίτερ Τζάκσον, βασισμένης στο δημοφιλές αριστούργημα του Τζ. Ρ. Ρ. Τόλιαν, ΧΟΜΠΓ. Με την ανάκτηση του Βασίλειου των Νάνων από τον δράκο Νοσφιστή, ο Μπίλμπο και οι δεκατρείς Νάνοι έχουν άθελά τους συμβάλλει στην εξάπλωση μιας φονικής δύναμης. Ο εξοργισμένος Νοσφιστής επιτίθεται στους ανυπεράσπιστους κατοίκους της Λιμνούπολης Παράλληλα, κυρισιμένος από το πάθος του για πλούτο, ο Θόριν Δρύαστας βάζει τον θησαυρό πάνω από την τιμή και τους φίλους του. Παραμονεύουν όμως μεγαλύτεροι κίνδυνοι, τους οποίους γνωρίζει μόνο ο Γκάνταλρ... Ο μεγάλος εχθρός τους, Σάουρον έχει στείλει λεγούνος από Όρις, για να επιτεθούν στο Βουνό της Μοναζιάς. Η φυλή των Νάνων, τα Σωτικά και ο Άνθρωποι πρόπιε να αποφασίσουν, είτε να ενώσουν τις δυνάμεις τους, είτε να καταστραφούν. Ο Μπίλμπο θα πρέπει να πολεμήσει τόσο για τη ζωή του, όσο και για των συντρόφων του, στην επική Μάχη των Πέντε Στρατών, καθώς το μέλλον της Μέσης Γης παραμένα αβέβαιο

### **Κώδικας HTML:**

… <video width="400" height="300" controls>

<source src="THE HOBBIT.mp4" type="video/mp4">

 Συγγνώμη, ο browser που χρησιμοποιείτε δεν υποστηρίζει το στοιχείο video. </video>

…

Η επόμενη σελίδα είναι η movie 1 όπου βρίσκετε η πρώτη από τις ταινίες μας. Κάτω από τον τίτλο της ταινίας τον οποίο τον ορίσαμε με την ετικέτα <h2> βρίσκεται η ετικέτα <video>, η οποία είναι νέα στην HTML5, και έχουμε εισάγει ένα βίντεο στη σελίδα μας. Τα χαρακτηριστικά της ετικέτας <video> είναι τα width height που ορίζουν το πλάτος και το ύψος του βίντεο και το controls για να εμφανίζει τα κουμπιά ελέγχου όπως το play, stop. Ακολουθεί η ετικέτα <source> που προσθέτει πολλαπλά media, είτε βίντεο, είτε ήχους και έχει τις ιδιότητες src που ορίζει το url του βίντεο και ως τιμή παίρνει το όνομα του τραγουδιού με την κατάληξη . mp4 ή .ogg ανάλογα με το τύπο του αρχείου μας και την ιδιότητα type καθορίζει τον τύπο του media εάν είναι ήχος ή βίντεο.

Το ίδιο έχουμε κάνει και τις υπόλοιπες σελίδες που περιέχουν ταινίες.

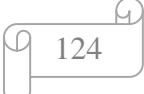

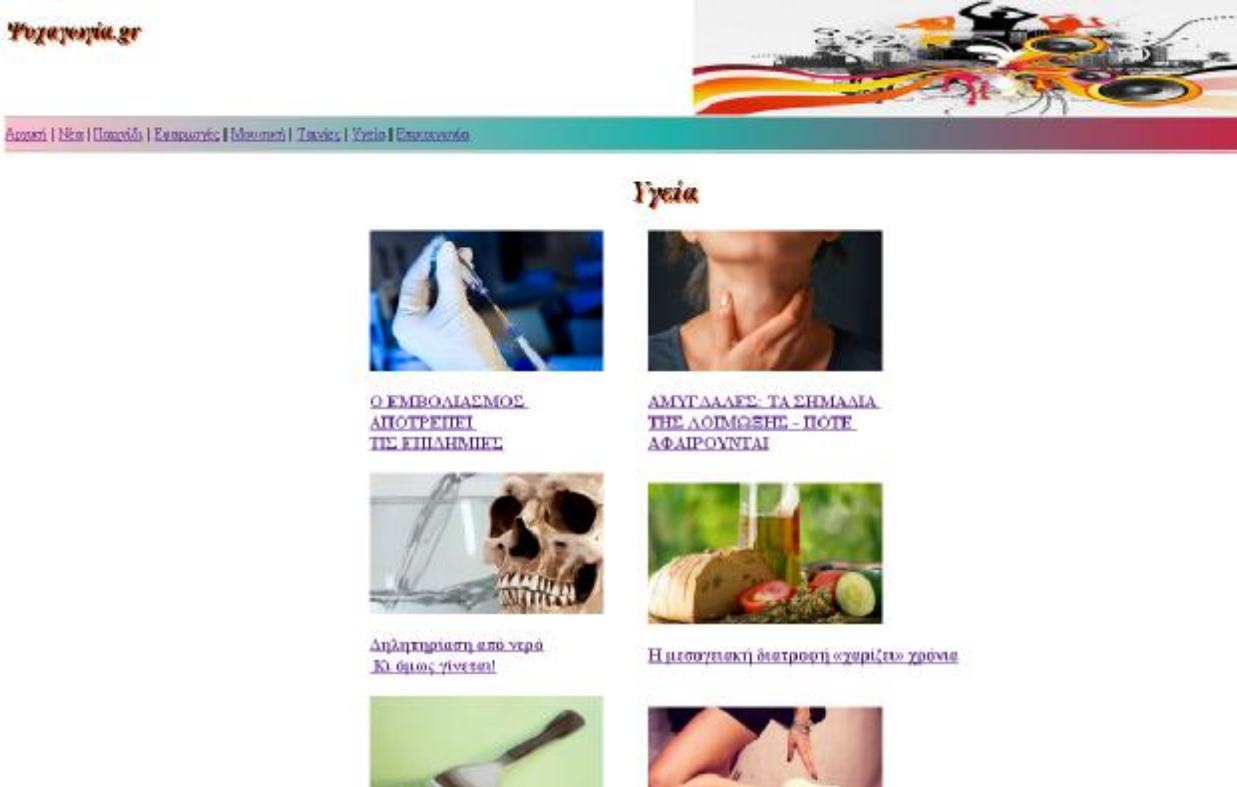

Βρετανικός Εύλλογος Διαιτολογίας:<br>Αυτές είναι οι πιο επικίνδυνες δίαιτες Πώς να μην κολλήσετε κονδυλώματα

Η επόμενη σελίδα είναι η Υγεία. Η οποία περιέχει ένα πίνακα παρόμοιο με τον πίνακα που σχολιάσαμε στη σελίδα Νέα.

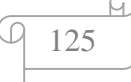

Ο ΕΜΒΟΛΙΑΣΜΟΣ ΑΠΟΤΡΕΠΕΙ ΤΙΣ ΕΠΙΔΗΜΕΣ

#### Wegayespie.ge

Augusti Hisa | Dagosia | Russuagia | Massasii | Tascas | Yanin | Ewassonas

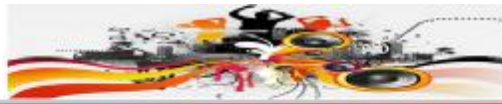

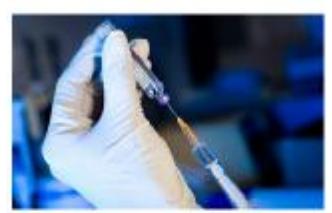

In order phonon, outloons Yink, ong December, Bener, Blues, Argumentin, grain is massion to order to procedure in the controller and the set of the controller and the set of the controller and the set of the controller a .<br>Για ασήπ με φορά, συπαρτικς Υγεία, της Ευρωπεϊκής Ένωσης, Βίπους Αναμπνιάτας, χαταί το καρανάσται καθώναν, για της αρχώσεις που

 $\Box$  pring a sequence obtained and

### **Κώδικας HTML:**

```
… 
<header> 
<h2> Ο ΕΜΒΟΛΙΑΣΜΟΣ ΑΠΟΤΡΕΠΕΙ ΤΙΣ ΕΠΙΔΗΜΙΕΣ </h2> 
</header> 
\langle simp src="health1.jpg" width=400 height=250>
<main> 
<article> 
<p class="b">… 
</p>
</article> 
</main> 
<footer> 
Πηγή:<a href="http://www.newsbomb.gr/ygeia/news/story/528472/o-emvoliasmos-
apotrepei-tis-epidimies">www.newsbomb.gr</a>
</footer> 
…
```
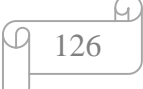

Εδώ θα αναλύσουμε την σελίδα health 1 όπου βρίσκεται το πρώτο από το κείμενα της σελίδα Υγεία. Αρχικά έχουμε χρησιμοποιήσει την ετικέτα <header>, η οποία είναι νέα στην HTML5, και ορίζει επικεφαλίδα για ένα έγγραφο μέσα στην οποία βρίσκεται η ετικέτα <h2> για να ορίσουμε την επικεφαλίδα της σελίδας μας.

Με την ετικέτα <main>, η οποία είναι νέα στην HTML5, έχουμε προσδιορίσει το κύριο περιεχόμενο του εγγράφου και με την ετικέτα <article>, η οποία είναι νέα στην HTML5, έχουμε ορίσει ένα εξωτερικό περιεχόμενο δηλαδή ένα κείμενο που έχουμε πάρει από μια άλλη ιστοσελίδα. Ακολουθεί η ετικέτα <p> που ορίζει την παράγραφο μας.

Τέλος με την ετικέτα <footer> , η οποία είναι νέα στην HTML5, έχουμε ορίσει το υποσέλιδο της σελίδα η οποία περιέχει πληροφορίες σχετικά με την πηγή του κειμένου.

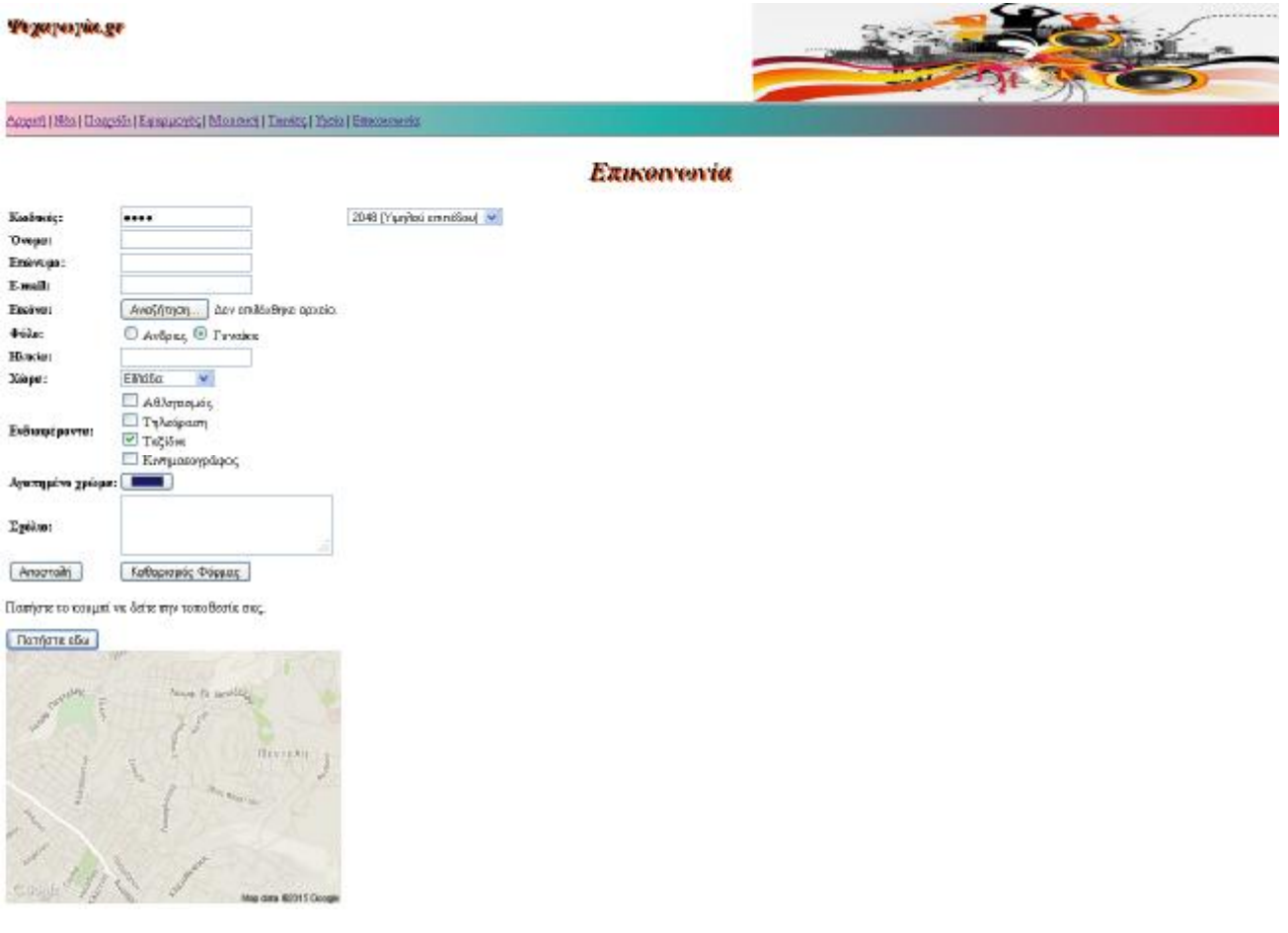

Παρακάτω απεικονίζεται η σελίδα όπως εμφανίζεται στο Browser:

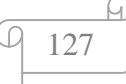

## **Κώδικας HTML:**

```
… 
<form> 
<table> 
<tr><td><strong>Κωδικός:</strong> </td>
<td><input type="password" name="kodikos"> 
<td><keygen name="security"></td>
\langle t \, \mathrm{d} \rangle\langle tr \rangle… 
<td><input type="text" name="fname"></td> 
… 
<td><input type="email" name="user_email"></td> 
… 
<td><input type="file" name="pic"></td> 
… 
<td><input type="radio" name="sex" value="male" checked="checked" > 
… 
<input type="checkbox" name="sports" value="1"> Αθλητισμός<br> 
… 
\langle \text{td}\rangle \langle \text{input type}="color" name="color" value="#191970"> \langle \text{td}\rangle… 
<td><input type="submit" value="Αποστολή"></td> 
<td><input type="Reset" name="Reset" value="Καθαρισμός Φόρμας"></td 
… 
\langleinput list="age" >
<datalist id="age"> 
\leqoption value="18">
… 
<td><textarea name="sholio" cols="30" rows="3"></textarea></td> 
… 
<td><select name="countries"> 
<option value="GR" selected="selected">Ελλάδα</option>
<option value="UK">Αγγλία</option 
… 
\langle \phi \rangle id="demo">Πατήστε το κουμπί να δείτε την τοποθεσία σας.\langle \phi \rangle<button onclick="getLocation()">Πατήστε εδω</button> 
<div id="mapholder"> </div> 
<script> 
var x = document.getElementById("demo"); 
function getLocation() { 
   if (navigator.geolocation) { 
      navigator.geolocation.getCurrentPosition(showPosition, showError); 
   } else { 
      x.innerHTML = "Geolocation is not supported by this browser."; 
   } 
} 
function showPosition(position) { 
  var latlon = position.coords.latitude + "," + position.coords.longitude;
  http://maps.googleapis.com/maps/api/staticmap?center="
   +latlon+"&zoom=14&size=400x300&sensor=false"; 
  document.getElementById("mapholder").innerHTML = "<img src=""+img_url+"'>";
}
```
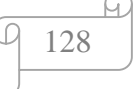

```
function getLocation() { 
   if (navigator.geolocation) { 
     navigator.geolocation.getCurrentPosition(showPosition, showError); 
   } else { 
     x.innerHTML = "Συγγνώμη, ο browser που χρησιμοποιείτε δεν υποστηρίζει το
Geolocation."; 
   } 
} 
function showPosition(position) { 
  var latlon = position.coords.latitude + ", " + position.coords.longitude;
  http://maps.googleapis.com/maps/api/staticmap?center="
   +latlon+"&zoom=14&size=400x300&sensor=false"; 
  document.getElementById("mapholder").innerHTML = "<img src=""+img_url+"'>";
} 
function showError(error) { 
   switch(error.code) { 
     case error.PERMISSION_DENIED: 
        x.innerHTML = "Ο χρήστης αρνήθηκε το αίτημα για το Geolocation." 
        break; 
     case error.POSITION_UNAVAILABLE: 
        x.innerHTML = "Οι πληροφορίες για την τοποθεσία δεν είναι διαθέσιμες. " 
        break; 
     case error.TIMEOUT: 
        x.innerHTML = "Το αίτημα του χρήστη είναι εκτός χρονικού ορίου. " 
        break; 
     case error.UNKNOWN_ERROR: 
        x.innerHTML = "Προέκυψε ένα άγνωστο σφάλμα." 
        break; } 
} 
</script> 
…
```
Η τελευταία μας σελίδα είναι η Επικοινωνία. Η οποία περιέχει μια φόρμα επικοινωνίας που δημιουργήθηκε με την ετικέτα <form>. Μέσα στην ετικέτα <form> υπάρχει η ετικέτα <table> για να ορίσουμε το πίνακα μέσα στον οποίο θα είναι η φόρμα μας. Η ετικέτα <input> μας βοηθάει να εισάγουμε ένα πεδίο στη φόρμα το οποίο έχει κάποια χαρακτηριστικά όπως το name που καθορίζει ένα μοναδικό όνομα για το πεδίο της φόρμας και το type που ορίζει τον τύπο του στοιχείου της φόρμας. Την τιμή password στο χαρακτηριστικό type την χρησιμοποιούμε όταν θέλουμε να δημιουργήσουμε έναν κωδικό πρόσβασης και όταν γράφουμε μέσα στην περιοχή κειμένου του password εμφανίζετε με βουλίτσες αυτό που πληκτρολογούμε. Έχουμε χρησιμοποιήσει και την ετικέτα <keygen>, η οποία είναι νέα στην HTML5, για να παρέχουμε ασφαλή τρόπο για να ταχτοποιεί τους χρήστες όταν συνδέονται. Την τιμή text την χρησιμοποιούμε όταν θέλουμε να ορίσουμε πεδίο κειμένου. Όταν θέλουμε να εισάγουμε ένα πεδίο για να πληκτρολογήσουμε ένα e-mail τότε το χαρακτηριστικό

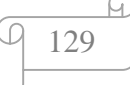

type παίρνει την τιμή email. Εάν στο πεδίο αυτό δεν πληκτρολογήσουμε κάτι το οποίο να έχει την μορφή του email τότε μας βγάζει ένα μήνυμα. Με την τιμή file ορίζουμε ότι στο συγκεκριμένο πεδίο θέλουμε να ανεβάσουμε κάποιο αρχείο. Η τιμή radio χρησιμοποιείται όταν θέλουμε να εισάγουμε κουμπιά επιλογής. Αν τα κουμπιά επιλογής είχαν διαφορετική τιμή στην ιδιότητα name τότε η φόρμα θα μας επέτρεπε να είχαμε όλες τις επιλογές επιλεγμένες για αυτό έχουμε βάλει την ίδια τιμή στην περίπτωση μας. Για να εισάγουμε κουτιά πολλαπλών επιλογών χρησιμοποιούμε στην ετικέτα type την τιμή checkbox. Ένα θέλουμε να επιλέξουμε κάποιο χρώμα τότε το type παίρνει την τιμή color η οποία είναι νέα στην HTML5. Για να υποβάλουμε την φόρμα μας το χαρακτηριστικό type παίρνει την τιμή submit ενώ με την τιμή reset επαναφέρουμε την φόρμα μας στην αρχική της μορφή.

Πιο κάτω έχουμε χρησιμοποίει την ετικέτα <datalist>, η οποία είναι νέα στην HTML5, για να ορίσουμε μια λίστα από επιλογές που μπορεί να πάρει το πεδίο Ηλικία στην φόρμα μας. Οι επιλογές καθορίζονται με την ετικέτα <option>. Η σύνδεση της ετικέτα <input> με την ετικέτα <datalist> επιτυγχάνεται έχοντας την ίδια τιμή η ιδιότητα list,η οποία είναι νέα στην HTML5, στην ετικέτα <input> με την ιδιότητα id στην ετικέτα <datalist>.

Για να εισάγουμε περιοχή κειμένου στην φόρμα μας χρησιμοποιούμε την ετικέτα <textarea> και με την ιδιότητα cols ορίζουμε το πλάτος και με την ιδιότητα rows ορίζουμε το αριθμό τον γραμμών που θα έχει η περιοχή κειμένου.

Έχουμε χρησιμοποιήσει την ετικέτα <select> για να εισάγουμε μια λίστα επιλογών και η ετικέτα <option> αντιστοιχεί σε μια επιλογή της λίστας. Εδώ η ετικέτα <option> έχει δυο χαρακτηριστικά το value που ορίζει την τιμή που θα σταλεί στον server όταν η φόρμα γίνεται submit και το selected που ορίζει ποια από τις επιλογές θα είναι εξ ορισμού επιλεγμένη όταν φορτώνει η σελίδα.

Τέλος με την λειτουργία function, η οποία είναι νέα στην HTML5, έχουμε ορίσει να εμφανίζεται η γεωγραφική θέση του χρήστη μέσα από έναν χάρτη.

Δεν ξεχνάμε ότι για να δημιουργήσουμε ένα αρχείο HTML χρησιμοποιούμε το σημειωματάριο και το αποθηκεύουμε με το όνομα που επιθυμούμε και με την κατάληξη .htm ή .html. Στο αποθήκευση ως επιλέγουμε όλα τα αρχεία και στο κωδικοποίηση επιλέγουμε το UTF-8 για να μπορούν να εμφανιστούν σωστά τα ελληνικά γράμματα. Τέλος επιλέγουμε αποθήκευση για να σώσουμε το αρχείο html που δημιουργήσαμε όπως παρατηρούμε και στην παρακάτω εικόνα.

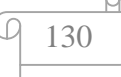

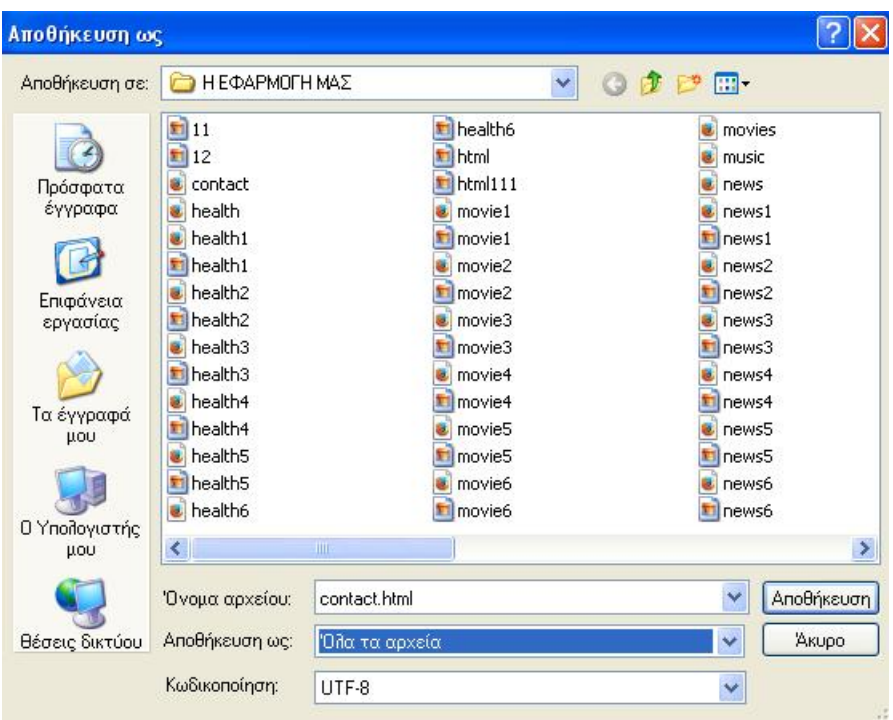

Στην εφαρμογή μας που έχουμε πολλές σελίδες, εικόνες, βίντεο, ήχο και ένα αρχείο CSS τα έχουμε αποθηκεύσει όλα στον ίδιο φάκελο για να μπορούν να εμφανιστούν.

Για να μορφοποιήσουμε τις σελίδες μας έχουμε δημιουργήσει ένα αρχείο στυλ(CSS) το οποίο θα εξηγήσουμε παρακάτω.

### **Κώδικας CSS:**

```
h1 { 
   text-shadow: 2px 2px #FF4500; 
   text-align:center; 
   font-style: italic; 
}
```
Με την ιδιότητα text-shadow,η οποία είναι νέα στην CSS3, προσθέτουμε στην επικεφαλίδα h1 σκίαση και ως τιμή έχει pixel όπου η πρώτη τιμή καθορίζει πόσα pixel δεξιά η αριστερά και η δεύτερη τιμή πόσα pixel πάνω ή κάτω θα είναι η σκίαση στην επικεφαλίδα. Η τιμή #FF4500 ορίζει το χρώμα της σκίασης. Η ιδιότητα fontstyle ορίζει το στυλ της γραμματοσειράς και η τιμή italic που έχουμε βάλει εδώ εμφανίζει τα γράμματα σε πλάγια μορφή.

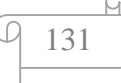

```
Κώδικας CSS:
bdi h2 { 
   position: relative; 
   animation: move 8s; 
} 
@keyframes move { 
   from {left: 1000px;} 
  to \{left: 0px; \}}
```
Με την ιδιότητα position ορίζουμε την θέση και με την ιδιότητα animation την κίνηση. Με την ιδιότητα @keyframes move ορίζουμε η λέξη Ψηχαγωγία.gr να κινείται από τα δεξιά στα αριστερά.

### **Κώδικας CSS:**

p.panw\_perithwrio { margin-top: 1cm; }

Με την ιδιότητα margin-top ορίζουμε πόσα pixel θέλουμε να έχει κενό η παράγραφος από το πάνω περιθώριο της σελίδας.

### **Κώδικας CSS:**

p.b { width: 1100px; height: 520px; padding: 30px; background-color: #E6E6FA; background-clip: content-box; border: 3px solid #FF4500;

}

Εδώ έχουμε μορφοποιήσει μια παράγραφο με την ιδιότητα background-clip,η οποία είναι νέα στην CSS3, έχουμε ορίσει το κείμενο τις παραγράφου να βρίσκεται μέσα σε ένα περίγραμμα και με τη ιδιότητα background-color ορίζουμε το φόντο του κειμένου τι χρώμα θα έχει. Η ιδιότητα border ορίζει πόσα pixel θα είναι το περίγραμμα και τι χρώμα θα έχει. Η ιδιότητες width και height ορίζουν το πλάτος και το ύψος του περιγράμματος και η ιδιότητα padding ορίζει πόσα pixel απόσταση θα έχει το κείμενο από το περίγραμμα.

### **Κώδικας CSS:**

table.a{ border: thin solid black; margin-left: auto; margin-right: auto;

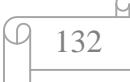

width: 70%;

}

Έχουμε μορφοποιήσει τον πίνακα με την ιδιότητα border που ορίζει το περίγραμμα του πίνακα. Με τις ιδιότητες margin-left και margin-right ορίζουμε το περιθώριο δεξιά και αριστερά του πίνακα και με την ιδιότητα width ορίζουμε το πλάτος του πίνακα.

### **Κώδικας CSS:**

#div1 {

}

```
 height: 40px; 
 background: -webkit-linear-gradient(left,pink,LightSeaGreen, Crimson); 
 background: -o-linear-gradient(right,pink,LightSeaGreen, Crimson); 
 background: -moz-linear-gradient(right, pink,LightSeaGreen, Crimson); 
 background: linear-gradient(to right, pink,LightSeaGreen, Crimson);
```
Με τον παραπάνω κώδικα CSS3 έχουμε ορίσει μια γραμμική διαβάθμιση χρωμάτων από τα αριστερά προς τα δεξιά.

### **Κώδικας CSS:**

 $\#div2$  { border: 2px solid; padding: 10px 40px; width: 1000px; height:300px; resize: both; overflow: auto;

}

Με το User interface που είναι νέο στην CSS3 και το χαρακτιριστικό resizing καθορίζουμε στο κειμενό μας το μεγέθους να προσαρμόζεται από τον χρήστη.

### **Κώδικας CSS:**

#div20 { width: 400px; height:200px; padding: 30px; background-color: #FFE4E1; background-clip: content-box; border: 3px dotted #FF4500; position: absolute; left: 400px; -webkit-transition: width 2s, height 2s, -webkit-transform 2s; transition: width 2s, height 2s, transform 2s; }

#div20:hover {

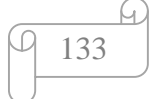

```
 width: 300px; 
 height: 200px; 
 background-color: #EEE8AA; 
 background-clip: content-box; 
 border: 3px dotted #191970; 
 -webkit-transform: rotate(360deg); 
 transform: rotate(360deg);
```
Σε αυτό το παράδειγμα έχουμε χρησιμοποιήσει το Transitions, το οποίο είναι νέο στην CSS3, που μας δείχνει τα αποτελέσματα που αλλάζουν σταδιακά από ένα στυλ σε ένα άλλο. Στο παράδειγμά μας περιστρέφουμε με την ιδιότητα transform 360 μοίρες το κείμενο μέσα στο πλαίσιο αλλάζοντας χρώμα το περίγραμμα όταν περιστρέφεται. Αυτό γίνεται μόνο εάν βάλουμε το ποντίκι πάνω στο κείμενο.

### **Κώδικας CSS:**

}

```
p.newspaper { 
   -webkit-column-count: 3; 
   -moz-column-count: 3; 
   column-count: 3; 
   -webkit-column-gap: 40px; 
   -moz-column-gap: 40px; 
   column-gap: 40px; 
   -webkit-column-rule: 4px outset LightSeaGreen; 
   -moz-column-rule: 4px outset LightSeaGreen; 
   column-rule: 4px outset LightSeaGreen; 
}
```
Με το Multiple columns που είναι νέο στην CSS3 έχουμε ορίσει το κείμενο μας να είναι σε τρις στήλες με την ιδιότητα column-count, για να ορίσουμε το κενό που θα έχουν οι στήλες μεταξύ τους χρησιμοποιούμε την ιδιότητα column-gap και με την ιδιότητα column-rule έχουμε ορίσει να εμφανίζεται μια γραμμή ανάμεσα στις στήλες.

Για τη δημιουργία του αρχείου CSS χρησιμοποιούμε το σημειωματάριο και το αποθηκεύουμε με το όνομα που επιθυμούμε και με την κατάληξη .css. Στο αποθήκευση ως επιλέγουμε όλα τα αρχεία και στο κωδικοποίηση επιλέγουμε το UTF-8 για να μπορούν να εμφανιστούν σωστά τα ελληνικά γράμματα. Τέλος επιλέγουμε αποθήκευση για να σώσουμε το αρχείο css που δημιουργήσαμε όπως παρατηρούμε και στην παρακάτω εικόνα. Δεν ξεχνάμε να το αποθηκεύσουμε στον ίδιο φάκελο με τις σελίδες HTML που έχουμε δημιουργήσει για να εμφανιστεί σωστά το στυλ στις σελίδες.

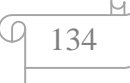

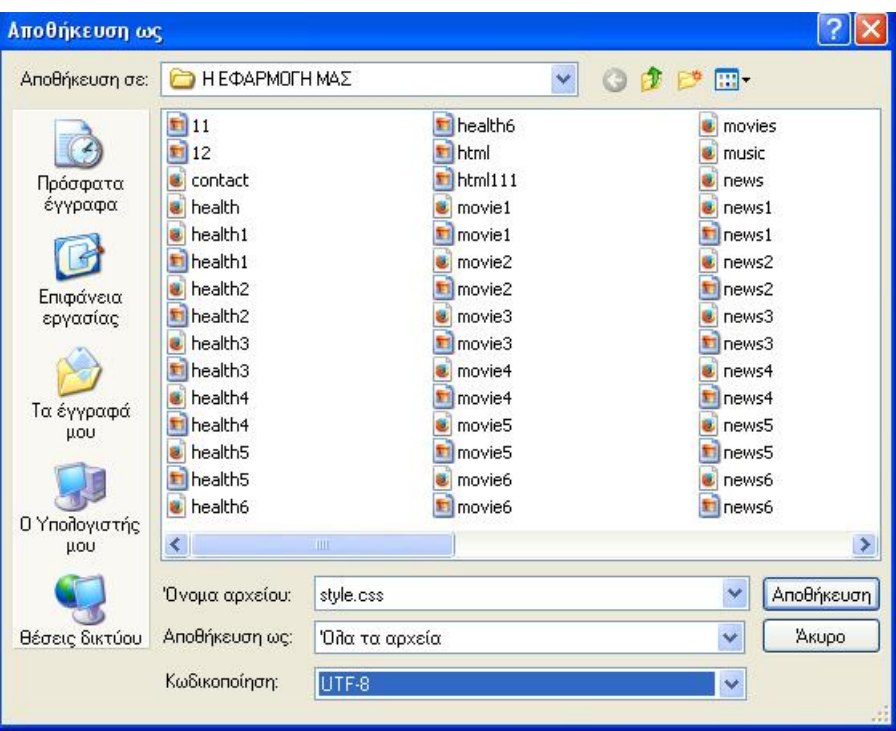

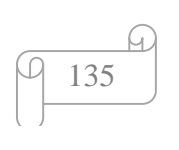

# **Κ Ε Φ ΑΛ Α Ι Ο 7<sup>ο</sup>**

# **Τελικά συμπεράσματα πτυχιακής**

## **Γενικά συμπεράσματα**

Με το πέρας της παρούσας πτυχιακής εργασίας έχει επιτευχθεί ο αντικειμενικός σκοπός αυτής όπου ήταν η ανάλυση των νέων ετικετών της HTML5 και η δημιουργία της δικής μας εφαρμογής. Πράγματι αναπτύχθηκε με εποπτικό τρόπο.

Η τελειότητα δεν είναι ποτέ εφικτή, αλλά με ομαδικό πνεύμα και συνεργασία υπό την καθοδήγηση του επόπτη καθηγητού πραγματοποιήσαμε τους στόχους μας σε μεγάλο βαθμό.

Θα είναι μεγάλη η ικανοποίηση αν η εργασία αυτή αποτελέσει χρήσιμο βοήθημα στο μέλλον.

## **Προσωπικό όφελος από την εργασία**

Η διαδικασία εύρεσης – επεξεργασίας των πληροφοριών των θεμάτων που παρουσιάστηκαν στην εργασία , ήταν μία χρονοβόρος και επίπονη διαδικασία. Οι αλλαγές ήταν πολλές από την αρχική μορφή μέχρι την τελική μορφή που έλαβε η εργασία με σκοπό την καλύτερη προσέγγιση των αποτελεσμάτων.

Αυτό που αποκομίσει από την όλη προσπάθεια είναι:

- μία αρκετά σοβαρή γνώση, στο κομμάτι της HTML5  $\mathbf{r}$
- η συνεχείς ενασχόληση με την δημιουργία ιστοσελίδων αποτελεί μια σημαντική συνιστώσα που δίνει προοπτικές ενασχόλησης στο μέλλον
- η μεγάλη ευχαρίστηση της ολοκλήρωσης της εργασίας .  $\mathbf{r}$

# **ΠΑΡΑΡΤΗΜΑΑ**

Οι πηγές που χρησιμοποιήθηκαν για την δημιουργία αυτού του κεφαλαίου είναι από: (17)

Στο παράρτημα αυτό θα ορίσουμε όλες τις ετικέτες της HTML και την χρησιμότητα κατατάσσοντας τες ανά λειτουργία:

# **Οι βασικές ετικέτες της HTML**

# **<!DOCTYPE>**

Η ετικέτα <!DOCTYPE> είναι η πρώτη ετικέτα που χρησιμοποιούμε για να γράψουμε σε γλώσσα HTML. Η ετικέτα <!DOCTYPE> λέει στον φυλλομετρητή (browser) μας ποιο πρότυπο της HTML ή της XHTML θα χρησιμοποιήσουμε στο έγγραφο και γράφεται πριν την ετικέτα <HTML>.

# **<html>**

Ένα έγγραφο HTML αρχίζει πάντα με την ετικέτα <html> και λέει στον browser ότι αυτό είναι ένα έγγραφο HTML. Κλείνει στο τέλος του εγγράφου με την ετικέτα τέλους <html>. Τα χαρακτηριστικά του είναι: manifest και xmlns.

# **<title>**

Η ετικέτα <title> καθορίζει τον τίτλο μιας σελίδας HTML και είναι υποχρεωτικό να την βάλουμε στην σελίδα. Η ετικέτα αυτή την τοποθετείται ανάμεσα στις ετικέτες <head> και κλείνει με την ετικέτα τέλους </title>. Δεν μπορούμε να έχουμε περισσότερους από έναν τίτλους σε ένα έγγραφο HTML.

# **<body>**

H ετικέτα <body> καθορίζει τα κυρίως περιεχόμενα της σελίδας HTML μέσα στο οποίο γράφουμε το κείμενο όπου θέλουμε να εμφανίσουμε. Στην ενότητα αυτή μπορούμε να εισάγουμε επίσης εικόνες, video και ότι άλλο θέλουμε να εμφανίσουμε στην σελίδα. Κλείνει με την ετικέτα τέλους </body>. Τα χαρακτηριστικά του είναι: alink, background, bgcolor, link, text και vlink.

# **<h1…h6>**

Η ετικέτα <h1…h6> χρησιμοποιείται για να καθορίσει τις επικεφαλίδες της HTML. Οι επικεφαλίδες ορίζονται από τις ετικέτες <h1> έως και <h6> ανάλογα με το πόσες επικεφαλίδες θέλουμε να χρησιμοποιήσουμε. Με την <h1> ορίζουμε την πιο σημαντική επικεφαλίδα ενώ με την <h6> την λιγότερο σημαντική. Κλείνει με τις ετικέτες τέλους: </h1> έως </h6> αντίστοιχα.

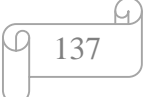
# **<p>**

Η ετικέτα <p> καθορίζει την παράγραφο του κειμένου, αφήνοντας αυτόματα ένα κενό διάστημα πριν την αρχή της παραγράφου και μια μετά το τέλος της. Κλείνει με την ετικέτα τέλους </p>. Το χαρακτηριστικό του είναι το align.

## **<br>**

Εισάγουμε την ετικέτα <br> όταν θέλουμε να τελειώσουμε μια γραμμή κειμένου και να αρχίσουμε μια καινούργια γραμμή. Χρησιμοποιούμε την ετικέτα <br> για να αλλάξουμε γραμμή, και όχι για να διαχωρίσουμε τις παραγράφους. Η ετικέτα <br> είναι μια κενή ετικέτα που σημαίνει ότι δεν έχει ετικέτα τέλους.

# **<hr>**

Με την ετικέτα <hr> τοποθετούμε μια οριζόντια γραμμή στην σελίδα μας. Την οριζόντια γραμμή μπορούμε να την χρησιμοποιήσουμε για να διαχωρίσουμε το περιεχόμενο ή να ορίσουμε μία αλλαγή στην σελίδα μας. Η ετικέτα <hr> δεν έχει ετικέτα τέλους. Τα χαρακτηριστικά του είναι: align, noshade, size και width.

## **<!--…-->**

Η ετικέτα <!--…--> χρησιμοποιείτε για τα σχόλια και για να γράφουμε σημειώσεις μέσα στον πηγαίο κώδικα για να διευκολύνουμε την επεξεργασία του αρχείου. Τα σχόλια που γράφουμε δεν εμφανίζονται στους browsers. Το σχόλιο αρχίζει με την ετικέτα <!-- και τελειώνει με το -->.

# **Οι ετικέτες Μορφοποίησης**

#### **<abbr>**

Η ετικέτα <abbr> υποδεικνύει μια συντόμευση. Μπορούμε να χρησιμοποιήσουμε την ετικέτα αυτή για να χαρακτηρίσουμε μια λέξη σαν συντόμευση και να δώσουμε χρήσιμες πληροφορίες στον browser, σε προγράμματα μετάφρασης, στις μηχανές αναζήτησης, σε προγράμματα ελέγχου ορθογραφίας. Κλείνει με την ετικέτα τέλους  $\langle$ abbr>.

#### **<address>**

Mε την ετικέτα <address> καθορίζουμε μια ειδική μορφή εμφάνισης για να γράψουμε διευθύνσεις, διευθύνσεις ηλεκτρονικού ταχυδρομείου και πληροφορίες σχετικά με τον συγγραφέα. Το κείμενο που είναι γραμμένο ανάμεσα στις ετικέτες αυτές, εμφανίζεται με πλάγιους χαρακτήρες (italics). Οι περισσότεροι browsers θα αφήσουν μια κενή γραμμή πριν και μετά το κείμενο που βρίσκεται ανάμεσα στην ετικέτα αρχής και τέλους. Κλείνει με την ετικέτα τέλους </address>.

#### $\leq$ b>

Η ετικέτα <b> εμφανίζει το κείμενο σε με έντονη μορφή. Το γράμμα b προέρχεται από το πρώτο γράμμα της λέξης bold. Κλείνει με την ετικέτα τέλους </b>.

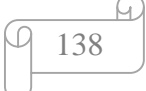

# **<bdi>**

Η <bdi> ετικέτα απομονώνει ένα μέρος του κειμένου που μπορεί να μορφοποιηθεί σε μια διαφορετική κατεύθυνση από το υπόλοιπο κείμενο. Κλείνει με την ετικέτα τέλους  $\langle$ hdi $\rangle$ .

# **<bdo>**

Την ετικέτα <bdo> την χρησιμοποιούμε για να αλλάξουμε την κατεύθυνση ενός κειμένου. Η κατευθύνση του κειμένου είναι η default κατεύθυνση που είναι από τα Αριστερά στα Δεξιά και η κατεύθυνση από τα Δεξιά στα Αριστερά, οπότε προσθέτουμε αυτήν την ετικέτα μόνο αν θέλουμε να χρησιμοποιήσουμε την δεύτερη κατεύθυνση. Κλείνει με την ετικέτα τέλους </bdo>. Το χαρακτηριστικό του είναι: dir.

# **<blockquote>**

Η ετικέτα <blockquote> μας εμφανίζει το κείμενο αρχίζοντας από δεξιότερη εσοχή απ' ότι το υπόλοιπο κείμενο. Χρησιμοποιείτε συνήθως για να προσδιορίσει μια ενότητα εισαγόμενη από άλλη πηγή ή ένα απόσπασμα. Κλείνει με την ετικέτα τέλους </blockquote>. Το χαρακτηριστικό του είναι: cite.

# **<cite>**

Η ετικέτα <cite> καθορίζει τον τίτλο ενός έργου (πχ. Ενός βιβλίου, ενός τραγουδιού, ενός κινηματογραφικού έργου κλπ.) και το εμφανίζει με πλάγιους χαρακτήρες (italics). Κλείνε με την ετικέτα τέλους </cite>.

# **<code>**

H ετικέτα <code> μας εμφανίζει το κείμενο που γράψαμε ώστε να μοιάζει με κώδικα μιας γλώσσας προγραμματισμού. Κλείνει με την ετικέτα τέλους </code>.

# **<del>**

Η ετικέτα <del> μας εμφανίζει το κείμενο με μια γραμμή επάνω στις λέξεις και υποδεικνύει ότι το κείμενο είναι διαγραμμένο. Κλείνει με την ετικέτα τέλους </del>. Τα χαρακτηριστικά του είναι: cite και datetime.

# **<dfn>**

Η ετικέτα <dfn> δηλώνει έναν ορισμό. Κλείνει με την ετικέτα τέλους </dfn>.

# **<em>**

Η ετικέτα <em> εμφανίζει το κείμενο με πλάγιους χαρακτήρες και κάπως αχνά γράμματα για να δώσει έμφαση στο κείμενο μας. Κλείνει με την ετικέτα τέλους  $\langle$ /em $\rangle$ 

# $\dot{\mathbf{a}}$

Η ετικέτα <i> μας εμφανίζει το κείμενο με πλάγιους χαρακτήρες. Το γράμμα i προέρχεται από το πρώτο γράμμα από την λέξη italics. Κλείνει με την ετικέτες τέλους  $\langle i \rangle$ .

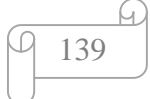

#### **<ins>**

Η ετικέτα <ins> μας εμφανίζει ένα κείμενο υπογραμμισμένο και υποδηλώνει ότι είναι προστιθέμενο. Κλείνει με την ετικέτα τέλους </ins>. Τα χαρακτηριστικά του είναι: cite και datetime.

## **<kbd>**

Η ετικέτα <kbd> ορίζει το κείμενο που πρέπει να πληκτρολογήσει ο χρήστης. Κλείνει με την ετικέτα τέλους </kbd>.

#### **<mark>**

H ετικέτα <mark> μαρκάρει και μας εμφανίζει ένα τονισμένο κείμενο. Κλείνει με την ετικέτα τέλους </mark>.

## **<meter>**

Η ετικέτα <meter> χρησιμοποιείται για να δείξουμε την μέτρηση ενός μεγέθους που αναγράφουμε (πχ. Η χρήση ενός δίσκου, τα αποτελέσματα ενός ερωτηματολογίου κ.λπ.). Χρησιμοποιείται μόνο όταν γνωρίζουμε το εύρος για το μέγεθος στο οποίο αναφερόμαστε. Κλείνει με την ετικέτα τέλους </meter>. Τα χαρακτηριστικά του είναι: form, high, low, max. min, optimum και value.

#### **<pre>**

Η ετικέτα <pre> μας εμφανίζει το κείμενο ακριβώς όπως το έχουμε γράψει μαζί με τα κενά μεταξύ των λέξεων, τις κενές γραμμές ανάμεσα στις ετικέτες. Κλείνει με την ετικέτα τέλους </pre>. Το χαρακτηριστικό του είναι: width.

#### **<progress>**

Η ετικέτα <progress> μας εμφανίζει την πρόοδο μιας διαδικασίας (όπως η διαδικασία για να κατεβάσουμε ένα αρχείο.) Κλείνει με την ετικέτα τέλους </progress>. Τα χαρακτηριστικά του είναι: max και value.

# **<q>**

Η ετικέτα <q> ορίζει ένα κείμενο σαν απόσπασμα χωρίς όμως να αλλάζει παράγραφo και το κείμενο που βρίσκεται ανάμεσα στις ετικέτες αναγράφεται μέσα σε εισαγωγικά. Κλείνε με την ετικέτα τέλους </q>. Το χαρακτηριστικό του είναι: cite.

# <rp>

Η ετικέτα <rp> την χρησιμοποιούμε όταν ορίζουμε μια επεξήγηση στους browsers που δεν υποστηρίζουν τους Κινέζικους χαρακτήρες. Τοποθετείται ανάμεσα στις ετικέτες <ruby> και συνεργάζεται με την ετικέτα <rt>η οποία περιέχει την επεξήγηση. Κλείνει με την ετικέτα τέλους </rp>.

# $<$ rt $>$

Την ετικέτα <rt> την χρησιμοποιούμε όταν γράφουμε μια επεξήγηση η οποία εμφανίζεται στους browsers που δεν υποστηρίζουν τους Κινέζικους χαρακτήρες.

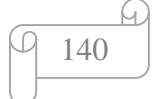

Τοποθετείται μέσα στην ετικέτα <ruby> και συνεργάζεται με την ετικέτα <rp>. Κλείνει με την ετικέτα τέλους </rt>.

#### **<ruby>**

Η ετικέτα <ruby> χρησιμοποιείται όταν ορίζουμε μια επεξήγηση η οποία εμφανίζεται στους browsers που δεν υποστηρίζουν τους Κινέζικους χαρακτήρες. Συνεργάζεται με τις ετικέτες <rp> και <rt> . Κλείνει με την ετικέτα τέλους </ruby>.

## **<s>**

Η ετικέτα <s> χρησιμοποιείται για να διευκρινίσει ένα κείμενο που δεν είναι σωστό αλλά όχι για να δηλώσουμε διαγραφεί αυτό το κάνει η ετικέτα <del>. Κλείνε με την ετικέτα </s>.

#### **<samp>**

Η ετικέτα <samp> προσδιορίζει στο κείμενο το αποτέλεσμα ενός κώδικα προγραμματισμού. Κλείνει με την ετικέτα τέλους </samp>.

## <small>

Η ετικέτα <small> μας εμφανίζει το κείμενο μας με μικρούς χαρακτήρες. Κλείνε με την ετικέτα τέλους </small>.

## **<strong>**

Η ετικέτα <strong> δίνει έμφαση στο κείμενο και το εμφανίζει σε έντονη μορφή. Κλείνει με την ετικέτα τέλους </strong>.

# $\langle sub \rangle$

Η ετικέτα <sub> μας εμφανίζει το κείμενο σε χαμηλότερο σημείο απ ότι βρίσκεται το υπόλοιπο κείμενο (από την εντολή subscript) σαν μαθηματική βάση. Κλείνει με την ετικέτα τέλους </sub>.

#### $\langle \text{sub} \rangle$

Η ετικέτα <sup> μας εμφανίζει το κείμενο σε ψηλότερο σημείο απ ότι βρίσκεται το υπόλοιπο κείμενο (από την εντολή superscript) σαν μαθηματικό εκθέτη. Κλείνει με την ετικέτα τέλους </sup>.

#### **<time>**

Η ετικέτα <time> ορίζει μια ημερομηνία, μια ώρα ή και τα δύο. O χρήστης μπορεί να προσθέσει υπενθυμίσεις γενεθλίων ή προγραμματισμένα γεγονότα στο ημερολόγιο του και οι μηχανές αναζήτησης μπορούν να παράγουν πιο έξυπνα αποτελέσματα αναζήτησης. Κλείνει με την ετικέτα τέλους </time>. Το χαρακτηριστικό του είναι: detatime.

# $\leq u$ ></u>

Η ετικέτα <u> ορίζει κάποιο κείμενο που θα πρέπει να είναι διαφορετικό από το κανονικό κείμενο, όπως λέξεις με ορθογραφικά λάθη και το υπογραμμίζει. Κλείνει με την ετικέτα τέλους </u>.

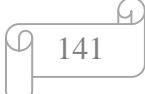

#### **<var>**

Η ετικέτα <var> ορίζει μια μεταβλητή του κώδικα μιας γλώσσας προγραμματισμού. Κλείνει με την ετικέτα τέλους </var>.

#### **<wbr>**

Η ετικέτα <wbr> ορίζει στον browser σε ποια σημεία μπορεί να συνεχίσει στην επόμενη γραμμή, όταν η λέξη δεν χωράει στο σημείο που εμφανίζεται. Την χρησιμοποιούμε συνήθως για μεγάλες λέξεις. Κλείνε με ην ετικέτα τέλους </wbr>.

## **Οι ετικέτες Forms**

## **<form>**

Με την ετικέτα <form> δημιουργούμε μια φόρμα HTML για την είσοδο ενός χρήστη στην σελίδα μας. Η φόρμα δίνει την δυνατότητα ο χρήστης να στείλει δεδομένα στον server. Κλείνει με την ετικέτα τέλους </form>. Τα χαρακτηριστικά του είναι: accept, accept-charset, action, autocomplete, enctype, method, name, novalidate και target.

## **<input>**

Με την ετικέτα <input> εισάγουμε ένα πεδίο στο οποίο ο χρήστης μπορεί να πληκτρολογήσει τα δεδομένα. Τα στοιχεία χρησιμοποιούνται μέσα σε ένα <form> για να δηλώσει έλεγχο εισόδου που επιτρέπει στους χρήστες να εισάγουν δεδομένα. Ένα πεδίο εισαγωγής μπορεί να ποικίλει με πολλούς τρόπους, ανάλογα με τον τύπο χαρακτηριστικού (πχ. κείμενο). Τα χαρακτηριστικά του είναι: accept, align, alt, autocomplete, autofocus, checked, disabled, form, formaction, formenctype, fommethod και formnovalidate.

#### **<textarea>**

Με την ετικέτα <textarea> δημιουργούμε μια περιοχή κειμένου στην σελίδα μας. Στην περιοχή κειμένου ο επισκέπτης μπορεί να γράψει κείμενο χωρίς περιορισμό στον αριθμό των χαρακτήρων και το κείμενο καθιστάτε σε μια γραμματοσειρά σταθερού πλάτους. Κλείνει με την ετικέτα τέλους </textarea>. Τα χαρακτηριστικά του είναι: autofocus, cols, disabled, form, maxlength, name, placeholder, readonly, required, rows και wrap.

#### **<button>**

Mε την ετικέτα <button> εισάγουμε ένα κουμπί στην σελίδα μας. Ανάμεσα στις ετικέτες μπορούμε να προσθέσουμε περιεχόμενο κειμένου η εικόνας. Αυτή είναι η διαφορά μεταξύ του κουμπιού που δημιουργείται με την ετικέτα <input>. Κλείνει με την ετικέτα τέλους </button>. Τα χαρακτηριστικά του είναι: autofocus, disabled, form, formaction, formenctype, formmethod, formnovalidate, formtarget, name, type και value.

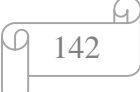

#### **<select>**

Με την ετικέτα <select> εισάγουμε τις λίστες επιλογών στην σελίδα μας. Συνεργάζεται με την ετικέτα <option>. Κλείνει με την ετικέτα τέλους </select>. Τα χαρακτηριστικά του είναι: autofocus, disabled, form, multiple, name, required και size.

## **<optgroup>**

Η ετικέτα <optgroup> ομαδοποιεί τις επιλογές στις λίστες επιλογών σε περίπτωση που έχουμε μεγάλη λίστα για την διευκόλυνση του χρήστη. Κλείνει με την ετικέτα τέλους </optgroup>.

## **<option>**

Η ετικέτα <option> τοποθετείται ανάμεσα στις ετικέτες <select> και </select> γράφοντας μια επιλογή της λίστας. Την επιλογή που θέλουμε την γράφουμε μέσα στο στοιχείο 'value'. Κλείνε με την ετικέτα τέλους </option> . Τα χαρακτηριστικά του είναι: disabled, label, selected και value.

## **<label>**

Η ετικέτα <label> ορίζει ένα κείμενο για έναν μηχανισμό μιας φόρμας (πχ. ένα κουμπί επιλογής). Αν πατήσουμε μέσα σε αυτό το κείμενο θα ενεργοποιηθεί αυτός ο μηχανισμός. Η ιδιότητα for της ετικέτας αναφέρεται στο id του μηχανισμού. Κλείνε με την ετικέτα τέλους </label>. Τα χαρακτηριστικά του είναι: for και form.

# **<fieldset>**

Η ετικέτα <fieldset> δημιουργεί ένα πλαίσιο γύρο από τα περιεχόμενα που γράφουμε ανάμεσα στις ετικέτες αρχής και τέλους. Κλείνει με την ετικέτα τέλους </fieldset>. Τα χαρακτηριστικά του είναι: disabled, form και name.

# **<legend>**

Η ετικέτα <legend> ορίζει έναν τίτλο για το στοιχείο fieldset. Κλείνε με την ετικέτα τέλους </legend>.

# **<datalist>**

Η ετικέτα <datalist> ορίζει μια λίστα από επιλογές που μπορεί να πάρει ένα πεδίο αυτόματα για την διευκόλυνση του χρήστη. Οι επιλογές καθορίζονται με την ετικέτα  $\alpha$  <option> μέσα στο στοιχείο datalist. Η σύνδεση του στοιχείου datalist με το πεδίο, γίνεται έχοντας την ίδια τιμή στο στοιχείο id της ετικέτας <datalist> και στο στοιχείο list του πεδίου. Κλείνει με την ετικέτα τέλους </datalist>.

# **<Keygen>**

Η ετικέτα <keygen> τοποθετείται μέσα στην ετικέτα <form>. Σκοπός της ετικέτας <keygen> είναι να παρέχει ασφαλή τρόπο για να ταυτοποιεί τους χρήστες όταν αυτοί κάνουν login. Κάθε φορά που γίνεται submit το keygen δημιουργεί ένα ζευγάρι κλειδιών, ένα ιδιωτικό κλειδί (private) και ένα δημόσιο (public). Το ιδιωτικό κλειδί αποθηκεύεται στον client, ενώ το δημόσιο στέλνεται στον server. Το δημόσιο κλειδί χρησιμοποιείται από τον server σαν χαρακτηριστικό ταυτοποίησης του χρήστη.

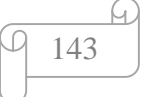

Κλείνει με την ετικέτα τέλους </keygen>. Τα χαρακτηριστικά του είναι: autofocus, challenge, disabled, form, keytype και name.

#### **<output>**

Η ετικέτα <output> γράφεται μέσα στην ετικέτα <form> και χρησιμοποιείται για να εμφανίζει αποτελέσματα ενός υπολογισμού. Κλείνει με την ετικέτα τέλους </output>. Τα χαρακτηριστικά του είναι: for, form και name.

## **Οι ετικέτες Frames**

#### **<iframe>**

Με την ετικέτα <iframe> δίνουμε την δυνατότητα στο έγγραφο μας να εισάγουμε ένα άλλο παράθυρο στο οποίο παρουσιάζεται ένα άλλο HTML έγγραφο. Κλείνει με την ετικέτες τέλους </iframe> . Τα χαρακτηριστικά του είναι: name, sandbox, seamless, src, srcdoc, και width.

## **Οι ετικέτες images**

#### **<img>**

Με την ετικέτα <img> εισάγουμε μια εικόνα στην σελίδα μας. Έχει δυο απαιτούμενα χαρακτηριστικά το src και το alt. Η ετικέτα <img> είναι μια κενή ετικέτα που σημαίνει ότι δεν έχει ετικέτα τέλους. Τα χαρακτηριστικά του είναι: alt, crossorigin, height, ismap, src, usemap και width.

#### **<map>**

Η ετικέτα <map> ορίζει τις περιοχές επάνω σε μια εικόνα που θα είναι σύνδεσμοι (links). Περιέχει μια σειρά από στοιχεία <area> όπου ορίζονται οι επιλέξιμες περιοχές στην εικόνα-χάρτης. Κλείνει με την ετικέτα τέλους </map>. Το χαρακτηριστικό του είναι: name.

#### **<area>**

Η ετικέτα <area> ορίζει μια περιοχή μέσα σε μια εικόνα ως link. Τοποθετείται πάντα μέσα στην ετικέτα <map>. Για να ορίσουμε μια περιοχή μέσα σε μια εικόνα ως link, χρησιμοποιούμε την ιδιότητα usemap της ετικέτας <img> , η οποία δημιουργεί μια σχέση μεταξύ της εικόνας και του χάρτη. Δεν έχει ετικέτα τέλους. Τα χαρακτηριστικά του είναι: alt, coords, download, href, hreflang, media, rel, shape, target και type.

#### **<canvas>**

Η ετικέτα <canvas> ορίζει μια ορθογώνια περιοχή στην οποία μπορούμε να σχεδιάσουμε γραφικά, όπως ορθογώνια, κύκλους, χαρακτήρες, αλλά και εξωτερικές εικόνες. Κλείνει με την ετικέτα τέλους </canvas>. Τα χαρακτηριστικά του είναι:

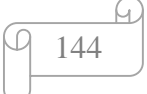

height και width.

#### **<figcaption>**

Η ετικέτα <figcaption> ορίζεται ως μια λεζάντα σε ένα στοιχείο <figure> και τοποθετείται μέσα σε αυτήν. Κλείνει με την ετικέτα τέλους </figcaption>.

#### **<figure>**

Η ετικέτα <figure> χρησιμοποιείται για να καθορίσει αυτόνομα το περιεχόμενο, όπως εικόνες, διαγράμματα, φωτογραφίες και λίστες κώδικα. Το περιεχόμενο μέσα στην ετικέτα αυτή είναι ανεξάρτητο και περιέχει κυρίως περισσότερες πληροφορίες για ένα τμήμα της σελίδας. Κλείνει με την ετικέτα τέλους </figure>.

#### **Οι ετικέτες Audio/Video**

#### **<audio>**

Η ετικέτα <audio> προσδιορίζει τον ήχο όπως ένα τραγούδι ή άλλα ρεύματα ήχου. Υπάρχουν τρεις υποστηριζόμενες μορφές αρχείων για την <audio> mp3, wav,ogg. Κλείνει με την ετικέτα τέλους </audio>. Τα χαρακτηριστικά του είναι: autoplay, controls, loop, muted, preload και scr.

#### **<source>**

Η ετικέτα <source> προσθέτει πολλά μέσα ενημέρωσης, είτε βίντεο, είτε ήχους. Καθορίζει εναλλακτικά αρχεία βίντεο ή ήχου που ο περιηγητής μπορεί να επιλέξει ανάλογα με τον τύπο υποστήριξης του. Τοποθετείται μέσα στις ετικέτες <audio> και  $\langle \text{vide} \rangle$ . Κλείνει με την ετικέτα τέλους  $\langle \text{source} \rangle$ . Τα χαρακτηριστικά του είναι: media, src και type.

#### **<track >**

Η ετικέτα <track> διευκρινίζει κομμάτια κειμένου για τα στοιχεία πολυμέσων <audio> και <video>. Χρησιμοποιείται για να καθορίσει υπότιτλους, λεζάντες, ή άλλα αρχεία που περιέχουν κείμενο όπου πρέπει να είναι ορατά όταν τα μέσα ενημέρωσης παίζουν. Η ετικέτα <track> δεν έχει ετικέτα τέλους. Τα χαρακτηριστικά του είναι: default, kind, label, src και scrlang.

#### **<video>**

Η ετικέτα <video> εισάγει στην σελίδα ένα βίντεο. Για το στοιχείο <video> υπάρχουν τρεις υποστηριζόμενες μορφές video mp4, webm, ogg. Κλείνει με την ετικέτα τέλους </video>. Τα χαρακτηριστικά του είναι: autoplay, controls, height, loop, muted, poster, preload, src και width*.*

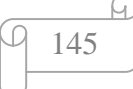

# **Οι ετικέτες Links**

## **<a>**

Με την ετικέτα <a> δημιουργούμε έναν υπερσύνδεσμο, όπου χρησιμοποιείται για την σύνδεση από μια σελίδα στην άλλη. Το σημαντικότερο χαρακτηριστικό της ετικέτας <a> είναι η ιδιότητα href όπου ορίζει το URL του συνδέσμου. Κλείνει με την ετικέτα  $\langle a \rangle$ . Τα χαρακτηριστικά του είναι: download, href, hreflang, media, rel, target και type.

# **<link>**

Mε την ετικέτα <link> ορίζουμε την σχέση μεταξύ του τρέχον εγγράφου με ένα εξωτερικό αρχείο φύλλου style. Με αυτόν τον τρόπο μπορούμε να καθορίσουμε ένα ενιαίο στυλ για πολλά HTML έγγραφα. Η ετικέτα αυτή γράφεται μέσα στην ενότητα <head> και περιέχει μόνο χαρακτηριστικά. Δεν έχει ετικέτα τέλους. Τα χαρακτηριστικά του είναι: href, hreflang, media, rel, sizes και type.

#### **<nav>**

Με την ετικέτα <nav> ορίζουμε μια περιοχή που περιέχει μενού πλοήγησης. Μπορούμε νε τοποθετήσουμε τα κουμπιά Προηγούμενο και Επόμενο μέσα στην ετικέτα αυτή. Προορίζεται μόνο για μεγάλες κατηγορίες συνδέσμων πλοήγησης. Κλείνει με την ετικέτα τέλους </nav>.

# **Οι ετικέτες Lists**

# **<ul>**

Η ετικέτα <ul> ορίζει μια μη αριθμημένη λίστα στην σελίδα μας με κουκκίδες. Η ετικέτα <ul> χρησιμοποιείται μαζί με την ετικέτα <li>. Κλείνει με την ετικέτα </ul>.

# **<ol>**

Η ετικέτα <ol> ορίζει μια διατεταγμένη λίστα στην σελίδα μας η οποία μπορεί να είναι είτε αριθμητική είτε αλφαβητική. Η ετικέτα <ol> χρησιμοποιείται μαζί με την ετικέτα <li>. Κλείνει με την ετικέτα </ol>. Τα χαρακτηριστικά του είναι: reversed, start και type.

# **<li>**

Η ετικέτα <li> ορίζει ένα στοιχείο λίστας. Χρησιμοποιείται σε ταξινομημένες λίστες, σε μη ταξινομημένες λίστες και σε λίστες μενού. Κλείνει με την ετικέτα </li>. Το χαρακτηριστικό του είναι: value.

# **<dl>**

Η ετικέτα <dl> εισάγει μια λίστα ορισμών στην σελίδα μας. Η ετικέτα <dl> χρησιμοποιείται μαζί με τις ετικέτες <dt> και <dd>. Κλείνει με την ετικέτα </dl>.

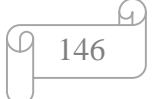

# **<dt>**

Η ετικέτα <dt> καθορίζει τους όρους σε μια λίστα. Χρησιμοποιείται σε συνδυασμό με τις ετικέτες <dl> και <dd>. Η ετικέτα τέλους είναι η </dt>.

## **<dd>**

Η ετικέτα <dd> χρησιμοποιείται για να περιγράψει τους όρους σε μια λίστα. Χρησιμοποιείται σε συνδυασμό με τις ετικέτες <dl> και <dt>. Η ετικέτα τέλους είναι  $n \ll d$ dd>.

#### **<menu>**

Με την ετικέτα <menu> προσθέτουμε ένα μενού εντολών στην σελίδα μας. Κλείνει με την ετικέτα τέλους </menu>. Τα χαρακτηριστικά του είναι: label και type.

## **<menuitem>**

Η ετικέτα <menuitem> ορίζει ένα στοιχείο εντολών ή ένα μενού ώστε ο χρήστης να μπορεί να τις εκτελέσει από ένα εμφανιζόμενο κατάλογο επιλογής συνήθως με το δεξί κλικ. Κλείνει με την ετικέτα τέλους </menuitem>. Τα χαρακτηριστικά του είναι: checked, command, default, disabled, icon, label, radiogroup και type.

# **Οι ετικέτες Tables**

# **<table>**

Με την ετικέτα <table> εισάγουμε έναν πίνακα στην σελίδα μας. Η ετικέτα <table> χρησιμοποιείται μαζί με τις ετικέτες <tr>, <th> και <td>. Κλείνει με την ετικέτα </table>. Το χαρακτηριστικό του είναι: shortable.

# **<caption>**

Με την ετικέτα <caption> ορίζουμε λεζάντα στον πίνακα. Η ετικέτα αυτή τοποθετείται αμέσως μετά την ετικέτα <table> και ορίσουμε μόνο μια λεζάντα σε κάθε πίνακα. Ως ετικέτα τέλους ορίζεται η </caption>.

# **<th>**

Mε την ετικέτα <th> ορίζουμε επικεφαλίδες στον πίνακα. Το κείμενο που βρίσκετε μέσα στην ετικέτα αυτή εμφανίζεται με έντονα γράμματα. Κλείνει με την ετικέτα </th>. Τα χαρακτηριστικά του είναι: abbr, colspan, headers, rowspan, scope και sorted.

# **<tr>**

Με την ετικέτα <tr> ορίζουμε μια γραμμή του πίνακα. Μια γραμμή περιέχει <th> ή <td> στοιχεία. Ως ετικέτα τέλους ορίζεται η </tr>.

# **<td>**

Με την ετικέτα <td> ορίζουμε κελιά-επικεφαλίδες σε έναν πίνακα. Κλείνει με την ετικέτα </td>. Τα χαρακτηριστικά του είναι: colspan και headers.

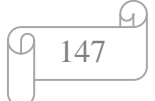

#### **<thead>**

Η ετικέτα <thead> χρησιμοποιείται για να ομαδοποιήσει την κεφαλή του πίνακα. Ως ετικέτα τέλους ορίζεται η </thead>.

# **<tbody>**

Η ετικέτα <tbody> χρησιμοποιείται για να ομαδοποιήσει το κύριο μέρος του πίνακα. Ως ετικέτα τέλους ορίζεται η </tbody>.

## **<tfoot>**

Η ετικέτα <tfoot> χρησιμοποιείται για να ομαδοποιήσει το υποσέλιδο του πίνακα. Ως ετικέτα τέλους ορίζεται η </tfoot>.

## **<col>**

Η ετικέτα <col> ορίζει της ιδιότητες μιας στήλης ενός πίνακα. Η ετικέτα αυτή τοποθετείται ανάμεσα στην ετικέτα <colgroup> … </colgroup> και περιέχει μόνο ιδιότητες. Δεν έχει ετικέτα τέλους.

#### **<colgroup>**

Η ετικέτα <colgroup> ομαδοποιεί μια ή περισσότερες στήλες του πίνακα για μορφοποίηση. Η ετικέτα αυτή τοποθετείται ανάμεσα στην ετικέτα <table> …  $\langle \rangle$ table> και κλείνει με την ετικέτα  $\langle \rangle$ colgroup>. Το χαρακτηριστικό του είναι: span.

# **Οι ετικέτες Style and Semantics**

#### **<style>**

Η ετικέτα <style> ορίζει ένα στυλ σε μια σελίδα HTML. Η ετικέτα αυτή γράφεται μέσα στην ενότητα <head> και κλείνει με την ετικέτα </style>. Τα χαρακτηριστικά του είναι: media, scoped και type.

#### **<div>**

Η ετικέτα <div> ομαδοποιεί τα περιεχόμενα που είναι μέσα σ' αυτή έτσι ώστε να μπορούμε να ορίζουμε ένα ενιαίο στυλ (χρώμα, γραμματοσειρά, στοίχιση). Συνήθως πριν και μετά το τμήμα div ο browser αφήνει μια γραμμή κενή και κλείνει με την ετικέτα </div>. Τo χαρακτηριστικό του είναι: align.

#### **<span>**

Με την ετικέτα <span> ομαδοποιούμε ετικέτες για να ορίσουμε ένα κοινό στυλ όπως να χρωματίσουμε μία λέξη. Κλείνει με την ετικέτα τέλους </span>.

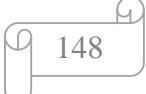

#### **<header>**

Η ετικέτα <header> ορίζει επικεφαλίδα για ένα έγγραφο. Το περιεχόμενο μιας επικεφαλίδας είναι συνήθως ένα εισαγωγικό κείμενο και μπορεί να περιέχει πολλές ετικέτες <header>. Ως ετικέτα τέλους ορίζεται η </header>.

#### **<hgroup>**

Η ετικέτα <hgroup> ομαδοποιεί ένα σύνολο από επικεφαλίδες h1…h6. Όταν μια επικεφαλίδα είναι κάτω από μια άλλη επικεφαλίδα με μικρότερα γράμματα δηλώνει ότι είναι υποσύνολο ή παιδί της πρώτης.

#### **<footer>**

Η ετικέτα <footer> ορίζει το υποσέλιδο μιας σελίδα ή ενός τμήματος της σελίδας. Συνήθως στο υποσέλιδο γράφουμε τον συντάκτη, πληροφορίες πνευματικών δικαιωμάτων, στοιχεία επικοινωνίας κλπ. Κλείνει με την ετικέτα </footer>.

#### **<section>**

Η ετικέτα <section> ορίζει μια ενότητα σε μια σελίδα και κλείνει με την ετικέτα </section>.

#### **<article>**

Η ετικέτα <article> ορίζει ένα αυτόνομο περιεχόμενο το οποίο μπορεί να είναι ένα κείμενο από ένα blog, από ένα φόρουμ, ή από μια άλλη ιστοσελίδα. Ως ετικέτα τέλους ορίζεται η </article>.

#### **<aside>**

Η ετικέτα <aside> εμφανίζει το κείμενο ξεχωριστά του γειτονικού κειμένου. Το περιεχόμενο μέσα στην ετικέτα πρέπει να είναι σχετικό με το περιεχόμενο στο οποίο βρίσκεται. Το περιεχόμενο του μπορεί να τοποθετηθεί σαν πλάγια μπάρα μέσα σε ένα άρθρο σαν επεξηγηματικό κείμενο. Κλείνει με την ετικέτα τέλους </aside>.

#### **<details>**

Η ετικέτα <details> ορίζει επιπλέον πληροφορίες (λεπτομέρειες) για μια σελίδα ή για τμήματα μιας σελίδας. Ως ετικέτα τέλους ορίζεται η </details> . Τo χαρακτηριστικό του είναι: open.

#### **<dialog>**

Η ετικέτα <dialog> ορίζει ένα παράθυρο διαλόγου. Κλείνει με την ετικέτα </dialog>. Τo χαρακτηριστικό του είναι: open.

#### **<summary>**

Η ετικέτα <summary> ορίζει μια επικεφαλίδα για το περιεχόμενο της ετικέτας  $\alpha$ details>. Η επικεφαλίδα είναι πάντα ορατή, ενώ το περιεγόμενο της ετικέτας <details> εμφανίζεται όταν ο χρήστης πατάει στην επικεφαλίδα. Ως ετικέτα τέλους ορίζεται η </summary>.

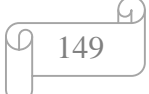

# **Οι ετικέτες Meta Info**

## **<head>**

H ετικέτα <head> ορίζει την κεφαλή της σελίδας. Μέσα στην ετικέτα αυτή περιέχεται η ετικέτα <title> στην οποία περιέχει τον τίτλο του εγγράφου, μπορούμε επίσης να προσθέσουμε ετικέτες όπως <style>, <base>, <link>, <meta>, <script> και <noscript>. Ως ετικέτα τέλους ορίζεται η </head>.

#### **<meta>**

Η ετικέτα <meta> περιέχει πληροφορίες για το HTML έγγραφο όπως ο συγγραφέας, η περιγραφή του εγγράφου, λέξεις κλειδιά που διαβάζονται από τις μηχανές αναζήτησης κτλ. Η ύπαρξη των πληροφοριών είναι μια σειρά πρακτικών για να γίνει μια ιστοσελίδα περισσότερο φιλική στις μηχανές αναζήτησης, δηλαδή βοηθάει να βρίσκεται μια ιστοσελίδα όσο πιο ψηλά γίνεται στα αποτελέσματα των μηχανών αναζήτησης. Η ετικέτα <meta> γράφεται μέσα στην ενότητα <head>. Τα χαρακτηριστικά του είναι: charset, content, http-equiv και name.

#### **<base>**

Mε την ετικέτα <base> ορίζουμε το URL ενός φακέλου αργείων ο οποίος αποτελεί την βάση για όλα τα url μέσα στην σελίδα. Η ετικέτα αυτή μπορεί να χρησιμοποιηθεί μέχρι μία φορά σε ένα έγγραφο και γράφεται μέσα στην ετικέτα <head>. Δεν έχει ετικέτα τέλους. Τα χαρακτηριστικά του είναι: href και target.

#### **Οι ετικέτες Programming**

#### **<script>**

Με την ετικέτα <script> εισάγουμε κώδικα script στις σελίδες, όπως η JavaScript. Έχουμε επίσης την δυνατότητα να εισάγουμε κώδικα script από εξωτερικό αρχείο, με την χρήση της ιδιότητας src της ετικέτας. Ως ετικέτα τέλους ορίζεται η </script>. Τα χαρακτηριστικά του είναι: async, charset, defer, scr και type.

#### **<noscript>**

Με την ετικέτα <noscript> εμφανίζουμε κείμενο όταν ο browser του χρήστη δεν υποστηρίζει script (Javascripts, VBscripts κτλ.). Η ετικέτα αυτή μπορεί να χρησιμοποιηθεί είτε στο <head> είτε στο <body>. Κλείνει με την ετικέτα </noscript>.

#### **<embed>**

Η ετικέτα <embed> προσθέτει στην σελίδα μια εξωτερική εφαρμογή, όπως ένα plugin.  $\Omega$ ς ετικέτα τέλους ορίζεται η </embed>. Τα χαρακτηριστικά του είναι: height, src, type και width.

#### **<object>**

Η ετικέτα <object> ορίζει ενσωματωμένα αντικείμενα σε ένα έγγραφο.

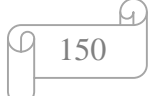

Χρησιμοποιείται για να ενσωματώσει αντικείμενα όπως ήχο, βίντεο, εφαρμογές Java, ActiveX, pdf και flash ή να ενσωματώσει μία άλλη ιστοσελίδα σε ένα έγγραφο HTML. Ως ετικέτα τέλους ορίζεται η </object>. Τα χαρακτηριστικά του είναι: data, form, height, name, type, usemap και width.

#### **<param>**

Mε την ετικέτα <param> θέτουμε παραμέτρους για τα plugins για ένα αντικείμενο (object). Η ετικέτα αυτή γράφεται πάντα μέσα στην ετικέτα <object> και δεν έχει ετικέτα τέλους. Τα χαρακτηριστικά του είναι: name και value.

## **Κοινές (standard) ιδιότητες**

#### **accesskey**

Η ιδιότητα accesskey καθορίζει ένα πλήκτρο συντόμευσης το οποίο δημιουργεί άμεση προσπέλαση σε κάποιο στοιχείο της σελίδας όταν το πατήσουμε μαζί με το κουμπί ALT.

#### **class**

Το χαρακτηριστικό class καθορίζει ένα ή περισσότερα classnames για ένα στοιχείο και ορίζει το στυλ css για μια ιστοσελίδα.

#### **contenteditable**

Καθορίζει εάν μπορεί η όχι να επεξεργαστεί ο χρήστης το περιεχόμενο ενός στοιχείου.

#### **contextmenu**

Το χαρακτηριστικό contextmenu καθορίζει το μενού ενός στοιχείου.

#### **data-\***

Το χαρακτηριστικό data-\* μας δείχνει την αποθήκευση προσαρμοσμένων δεδομένων που είναι ιδιωτικά για τη σελίδα ή την εφαρμογή.

#### **dir**

Με το χαρακτηριστικό dir καθορίζουμε την κατεύθυνση του κειμένου, δηλαδή εάν θα είναι από τα δεξιά προς τα αριστερά ή από τα αριστερά προς τα δεξιά.

#### **draggable**

Το χαρακτηριστικό draggable επιτρέπει να σύρει κανείς το στοιχείο αυτό.

#### **dropzone**

Με το χαρακτηριστικό dropzone καθορίζουμε το στοιχείο ως χώρο πιθανής απόθεσης για στοιχεία που επιτρέπεται να σύρουμε.

#### **hidden**

Το hidden είναι ένα Boolean χαρακτηριστικό. Όταν χρησιμοποιείται ορίζει ένα άρθρο ως κρυφό.

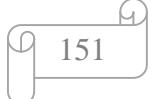

# **id**

Το χαρακτηριστικό id καθορίζει μια μοναδική τιμή για στοιχείο HTML ενός εγγράφου. Χρησιμοποιείται περισσότερο για να επισημάνουμε ένα στυλ σε ένα φύλλο css και με JavaScript.

# **lang**

Το χαρακτηριστικό lang ορίζει την γλώσσα του κειμένου ενός στοιχείου μιας ιστοσελίδας.

# **spellcheck**

Το χαρακτηριστικό spellsheck ορίζει εάν το κείμενο έχει περάσει από ορθογραφικό και γραμματικό έλεγχο.

# **style**

Το χαρακτηριστικό style ορίζει ένα ενσωματωμένο στυλ για μια ιστοσελίδα.

# **tabindex**

Το χαρακτηριστικό tabindex ορίζει ποια ενεργά στοιχεία θα επιλέγονται με το πάτημα του κουμπιού Tab.

# **title**

Με το χαρακτηριστικό title ορίζουμε έναν τίτλο στα στοιχεία της σελίδας μας. Εάν αφήσουμε το ποντίκι πάνω σε ένα στοιχείο που έχει το χαρακτηριστικό title τότε θα μας εμφανίσει τον τίτλο.

# **translate**

Το χαρακτηριστικό translate ορίζει εάν το περιεχόμενο ενός στοιχείου μπορεί να μεταφραστεί ή όχι.

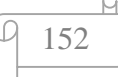

# **ΒΙΒΛΙΟΓΡΑΦΙΑ**

1. **Castro, Elizabeth και Hyslop, Brunce.** *HTML5 και CSS3.* s.l. : ΚΛΕΙΔΑΡΙΘΜΟΣ, 2014.

2. Πανεπιστήμιο Μακεδονίας-Κέντρο Υπολογιστών & Δικτύων. *Internet και World Wide Web (WWW).* [Ηλεκτρονικό] [http://www.cnc.uom.gr/services/guides/default.htm.](http://www.cnc.uom.gr/services/guides/default.htm)

3. Παγκόσμιος Ιστός WWW. *Τμήμα Δικτύων & Επικοινωνιών ΑΣΚΤ.* [Ηλεκτρονικό] [http://www.dnc.asfa.gr/index.php?option=com\\_content&view=article&id=81:www&](http://www.dnc.asfa.gr/index.php?option=com_content&view=article&id=81:www&) catid=35:2009-02-24-17-54-53&Itemid=54.

4. **Φιλίππου, Στέφανος.** Διαδίκτυο και Παγκόσμιος Ιστός. *Σχεδιασμός Ιστοσελίδων.*  [Ηλεκτρονικό] [http://www.netdevelop.gr/web\\_design\\_a.pdf](http://www.netdevelop.gr/web_design_a.pdf).

5. Υπερκείμενο- Βικιπαίδεια. *Υπερκείμενο.* [Ηλεκτρονικό] [http://el.wikipedia.org/wiki/%CE%A5%CF%80%CE%B5%CF%81%CE%BA%CE%](http://el.wikipedia.org/wiki/%CE%A5%CF%80%CE%B5%CF%81%CE%BA%CE) B5%CE%AF%CE%BC%CE%B5%CE%BD%CE%BF.

6. Σύνδεσμος (πληροφορική) - Βικιπαίδεια. *Σύνδεσμος (πληροφορική).* [Ηλεκτρονικό] <http://el.wikipedia.org/wiki/%CE%A3%CF%8D%CE%BD%CE%B4%CE%B5%CF> %83%CE%BC%CE%BF%CF%82\_%28%CF%80%CE%BB%CE%B7%CF%81%C E%BF%CF%86%CE%BF%CF%81%CE%B9%CE%BA%CE%AE%29.

7. Προτόκολλο Μεταφοράς Υπερκειμένου - Βικιπαίδεια. *Προτόκολλο Μεταφοράς Υπερκειμένου.* [Ηλεκτρονικό]

[http://el.wikipedia.org/wiki/%CE%A0%CF%81%CF%89%CF%84%CF%8C%CE%](http://el.wikipedia.org/wiki/%CE%A0%CF%81%CF%89%CF%84%CF%8C%CE) BA%CE%BF%CE%BB%CE%BB%CE%BF\_%CE%9C%CE%B5%CF%84%CE%B 1%CF%86%CE%BF%CF%81%CE%AC%CF%82\_%CE%A5%CF%80%CE%B5% CF%81%CE%BA%CE%B5%CE%B9%CE%BC%CE%AD%CE%BD%CE%BF%C F%85.

8. HTML-Wikipedia. *HTML.* [Ηλεκτρονικό]<http://en.wikipedia.org/wiki/HTML>.

9. Ορισμός της JavaScript. *Γνώση Υπολογιστών.* [Ηλεκτρονικό] <http://el.wingwit.com/Programming/javascript-programming/91175.html>.

10. HTML5-Wikidedia. *HTML5.* [Ηλεκτρονικό] <http://en.wikipedia.org/wiki/HTML5>.

11. HTML5 Introduction. *W3schools.* [Ηλεκτρονικό] [http://www.w3schools.com/html/html5\\_intro.asp](http://www.w3schools.com/html/html5_intro.asp).

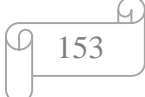

12. Cascading Style Sheets-Wikipedia. *Cascading Style Sheets.* [Ηλεκτρονικό] [http://en.wikipedia.org/wiki/Cascading\\_Style\\_Sheets](http://en.wikipedia.org/wiki/Cascading_Style_Sheets).

13. FoulsCode:Εισαγωγή στο SCC3 . *FoulsCode.* [Ηλεκτρονικό] Δεκέμβριος 2012. <http://foulscode.blogspot.gr/2012/12/css3-1-css3.html>.

14. Τι είναι η HTML. *Εισαγωγή στην HTML.* [Ηλεκτρονικό] ΕΡΓΑΣΤΗΡΙΟ ΕΦΑΡΜΟΓΩΝ ΠΛΗΡΟΦΟΡΙΚΗΣ ΣΤΑ ΜΜΕ. [http://pacific.jour.auth.gr/html/.](http://pacific.jour.auth.gr/html/)

15. HTML Tutorial. *HTML Home.* [Ηλεκτρονικό] W3Schools, 2013. <http://www.w3schools.com/html/default.asp>.

16. SitePoint HTML Reference . *HTML Reference .* [Ηλεκτρονικό] 2013. [http://reference.sitepoint.com/html.](http://reference.sitepoint.com/html)

17. HTML Reference. *HTML Tag Reference.* [Ηλεκτρονικό] W3Schools, 2014. <http://www.w3schools.com/tags/default.asp>.

18. HTML5 Geolocation. *w3schools.com.* [Ηλεκτρονικό] [http://www.w3schools.com/html/html5\\_geolocation.asp.](http://www.w3schools.com/html/html5_geolocation.asp)

19. CSS Tutorial. *CSS Home.* [Ηλεκτρονικό] W3Schools, 2014. [http://www.w3schools.com/css/default.asp.](http://www.w3schools.com/css/default.asp)

20. WebReferense. *Top 10 New Features in CSS 3.* [Ηλεκτρονικό] 2014. <http://www.webreference.com/authoring/css3/index.html>.

21. PSsteps. *HTML5 YouTube Player.* [Ηλεκτρονικό] 2014. [http://www.pcsteps.gr/14517-html5-youtube/#sthash.jBu0qV1j.dpuf.](http://www.pcsteps.gr/14517-html5-youtube/#sthash.jBu0qV1j.dpuf)

22. Επεξεργασία εικόνας αλά HTML5-OTE. *Επεξεργασία εικόνας αλά HTML5.*  [Ηλεκτρονικό] Μάρτιος 2014. <https://www.ote.gr/web/guest/ote-life/beholding/>- /blogs/%CE%B5%CF%80%CE%B5%CE%BE%CE%B5%CF%81%CE%B3%CE% B1%CF%83%CE%B9%CE%B1- %CE%B5%CE%B9%CE%BA%CE%BF%CE%BD%CE%B1%CF%82- %CE%B1%CE%BB%CE%B1-html5.

23. Top 10 Best HTML5 Sites of 2014. *eBizMba Guide.* [Ηλεκτρονικό] 2014. <http://www.ebizmba.com/articles/best-html5-websites>.

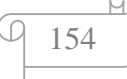